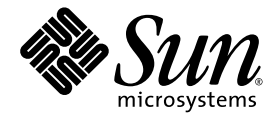

# Användarhandbok för Sun Fire<sup>™</sup> V890 Server

Sun Microsystems, Inc. www.sun.com

Artikelnr 817-6666-10 Juni 2004, Revidering A Copyright 2004 Sun Microsystems, Inc., 4150 Network Circle, Santa Clara, California 95054, USA. Med ensamrätt.

Sun Microsystems, Inc. har ett immaterialrättsligt skydd för den teknik som beskrivs i det här dokumentet. I synnerhet, och utan begränsning, kan dessa rättigheter till intellektuell egendom inkludera ett eller flera av de patent som anges på http://www.sun.com/patents och ett eller flera ytterligare patent eller patentansökningar i USA och i andra länder.

Det här dokumentet och produkten som behandlas i det distribueras under licenser som begränsar användning, kopiering, distribution och dekompilering. Ingen del av den här produkten eller det här dokumentet får reproduceras i någon form eller på något sätt utan skriftligt tillstånd från Sun och dess licensutgivare, om sådana finnes.

Programvara från tredjepart, inklusive teckensnittsteknik, är upphovsrättsskyddad och lyder under licens från Suns leverantörer.

Delar av denna produkt kan härstamma från Berkeley BSD-system och vara licensierade från University of California. UNIX är ett registrerat varumärke i USA och i andra länder som licensieras exklusivt via X/Open Company, Ltd.

Sun, Sun Microsystems, Suns logotyp, AnswerBook2, docs.sun.com, Java, Sun Fire, VIS, OpenBoot, Solstice DiskSuite, JumpStart, Sun<br>StorEdge, SunSolve Online, SunVTS och Solaris är varumärken, registrerade varumärken eller s Inc. i USA och andra länder.

Alla SPARC-varumärken används under licens och är varumärken eller registrerade varumärken som tillhör SPARC International, Inc. i USA och andra länder. Produkter med SPARC-varumärken är baserade på en arkitektur som utvecklats av Sun Microsystems, Inc.

OPEN LOOK och Sun™ Graphical User Interface (grafiskt användargränssnitt) är utvecklat av Sun Microsystems, Inc. för dess användare och licensinnehavare. Sun erkänner de banbrytande insatser som Xerox gjort i samband med forskning och utveckling av konceptet med visuella eller grafiska användargränssnitt för datorindustrin. Sun har en icke-exklusiv licens från Xerox för Xerox grafiska användargränssnitt. Licensen gäller även för Suns licensinnehavare som använder OPEN LOOK och i övrigt följer Suns skriftliga licensavtal.

Rättigheter för USA:s regering – Kommersiell användning. Användning inom USA:s regering lyder under standardlicensavtal från Sun Microsystems, Inc. och tillämpliga bestämmelser i FAR och dess tillägg.

DENNA DOKUMENTATION LEVERERAS I BEFINTLIGT SKICK UTAN NÅGRA SOM HELST GARANTIER, VARE SIG UTTRYCKLIGA ELLER UNDERFÖRSTÅDDA, DÄRIBLAND UNDERFÖRSTÅDDA GARANTIER OM ATT DEN SKULLE VARA I SÄLJBART SKICK, ATT DEN ÄR LÄMPLIG FÖR ETT VISST ÄNDAMÅL, ELLER ATT DEN INTE INKRÄKTAR PÅ ANDRA FÖRETAGS RÄTTIGHETER I DEN MÅN FRISKRIVNING FRÅN GARANTIER INTE ÄR OLAGLIGA.

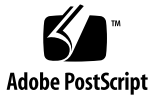

# Innehåll

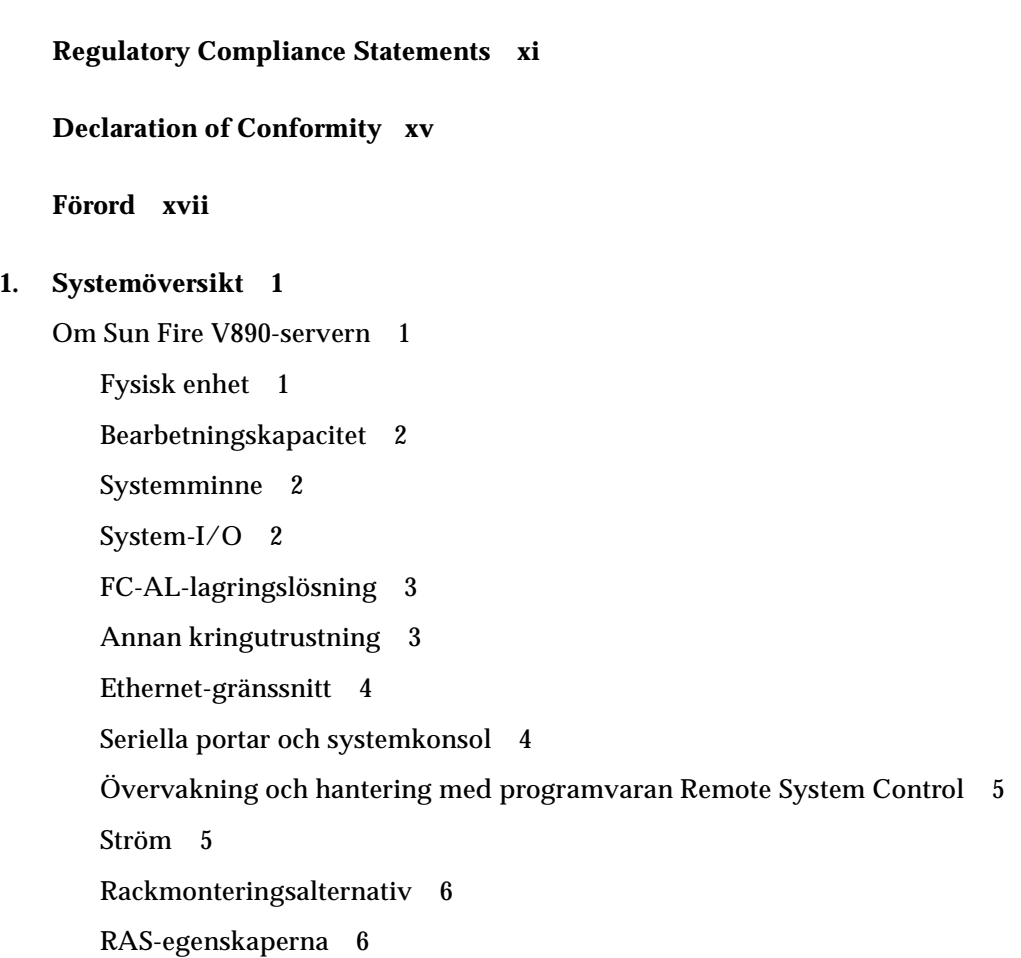

[Systemfunktionerna på frontpanelen](#page-28-0) 7 [Systemfunktionerna på bakplanen](#page-30-0) 9 [Om status- och kontrollpanelen](#page-32-0) 11 [Statusindikatorer](#page-33-0) 12 [Strömbrytare](#page-34-0) 13 [Säkerhetslås](#page-35-0) 14 [RAS-egenskaperna](#page-36-0) 15 [Diskenheter och PCI-kort av hotplug-typ](#page-37-0) 16 [N+1-strömförsörjningsredundans](#page-37-1) 16 [Strömförsörjningsenheter av hotswap-typ](#page-38-0) 17 [Redundanta fläktkonsoler av hotswap-typ](#page-38-1) 17 [Miljöövervakning och miljökontroll](#page-38-2) 17 [Övervakning av övertemperatur](#page-39-0) 18 [Fläktövervakning](#page-39-1) 18 [Övervakning av strömundersystem](#page-39-2) 18 [Automatisk återhämtning av systemet](#page-40-0) 19 [Maskinvarumässig watchdog-mekanism](#page-40-1) 19 [Programvaran Remote System Control](#page-41-0) 20 [FC-AL-delsystem för masslagring med dubbel slingfunktion](#page-42-0) 21 [Stöd för lagringskonfigurationer med RAID](#page-42-1) 21 [Felkorrigering och paritetskontroll](#page-43-0) 22 [Statusindikatorer](#page-43-1) 22 [Fyra diagnostiknivåer](#page-43-2) 22

#### **2. [Konfigurera systemet](#page-46-0) 25**

[De medföljande systemkomponenterna](#page-46-1) 25 [Installera Sun](#page-47-0) Fire V890-servern 26 [Upprätta en konsol](#page-52-0) 31 [Ansluta en alfanumerisk terminal](#page-53-0) 32

[Konfigurera en lokal grafikkonsol](#page-55-0) 34 [Starta systemet](#page-57-0) 36 [Slå av strömmen till systemet](#page-60-0) 39 [Initiera en omkonfigurationsstart](#page-62-0) 41 [Styra om systemkonsolen till RSC](#page-65-0) 44 [Återställa den lokala systemkonsolen](#page-67-0) 46

#### **3. [Maskinvarukonfiguration](#page-68-0) 47**

[CPU/minneskort](#page-69-0) 48 [Minnesmoduler](#page-72-0) 51 [Minnesöverlagring](#page-74-0) 53 [Oberoende minnesundersystem](#page-74-1) 53 [Konfigurationsregler](#page-75-0) 54 [Om PCI-kort och -bussar](#page-77-0) 56 [Konfigurationsregler](#page-79-0) 58 [Systemkontrollkortet och RSC-programvaran](#page-80-0) 59 [Konfigurationsregel](#page-82-0) 61 [Strömförsörjningsenheter](#page-82-1) 61 [Konfigurationsregler](#page-84-0) 63 [Fläktkonsoler](#page-85-0) 64 [Konfigurationsregler](#page-87-0) 66 [Löstagbara medieenheter](#page-88-0) 67 [Serieportarna](#page-88-1) 67 [USB-portar](#page-89-0) 68 [Maskinvarubyglar](#page-90-0) 69 [Byglar för seriella portar](#page-91-0) 70 [Flash-PROM-byglar](#page-93-0) 72 [System-I/O-kort](#page-94-0) 73 [FC-AL-diskbakplan](#page-96-0) 75

**4. [Konfiguration av undersystem för](#page-98-0) masslagring 77** [FC-AL-tekniken](#page-98-1) 77 [Masslagringsfunktioner i Sun](#page-100-0) Fire V890 79 [Komponenterna i undersystemet för](#page-101-0) masslagring 80 [Bakplan till FC-AL-diskarna](#page-103-0) 82 [Konfiguration av dubbla slingor](#page-104-0) 83 [Fullständiga och delade bakplanskonfigurationer](#page-105-0) 84 [Konfigurationsregler](#page-105-1) 84 [Interna diskenheter](#page-106-0) 85 [Konfigurationsregel](#page-107-0) 86 [FC-AL-värdadaptrar](#page-108-0) 87 [Konfigurationsregler](#page-109-0) 88 [FC-AL-enhetsadresser](#page-110-0) 89

#### **5. [Konfigurera nätverksgränssnitt](#page-112-0) 91**

[Om nätverksgränssnitt](#page-112-1) 91 [Om redundanta nätverksgränssnitt](#page-113-0) 92 [Konfigurera det primära nätverksgränssnittet](#page-114-0) 93 [Konfigurera ytterligare nätverksgränssnitt](#page-116-0) 95 [Ansluta en fiberoptisk Gigabit Ethernet-kabel](#page-120-0) 99 [Ansluta en Ethernet-kabel av](#page-122-0) tvinnat par-typ 101 [Välja startenheten](#page-123-0) 102

#### **6. [Konfigurering av fast systemprogramvara](#page-126-0) 105**

[Miljöövervakning med OpenBoot](#page-127-0) 106

[Aktivera och avaktivera funktionen för](#page-128-0) miljöövervakning i OpenBoot 107 [Automatisk avstängning av systemet](#page-128-1) 107 [Statusinformation om miljön med OpenBoot](#page-129-0) 108

[Aktivera miljöövervakningsfunktionen i](#page-129-1) OpenBoot 108 [Avaktivera miljöövervakningsfunktionen i](#page-130-0) OpenBoot 109 [Hämta statusinformation om](#page-131-0) OpenBoot-miljön 110 [Automatisk återställning av systemet](#page-133-0) 112 [Alternativ för automatisk systemstart](#page-134-0) 113 [Sammanfattning av felhantering](#page-135-0) 114 [Återställningsscenarion](#page-136-0) 115 [Information om normalläge och diagnostikläge](#page-136-1) 115 [Återställningskommandon för användaren](#page-137-0) 116 [Aktivera automatisk återställning av](#page-137-1) systemet 116 [Aktivera automatisk återställning av](#page-138-0) systemet 117 [Konfigurera enheter manuellt](#page-138-1) 117 [Avkonfigurera enheter och kortplatser](#page-138-2) 117 [Avkonfigurera alla systemprocessorer](#page-139-0) 118 [Enhetssökvägar](#page-139-1) 118 [Avkonfigurera en enhet manuellt](#page-140-0) 119 [Konfigurera om en enhet manuellt](#page-142-0) 121 [Hämta statusinformation om automatisk återställning](#page-143-0) 122 [Akutprocedurerna i OpenBoot](#page-144-0) 123 [Funktion med Stop-A](#page-144-1) 123 [Funktion med Stop-D](#page-145-0) 124 [Funktion med Stop-F](#page-145-1) 124 [Funktion med Stop-N](#page-145-2) 124 [Implementera funktionen med Stop-N](#page-146-0) 125 [Information om enhetsidentifierare](#page-148-0) 127

#### **7. [Serveradministration](#page-150-0) 129**

[Om programvaran för serveradministration](#page-150-1) 129 [Om hotplug- och hotswap-komponenter](#page-152-0) 131 [Fläktkonsoler och strömförsörjningsenheter](#page-153-0) 132 [Diskenheter](#page-154-0) 133 [PCI-kort](#page-154-1) 133 [Användargränssnitt för hotplug-åtgärder med](#page-155-0) PCI 134 [Mer information](#page-156-0) 135 [Om programvaran för alternativa sökvägar](#page-156-1) 135 [Mer information](#page-157-0) 136 [Om programvaran Sun Management](#page-157-1) Center 136 [Mer information](#page-158-0) 137 [Om programvaran Sun Remote System Control](#page-158-1) 137 [RSC-funktioner](#page-159-0) 138 [Användargränssnitt i RSC](#page-159-1) 138 [Mer information](#page-159-2) 138 [Om programvaran Volume Management](#page-160-0) 139 [Programvara för alternativa sökvägar](#page-160-1) 139 [RAID-begrepp](#page-161-0) 140 [Disksammanslagning](#page-161-1) 140 [RAID 1: Diskspegling](#page-161-2) 140 [RAID 0: Disk-striping](#page-162-0) 141 [RAID 5: Disk-striping med paritet](#page-162-1) 141 ["Hot Spares" \(Hot Relocation, omplacering under drift\)](#page-163-0) 142 [Verktyget Solaris](#page-163-1) luxadm 142 [Mer information](#page-164-0) 143 [Om programvaran Sun Cluster](#page-164-1) 143

#### **8. [Statusindikatorer](#page-166-0) 145**

[Om indikatorer för CPU/minnesplatser](#page-167-0) 146 [Om PCI-kortplatsindikatorer](#page-168-0) 147 [Om indikatorer för strömförsörjningsenheter](#page-170-0) 149 [Om fläktkonsolsindikatorer](#page-171-0) 150 [Om diskenhetsindikatorer](#page-172-0) 151 [Om indikatorer för Gigabit Ethernet](#page-175-0) 154

#### **9. [Använda löstagbara medielagringsenheter](#page-176-0) 155**

[Om dvd-rom-enheten](#page-177-0) 156 [Så här sätter du i en cd eller dvd i](#page-177-1) enheten 156 [Så här matar du ut en cd eller dvd med hjälp av programvarukommandon](#page-179-0) 158 [Så här matar du ut en cd eller dvd](#page-180-0) manuellt 159 [Så här matar du ut en cd eller dvd i](#page-182-0) akutfall 161 [Så här rengör du en cd eller dvd](#page-183-0) 162 [Om bandenheter och kassetter](#page-185-0) 164 [Hantering och lagring av kassetter](#page-185-1) 164 [Temperaturanpassning](#page-185-2) 164 [Så här sätter du i en kassett](#page-186-0) 165 [Så här tar du bort en kassett](#page-187-0) 166 [Så här använder du en bandenhet](#page-188-0) 167 [Så här rengör du en bandenhet](#page-188-1) 167

## **A. [Anslutningarnas stiftsignaler](#page-190-0) 169** [Information om de seriella portarna A](#page-191-0) och B 170 [Figur som visar seriell port](#page-191-1) 170 [Serieportarnas signaler](#page-191-2) 170 [Information om USB-anslutningarna](#page-192-0) 171 [Figur som visar USB-port](#page-192-1) 171 [Signaler på USB-port](#page-192-2) 171 [Information om TPE-anslutning \(Twisted-pair Ethernet\)](#page-193-0) 172 [Figur som visar TPE-kontakt](#page-193-1) 172 [Signaler på TPE-anslutning](#page-193-2) 172 [Information om systemkontrollens Ethernet-port](#page-194-0) 173 [Figur som visar systemkontrollens Ethernet-port](#page-194-1) 173 [Signaler för systemkontrollens Ethernet-port](#page-194-2) 173 [Information om systemkontrollens seriella port](#page-195-0) 174 [Figur som visar systemkontrollens seriella port](#page-195-1) 174 [Signaler för systemkontrollens seriella port](#page-195-2) 174 **B. [Systemspecifikationer](#page-196-0) 175**

[Information om fysiska specifikationer](#page-197-0) 176 [Information om elektriska specifikationer](#page-197-1) 176 [Information om omgivningskrav](#page-198-0) 177 [Information om specifikation för](#page-199-0) säkerhetsstandard 178 [Information om specifikationer för](#page-200-0) utrymme och serviceåtkomst 179

#### **C. [Säkerhetsföreskrifter](#page-202-0) 181**

**[Uppfyllande av säkerhetsföreskrifter](#page-203-0) 182**

**[Register](#page-208-0) 187**

## Regulatory Compliance Statements

<span id="page-10-0"></span>Your Sun product is marked to indicate its compliance class:

- Federal Communications Commission (FCC) USA
- Industry Canada Equipment Standard for Digital Equipment (ICES-003) Canada
- Voluntary Control Council for Interference (VCCI) Japan
- Bureau of Standards Metrology and Inspection (BSMI) Taiwan

Please read the appropriate section that corresponds to the marking on your Sun product before attempting to install the product.

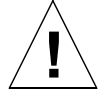

For important safety precautions to follow when installing or servicing this system, please see [Bilaga C.](#page-202-1)

#### FCC Class A Notice

This device complies with Part 15 of the FCC Rules. Operation is subject to the following two conditions:

- 1. This device may not cause harmful interference.
- 2. This device must accept any interference received, including interference that may cause undesired operation.

**Note:** This equipment has been tested and found to comply with the limits for a Class A digital device, pursuant to Part 15 of the FCC Rules. These limits are designed to provide reasonable protection against harmful interference when the equipment is operated in a commercial environment. This equipment generates, uses, and can radiate radio frequency energy, and if it is not installed and used in accordance with the instruction manual, it may cause harmful interference to radio communications. Operation of this equipment in a residential area is likely to cause harmful interference, in which case the user will be required to correct the interference at his own expense.

**Shielded Cables:** Connections between the workstation and peripherals must be made using shielded cables to comply with FCC radio frequency emission limits. Networking connections can be made using unshielded twisted-pair (UTP) cables.

**Modifications:** Any modifications made to this device that are not approved by Sun Microsystems, Inc. may void the authority granted to the user by the FCC to operate this equipment.

#### FCC Class B Notice

This device complies with Part 15 of the FCC Rules. Operation is subject to the following two conditions:

- 1. This device may not cause harmful interference.
- 2. This device must accept any interference received, including interference that may cause undesired operation.

**Note:** This equipment has been tested and found to comply with the limits for a Class B digital device, pursuant to Part 15 of the FCC Rules. These limits are designed to provide reasonable protection against harmful interference in a residential installation. This equipment generates, uses and can radiate radio frequency energy and, if not installed and used in accordance with the instructions, may cause harmful interference to radio communications. However, there is no guarantee that interference will not occur in a particular installation. If this equipment does cause harmful interference to radio or television reception, which can be determined by turning the equipment off and on, the user is encouraged to try to correct the interference by one or more of the following measures:

- Reorient or relocate the receiving antenna.
- Increase the separation between the equipment and receiver.
- Connect the equipment into an outlet on a circuit different from that to which the receiver is connected.
- Consult the dealer or an experienced radio/television technician for help.

**Shielded Cables:** Connections between the workstation and peripherals must be made using shielded cables in order to maintain compliance with FCC radio frequency emission limits. Networking connections can be made using unshielded twisted pair (UTP) cables.

**Modifications:** Any modifications made to this device that are not approved by Sun Microsystems, Inc. may void the authority granted to the user by the FCC to operate this equipment.

#### ICES-003 Class A Notice - Avis NMB-003, Classe A

This Class A digital apparatus complies with Canadian ICES-003. Cet appareil numérique de la classe A est conforme à la norme NMB-003 du Canada.

#### ICES-003 Class B Notice - Avis NMB-003, Classe B

This Class B digital apparatus complies with Canadian ICES-003. Cet appareil numérique de la classe B est conforme à la norme NMB-003 du Canada.

#### VCCI 基準について

#### クラス A VCCI 基準について

クラスAVCCIの表示があるワークステーションおよびオプション製品は、クラスA情報技 術装置です。これらの製品には、下記の項目が該当します。

この装置は、情報処理装置等電波障害自主規制協議会(VCCI)の基準に基づくクラス A情報技術装置です。この装置を家庭環境で使用すると電波妨害を引き起こすことが あります。この場合には使用者が適切な対策を講ずるよう要求されることがあります。

#### クラスBVCCI 基準について

クラスBVCCIの表示 【VCI】があるワークステーションおよびオプション製品は、クラ スB情報技術装置です。これらの製品には、下記の項目が該当します。

この装置は、情報処理装置等電波障害自主規制協議会(VCCI)の基準に基づくクラス B情報技術装置です。この装置は、家庭環境で使用することを目的としていますが、 この装置がラジオやテレビジョン受信機に近接して使用されると、受信障害を引き起 こすことがあります。取扱説明書に従って正しい取り扱いをしてください。

### BSMI Class A Notice

The following statement is applicable to products shipped to Taiwan and marked as Class A on the product compliance label.

警告使用者: 這是甲類的資訊產品,在居住的環境中使用 時,可能會造成射頻干擾,在這種情況下, 使用者會被要求採取某些適當的對策。

### Declaration of Conformity

<span id="page-14-0"></span>Compliance Model Number: 890 Product Family Name: Sun Fire V890

#### **EMC**

European Union

This equipment complies with the following requirements of the EMC Directive 89/336/EEC: *As Telecommunication Network Equipment (TNE) in both Telecom Centers and Other Than Telecom Centers per (as applicable):* EN300-386 V.1.3.1 (09-2001) Required Limits:

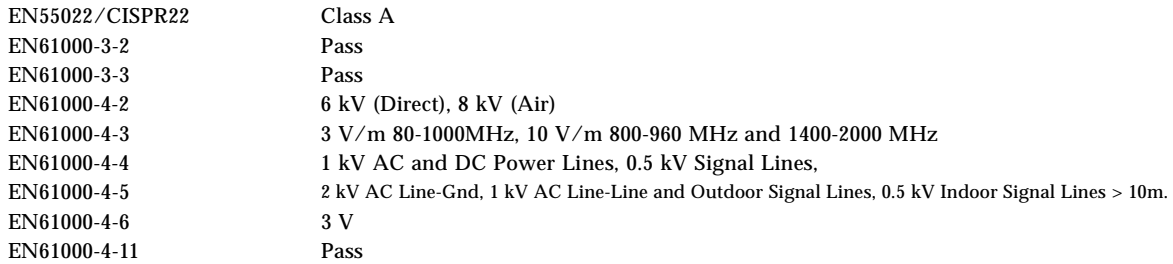

*As Information Technology Equipment (ITE) Class A per (as applicable):*

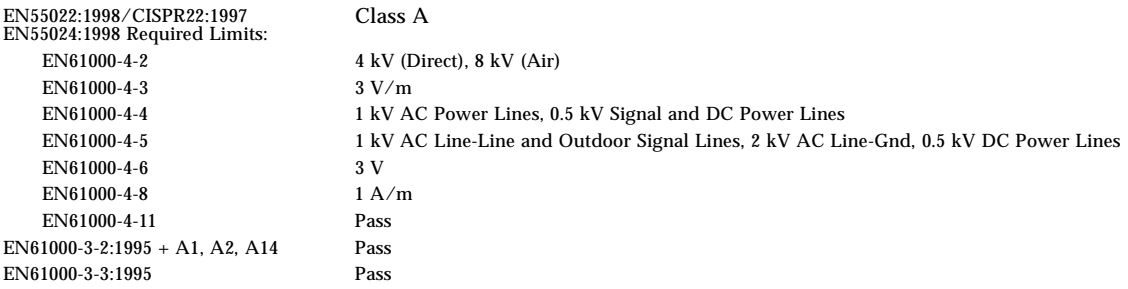

**Safety:** This equipment complies with the following requirements of the Low Voltage Directive 73/23/EEC:

EC Type Examination Certificates: EN 60950-1:2001 TÜV Rheinland Certificate No. –*on file*– IEC 60950-1:2001 CB Scheme Certificate No. –*on file*– Evaluated to all CB Countries UL 60950-1, First Edition; CSA C22.2 No. 60950-00 File: E113363 FDA DHHS Accession Number (Monitor Only)

**Supplementary Information:** This product was tested and complies with all the requirements for the CE Mark.

urt /Kemp

Burt Hemp May 5, 2004 Manager, Product Compliance

Sun Microsystems, Inc. One Network Circle, UBUR03-213 Burlington, MA 01803 USA

Tel: 781-442-2118 Fax: 781-442-1673 /S/

Donald Cameron May 5, 2004 Program Manager

Sun Microsystems Scotland, Limited Blackness Road, Phase I, Main Bldg Springfield, EH49 7LR Scotland, United Kingdom

Tel: +44 1 506 672 539 Fax: +44 1 506 670 011

## <span id="page-16-0"></span>Förord

I *Användarhandbok för Sun Fire V890 Server* får du svar på frågor om installation och användning av Sun Fire™ V890-servern. I handboken finns avsnitt om funktioner och alternativ, konfiguration och installation av systemet, maskinvarukonfiguration och systemadministration för Fire V890-servern.

Informationen i den här handboken presenteras i modulformat så att du kan få hjälp med den typ av problem du kan tänkas ställas inför när du installerar, konfigurerar och använder Fire V890-servern. Läs modulrubrikerna och du ser nyckelord som leder dig till kategorier för frågor och svar, t.ex.

- Hur . . . Hur gör jag något?
- Om . . . Finns det mer information om det här ämnet?
- Referens till . . . Var hittar jag referensmaterial till något?

Du avgör hur mycket eller lite information du behöver läsa.

Med hjälp av innehållsförteckningen eller översikten på första sidan i varje kapitel kan du snabbt hitta ett visst avsnitt eller en viss uppgift. Informationsmodulerna är korta men de är samordnade och har referenser till andra moduler som du kan ha nytta av att läsa. Om du till exempel manuellt konfigurerar om en enhet och du redan vet hur man gör, kan du gå till avsnittet "Konfigurera om en enhet manuellt" och följa proceduren. Men om du behöver mer bakgrundsinformation innan du utför uppgiften bör du läsa "Konfigurera enheter manuellt".

# Använda UNIX-kommandon

Detta dokument innehåller ingen information om grundläggande UNIX® kommandon och -procedurer, till exempel om hur du stänger av och startar om systemet och konfigurerar enheter. Information om detta finns i följande dokumentation:

- *Solaris handbok för Sun tillbehör*
- Dokumentation för Solaris™-operativsystem

# Typografiska konventioner

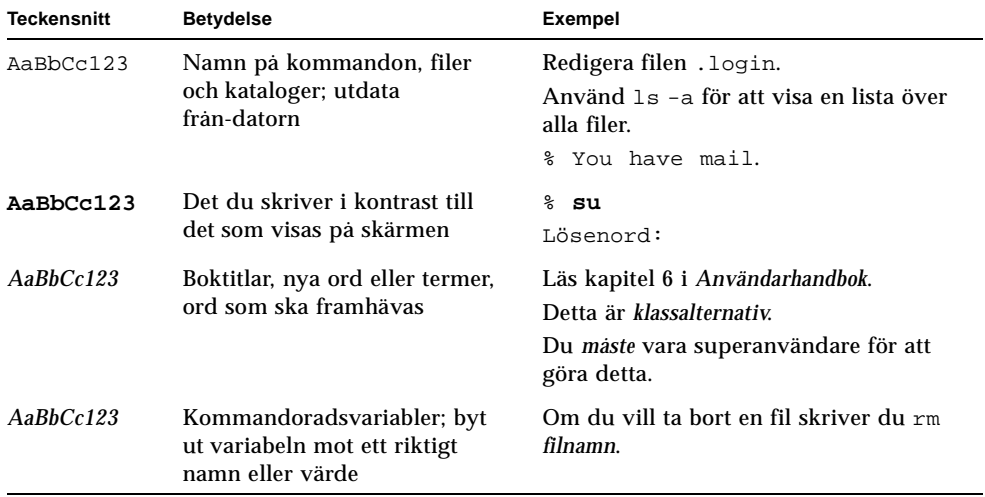

## Skalprompter

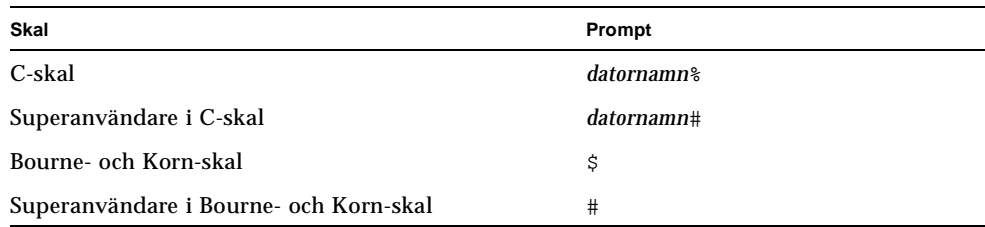

## Webbplatser som tillhör tredje part

Sun ansvarar inte för webbplatser som tillhör tredje part och som nämns i det här dokumentet. Sun rekommenderar inte och ansvarar inte för innehåll, annonser, produkter eller annat material som finns på eller som är åtkomliga via sådana platser eller resurser. Sun har ingen ansvarsskyldighet för faktiska eller påstådda skador eller förluster orsakade av eller i samband med användning av eller tilltro till sådant innehåll, sådana varor eller tjänster som finns tillgängliga på eller via sådana platser eller resurser.

# Relaterad dokumentation

۰

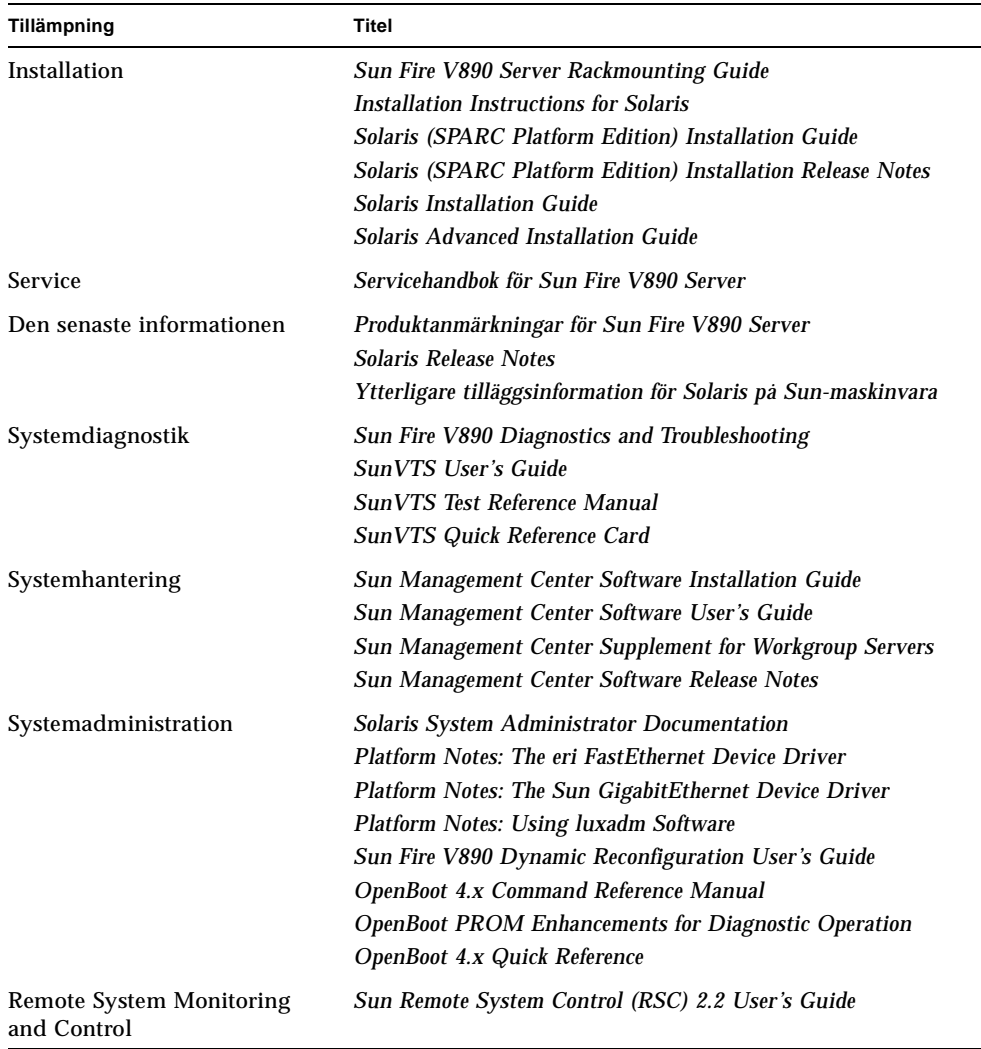

## Komma åt Sun-dokumentation

Du kan visa, skriva ut eller köpa ett brett urval av Sun-dokumentation, även översatta versioner, på följande webbplats:

http://www.sun.com/documentation

## Kontakta Suns tekniska support

Om du har tekniska frågor om denna produkt som inte behandlas i detta dokument kan du gå till följande webbadress:

http://www.sun.com/service/contacting

# Sun vill gärna ha dina kommenterar

Sun är alltid intresserade av att förbättra sin dokumentation och välkomnar dina kommentarer och förslag. Du kan skicka dina kommentarer via följande webbplats:

http://www.sun.com/hwdocs/feedback

Inkludera dokumentets titel och artikelnummer:

*Användarhandbok för Sun Fire™ V890 Server*, artikelnummer 817-6666-10

## <span id="page-22-0"></span>Systemöversikt

Det här kapitlet innehåller en introduktion till Sun Fire V890-servern och beskriver dess funktioner. Kapitlet innehåller följande information:

- "Om Sun Fire [V890-servern" på sidan 1](#page-22-1)
- ["Systemfunktionerna på frontpanelen" på sidan 7](#page-28-0)
- ["Systemfunktionerna på bakplanen" på sidan 9](#page-30-0)
- ["Om status- och kontrollpanelen" på sidan 11](#page-32-0)
- ["RAS-egenskaperna" på sidan 15](#page-36-0)

## <span id="page-22-1"></span>Om Sun Fire V890-servern

The Sun Fire V890-servern är ett högpresterande serversystem med delat minne och symmetrisk multibearbetning som hanterar upp till åtta Sun UltraSPARC® IV-processorer. CMT-tekniken i UltraSPARC IV-processorn innebär två trådar på varje fysisk processor. UltraSPARC IV-processorerna implementerar SPARC V9 ISA-arkitekturen (Instruction Set Architecture) och VIS™-tilläggen (Visual Instruction Set), vilka snabbar upp bearbetning av multimedia, nätverksåtgärder, kryptering och Java™.

### <span id="page-22-2"></span>Fysisk enhet

Systemet sitter i ett vändbart stående chassi med måtten 71,4 x 48,0 x 83,6 cm. Systemet har en maxvikt på 130,6 kg.

### <span id="page-23-0"></span>Bearbetningskapacitet

Bearbetningskapaciteten tillhandahålls av upp till fyra CPU/minneskort. Varje kort innehåller:

- UltraSPARC IV-processorer med två trådar
- 16 MB lokalt externt cache-minne (SRAM) per processor
- plats för upp till 16 minnesmoduler (åtta per processor)

Ett komplett system omfattar sammanlagt åtta UltraSPARC IV-processorer på fyra CPU/minneskort. Mer information finns i ["CPU/minneskort" på sidan 48](#page-69-1).

### <span id="page-23-1"></span>Systemminne

Systemets huvudminne tillhandahålls av upp till 64 DIMM-moduler med en klockfrekvens på 75 MHz. Systemet levereras som standard med DIMM-moduler på 512 Mb, alternativt med DIMM-moduler på 1 GB. Det sammanlagda systemminnet är på minst 16 GB (i ett system med fyra processorer) och högst 64 GB (i ett system med åtta processorer). Mer information om systemminnet finns i ["Minnesmoduler" på sidan 51](#page-72-1).

## <span id="page-23-2"></span>System-I/O

System-I/O hanteras av fyra separata PCI-bussar (Peripheral Component Interconnect). Dessa bussar är branschstandard och hanterar systemets alla inbyggda I/O-styrkort plus nio kortplatser för PCI-gränssnittskort. Sju av PCI-platserna har en klockfrekvens på 33 MHz och två har antingen 33 eller 66 MHz. Alla kortplatser följer PCI Local Bus Specification version 2.1 och kan hantera hotplug-åtgärder med PCI. Du kan utföra hotplug-åtgärder med alla standardmässiga PCI-kort under förutsättning att det finns en lämplig Solaris-drivrutin och att drivrutinen kan hantera sådana åtgärder. Mer information finns i ["Om PCI-kort och -bussar" på](#page-77-1)  [sidan 56](#page-77-1).

## <span id="page-24-0"></span>FC-AL-lagringslösning

Intern disklagring tillhandahålls av upp till 12 FC-AL-diskenheter (Fibre Channel-Arbitrated Loop) med dubbla portar och hotplug-funktion. Bassystemet omfattar en FC-AL-diskbakplan med plats för upp till sex diskar. Du kan lägga till en extra panel för plats med ytterligare sex enheter.

En fullständig bakplanskonfiguration ger dubbel slingåtkomst till alla FC-ALdiskenheterna. Den ena slingan styrs av ett inbyggt FC-AL-styrkort på systemets moderkort. Den andra slingan styrs av PCI FC-AL-värdkort (kan beställas som systemtillbehör). Den här konfigurationen ger samtidig åtkomst till den interna lagringslösningen via två olika styrkort, vilket ökar den tillgängliga I/Obandbredden till 200 MB per sekund (jämfört med 100 MB per sekund för enkla slingkonfigurationer).

Du kan också kombinera en dubbel slingkonfiguration med programvara för alternativa sökvägar, för att få maskinvaruredundans och failover-kapacitet. Om ett komponentfel resulterar i att en slinga slutar att fungera, kan datatrafiken automatiskt växlas över till den andra slingan för att bibehålla systemets tillgänglighet. Mer information om den interna disklösningen i systemet finns i ["Konfiguration av undersystem för](#page-98-2) masslagring" på sidan 77.

Du kan använda FC-AL-delsystemet en delad bakplanskonfiguration. Mer information finns i ["Fullständiga och delade bakplanskonfigurationer" på](#page-105-2)  [sidan 84](#page-105-2), samt i bilagan om delade bakplanskonfigurationer i *Servicehandbok för Sun Fire V890 Server*.

Du kan lägga till externa undersystem för lagring med flera diskar och RAIDlagringslösningar genom att installera PCI-värdkort för en eller flera kanaler, samt lämplig systemprogramvara. Drivrutiner som kan hantera SCSI, FC-AL och andra typer av enheter ingår i Solaris OS.

### <span id="page-24-1"></span>Annan kringutrustning

På Sun Fire V890-servern finns tillgång till tre fack. I ett av facken sitter en IDE dvdrom-enhet som levereras som standard i alla systemkonfigurationer. I de andra två facken sitter en extra löstagbar SCSI-bandenhet, som måste beställas separat. För bandenhetsalternativet krävs även en SCSI-kabel och ett SCSI-kort. Båda måste beställas separat. Det är enkelt att konvertera de båda SCSI-enhetsfacken till ett enda fullhöjdsfack genom att ta bort avdelaren av metall. Mer information finns i ["Löstagbara medieenheter" på sidan 67.](#page-88-2)

## <span id="page-25-0"></span>Ethernet-gränssnitt

Systemet omfattar två inbyggda Ethernet gränssnitt, ett Gigabit Ethernet- och ett Fast Ethernet-gränssnitt. Gigabit Ethernet-gränssnittet fungerar med en hastighet på 1 000 megabit per sekund (Mbps). Fast Ethernet-gränssnittet fungerar med en hastighet på 10 eller 100 Mbps och förhandlar automatiskt med länkens fjärrsida (länkpartnern) om ett gemensamt driftsätt.

Du kan utöka systemet med extra Ethernet-gränssnitt eller anslutningar till andra nätverkstyper genom att installera lämpliga PCI-gränssnittskort. Du kan dessutom kombinera flera nätverksgränssnitt med programvara för alternativa datasökvägar, för att få maskinvaruredundans och failover-kapacitet. Om något av gränssnitten slutar att fungera kan nätverkstrafiken automatiskt växlas över till ett annat gränssnitt för att bibehålla nätverkstillgängligheten. Mer information om nätverksanslutningar finns i ["Konfigurera nätverksgränssnitt" på sidan 91](#page-112-2).

### <span id="page-25-1"></span>Seriella portar och systemkonsol

Sun Fire V890-servern omfattar två seriella kommunikationsportar, som du får åtkomst till via en gemensam DB-25-kontakt på systemets bakplan. Den primära porten kan hantera både synkron och asynkron kommunikation medan den sekundära porten bara kan hantera asynkron kommunikation. För att du ska kunna komma åt den sekundära seriella porten krävs en särskild fördelarkabel (tillbehör). Mer information finns i ["Serieportarna" på sidan 67](#page-88-3).

På bakplanen finns också två USB-portar (Universal Serial Bus) för anslutning av USB-kringutrustning, t.ex. modem, skrivare, skannrar, digitala kameror eller ett Sun Type -6 USB-tangentbord och mus. USB-portarna kan hantera både isokront och asynkront läge och tillåter dataöverföring med hastigheter på 1,5 och 12 Mbps. Mer information finns i ["USB-portar" på sidan 68](#page-89-1).

Den lokala systemkonsolen kan vara antingen en vanlig ASCII-terminal eller en lokal grafikkonsol. ASCII-terminalen ansluts till någon av systemets båda seriella portar, medan den lokala grafikkonsolen kräver installation av PCI-grafikkort, bildskärm, USB-tangentbord och mus. Du kan också administrera systemet från en fjärransluten arbetsstation som anslutits till Ethernet, eller från en Sun RSCkonsol (Remote System Control).

## <span id="page-26-0"></span>Övervakning och hantering med programvaran Remote System Control

RSC är ett verktyg för säker serverhantering med vilket du kan övervaka och styra servern via en seriell port eller ett nätverk. RSC ger möjlighet till fjärransluten systemadministration av geografiskt spridda eller fysiskt otillgängliga system. RSC används tillsammans med det systemkontrollkort som finns i alla Sun Fire V890-servrar. Systemkontrollkortet fungerar oberoende av värdservern och drivs med 5 volts standbyström från systemets strömförsörjningsenheter. Kort och programvara för RSC fungerar därför även när operativsystemet på servern eller själva servern stängs av eller om det inträffar strömavbrott.

Med RSC-programvaran kan du:

- fjärranvända konsolfunktioner i Solaris och OpenBoot™ PROM via den seriella porten eller Ethernet-porten på systemkontrollkortet
- köra självtester (POST) och OpenBoot Diagnostics från en fjärransluten konsol
- fjärrövervaka miljötillstånd på servern , exempelvis tillståndet för fläkt, temperatur och strömförsörjning även när servern är avstängd
- utföra fjärromstart, fjärrstart eller fjärravstängning av servern vid behov

Mer information finns i ["Systemkontrollkortet och RSC-programvaran" på sidan](#page-80-1)  [59](#page-80-1) och ["Om programvaran Sun Remote System Control" på sidan 137.](#page-158-2)

### <span id="page-26-1"></span>Ström

Bassystemet omfattar tre 1629 W (med spänningen 200/-240 volt) strömförsörjningsenheter med interna fläktar. Två strömförsörjningsenheter ger tillräckligt med ström för ett maximalt konfigurerat system. Den tredje strömförsörjningsenheten innehåller N + 1-redundans, vilket innebär att systemet fortsätter att fungera även om någon av strömförsörjningsenheterna går sönder. Strömförsörjningsenheterna i en redundant konfiguration är av hotswap-typ, så att du kan ta bort och byta ut felaktiga enheter utan att behöva stänga av operativsystemet eller systemströmmen. Mer information om strömförsörjningsenheterna finns i ["Strömförsörjningsenheter" på sidan 61](#page-82-2).

### <span id="page-27-0"></span>Rackmonteringsalternativ

Sun Fire V890-servern kan installeras i ett standardutformat EIA 310-kompatibelt 48,3 cm rack med ett lodrätt utrymme motsvarande minst 17 rackenheter (75,6 cm) och lämplig belastningskapacitet. Det finns även ett rackmonteringspaket (tillbehör) för installation av servern i rack med ett djup på mellan 81,3 och 91,4 cm. Anvisningar för rackmontering av servern medföljer rackmonteringspaketet.

### <span id="page-27-1"></span>RAS-egenskaperna

Systemets tillförlitlighet, tillgänglighet och servicebarhet (RAS) tillhandahålls med bland annat följande funktioner och egenskaper:

- diskenheter och PCI-kort av hotplug-typ
- strömförsörjningsenheter och fläktkonsoler av hotswap-typ
- enkel åtkomst till alla interna utbytbara komponenter
- stöd för alternativa datasökvägar på diskar och nätverk med automatisk failover-kapacitet
- stöd för implementeringar av RAID 0, 1, 0+1, 1+0 och 5
- värmeavkänning och skydd mot övertemperatur
- övervakning av strömsystemet och felskydd
- fjärranslutet administrationsverktyg som fungerar också med avstängd server och vid strömavbrott
- N+1-strömförsörjningsredundans
- funktioner för automatisk systemåterhämtning
- fyra nivåer med systemdiagnostik
- statusindikatorer på frontpanelen
- ljusindikatorer för interndiagnostik
- felkorrigeringskod i alla minnes- och datasökvägar
- paritetskontroll på alla systemadressbussar

Mer information om hur du använder RAS-funktioner finns i ["RAS-egenskaperna"](#page-36-0)  [på sidan 15.](#page-36-0)

# Systemfunktionerna på frontpanelen

Illustrationen nedan visar systemfunktionerna på frontpanelen med frontluckan öppen.

<span id="page-28-0"></span>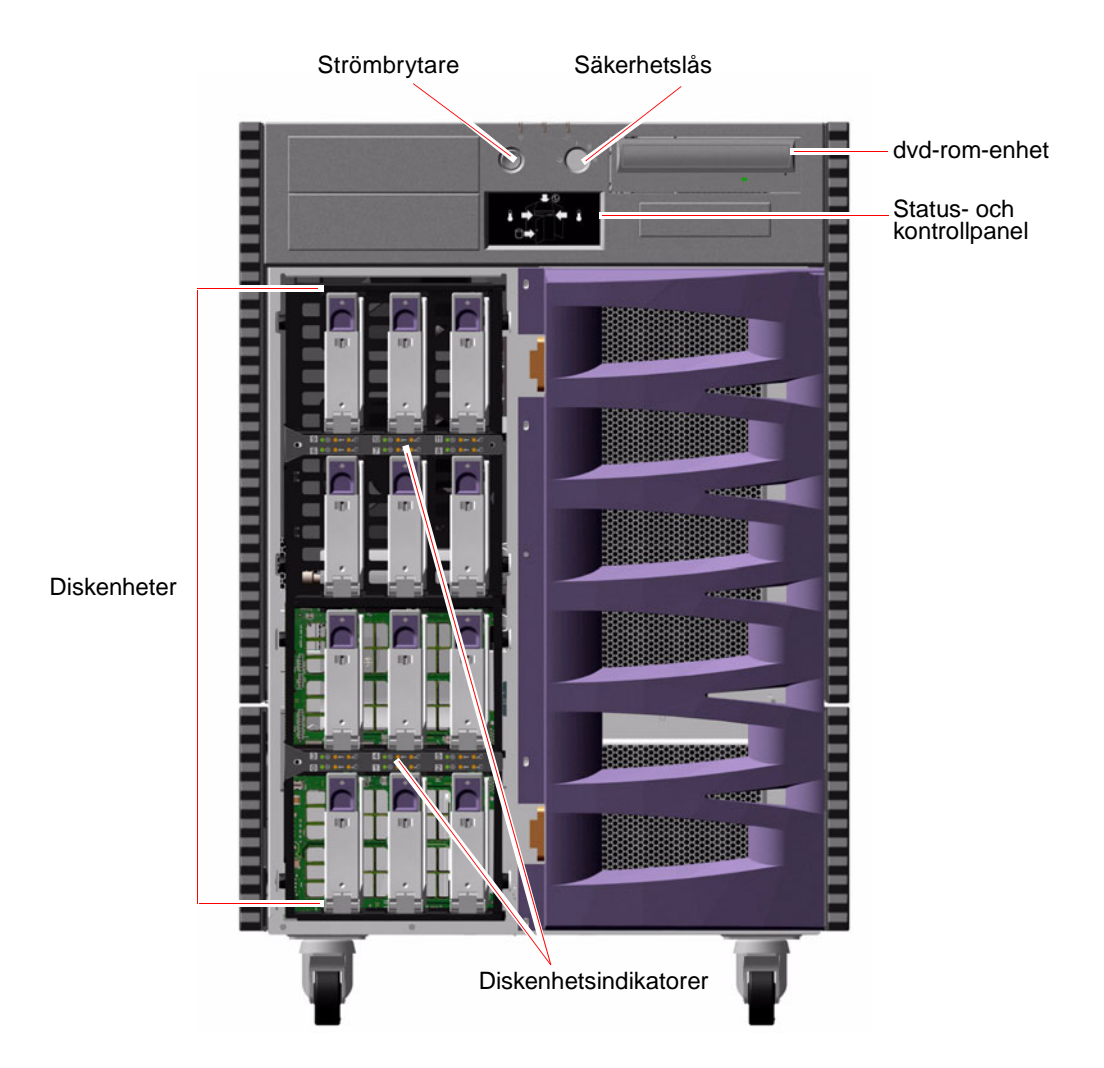

Information om kontrollerna och indikatorerna på frontpanelen finns i ["Om status](#page-32-0)[och kontrollpanelen" på sidan 11](#page-32-0).

Du kommer åt systemets interna diskenheter via en lucka med gångjärn på systemets framsida. På frontluckan finns ett lås som extra säkerhetsåtgärd. När nyckeln är satt i vågrätt läge är luckan öppen. Se till att nyckeln är satt i vågrätt läge innan du stänger luckan. För att förhindra obehörig åtkomst till diskenheterna bör du låsa dörren genom att vrida nyckeln 90 grader motsols och ta ur nyckeln.

**Obs!** Samma nyckel kan användas både till låset på frontpanelen och till frontoch sidoluckorna.

# <span id="page-30-0"></span>Systemfunktionerna på bakplanen

Illustrationen nedan visar systemfunktionerna på den bakre panelen.

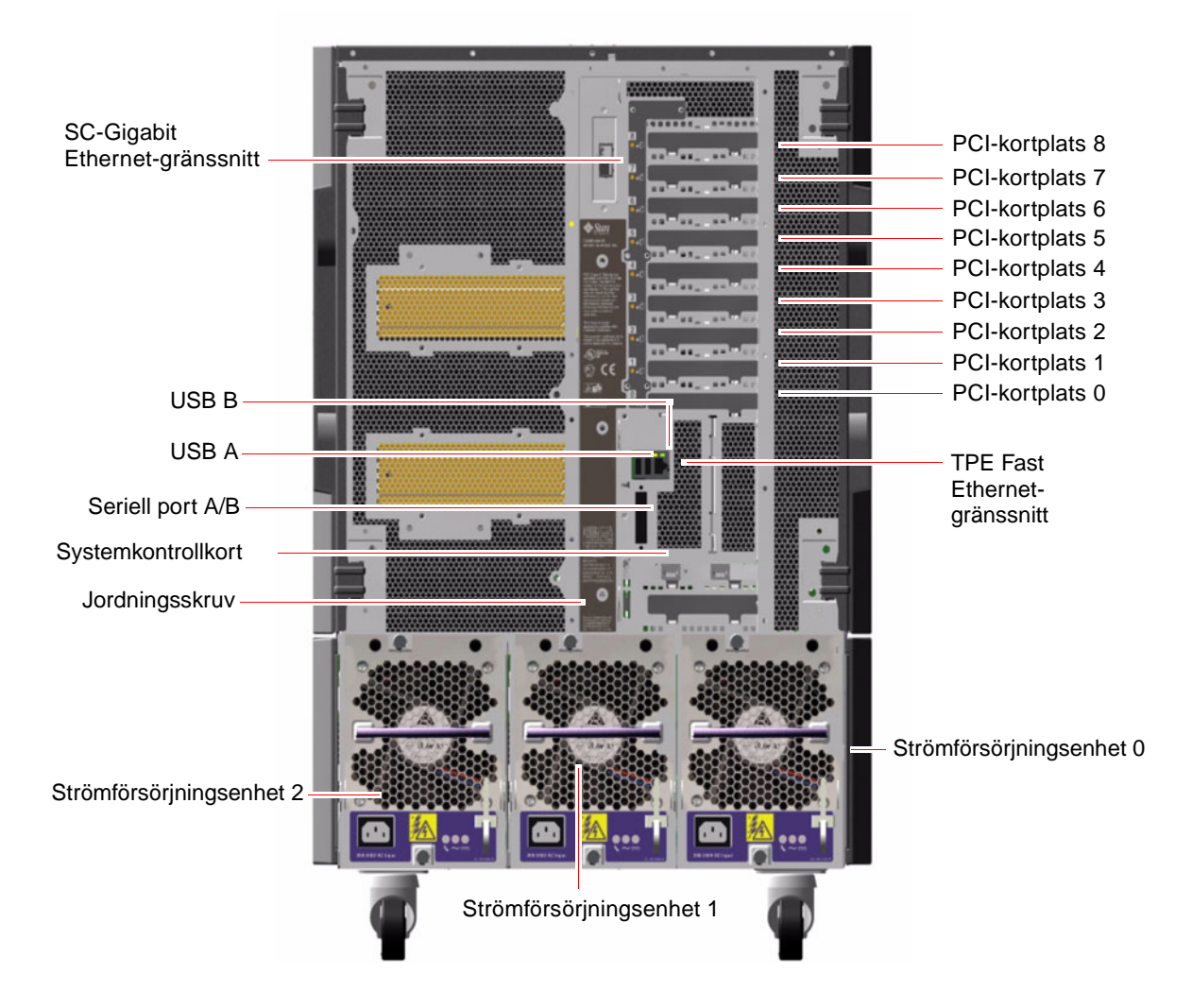

De tre strömförsörjningsenheterna får du åtkomst till på bakplanen. Varje strömförsörjningsenhet har tre ljusindikatorer som visar strömstatus och feltillstånd. Mer information finns i ["Om indikatorer för strömförsörjningsenheter" på sidan 149](#page-170-1).

Strax ovanför den mittersta strömförsörjningsenheten finns en jordningsskruv. När du installerar en Sun Fire V890-server i ett rack eller ansluter servern till en extern lagringslösning, bör du se till att ansluta ett lämpligt jordningsband mellan serverns jordningsskruv och jordningsskruven på racket eller den externa lagringslösningen. Jordningsbandet förhindrar jordningsslingor mellan system och kringutrustning och minskar risken för dataförlust.

# <span id="page-32-0"></span>Om status- och kontrollpanelen

På systemets status- och kontrollpanel finns flera statusindikatorer, en strömbrytare och ett säkerhetslås. Följande illustration visar status- och kontrollpanelen.

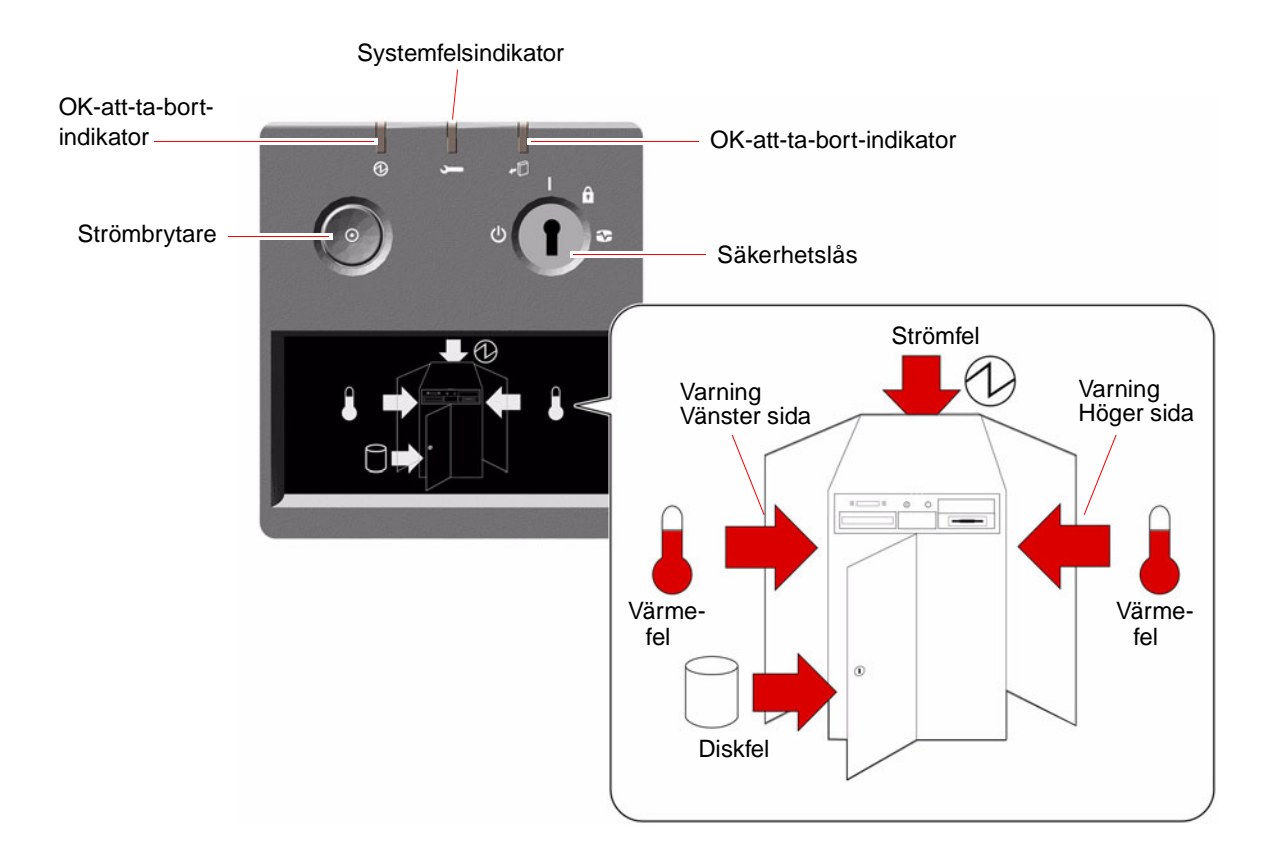

## <span id="page-33-0"></span>Statusindikatorer

Ett flertal statusindikatorer visar information om allmän systemstatus, varnar om systemproblem och hjälper dig att lokalisera systemfel:

- Högst upp på status- och kontrollpanelen finns tre indikatorer som visar en överblick över systemets status.
- Under strömbrytaren och säkerhetslåset finns en bild med ytterligare ikoner som visar specifika feltillstånd och var de har inträffat.

De allmänna statusindikatorerna tänds i kombination med de specifika felindikatorerna. Om det exempelvis inträffar ett fel i ett diskundersystem, tänds både systemfelindikatorn högst upp på panelen och diskfelikonen i displayen. Felindikatorerna på chassit visar var den felaktiga enheten är placerad. Eftersom alla statusindikatorer på frontpanelen strömsätts av systemets 5 volts standbyströmförsörjningsenhet, fortsätter felindikatorerna att lysa vid alla feltillstånd som resulterar i att systemet stängs av. Mer information om ljusindikatorerna på bakplanen och inuti chassit finns i ["Statusindikatorer" på sidan 145](#page-166-1).

Medan systemet startas växlar indikatorerna på frontpanelen mellan att tändas och släckas, vilket visar att de fungerar som de ska. Därefter fungerar indikatorerna enligt beskrivningen i följande tabell.

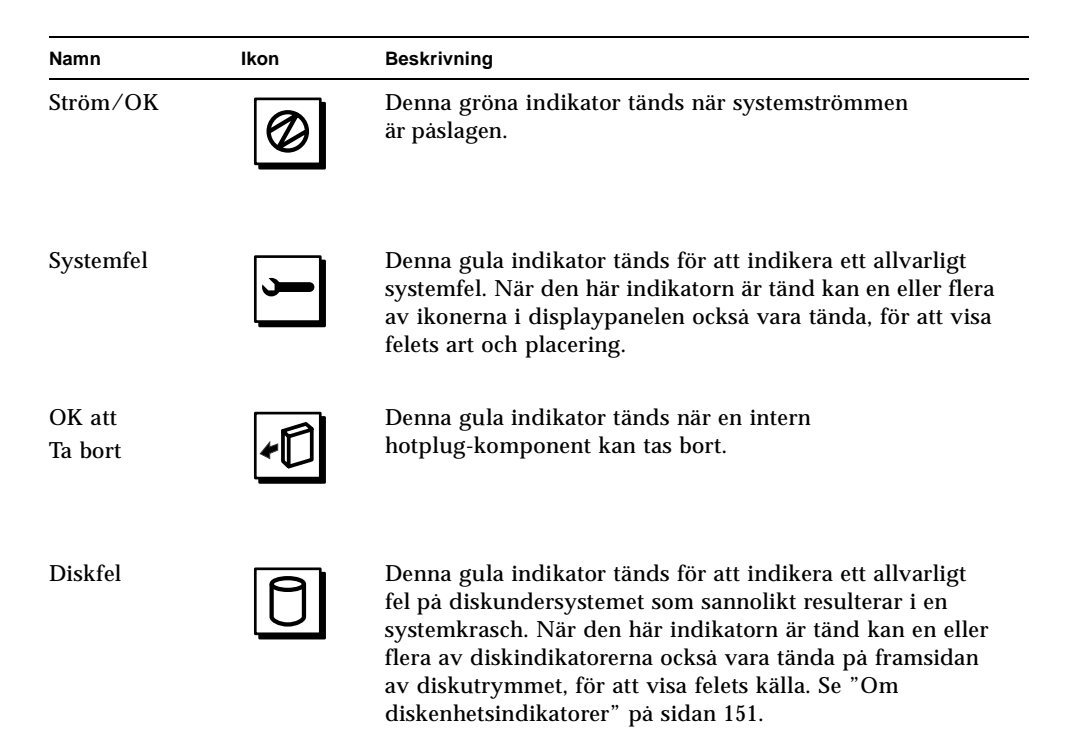

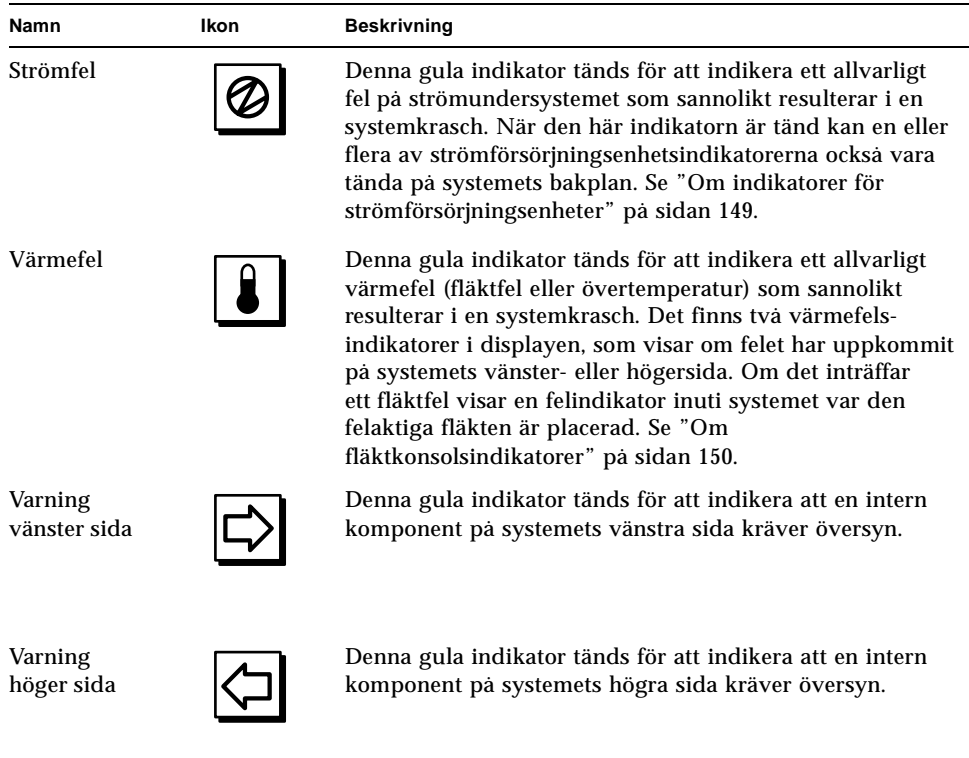

### <span id="page-34-0"></span>Strömbrytare

Strömbrytaren på systemet är nedsänkt för att användaren inte ska råka starta eller stänga av systemet av misstag. Strömbrytarens avstängningsoch påslagningsfunktion styrs av säkerhetslåset.

När operativsystemet är igång initieras en mjuk programvaruavstängning av systemet när du trycker på strömbrytaren. Om du håller ned strömbrytaren i fem sekunder sker omedelbart en maskinvaruavstängning av systemet.

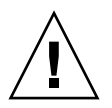

**Varning –** Du bör i görligaste mån alltid använda den mjuka avstängningsmetoden. Om du tvingar fram en maskinvaruavstängning kan diskenheten skadas och data gå förlorade. Den metoden bör bara användas som en sista utväg.

## <span id="page-35-0"></span>Säkerhetslås

Säkerhetslåset med sina fyra lägen styr påslagningsfunktionen på systemet och förhindrar obehöriga användare från att stänga av systemet eller programmera om den inbyggda systemprogramvaran. Följande tabell beskriver funktionen hos de olika låsinställningarna.

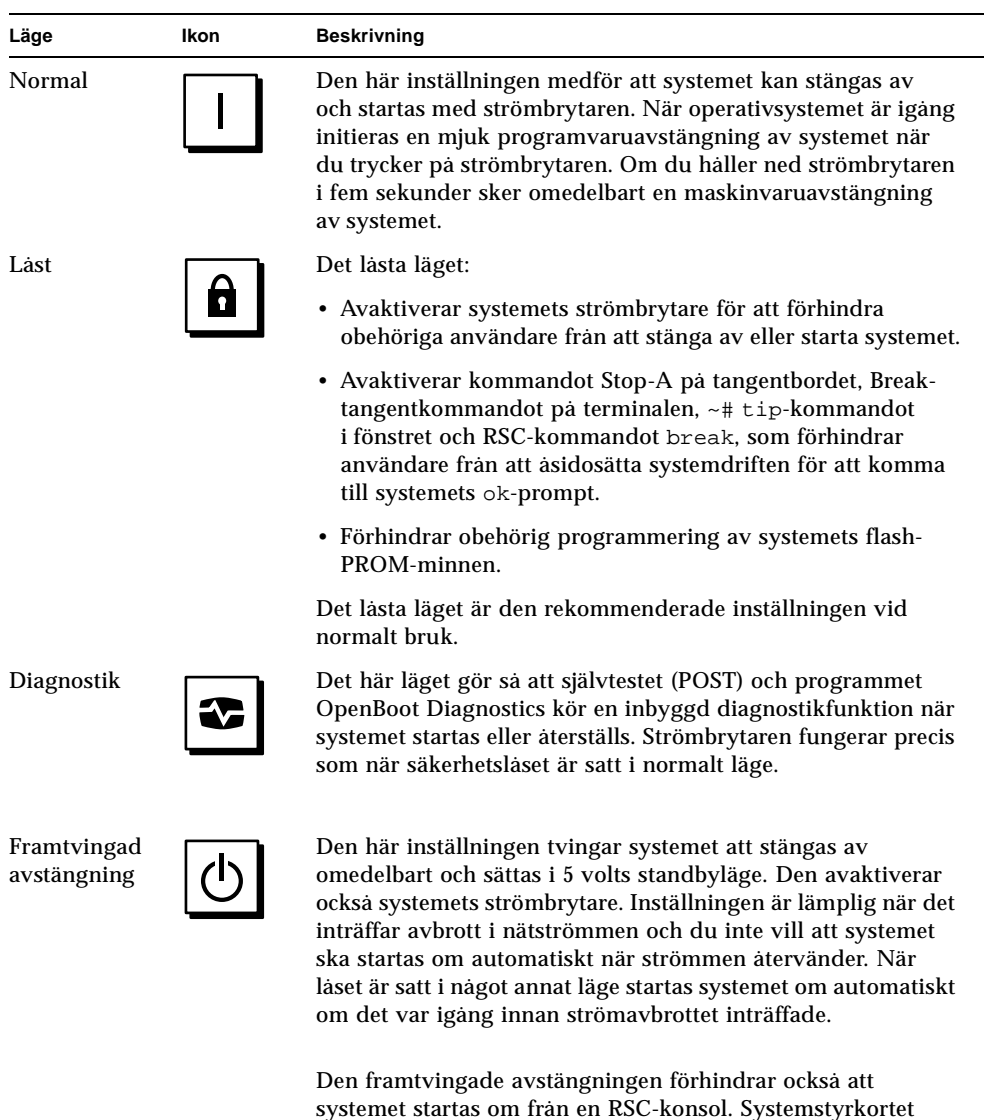

fortsätter emellertid att fungera med systemets 5 volts

standbyström.
# RAS-egenskaperna

RAS, det vill säga tillförlitlighet, tillgänglighet och servicebarhet (Reliability, Availability, Serviceability) är aspekter i ett systems utformning som påverkar dess förmåga att fungera utan avbrott och minimera antalet servicetillfällen. Tillförlitligheten avser systemets förmåga att fungera utan avbrott och fel och bibehålla dataintegriteten. Tillgängligheten avser hur stor procentandel av tiden som systemet är tillgängligt och möjligt att använda. Servicebarhet avser den tid det tar att återställa ett system efter att ett systemfel har åtgärdats. Med funktioner som reglerar tillförlitlighet, tillgänglighet och servicebarhet kan ett system fungera nästintill optimalt.

RAS-funktionerna i Sun Fire V890-systemet är följande:

- diskenheter och PCI-kort av hotplug-typ
- N+1-strömförsörjningsredundans
- strömförsörjningsenheter av hotswap-typ
- redundanta fläktkonsoler av hotswap-typ
- miljöövervakning och felskydd
- funktioner för automatisk systemåterhämtning
- maskinvarumässig watchdog-mekanism
- RSC (Remote System Control), fjärradministrationsverktyg som fungerar också med avstängd server och vid strömavbrott
- stöd för alternativa datasökvägar på diskar och nätverk med automatisk failover-kapacitet
- undersystem för masslagring, FC-AL, med dubbel slingfunktion
- stöd för lagringskonfigurationer med RAID 0, 1, 0+1, 1+0 och 5
- felkorrigering och paritetskontroll för bättre dataintegritet
- enkel åtkomst till alla interna utbytbara komponenter
- lättåtkomliga statusindikatorer
- fyra nivåer med systemdiagnostik

## Diskenheter och PCI-kort av hotplug-typ

Maskinvaran i Sun Fire 890-systemet är utformad för att hantera hotplug-åtgärder av interna diskenheter och PCI-kort. Med lämplig programvara kan en kvalificerad servicerepresentant installera och ta bort sådana komponenter medan systemet är igång. Hotplug-tekniken gör systemet avsevärt mer servicebart och tillgängligt eftersom den gör det möjligt att:

- öka lagrings- och I/O-kapaciteten dynamiskt för att hantera större belastning och öka systemprestanda
- ersätta diskenheter och PCI-kort utan att behöva göra avbrott i systemdriften

Kvalificerad servicepersonal kan utföra hotplug-åtgärder med alla standardmässiga PCI-kort under förutsättning att det finns en lämplig Solaris-drivrutin och att drivrutinen kan hantera sådana åtgärder. Kortet måste också följa PCI Hot-Plug Specification version 1.1, och systemet måste köra operativmiljön Solaris 8 2/04 eller en senare version som hanterar hotplug-åtgärder med Sun Fire 890 PCI.

Hotplug-åtgärder med PCI-kort kan omfatta programvarukommandon för att förbereda systemet innan du tar bort ett kort och konfigurera om operativsystemet efter att ha installerat ett PCI-kort. Mer information om hotplug-åtgärder med PCI finns i ["Om hotplug- och hotswap-komponenter" på sidan 131.](#page-152-0)

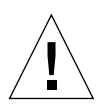

**Varning –** Hotplug-installera inte ett PCI-kort om du inte är säker på att dess drivrutiner ger fullgott stöd. Annars kan det inträffa en systemkrasch. En lista över Sun PCI-kort och drivrutiner som kan hantera hotplug-åtgärder med PCI finns i *Produktanmärkningar för Sun Fire V890 Server*.

Mer information om systemets hotplug-komponenter finns i ["Om hotplug- och](#page-152-0)  [hotswap-komponenter" på sidan 131](#page-152-0).

## N+1-strömförsörjningsredundans

Systemet omfattar tre strömförsörjningsenheter, av vilka två måste fungera. Den tredje strömförsörjningsenheten innehåller  $N + 1$ -redundans, vilket innebär att systemet fortsätter att fungera även om någon av strömförsörjningsenheterna går sönder.

Mer information om strömförsörjning, redundans och konfigurationsregler finns i ["Strömförsörjningsenheter" på sidan 61](#page-82-0).

## Strömförsörjningsenheter av hotswap-typ

Strömförsörjningsenheterna i en redundant konfiguration har "hotswap"-funktion. Du kan med andra ord ta bort och byta ut felaktiga strömförsörjningsenheter utan att behöva stänga av operativsystemet. Strömförsörjningsenheterna är lättåtkomliga på systemets baksida, och du behöver inte ta bort systemkåpan.

### Redundanta fläktkonsoler av hotswap-typ

Baskonfigurationen av systemet omfattar två fläktkonsoler som kyler av systemet. En uppsättning med tre fläktkonsoler kyler systemet, och den andra uppsättningen försäkrar redundans som skyddar mot avkylningsfel. Vid normal systemdrift är bara de primära fläktkonsolerna aktiva. Om en primär fläktkonsol slutar att fungera identifieras felet av miljöövervakningsfunktionen och en lämplig sekundär fläktkonsol aktiveras automatiskt.

Alla fläktkonsoler är av hotswap-typ. Kvalificerad servicepersonal kan med andra ord ta bort och byta ut en felaktig fläktkonsol utan att behöva stänga av operativsystemet. Mer information finns i ["Fläktkonsoler" på sidan 64.](#page-85-0)

### Miljöövervakning och miljökontroll

Systemet Sun Fire V890 har ett undersystem för miljöövervakning som utformats för att skydda mot:

- extrema temperaturer
- bristande luftflöde i systemet
- problem med strömförsörjningen

Övervaknings- och kontrollfunktionerna finns både på operativsystemnivå och i systemets inbyggda flash-PROM-minne. Det innebär att de fortsätter att fungera trots att systemet stoppas eller inte kan startas.

Miljöövervakningssystemet fungerar via en I2C-buss av branschstandardtyp. I2C-bussen är en enkel tvåtrådig seriell buss som används i hela systemet för övervakning och kontroll av temperatursensorer, fläktar, strömförsörjningsenheter, statusindikatorer och säkerhetslåset på frontpanelen.

### Övervakning av övertemperatur

Temperatursensorerna finns på olika ställen i systemet och övervakar den övergripande temperaturen i systemet och varje processor. Övervakningssystemet kontrollerar regelbundet varje sensor och använder de samplade temperaturerna för att rapportera om och reagera vid eventuell övertemperatur eller undertemperatur.

Kombinationen av maskinvara och programvara håller temperaturen innanför höljet inom ett "säkert" intervall. Om temperaturen som avläses av en sensor sjunker under det undre gränsvärdet eller stiger över det övre gränsvärdet, genereras ett varningsmeddelande (WARNING) till systemkonsolen. Om temperaturen understiger det undre eller överstiger det övre kritiska gränsvärdet, genereras ett meddelande om kritiskt fel (CRITICAL) och därefter sker en mjuk avstängning av systemet. I båda fallen tänds indikatorerna för systemfel och värmefel på frontstatuspanelen för att visa problemets art.

Som extra säkerhetsåtgärd är funktionen för värmestyrd avstängning också inbyggd i kretsarna. Detta ger ett extra värmeskydd om undersystemet för miljöövervakning skulle sluta att fungera på alla nivåer.

Detta är emellertid en osannolik situation. Alla fel- och varningsmeddelanden visas i systemkonsolen (om en sådan har anslutits) och loggas i filen /var/adm/messages. Felindikatorerna på frontpanelen fortsätter att lysa efter att systemet har stängts av automatiskt, för att underlätta diagnosen av problemet.

### Fläktövervakning

Undersystemet för övervakning kan också identifiera fläktfel. Systemet omfattar tre primära fläktkonsoler med sammanlagt fem enskilda fläktar, plus tre extra (sekundära) fläktkonsoler för totalt 10 enskilda fläktar. Vid normal systemdrift är bara de fem primära fläktarna aktiva. Om någon fläkt slutar att fungera, identifierar övervakningssystemet felet och:

- genererar ett felmeddelande som loggas i filen /var/adm/messages
- tänder statusindikatorerna för systemfel och värmefel på status- och kontrollpanelen
- tänder motsvarande felindikator inuti systemet
- aktiverar automatiskt en lämplig sekundär fläktkonsol

### Övervakning av strömundersystem

Strömundersystemet övervakas på ett liknande sätt. Övervakningssystemet hämtar regelbundet information från statusregistren för strömförsörjningen för att kontrollera att strömsystemet fungerar, och visar status för varje strömförsörjningsenhets utgångar för 3,3, 5,0, 12 och 48 volt.

Om det identifieras ett problem med strömförsörjningen visas ett felmeddelande i systemkonsolen och felet loggas i filen /var/adm/messages. Dessutom tänds statusindikatorerna för systemfel och strömfel på status- och kontrollpanelen. Indikatorer på baksidan av varje strömförsörjningsenhet visar var felet uppstått, samt felets art.

Mer information om felmeddelanden som genereras av undersystemet för miljöövervakning finns i *Sun Fire V890 Diagnostics and Troubleshooting*. Dokumentet finns på: http://www.sun.com/documentation. Mer information om statusindikatorerna på systemet finns i [Kapitel](#page-166-0) 8.

### Automatisk återhämtning av systemet

I Sun Fire V890-systemet finns en funktion som kallas *ASR (Automatic System Recovery)*. ASR-funktionen isolerar fel och återställer automatiskt operativsystemet efter kritiska maskinvarufel som inte kan korrigeras eller fel som orsakar ett avbrott. ASR förhindrar inte systemet från att stängas av om ett maskinvaruproblem uppstår.

Mer information finns i ["Automatisk återställning av systemet" på sidan 112.](#page-133-0)

**Obs!** Sun har introducerat en ny inbyggd standardprogramvara för OpenBoot, som förbättrar systemåterställning och servertillgänglighet. De här ändringarna kan påverka beteendet hos servrar som Sun Fire V890 och information finns i *OpenBoot PROM Enhancements for Diagnostic Operation*. Dokumentet finns med på Sun Fire V890-dokumentations-cd:n.

### Maskinvarumässig watchdog-mekanism

För att Sun Fire V890-systemet ska kunna identifiera och reagera på tillstånd som resulterar i att det hänger sig, har det en watchdog-mekanism för maskinvaran i form av en timer, som regelbundet nollställs medan operativsystemet är igång. Om systemet hänger sig kan operativsystemet inte längre nollställa timern. Då återställs systemet automatiskt utan att användaren behöver ingripa.

**Obs!** Den här mekanismen aktiveras inte förrän du gör detta manuellt.

Det gör du genom att redigera filen /etc/system så att den innehåller följande post:

```
set watchdog_enable = 1
```
Ändringen träder inte i kraft förrän du startar om systemet.

### Programvaran Remote System Control

RSC är ett säkert serverhanteringsverktyg som gör att du kan övervaka och styra servern via en seriell port eller en nätverksanslutning. RSC ger möjlighet till fjärransluten systemadministration av geografiskt spridda eller fysiskt otillgängliga system. Programvaran fungerar med det RSC-kort som finns på Sun Fire V890 systemets I/O-kort. Systemkontrollkortet tillhandahåller en privat Ethernetanslutning till en fjärrkonsol samt en seriell anslutning till en lokal alfanumerisk terminal.

När RSC har konfigurerats för servern kan du använda den för att köra diagnostiska tester, läsa diagnostik- och felmeddelanden, starta om servern och visa statusinformation om miljön från en fjärrkonsol.

RSC omfattar följande funktioner:

- fjärransluten systemövervakning och felrapportering (inklusive diagnostikresultat)
- funktioner för fjärromstart, fjärrstart och fjärravstängning
- möjlighet att fjärrövervaka miljötillstånd på systemet
- möjlighet att köra diagnostiska tester från en fjärrkonsol
- varning vid övertemperatur, strömförsörjningsfel, allvarliga systemfel och systemkrascher
- fjärråtkomst till detaljerade händelseloggar
- fjärrkonsolfunktioner via Ethernet-port eller seriell port

Mer information finns i ["Systemkontrollkortet och RSC-programvaran" på sidan 59](#page-80-0) och ["Om programvaran Sun Remote System Control" på sidan 137.](#page-158-0)

## FC-AL-delsystem för masslagring med dubbel slingfunktion

Systemets FC-AL-diskenheter med dubbla portar och bakplan med dubbel slingfunktion kan kombineras med det extra PCI FC-AL-värdkortet för att ge feltolerans och hög datatillgänglighet. Konfigurationen med dubbel slinga innebär att åtkomsten till varje diskenhet kan ske via två separata och åtskilda datasökvägar, vilket leder till:

- *Ökad bandbredd* möjliggör överföringshastigheter på upp till 200 MB per sekund i jämförelse med 100 MB per sekund för enkla slingkonfigurationer
- *Maskinvaruredundans* gör det möjligt att kringgå komponentfel i en sökväg genom att alla dataöverföringar växlas över till en annan sökväg

Undersystemet för masslagring beskrivs närmare i [Kapitel](#page-98-0) 4. Information om delad bakplanskonfiguration finns i ["Fullständiga och delade bakplanskonfigurationer"](#page-105-0)  [på sidan 84](#page-105-0) och i bilagan om delade bakplanskonfigurationer i *Servicehandbok för Sun Fire V890 Server*.

## Stöd för lagringskonfigurationer med RAID

Med ett RAID-program som Solstice DiskSuite™ kan du konfigurera systemets disklagring på flera olika RAID-nivåer. Du kan konfigurera med RAID 0 (striping), RAID 1 (spegling), RAID 0+1 (striping plus spegling), RAID 1+0 (spegling plus striping) och RAID 5 (striping med paritetsinformation). Vilken RAIDkonfiguration som är lämplig har att göra med pris, kapacitet och vilka krav på tillförlitlighet/tillgänglighet du ställer på systemet. Du kan också konfigurera en eller flera enheter som "reserver", som kan användas i stället för en felaktig enhet om det skulle inträffa ett diskfel.

Mer information finns i ["Om programvaran Volume Management" på sidan 139.](#page-160-0)

## Felkorrigering och paritetskontroll

Felkorrigeringskod (ECC) används i alla interna systemdatasökvägar för att ge en hög dataintegritet. Alla data som överförs mellan processorer, minne och kretsar på PCI-bryggan har ett ECC-skydd hela vägen.

Systemet rapporterar och loggar korrigeringsbara ECC-fel. Ett ECC-fel som kan korrigeras är ett fel på en bit i ett 128-bitarsfält. Sådana fel åtgärdas direkt när de upptäcks. ECC-implementationen kan också identifiera dubbelbitsfel i samma 128-bitsfält, och flerbitsfel i samma "halvbit" (4 bitar).

Förutom detta ECC-skydd finns också ett paritetsskydd på alla systemadressbussar. Paritetsskyddet används också på PCI-bussen samt i UltraSPARC-processorernas interna och externa cache.

### Statusindikatorer

Systemet har lättåtkomliga ljusindikatorer som visar systemets och komponenternas status. Indikatorerna sitter på systemets frontpanel, interna diskfack, strömförsörjningsenheter, fläktkonsoler och bredvid alla CPU/minneskort och PCI-platser. Statusindikatorerna förenklar problemdiagnosen och gör systemet mer servicebart.

Statusindikatorerna på frontpanelen beskrivs i ["Om status- och kontrollpanelen"](#page-32-0)  [på sidan 11](#page-32-0). Information om de systeminterna indikatorerna finns i [Kapitel](#page-166-0) 8.

## Fyra diagnostiknivåer

För att öka systemets servicebarhet och tillgänglighet finns funktioner för fyra olika nivåer med diagnostiska tester:

- Självtest av strömförsörjning (POST)
- OpenBoot Diagnostics
- Sun Validation Test Suite (SunVTS™)
- Systemövervaknings- och administrationsprogramvaran Sun Management Center

POST och OpenBoot Diagnostics är inbyggda diagnostikverktyg som kan köras även om det inte går att starta operativsystemet på servern. POST-diagnostik kontrollerar funktionerna i maskinvaran för huvudsystemet. OpenBoot-diagnostik fokuserar på testning av I/O-undersystem och plugin-kort.

**Obs!** Sun har introducerat en ny inbyggd standardprogramvara för OpenBoot, vilken förbättrar systemåterställning och servertillgänglighet. Information om dessa ändringar, vilka påverkar beteendet på servrar som t.ex. Sun Fire V890, finns i *OpenBoot PROM Enhancements for Diagnostic Operation*. Dokumentet finns med på Sun Fire V890-dokumentations-cd:n.

Diagnostikverktyg på programnivå, som SunVTS och Sun Management Center, ger ytterligare felsökningsfunktioner när operativsystemet är igång. SunVTS tillhandahåller ett omfattande test av systemet, inklusive dess externa gränssnitt. Med SunVTS kan du även fjärrköra tester via en nätverksanslutning eller från en RSC-konsol. Sun Management Center innehåller en mängd funktioner för löpande systemövervakning. Med det programmet kan du övervaka systemets maskinvarustatus och serverns operativsystemskapacitet. Mer information diagnostikverktyg finns i *Sun Fire V890 Diagnostics and Troubleshooting*. Dokumentet finns på: http://www.sun.com/documentation.

# Konfigurera systemet

Det här kapitlet beskriver vad du behöver göra för att ställa in Sun Fire V890-servern och börja använda den. Om konfigurationen omfattar programvara får du anvisningar om vad du måste göra och var du hittar mer information.

Kapitlet innehåller instruktioner om hur du:

- "Installera Sun Fire [V890-servern" på sidan 26](#page-47-0)
- ["Ansluta en alfanumerisk terminal" på sidan 32](#page-53-0)
- ["Konfigurera en lokal grafikkonsol" på sidan 34](#page-55-0)
- ["Starta systemet" på sidan 36](#page-57-0)
- ["Slå av strömmen till systemet" på sidan 39](#page-60-0)
- ["Initiera en omkonfigurationsstart" på sidan 41](#page-62-0)
- ["Styra om systemkonsolen till RSC" på sidan 44](#page-65-0)
- ["Återställa den lokala systemkonsolen" på sidan 46](#page-67-0)

Kapitlet innehåller även följande information:

- ["De medföljande systemkomponenterna" på sidan 25](#page-46-0)
- ["Upprätta en konsol" på sidan 31](#page-52-0)

## <span id="page-46-0"></span>De medföljande systemkomponenterna

Standardfunktionerna för Sun Fire V890-servern installeras vid tillverkningen. Om du beställde tillval, som till exempel en bildskärm, levereras dessa dock separat.

Du bör också ha fått Solaris-mediepaketet och dokumentation till all systemprogramvara. Kontrollera att du har fått allt du har beställt.

Kontrollera att det inte finns några fysiska skador på kartongen. Om en förpackning är skadad bör du be en representant från speditören att vara närvarande när du öppnar förpackningen. Behåll allt innehåll och förpackningsmaterial för kontroll av speditören. Anvisningar om uppackningen finns på utsidan av förpackningen.

# <span id="page-47-0"></span>Installera Sun Fire V890-servern

Du kan läsa om varje steg av installationsproceduren i handboken. Följ varje steg i den angivna ordningen.

### Innan du börjar

Sun Fire V890-servern är en generell server med flera användningsområden. Exakt hur du ska konfigurera den beror på vad du vill åstadkomma.

Följande procedur är avsedd att vara så "allmän" som möjligt för att täcka de flesta behov. Du måste emellertid fatta vissa beslut:

■ I vilket eller vilka nätverk tänker du använda systemet?

Bakgrundsinformation om nätverksstöd finns i ["Om nätverksgränssnitt"](#page-112-0)  [på sidan 91.](#page-112-0)

■ Hur vill du konfigurera och använda systemets interna lagringslösning?

Bakgrundsinformation om konfigurationsalternativ för interna lagringslösningar finns i ["Konfiguration av undersystem för](#page-98-1) masslagring" på sidan 77.

■ Vilken programvara tänker du ladda?

Programvara som ingår i Solaris-mediepaketet och andra programvaruprodukter kan medföra vissa krav på diskutrymme och diskpartitionering. Se programvarudokumentationen för information om sådana krav.

**Obs!** Läs om programmen och Solaris OS för ditt system finns i *Produktanmärkningar för Sun Fire V890 Server* innan du installerar Sun Fire V890-servern.

### Gör så här

#### **1. Bekräfta att du har fått alla systemkomponenter.**

Se ["De medföljande systemkomponenterna" på sidan 25.](#page-46-0)

#### **2. Installera systemet i lämplig miljö.**

Sun Fire V890-servern kan installeras som ett golvmodellsystem eller rackmonterat system. Om ska installera systemet i ett rack följer du instruktionerna i *Sun Fire V890 Server Handbok för rackmontering,* som finns på

http://www.sun.com/documentation.

**Obs!** Installera inte extra kringutrustning i ett system som du rackmonterar förrän efter du har installerat systemet i racket.

Om du installerar servern som ett golvmodellsystem och behöver information om i vilken miljö systemet ska installeras hittar du den i *Site Planning Guide for Entry-Level Servers,* som finns på dokumentations-cd:n för Sun Fire V890.

**3. Anslut en växelströmsladd per ingång på baksidan av varje strömförsörjningsenhet. Anslut den andra änden av varje strömkabel till ett jordat uttag som bara används till servern.**

Använd nätkabeln som medföljer V890-servern. V890-servern använder endast spänningen 200-240 VAC.

**Obs!** Varje strömförsörjningsenhet måste anslutas till en egen strömkrets. Mer information finns i de lokala elreglerna.

#### **4. Fäst en dragavlastare på varje nätkabel.**

Den är ett buntband av plast försett med en bas som installeras på serverns baksida. Avlastarna håller fast nätkablarna när de har satts in i serverkontakterna.

**Om du vill använda en dragavlastare,** trycker du på fliken för att frigöra buntbandet. Trä den lösa änden av buntbandet runt nätkabeln och sedan genom basen. Dra i änden för att dra åt buntbandet.

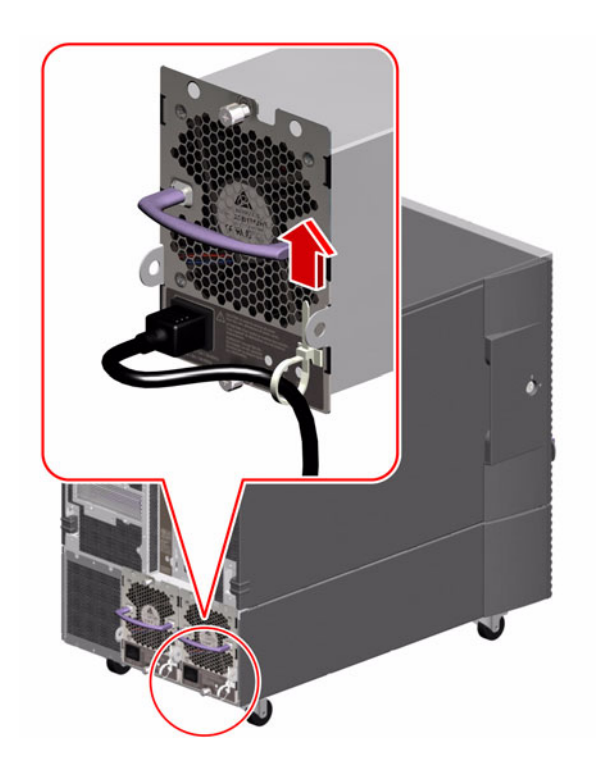

**5. Installera eventuella övriga komponenter som medföljde systemet.**

Om du har beställt komponenter som inte har fabriksinstallerats, kan du hitta installationsanvisningar i *Servicehandbok för Sun Fire V890 Server*.

**Obs!** Installera inte PCI-tillvalskort i systemet förrän efter du har startat och testat systemet.

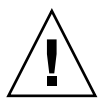

**Varning –** Strömkablarna utgör en urladdningsväg för statisk elektricitet och måste därför vara anslutna till eluttagen medan du installerar och hanterar alla interna komponenter *förutom systemkontrollkortet*. Innan du sköter underhåll av systemkontrollkortet bör du se till att alla strömkablar är frånkopplade.

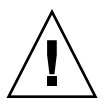

**Varning –** Alla interna tillbehör (förutom diskenheter och strömkällor) måste installeras av kvalificerad servicepersonal. Information om hur du installerar dessa komponenter finns i *Servicehandbok för Sun Fire V890 Server*, som finns på Sun Fire V890-dokumentations-cd:n.

#### **6. Konfigurera eventuellt de seriella portbyglarna och anslut eventuell seriell kringutrustning.**

Två seriella portbyglar på systemets I/O-kort används för att konfigurera systemets seriella portar så att de fungerar enligt standarden EIA-423 eller EIA-232D. Byglarna är fabriksinställda för EIA-423, vilket är standarden för USA. Systemet måste följa EIA-232D-standarden för digital telekommunikation i länder inom EU. Information om EIA-232D-kontroll finns i *Servicehandbok för Sun Fire V890 Server* och ["Byglar för seriella portar" på sidan 70.](#page-91-0) Information om den seriella porten finns i ["Serieportarna" på sidan 67](#page-88-0).

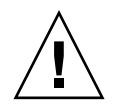

**Varning –** Ändringar av de interna byglarna får endast utföras av kvalificerad servicepersonal.

#### **7. Upprätta en systemkonsol.**

Du måste upprätta en terminal eller en konsol för att kunna installera systemprogramvaran och för att visa diagnostikmeddelanden.

Du kan antingen upprätta en tip-anslutning från en annan server eller koppla en ASCII-terminal till den seriella porten. Se ["Upprätta en konsol" på sidan 31](#page-52-0).

**Obs!** Självtestmeddelanden (POST-meddelanden) är utdata till den seriella porten A (ttya). När installationen är klar kan du konfigurera systemet till att använd RSC som systemkonsol. Systemet kommer då att dirigera om POST-utdata till RSC-konsolen. För att utföra den initiala installationen av systemet måste du ansluta en konsol till den seriella porten A för att visa POST-diagnostikdata.

**Obs!** Du kan inte använda en RSC för att utföra den grundläggande installationen av Solaris OS. Du måste installera operativsystemet innan du upprättar RSC-konsolen.

#### **8. Förbered nätverksgränssnittet/-gränssnitten.**

Sun Fire V890-servern har två inbyggda Ethernet-gränssnitt i standardkonfigurationen, ett Fast Ethernet-gränssnitt och ett Gigabit Ethernetgränssnitt. En mängd olika typer av PCI-kort kan tillhandahålla anslutningar till fler Ethernet-nätverk eller andra nätverkstyper. Information om nätverksgränssnitt och konfigurationsprocedurer finns i följande avsnitt:

- ["Om nätverksgränssnitt" på sidan 91](#page-112-0)
- ["Konfigurera det primära nätverksgränssnittet" på sidan 93](#page-114-0)
- ["Konfigurera ytterligare nätverksgränssnitt" på sidan 95](#page-116-0)

#### **9. Starta servern.**

Se ["Starta systemet" på sidan 36.](#page-57-0)

När systemet slås på för första gången, körs självtestet och OpenBootdiagnostiktesterna automatiskt och utdata visas i konsolen. Systemet aktiverar också automatisk återställning (ASR).

**Obs!** Det kan ta upp till 30 minuter eller längre att köra diagnostiktester och visa statusmeddelanden innan ok-prompten visas på systemkonsolen. Hur lång tid det-tar beror på systemkonfigurationen (antalet processorer, minnesmoduler och PCI-kort) och på standardkonfigurationen av OpenBoot-variablerna, som anges till-diag-level=max och verbosity=normalsom standard. Information om-hur-du beräknar systemstarttid och anpassar standardkonfigurationen efter den-första uppstarten finns i handboken *OpenBoot PROM Enhancements for Diagnostic Operation*, som medföljer Sun Fire V890-dokumentations-cd:n.

#### **10. Installera och starta Solaris-operativsystemet.**

Se de installationsanvisningar som medföljde Solaris. Läs också *Produktanmärkningar för Sun Fire V890 Server*.

#### **11. Installera och konfigurera programvaran Remote System Control (RSC).**

Installera och RSC-programvaran (Remote System Control) från Solarismediepaketet. Du måste installera RSC-programvaran manuellt innan du kan använda RSC.

Information om hur du konfigurerar och använder RSC finns i *Sun Remote System Control (RSC) 2.2 User's Guide*, som medföljde Sun Fire V890-dokumentations-cd:n.

**Obs!** När du har installerat RSC kan du konfigurera systemet så att det använder RSC som systemkonsol. Detaljerade anvisningar finns i ["Styra om systemkonsolen](#page-65-0)  [till RSC" på sidan 44](#page-65-0).

#### **12.** *(valfritt)* **Installera ytterligare programvara från Solaris-mediapaketet.**

Mediepaketet (säljs separat) omfattar flera cd-skivor med programvara för att köra, konfigurera och administrera servern. Se dokumentationen som medföljde Solarismediepaketet om du vill få en komplett lista över ingående programvara och detaljerade installationsanvisningar.

#### **13. Kontrollera och uppdatera den fasta programvaran för FC-AL-diskbakplan.**

Om du installerar den senaste versionen av programvaran för FC-AL-bakplan kan du vara säker på att I/O-systemet körs på rätt sätt. Mer information om hur du kontrollerar och laddar hem den senaste bakplansprogramvaran finns i *Produktanmärkningar för Sun Fire V890 Server*.

#### **14. Installera nödvändiga och rekommenderade korrigeringar för systemet om det behövs.**

Systemet kan förinstalleras med alla nödvändiga korrigeringar. Information om korrigeringar finns i *Produktanmärkningar för Sun Fire V890 Server*. På SunSolve OnlineSM:s webbplats finns de senaste versionerna av korrigeringar och serviceinformation om systemet, http://sunsolve.sun.com.

#### **15. Ställ in alla önskade konfigurationsalternativ för OpenBoot PROM.**

Du kan styra flera aspekter av systemets funktion med OpenBoot PROMkommandon och konfigurationsvariabler. Mer information finns i ["Konfigurering av fast systemprogramvara" på sidan 105](#page-126-0).

#### **16. Konfigurera ytterligare nätverksgränssnitt.**

Sun Fire V890-servern har två inbyggda Ethernet-gränssnitt. Ytterligare gränssnitt och anslutningar får du om du installerar lämpliga PCI-gränssnittskort. Installationsanvisningar finns i *Servicehandbok för Sun Fire V890 Server,* som ingår på Sun Fire V890-dokumentations-cd:n.

#### **17. Dokumentet finns med på Sun Fire V890-dokumentations-cd:n.**

Instruktioner om hur du laddar hem dokumentationen finns i broschyren som medföljer cd:n.

#### **18. Vrid systemnyckeln till det låsta läget.**

Det låsta läget är den rekommenderade inställningen vid normalt bruk. Det här läget medför att systemets strömbrytare är inaktiverad, att vissa typer av breakkommandon som tillåter åtkomst till ok-prompten är inaktiverade och förhindrar obehörig programmering av systemets flash-PROM-minne.

# <span id="page-52-0"></span>Upprätta en konsol

För att kunna installera servern och diagnostisera problem måste du kunna skriva systemkommandon och läsa meddelanden. Det kan du åstadkomma på fyra sätt.

1. Anslut en ACSII-teckenterminal till den seriella porten A.

Du kan ansluta en enkel terminal till den seriella porten A. Detaljerade anvisningar finns i ["Ansluta en alfanumerisk terminal" på sidan 32](#page-53-0).

2. Upprätta en tip-anslutning från ett annat Sun-system.

Allmän information om hur du upprättar en tip-anslutning finns i *OpenBoot 4.x Command Reference Manual,* på http://docs.sun.com, under Solaris on Sun Hardware. Senaste informationen finns i Produktanmärkningar för Sun Fire V*890 Server*.

3. Installera en lokal grafikkonsol på servern.

Servern levereras ofta utan mus, tangentbord, bildskärm eller bildskärmsminne för grafikvisning. För att kunna installera en lokal grafikkonsol på servern måste en kvalificerad servicerepresentant installera ett minneskort för bildskärmsminne i en PCI-plats och ansluta en bildskärm, en mus och ett tangentbord till lämpliga portar på bakplanen. Detaljerade anvisningar finns i ["Konfigurera en lokal](#page-55-0)  [grafikkonsol" på sidan 34](#page-55-0).

**Obs!** Självtestmeddelanden (POST-meddelanden) är bara utdata till den seriella porten A (ttya) eller RSC-konsolen.

4. Upprätta en RSC-konsol.

RSC är ett verktyg för säker serverhantering med vilket du kan övervaka och styra servern via en seriell port eller ett nätverk. Med RSC får du ett praktiskt verktyg för att fjärradministrera geografiskt spridda eller fysiskt otillgängliga system. Mer information finns i ["Systemkontrollkortet och RSC-programvaran" på sidan 59](#page-80-0) och ["Om programvaran Sun Remote System Control" på sidan 137.](#page-158-0)

**Obs!** Du kan inte använda en RSC för att utföra den grundläggande installationen av Solaris OS. Den måste installeras innan du upprättar RSC-konsolen. När du har installerat operativsystemet och RSC-programvaran kan du sedan konfigurera systemet så att RSC används som systemkonsol. Detaljerade anvisningar finns i ["Styra om systemkonsolen till RSC" på sidan 44](#page-65-0).

# <span id="page-53-0"></span>Ansluta en alfanumerisk terminal

### Innan du börjar

Om servern är konfigurerad utan en lokal grafikkonsol måste du ansluta en alfanumerisk (ASCII) terminal till servern för att kunna installera operativsystemet och köra diagnostiska tester. Du kan också installera en lokal grafikkonsol, skapa en tip-anslutning från ett annat Sun-system eller upprätta en RSC-konsol. Mer information finns i ["Upprätta en konsol" på sidan 31](#page-52-0).

**Obs!** Du kan inte använda en RSC för att utföra den grundläggande installationen av Solaris OS. Solaris OS måste installeras innan du upprättar RSC-konsolen.

### Gör så här

- **1. Anslut en seriell nollmodemkabel av typen DB-25 eller en seriell DB-25-kabel och nollmodemadapter till terminalens seriella port.**
- **2. Anslut den andra änden av kabeln till systemets seriella port eller till den seriella porten A på den seriella fördelarkabeln.**

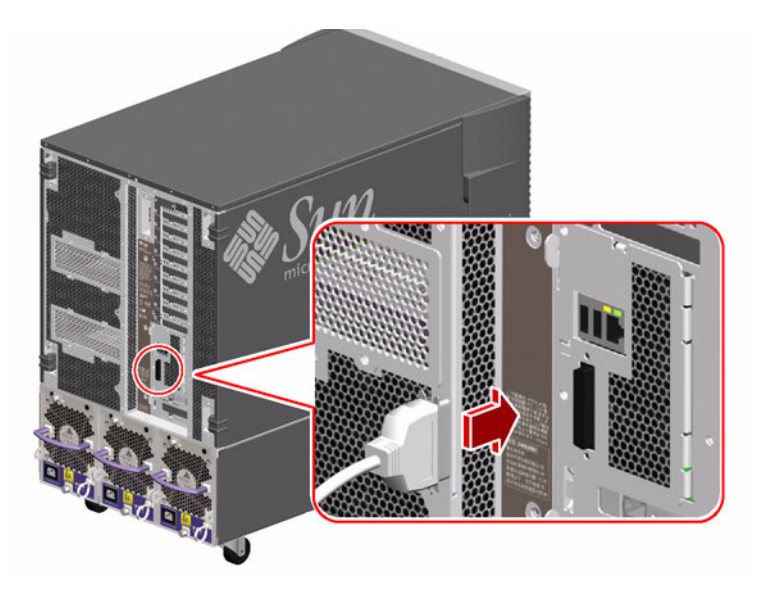

- **3. Anslut terminalens strömkabel till ett eluttag.**
- **4. Ställ in terminalen för att ta emot:**
	- vid 9 600 baud
	- en 8-bitarssignal utan paritet och med 1 stoppbit

Mer information finns i dokumentationen som medföljde terminalen.

## Och sedan?

Nu kan du använda systemkommandon och läsa systemmeddelanden. Fortsätt med installationen eller det diagnostiska testet.

# <span id="page-55-0"></span>Konfigurera en lokal grafikkonsol

## Innan du börjar

Om servern är konfigurerad utan en lokal grafikkonsol måste du ansluta en alfanumerisk (ASCII) terminal till servern för att kunna installera operativsystemet och köra diagnostiska tester. Du kan också ansluta en alfanumerisk terminal, skapa en tip-anslutning från ett annat Sun-system eller upprätta en RSC-konsol. Mer information finns i ["Upprätta en konsol" på sidan 31](#page-52-0).

**Obs!** Du kan inte använda en RSC för att utföra den grundläggande installationen av Solaris OS. Solaris OS måste installeras innan du upprättar RSC-konsolen.

För att kunna installera en lokal grafikkonsol måste du ha:

- ett PCI-baserat grafikkort som stöds och drivrutin till det
- en bildskärm med lämplig upplösning
- ett Sun Type -6 USB-tangentbord
- en Sun-kompatibel USB-mus med tre knappar

## Gör så här

**1. Installera grafikkortet i en lämplig PCI-plats.**

Information om PCI-bussar och PCI-platser finns i ["Om PCI-kort och -bussar"](#page-77-0)  [på sidan 56.](#page-77-0)

**Obs!** PCI-kort får bara installeras av kvalificerad servicepersonal. Information om hur du installerar PCI-kort finns i *Servicehandbok för Sun Fire V890 Server*, som finns på Sun Fire V890-dokumentations-cd:n.

#### **2. Anslut din bildskärmskabel till grafikkortets videoport.**

Dra åt skruvarna så att anslutningen sitter säkert.

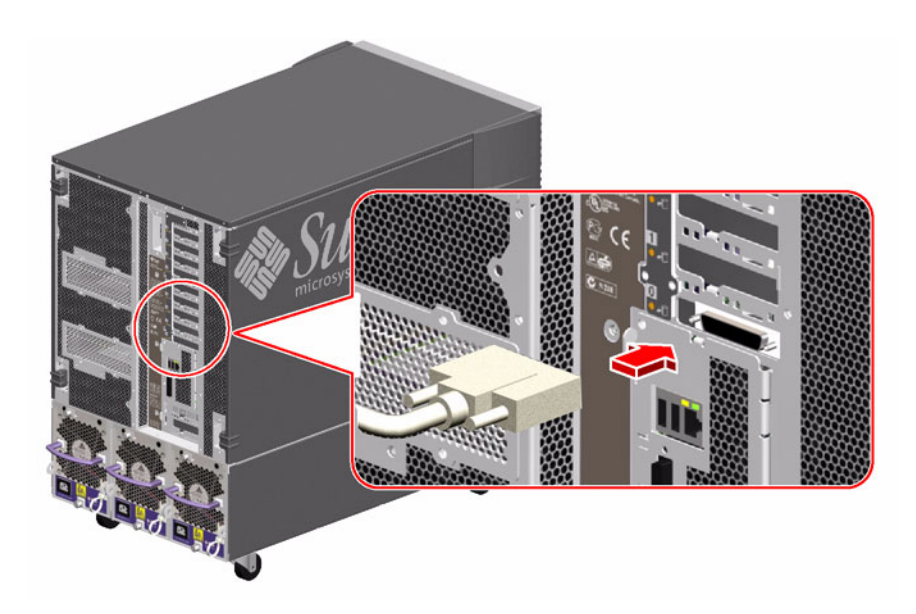

- **3. Anslut bildskärmens strömkabel till ett lämpligt eluttag.**
- **4. Anslut tangentbordskabeln till någon av USB-portarna på systemet.**

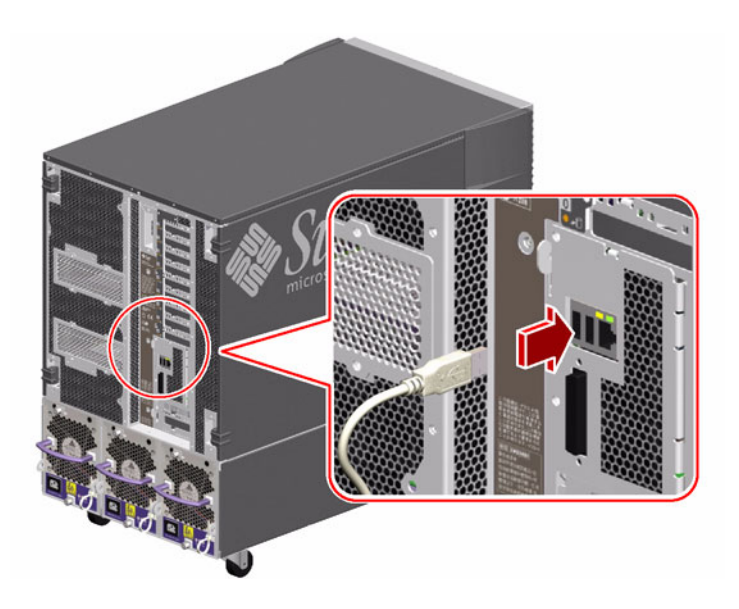

**5. Anslut muskabeln till systemets lediga USB-port eller till en USB-port på tangentbordet.**

## Och sedan?

Nu kan du använda systemkommandon och läsa systemmeddelanden. Fortsätt med installationen eller det diagnostiska testet.

# <span id="page-57-0"></span>Starta systemet

### Innan du börjar

Använd inte den här metoden för att starta systemet om operativsystemet redan har installerats och du bara har lagt till ett nytt internt tillbehör eller en extern lagringsenhet. Information om hur du startar systemet efter att ha lagt till ett sådant tillbehör finns i:

■ ["Initiera en omkonfigurationsstart" på sidan 41](#page-62-0)

### Gör så här

**Varning –** Innan du startar systemet bör du se till att front- och sidoluckorna och alla plastpaneler är ordentligt fastsatta.

- **1. Slå på strömmen till eventuell kringutrustning och externa lagringsenheter.**
- **2. Slå på strömmen till den alfanumeriska terminalen eller den lokala grafikkonsolen om det finns en sådan.**

#### **3. Sätt in systemnyckeln i låset på frontpanelen och vrid den till normal- eller diagnostikläget.**

*Normal*-läge aktiverar standard-OpenBoot-konfigurationen för diagnostiktest som definierats för ditt system.

*Diagnostik*-läge aktiverar diagnostiktester. Systemet kör automatiskt maximalt antal POST- och OpenBoot-diagnostiktester och visar utdata. Systemet aktiverar även automatisk systemåterställning.

Information om Open Boot-standardkonfigurationen för diagnostiktest finns i *OpenBoot PROM Enhancements for Diagnostic Operations* Guide, på Sun Fire V890 dokumentations-cd:n.

Mer information om växeln finns i ["Om status- och kontrollpanelen" på sidan 11](#page-32-1).

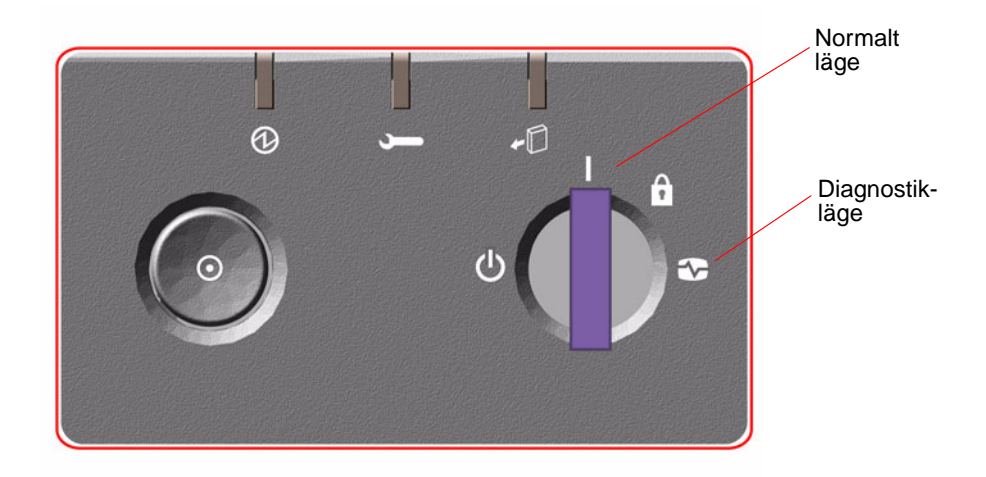

**4. Tryck på strömbrytaren till vänster om låset om du vill starta systemet.**

**Obs!** Det kan ta upp till 30 minuter eller längre att köra diagnostiktester och visa statusmeddelanden innan ok-prompten visas på systemkonsolen. Hur lång tid det tar beror på systemkonfigurationen (antalet processorer, minnesmoduler och PCI-kort) och på standardkonfigurationen av OpenBoot-variablerna, som anges till-diag-level=max och verbosity=normalsom standard. Information om hur-du beräknar systemstarttid och anpassar standardkonfigurationen efter den första uppstarten finns i handboken *OpenBoot PROM Enhancements for Diagnostic Operation*, som medföljer Sun Fire V890-dokumentations-cd:n.

#### **5. Vrid nyckeln till det låsta läget.**

Detta förhindrar att systemet stängs av misstag.

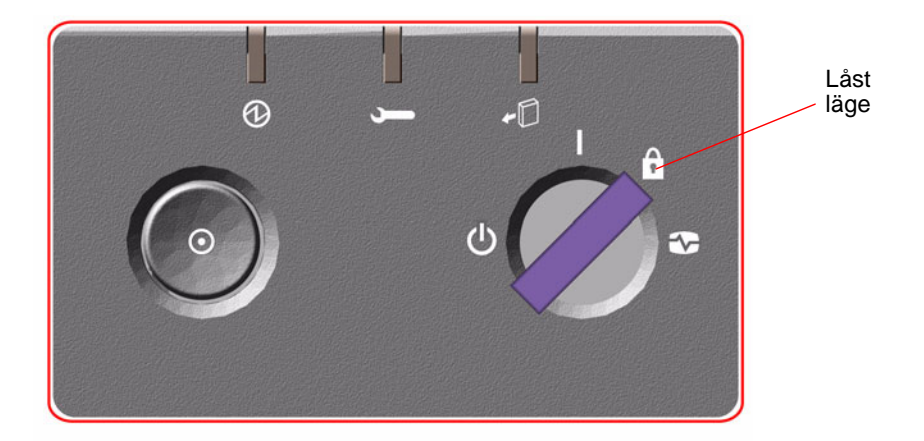

**6. Ta bort nyckeln ur låset och förvara den på en säker plats.**

### Och sedan?

Indikatorlamporna på systemets frontpanel ger statusinformation. Mer information om statusindikatorerna finns i ["Om status- och kontrollpanelen" på sidan 11](#page-32-1).

## <span id="page-60-0"></span>Slå av strömmen till systemet

### Gör så här

- **1. Meddela användarna att systemet kommer att stängas av.**
- **2. Säkerhetskopiera eventuellt systemfiler och data.**
- **3. Se till att nyckeln på frontpanelen är satt i normal- eller diagnostikläge.**

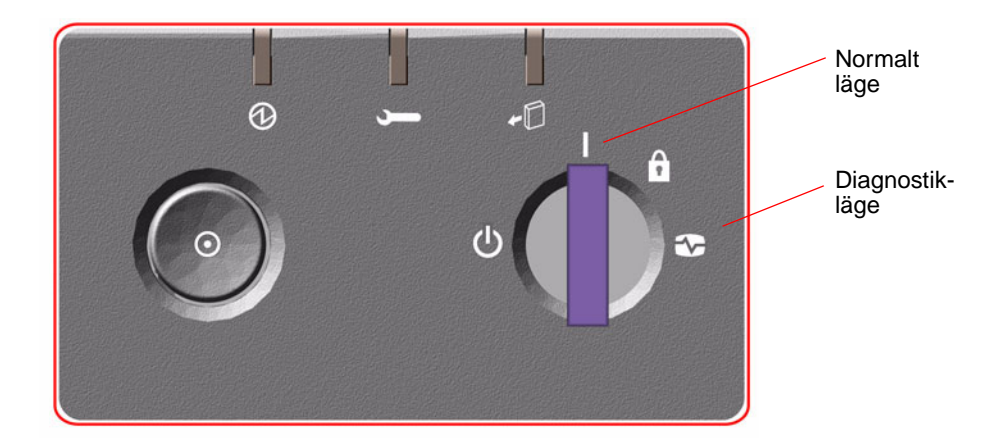

**4. Tryck ned och släpp upp strömbrytaren på frontpanelen.**

Då sker en mjuk avstängning av systemet.

**Obs!** När du trycker på strömbrytaren initieras en mjuk avstängning av systemet. Om du håller ned strömbrytaren i fem sekunder sker omedelbart en maskinvaruavstängning av systemet. Du bör i görligaste mån alltid använda den mjuka avstängningsmetoden. Om du tvingar fram en maskinvaruavstängning kan diskenheten skadas och data gå förlorade. Den metoden bör bara användas som en sista utväg.

- **5. Vänta tills ström/OK-indikatorn på frontpanelen släcks.**
- **6. Vrid nyckeln så långt som möjligt i motsols riktning, till läget för framtvingad avstängning.**

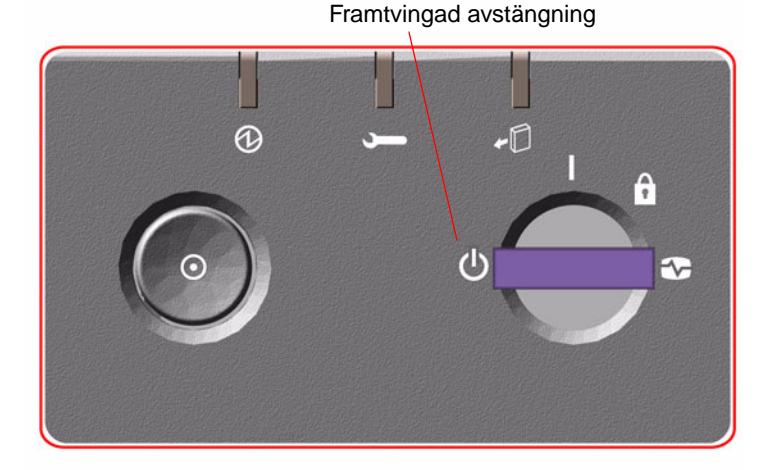

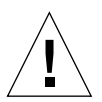

**Varning –** Var noga med att vrida nyckeln till detta läge innan du hanterar några interna komponenter. Annars kan en RSC-användare starta om systemet från en fjärransluten plats medan du arbetar med de interna delarna. Läget för framtvingad avstängning är det enda läget som förhindrar RSC-användare från att starta om systemet.

**7. Ta bort nyckeln ur låset och förvara den på en säker plats.**

# <span id="page-62-1"></span><span id="page-62-0"></span>Initiera en omkonfigurationsstart

När du har installerat ett nytt internt tillbehör eller en extern lagringsenhet måste du starta om systemet så att operativsystemet kan identifiera den eller de nya enheterna. Om en kvalificerad servicerepresentant tar bort en enhet och inte installerar en ny innan du startar om systemet, måste du dessutom starta om systemet för att operativsystemet ska identifiera den nya konfigurationen. Det här kravet gäller också alla komponenter som är anslutna till systemets I<sup>2</sup>C-buss, inklusive minnesmoduler, CPU/minneskort och strömförsörjningsenheter.

Kravet *gäller inte* komponenter som har:

- installerats eller tagits bort som en del av en hotplug-åtgärd
- installerats eller tagits bort innan operativsystemet installerades eller
- installerats för att ersätta en identisk komponent som redan identifierats av operativsystemet, utom FCAL-diskenheter

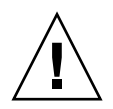

**Varning –** Alla interna tillbehör (förutom diskenheter och strömkällor) måste installeras av kvalificerad servicepersonal. Information om hur du installerar dessa komponenter finns i Servicehandbok för Sun Fire V890 Server, som finns på Sun Fire V890-dokumentations-cd:n.

## Innan du börjar

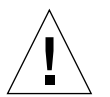

**Varning –** Innan du startar systemet bör du se till att front- och sidoluckorna och alla plastpaneler är ordentligt fastsatta.

Du behöver ett systemfönster för att kunna ange programkommandon. Se:

■ ["Upprätta en konsol" på sidan 31](#page-52-0)

## Gör så här

- **1. Slå på strömmen till eventuell kringutrustning och externa lagringsenheter.** Detaljerade anvisningar finns i dokumentationen som medföljde enheten.
- **2. Slå på strömmen till konsolen.**
- **3. Sätt in systemnyckeln i låset på frontpanelen och vrid den till diagnostikläget.**
- **4. Tryck på strömbrytaren till vänster om låset för att strömsätta systemet.**

Systemet kör automatiskt maximalt antal POST- och OpenBoot-diagnostiktester och visar utdata.

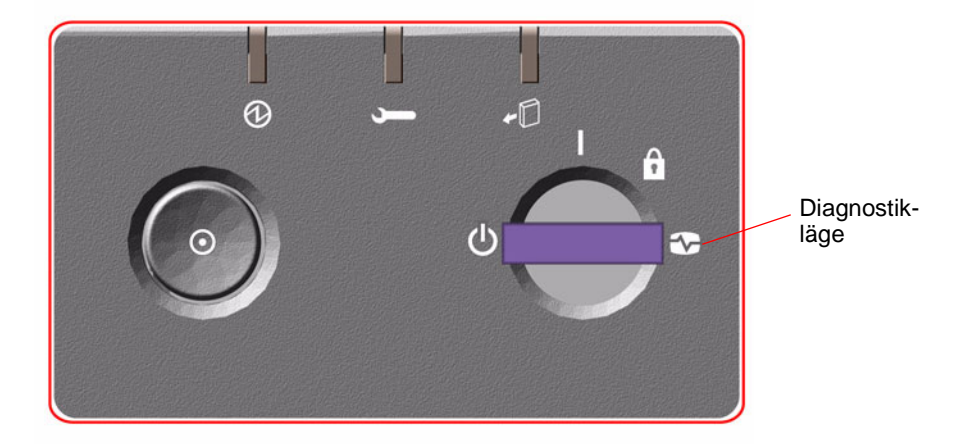

**5. När diagnostiktesterna är klara, visas bannern för systemet i systemkonsolen följt av** ok **-prompten.**

Systembannern innehåller Ethernet-adress och värd-ID.

**Obs!** Det kan ta upp till 30 minuter eller längre att köra diagnostiktester och visa statusmeddelanden innan ok-prompten visas på systemkonsolen. Hur lång tid det tar beror på systemkonfigurationen (antalet processorer, minnesmoduler och PCI-kort) och på standardkonfigurationen av OpenBoot-variablerna, som anges till diag-level=max och verbosity=normalsom standard. Information om hur du beräknar systemstarttid och anpassar standardkonfigurationen efter den första uppstarten finns i handboken *OpenBoot PROM Enhancements for Diagnostic Operation*, som medföljer Sun Fire V890-dokumentations-cd:n.

**6. Skriv följande vid** ok**-prompten:** 

```
ok env-on
Environmental monitor is ON
ok boot -r
```
Kommandot env-on aktiverar miljövervakningsfunktionen i OpenBoot, som kan ha avaktiverats i och med att du avbröt systemstarten. Kommandot boot -r bygger upp enhetsträdet till systemet på nytt och inbegriper alla nyinstallerade tillbehör så att operativsystemet identifierar dem.

**7. Vrid nyckeln till det låsta läget, ta ur nyckeln och förvara den på en säker plats.**

Detta förhindrar att systemet stängs av misstag.

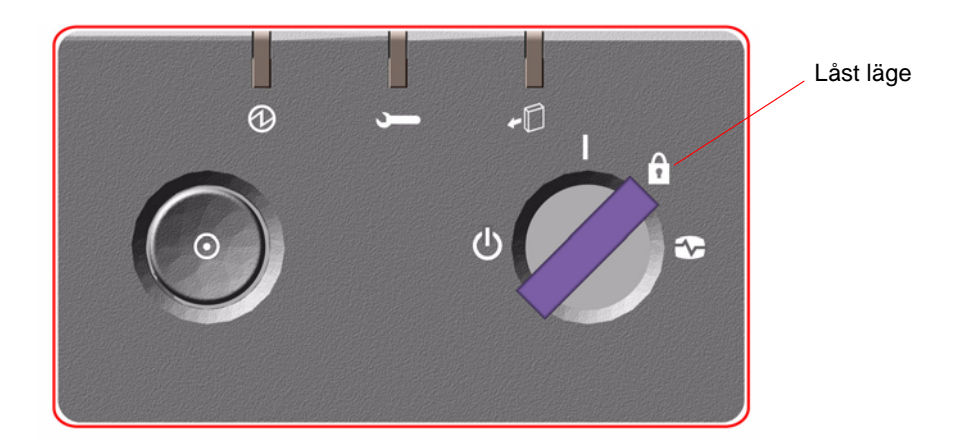

## Och sedan?

Indikatorlamporna på systemets frontpanel ger statusinformation. Mer information om statusindikatorerna finns i ["Om status- och kontrollpanelen" på sidan 11](#page-32-1).

Om det inträffar problem under systemstarten och nyckeln är satt i normalläge, kan du prova att starta om systemet i diagnostikläge för att se efter var felet har uppstått. Vrid nyckeln på frontpanelen till diagnostikläget och stäng av och starta om systemet.

# <span id="page-65-0"></span>Styra om systemkonsolen till RSC

Följ nedanstående steg om du har installerat operativsystemet Solaris och RSCprogramvaran och vill konfigurera systemet så att RSC används som systemkonsol. Mer information om RSC finns i ["Systemkontrollkortet och RSC-programvaran" på](#page-80-0)  [sidan 59](#page-80-0) och ["Om programvaran Sun Remote System Control" på sidan 137.](#page-158-0)

**Obs!** När du konfigurerar systemet till att använda RSC som systemkonsol, dirigeras POST-diagnostikutdata om till RSC-konsolen.

### Innan du börjar

I den här proceduren förutsätts att du är bekant med OpenBoot och känner till hur du startar OpenBoot-miljön. Mer information om den inbyggda programvaran för OpenBoot finns i *OpenBoot 4.x Command Reference Manual*, på adressen http://docs.sun.com, under Solaris on Sun Hardware. Senaste informationen finns också i *Produktanmärkningar för Sun Fire V890 Server*.

### Gör så här

**1. Skriv följande kommandon vid systemets** ok**-prompt:**

```
ok diag-console rsc
ok setenv input-device rsc-console
ok setenv output-device rsc-console
```
Systemet lagrar de nya inställningarna permanent. Ändringarna får effekt efter nästa omstart av systemet.

**2. För att ändringarna ska få effekt kan du återställa systemet, eller skriva:**

ok **reset-all**

Då lagra ändringarna permanent och systemet startas automatiskt om OpenBoot variabeln auto-boot? har satts till true (standardvärdet).

Om du stänger av och startar om systemet flera gånger verkställa ändringarna omedelbart.

**Obs!** Om systemkontrollkortet skulle sluta att fungera medan systemkonosolen är omstyrd till RSC, kan du inte använda systemkonsolen. I en sådan situation kan du trycka på strömbrytaren på systemet för att göra en mjuk avstängning av systemet. Vrid sedan nyckeln till diagnostikläge eller använd akutproceduren i OpenBoot för att återställa ID PROM-konfigurationsvariablerna till standardvärdena. Se ["Akutprocedurerna i OpenBoot" på sidan 123.](#page-144-0) Systemkonsolen dirigeras *temporärt* om till standardenheten. Om du inte installerar ett nytt systemkontrollkort direkt, måste du återställa den lokala systemkonsolen permanent tills du installerar ett nytt kort. Se ["Återställa den lokala systemkonsolen" på sidan 46.](#page-67-0)

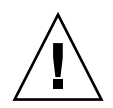

**Varning –** Alla interna tillbehör (förutom diskenheter och strömkällor) måste installeras av kvalificerad servicepersonal. Information om hur du installerar dessa komponenter finns i *Servicehandbok för Sun Fire V890 Server*, som finns på Sun Fire V890-dokumentations-cd:n*.*

## Och sedan?

Information om hur du konfigurerar och använder RSC finns i *Sun Remote System Control (RSC) 2.2 User's Guide,* som medföljde Sun Fire V890-dokumentations-cd:n.

# <span id="page-67-0"></span>Återställa den lokala systemkonsolen

Följ nedanstående steg om systemet har konfigurerats för att använda RSC som systemkonsol och du måste styra om systemkonsolen till en lokal grafikkonsol, alfanumerisk terminal eller en upprättad tip-anslutning. Mer information om RSC finns i ["Systemkontrollkortet och RSC-programvaran" på sidan 59](#page-80-0) och ["Om](#page-158-0)  [programvaran Sun Remote System Control" på sidan 137.](#page-158-0)

### Innan du börjar

I den här proceduren förutsätts du vara bekant med OpenBoot och känns till hur du startar OpenBoot-miljön. Mer information om den inbyggda programvaran för OpenBoot finns i *OpenBoot 4.x Command Reference Manual,* på adressen http://docs.sun.com under Solaris on Sun Hardware. Senaste informationen finns också i *Produktanmärkningar för Sun Fire V890 Server*.

### Gör så här

**1. Skriv följande kommandon vid systemets** ok**-prompt:**

```
ok diag-console ttya
ok setenv input-device keyboard
ok setenv output-device screen
```
Systemet lagrar de nya inställningarna permanent. Ändringarna får effekt efter nästa omstart av systemet.

**2. Skriv följande för att verkställa ändringarna:**

```
ok reset-all
```
Då lagras parameterändringarna permanent och systemet startas automatiskt om OpenBoot -variabeln auto-boot? har satts till true (standardvärdet).

**Obs!** Om du stänger av och startar om systemet flera gånger verkställs ändringarna omedelbart.

# Maskinvarukonfiguration

Detta kapitel innehåller information om maskinvarukonfigurationen för Sun Fire V890-servern. Följande ämnen beskrivs i det här kapitlet:

- ["CPU/minneskort" på](#page-69-0) sidan 48
- ["Minnesmoduler" på](#page-72-0) sidan 51
- ["Om PCI-kort och -bussar" på](#page-77-1) sidan 56
- ["Systemkontrollkortet och RSC-programvaran" på](#page-80-1) sidan 59
- ["Strömförsörjningsenheter" på](#page-82-1) sidan 61
- ["Fläktkonsoler" på](#page-85-1) sidan 64
- ["Löstagbara medieenheter" på](#page-88-1) sidan 67
- ["Serieportarna" på](#page-88-2) sidan 67
- ["USB-portar" på](#page-89-0) sidan 68
- ["Maskinvarubyglar" på](#page-90-0) sidan 69
- ["Byglar för seriella portar" på](#page-91-1) sidan 70
- ["Flash-PROM-byglar" på](#page-93-0) sidan 72

**Obs!** Konfigurationsinformation för det interna undersystemet för masslagring finns i ["Konfiguration av undersystem för](#page-98-1) masslagring" på sidan 77. Konfigurationsinformation om nätverksgränssnitt finns i ["Konfigurera](#page-112-1)  [nätverksgränssnitt" på](#page-112-1) sidan 91.

# <span id="page-69-0"></span>CPU/minneskort

På systemets moderkort finns kortplatser för fyra CPU/minneskort På varje CPU/minneskort finns två UltraSPARC IV CMT-processorer (chip multithreading) med 16 MB externt cache-minne av typen SRAM (Static Random Access Memory) per processor, och platser för upp till 16 minnesmoduler. Det externa cache-minnet går inte att uppgradera.

**Obs!** Du måste använda CPU/minneskort med samma hastighet i ett Sun Fire V890-system. CPU/minneskort med UltraSPARC IV-processorer hanteras med en hastighet på 1 200 MHz.

Med CMT-tekniken kan två trådar användas för varje UltraSPARC IV-processor. Varje UltraSPARC IV-processor består då av två virtuella processorer med delat minne. Med ett dynamiskt arbitration-schema kan varje tråd använda det tillgängliga minnet optimalt, vilket resulterar i högre prestanda.

Bilden nedan visar de fyra kortplatserna för CPU/minneskort på systemets moderkort. Kortplatserna är märkta med A till D, nedifrån och upp. De virtuella processorerna i systemet har unika siffror, beroende på vilken plats som varje CPU/minneskort finns på. Till exempel innehåller ett CPU/minneskort installerat på kortplats D alltid CPU 5, 21, 7 och 23 även om det inte finns några andra CPU/minneskort installerade på systemet.

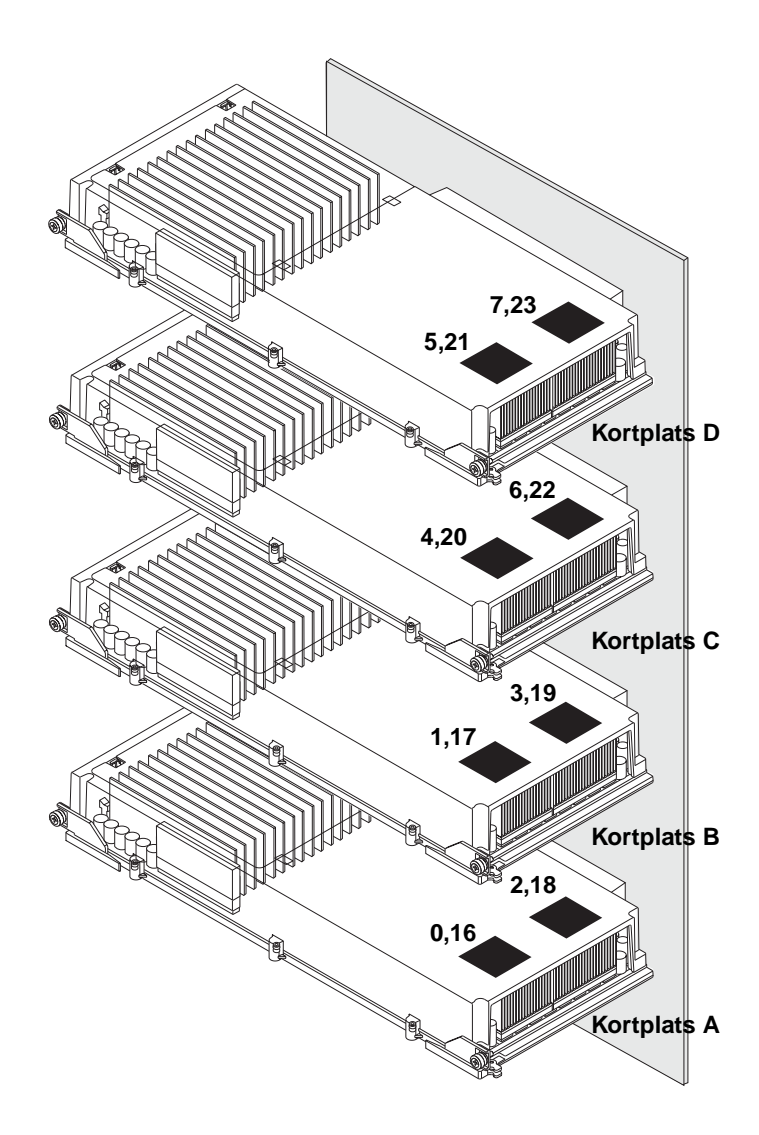

UltraSPARC IV är en processor med hög prestanda. Den är en höggradigt integrerad superskalär CMP-processor som förbättrar genomströmning i program samtidigt som den hanterar binär kompatibilitet. UltraSPARC IV-processorn implementerar en 64 bitars SPARC International Version 9 ISA-arkitektur (ISA).

UltraSPARC IV-processorn förbättrar genomströmningen i kommersiella program, som t.ex. databaser, webbservrar och tekniska datorer med hög prestanda. Med hjälp av det sofistikerade tilläggsprogrammet Visual Instruction Set (VIS) hanterar den både två- och tredimensionell grafik, samt bildbearbetning, komprimering och expandering av video och videoeffekter. VIS ger högklassig multimedieprestanda som komprimering och expandering av real time-video och två-strömmars MPEG-2-expandering vid maximal sändningskvalitet utan någon extra maskinvara.

Sun Fire V890-servern använder sig av multiprocessorarkitektur där alla processorer delar samma fysiska adressområde. Kommunikationen mellan UltraSPARC IV processorerna, huvudminnet och I/O-undersystem går via en snabb buss för ihopkoppling av system, som körs med en klockfrekvens på 150 MHz. I ett system som är konfigurerat med flera CPU/minneskort är alla huvudminnen tillgängliga från alla processorer via systembussen. Huvudminnet delas logiskt mellan alla processorer och all I/O-utrustning i systemet.

Information om minnesmoduler och riktlinjer för minneskonfigurering finns i ["Minnesmoduler" på](#page-72-0) sidan 51.

**Varning –** CPU/minneskort får bara installeras av kvalificerad servicepersonal. När du har installerat ett CPU/minneskort måste du starta om systemet för att den nya utrustningen ska kunna identifieras. Se ["Initiera en omkonfigurationsstart"](#page-62-1)  på [sidan 41](#page-62-1).

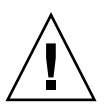

**Varning –** Det måste alltid antingen finnas ett processor-/minneskort eller en ventilationsfläns installerad på varje plats för processor-/minneskort. När du har tagit bort ett CPU/minneskort måste ett annat kort eller en ventilationsfläns genast sättas in av kvalificerad servicepersonal för att systemet inte ska stängas av automatiskt på grund av övertemperatur. Installationsanvisningar finns i *Servicehandbok för Sun Fire V890 Server,* som ingår på Sun Fire V890 dokumentations-cd:n.
## Minnesmoduler

Till Sun Fire V890-servern använder du 3,3-volts DIMM-moduler med hög kapacitet. DIMM-modulerna är uppbyggda av SDRAM-kretsar som körs med en klockhastighet på 75 MHz. Systemet stöder DIMM-moduler på 512 MB och 1 GB.

Varje CPU/minneskort har plats för 16 DIMM-kort. Det sammanlagda systemminnet är 64 GB (fyra kort med 1 GB DIMM-moduler).

På varje CPU/minneskort finns det 16 DIMM-platser uppdelade i grupper på fyra. System läser från, eller skriver till, alla fyra DIMM-modulerna i en grupp samtidigt. DIMM-moduler måste alltså installeras i grupper på fyra.

Bilden nedan visar DIMM-platser och DIMM-grupper på ett Sun Fire V890 CPU/minneskort. Var fjärde plats hör till samma DIMM-grupp. De fyra grupperna är A0, A1, B0 och B1.

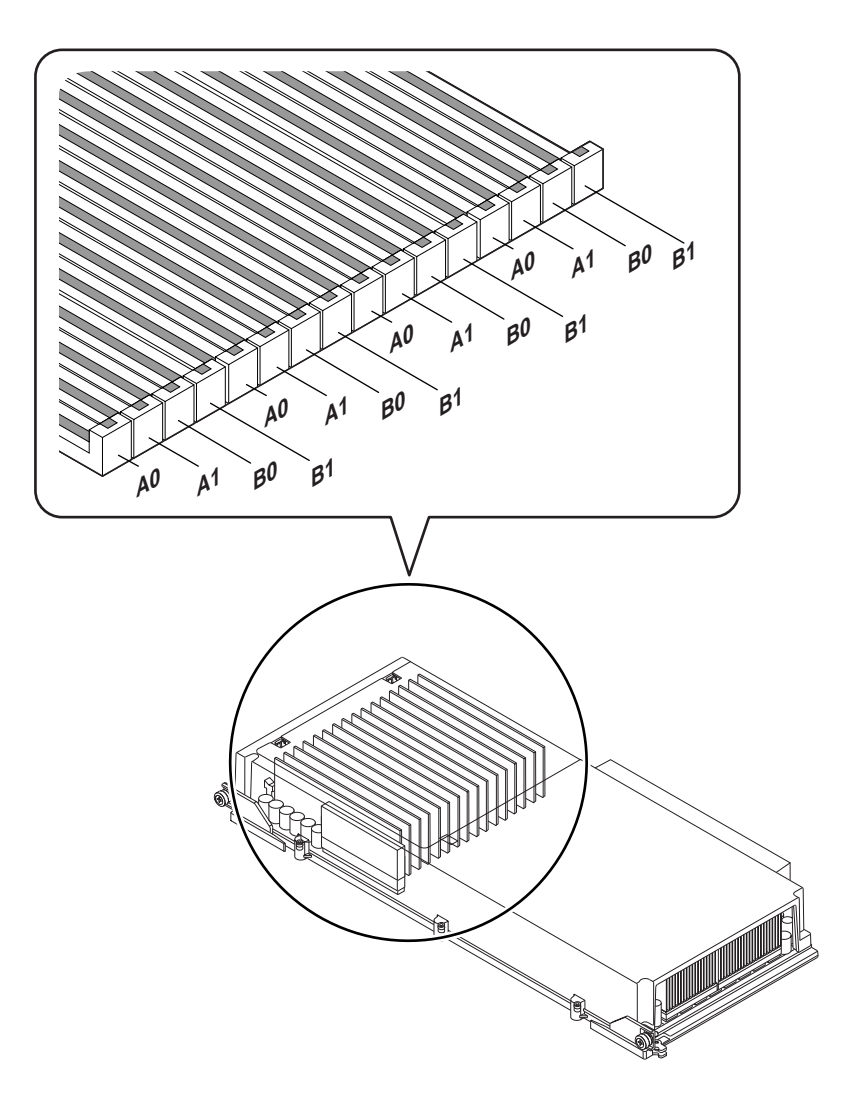

Kvalificerad servicepersonal måste ta bort ett CPU/minneskort från systemet innan DIMM-modulerna installeras eller tas bort. DIMM-modulerna måste installeras fyra i taget i samma DIMM-grupp och vara likadana, det vill säga alla DIMM-moduler måste komma från samma tillverkare och ha samma kapacitet (till exempel fyra DIMM-moduler på 512-MB eller fyra DIMM-moduler på 1 GB).

### Minnesöverlagring

Du kan maximera bandbredden för systemets minne genom att utnyttja funktionerna för minnesöverlagring. Sun Fire V890-system hanterar tvåvägs, fyrvägs och åttavägs minnesöverlagring. I de flesta fall ger en högre överlagringsfaktor bättre systemprestanda. Men den faktiska prestandan kan variera beroende på systemprogramvaran.

Systemets överlagringsfunktioner kan beskrivas så här:

- Minnesöverlagringen är begränsad till minnen på samma CPU/minneskort. Minnesöverlagring mellan olika CPU/minneskort hanteras inte.
- Åttavägs överlagring används automatiskt när alla 16 DIMM-platserna på ett CPU/minneskort är fyllda med DIMM-moduler med samma kapacitet (16 identiska DIMM-moduler).
- Fyrvägs överlagring används automatiskt mellan två DIMM-grupper med samma konfiguration (åtta DIMM moduler med samma kapacitet).
- Tvåvägs överlagring används automatiskt i DIMM-grupper där DIMMmodulernas kapacitet inte är samma som kapaciteten i någon annan grupp.

#### Oberoende minnesundersystem

På varje Sun Fire V890 CPU/minneskort finns två oberoende minnesundersystem (ett per UltraSPARC IV-processor). Den minnesstyrlogik som finns i en UltraSPARC IV-processorn gör att varje processor kan styra sitt eget minnesundersystem. Den ena processorn styr DIMM-grupperna A0 och A1, medan den andra processorn styr DIMM-grupperna B0 och B1.

En delad minnesarkitektur används i Sun Fire V890-systemet. Vid normal användning delas hela systemminnet av alla processorer i systemet. Men om en processor skulle sluta fungera, blir de DIMM-grupper som är associerade med den trasiga processorn otillgängliga för alla andra processorer i systemet.

Nedanstående tabell visar hur processorerna är associerade med olika DIMM-grupper.

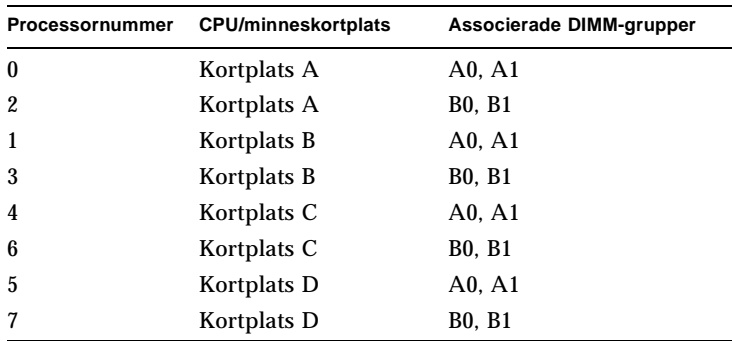

### Konfigurationsregler

- DIMM-modulerna måste installeras fyra i taget i samma DIMM-grupp. Var fjärde plats tillhör samma DIMM-grupp.
- Varje grupp måste ha fyra likadana DIMM-moduler, det vill säga alla fyra DIMMmoduler i en grupp måste komma från samma tillverkare och ha samma kapacitet (till exempel fyra DIMM-moduler på 512 MB eller fyra DIMM-moduler på 1 GB).
- Varje CPU/minneskort måste ha minst åtta likadana DIMM-moduler

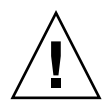

**Varning –** Alla interna tillbehör (förutom diskenheter och strömkällor) måste installeras av kvalificerad servicepersonal. Information om hur du installerar och tar bort DIMM-moduler finns i *Servicehandbok för Sun Fire V890 Server*, som finns på Sun Fire V890-dokumentations-cd:n*.*

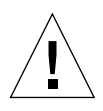

**Varning –** DIMM-moduler består av elektroniska komponenter som är extremt känsliga för statisk elektricitet. Statisk elektricitet från kläder eller från arbetsmiljön kan förstöra modulerna. Ta inte ut en DIMM-modul ur den antistatiska förpackningen förrän du är redo att installera den på CPU/minneskortet. Håll alltid i kanterna på modulerna. Rör inte vid några systemkomponenter eller metalldelar. Var alltid jordad när du hanterar modulerna. Information om hur du undviker statisk elektricitet finns i *Servicehandbok för Sun Fire V890 Server*, som finns på Sun Fire V890-dokumentations-cd:n*.*

I följande tabell visas en sammanfattning av riktlinjer för installation av DIMM-moduler i på ett CPU/minneskort. DIMM-modulerna måste installeras av kvalificerad servicepersonal. Installationsanvisningar finns i *Servicehandbok för Sun Fire V890 Server,* som ingår på Sun Fire V890-dokumentations-cd:n.

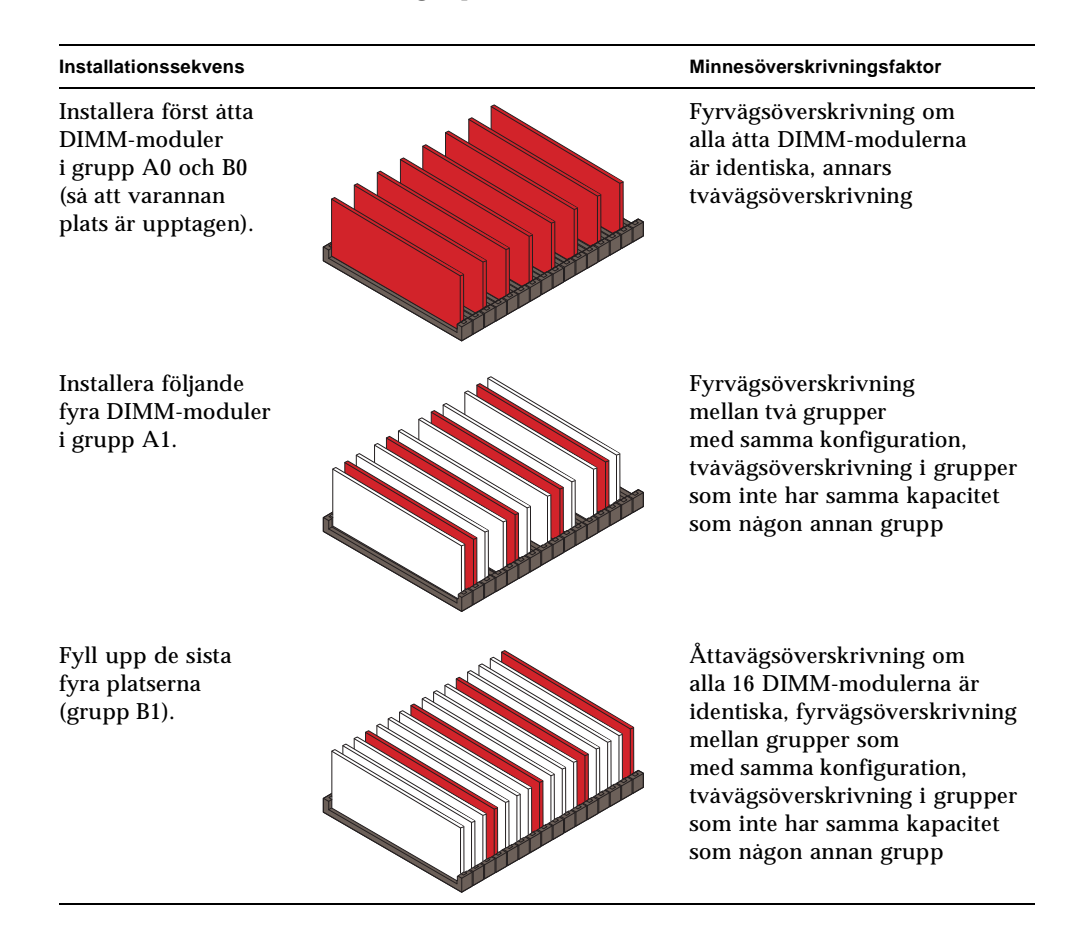

## Om PCI-kort och -bussar

All systemkommunikation med lagringstillbehör och utrustning för nätverksgränssnitt går via två PCI-bryggkretsar (Peripheral Component Interconnect), som finns på systemets moderkort. Via varje bryggkrets sköts kommunikationen mellan systemets huvudbuss för ihopkoppling av system och två PCI-bussar. Systemet har alltså sammanlagt fyra separata PCI-bussar. De fyra PCI-bussarna hanterar upp till nio PCI-gränssnittskort och fyra moderkortsenheter.

I följande tabell beskrivs PCI-bussarnas egenskaper. Tabellen visar också vilken buss som hör till vilken bryggkrets, moderkortsenhet och PCI-kortplats. Alla kortplatser följer PCI Local Bus Specification version 2.1.

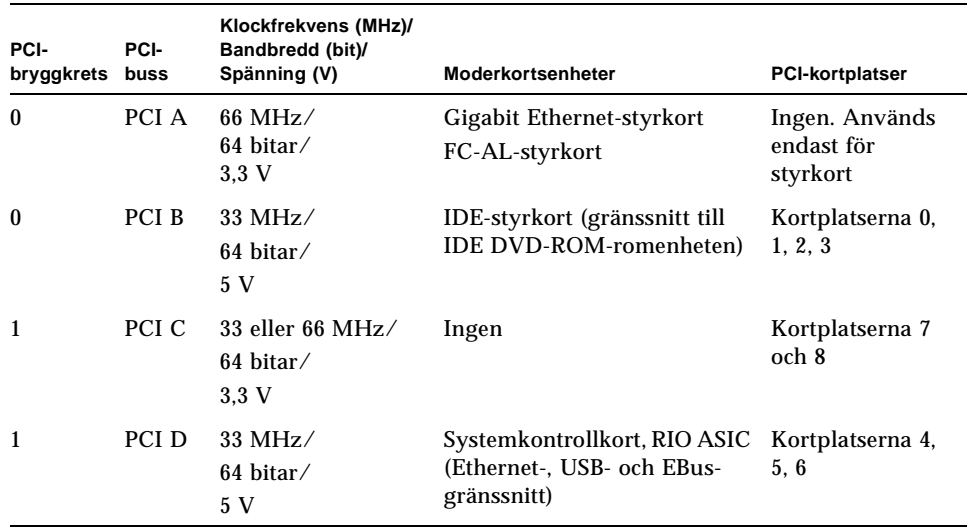

Systemet har en PCI hotplug-funktion. Tack vare den kan en kvalificerad servicerepresentant ta bort och installera PCI-kort medan systemet är igång. Kvalificerad servicepersonal kan hotplug-installera alla standardmässiga PCI-kort under förutsättning att dess Solaris-drivrutin hanterar PCI hotplug-operationer, och att systemet körs i Solaris operativsystem som stöder Sun Fire V890 PCI hotplug-operationer. Dessutom måste PCI-kortet uppfylla PCI Hot-Plug Specification Revision 1.1.

Hotplug-åtgärder med PCI-kort kan omfatta programvarukommandon för att förbereda systemet innan du tar bort ett kort och konfigurera om operativsystemet efter att ha installerat ett PCI-kort. Mer information om hotplug-åtgärder med PCI finns i ["Om hotplug- och hotswap-komponenter"](#page-152-0)  på [sidan 131.](#page-152-0)

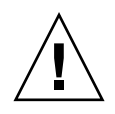

**Varning –** Hotplug-installera inte ett PCI-kort om du inte är säker på att dess drivrutiner ger fullgott stöd. Annars kan det inträffa en systemkrasch. En lista över Sun PCI-kort och drivrutiner som kan hantera hotplug-åtgärder med PCI finns i *Produktanmärkningar för Sun Fire V890 Server*.

Statusindikatorer visar status för ström, fel och hotplug för varje PCI-kortplats. Vid varje kortplats finns också en knapp för att starta hotplug-proceduren på servern. Mer information om statusindikatorerna finns i ["Om PCI](#page-168-0)[kortplatsindikatorer" på](#page-168-0) sidan 147.

Nedanstående bild visar PCI-kortplatserna på I/O-kortet.

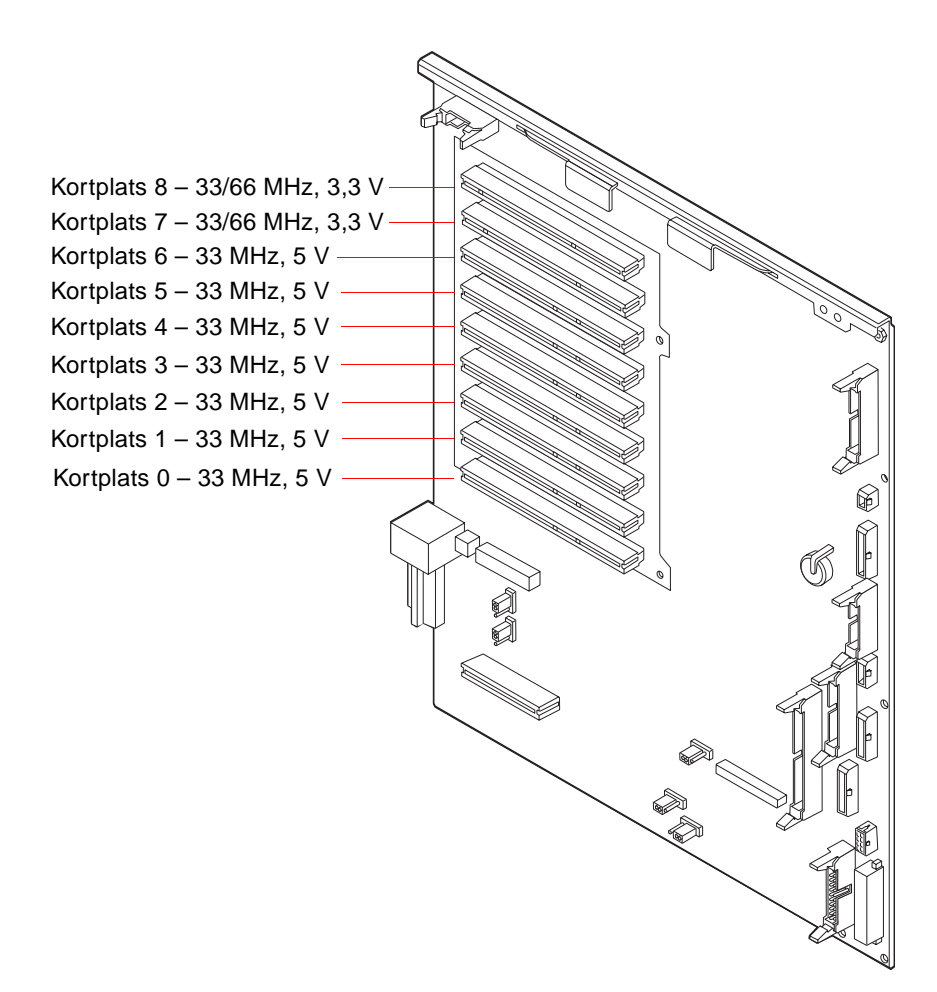

### Konfigurationsregler

- Både korta och långa PCI-kort kan användas på alla kortplatser.
- PCI-kort på 5 V måste installeras på 5 V-platser. PCI-kort på 3,3 V måste installeras på 3,3 V-platser. PCI-kort för både 3,3 V och 5 V kan användas på alla kortplatser.
- Både 32-bitars och 64-bitars PCI-kort kan användas på alla kortplatser.
- Alla kortplatser följer PCI Local Bus Specification version 2.1.
- I varje kortplats finns kapacitet för en strömförsörjning på upp till 25 watt. Den totala effekten för alla nio kortplatserna får inte överstiga 135 watt.
- Kort av typen Compact PCI (cPCI) eller SBus kan inte användas.
- Kortplatserna 7 och 8 kan hantera antingen 33 eller 66 MHz, men båda måste alltid ha samma hastighet. Om ingen av kortplatserna har ett PCI-kort på 33 MHz används hastigheten 66 MHz för båda. Om du sedan gör en hotplug-operation och ansluter ett PCI-kort, måste kortet vara på 66 MHz. Ett kort på 33 MHz fungerar inte vid de här omständigheterna.
- Om antingen kortplats 7 eller 8 har ett PCI-kort på 33 MHz när systemet startas, används hastigheten 33 MHz för båda. I så fall går det att göra en hotplugoperation och installera ett kort på antingen 33 MHz eller 66 MHz på någon av kortplatserna, men hastigheten 33 MHz används också för ett kort på 66 MHz.
- Bäst prestanda får du om du installerar kort med hög genomströmning på kortplatserna 7 och 8.
- Du kan öka systemets tillgänglighet genom att installera redundanta nätverksoch lagringsgränssnitt på separata PCI-bussar och PCI-bryggor. Mer information finns i ["Om programvaran för alternativa sökvägar" på](#page-156-0) sidan 135.

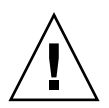

**Varning –** Alla interna tillbehör (förutom diskenheter och strömkällor) måste installeras av kvalificerad servicepersonal. Information om hur du installerar och tar bort PCI-kort finns i *Servicehandbok för Sun Fire V890 Server*, som finns på Sun Fire V890-dokumentations-cd:n*.*

# Systemkontrollkortet och RSC-programvaran

Med ett systemkontrollkort kan du använda fjärrfunktioner för att komma åt, övervaka och styra Sun Fire V890-servern. Det är ett helt oberoende kort med egen resident inbyggd programvara, POST-diagnostik (Power-On Self-Test) och realtidsoperativsystem. Kortet har gränssnitt för seriell anslutning och Ethernet. Flera RSC-användare kan då få åtkomst till Sun Fire V890-servern samtidigt. RSCanvändarna har en säker åtkomst till konsolfunktionerna i Solaris- och OpenBoot i systemet. De har också fullständig kontroll över POST- och OpenBootdiagnostiken.

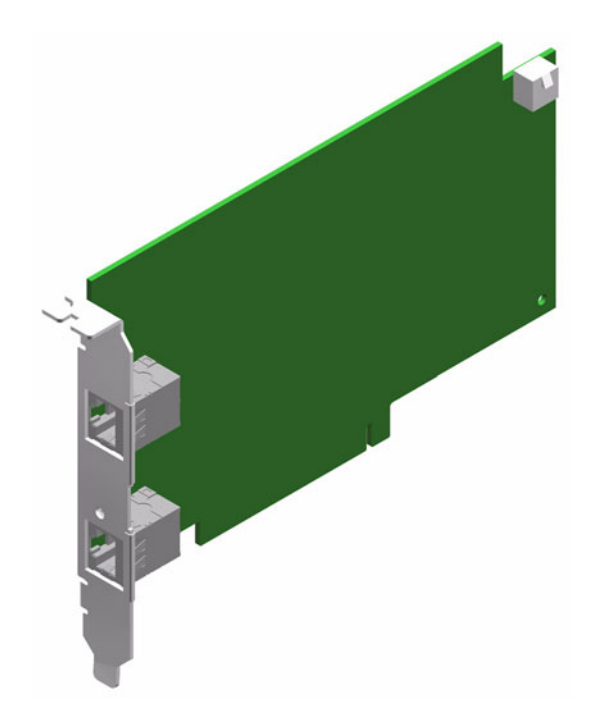

Systemkontrollkortet fungerar oberoende av värdservern och drivs med 5 volts standbyström från systemets strömförsörjningsenheter. På kortet finns enheter som har gränssnitt till systemets miljö- och övervakningsundersystem. De kan automatiskt varna systemadministratören vid fel. Kort och programvara för systemkontrollkortet och RSC fungerar därför även när operativsystemet på servern eller själva servern stängs av eller om det inträffar strömavbrott.

Systemkontrollkortet sätts in i en speciell kortplats på systemets I/O-kort och ger följande portar på systemets bakplan:

- 10 mbps Ethernet-port via en RJ-45-TPE-kontakt (tvinnat par Ethernet)
- seriell EIA-232D-port via en RJ-45-kontakt

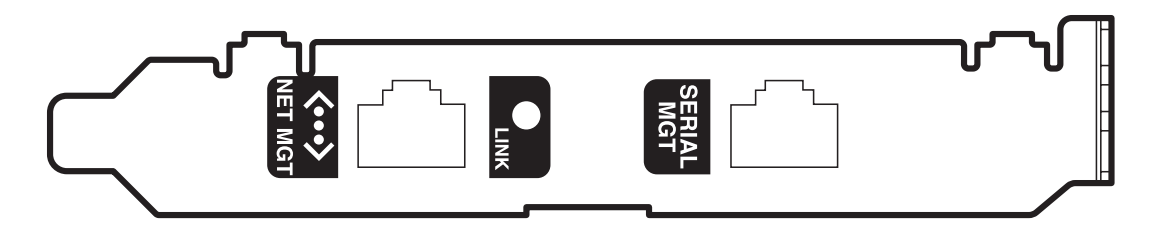

De två portarna för systemkontroll kan användas samtidigt.

**Obs!** Du måste installera Solaris operativmiljö och programmet Sun Remote System Control innan du konfigurerar en RSC-konsol. Mer information finns i ["Om programvaran Sun Remote System Control" på](#page-158-0) sidan 137.

När du har installerat operativsystemet och RSC-programvaran kan du sedan konfigurera systemet så att RSC används som systemkonsol. Detaljerade anvisningar finns i ["Styra om systemkonsolen till RSC" på](#page-65-0) sidan 44.

### Konfigurationsregel

Kvalificerad servicepersonal kan installera systemkontrollkortet på en särskild kortplats på systemets I/O-kort. Flytta aldrig ett systemkontrollkort till en annan systemkortplats, eftersom det *inte* är ett PCI-kompatibelt kort.

**Obs!** Systemkontrollkortet är *inte* en hotplug-komponent. Innan du installerar eller tar bort ett systemkontrollkort, måste du stänga av systemet och koppla bort alla strömkablar till systemet.

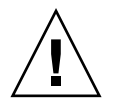

**Varning –** Alla interna tillbehör (förutom diskenheter och strömkällor) måste installeras av kvalificerad servicepersonal. Information om hur du installerar eller tar bort systemkontrollkortet finns i *Servicehandbok för Sun Fire V890*, som finns på Sun Fire V890-dokumentations-cd:n*.*

## Strömförsörjningsenheter

Ett centralt strömdistribueringskort matar likström till alla interna systemkomponenter. Systemets strömförsörjningsenheter kopplas till anslutningar på det här kortet, och alla strömkällor bidrar i lika stor grad till att uppfylla systemets behov av ström.

Sun Fire V890-strömförsörjningsenheterna är modulenheter, som är utformade så att de snabbt och enkelt kan installeras eller tas bort, även om systemet är igång. Strömförsörjningsenheterna installeras i fack på systemets baksida, enligt nedanstående bild.

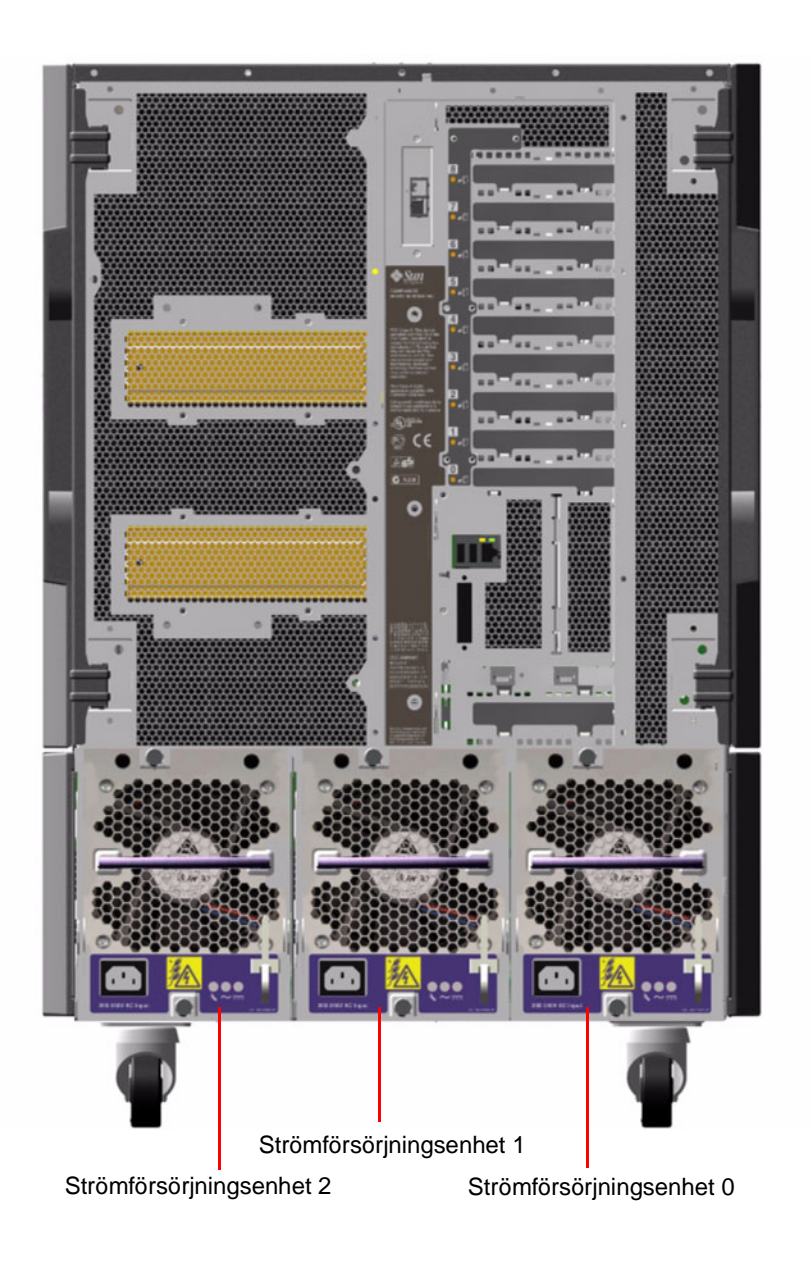

Systemet får plats med maximalt tre strömförsörjningsenheter, var och en med en 10-amperes växelströmskabel. Strömförsörjningsenheterna anpassar sig automatiskt till 1629 watts likströmseffekt vid en ingående växelström med spänningen 200/-240 volt. I den grundläggande systemkonfigurationen är tre strömförsörjningsenheter installerade. Den tredie strömförsöriningsenheten innehåller  $N + 1$ -redundans, vilket innebär att systemet fortsätter att fungera även om någon av strömförsörjningsenheterna går sönder.

Varje strömförsörjningsenhet kan leverera fem olika utgående likspänningsvärden: (3,3 V, 5, 0 V, 12 V, 48 V och 5,0 V för standby). Den utgående strömmen kommer till lika delar från de olika strömkällorna tack vare en krets som aktivt styr strömmatningen.

Strömförsörjningsenheterna i en redundant konfiguration är hotswap-kapabla. Du kan ta bort och ersätta en felaktig strömförsörjningsenhet utan att stänga av operativsystemet eller stänga av strömmen till systemet. Mer information finns i ["Om hotplug- och hotswap-komponenter" på](#page-152-0) sidan 131.

Varje strömförsörjningsenhet har trestatusindikatorer som ger information om ström- och eventuella fel. Mer information finns i ["Om indikatorer för](#page-170-0)  [strömförsörjningsenheter" på](#page-170-0) sidan 149.

#### Konfigurationsregler

- Sun Microsystems rekommenderar att du ansluter varje strömförsörjningsenhet till sin egen växelströmskrets. Mer information finns i de lokala elreglerna.
- För den minimala systemkonfigurationen krävs två strömförsörjningsenheter. I den grundläggande systemkonfigurationen är tre strömförsörjningsenheter installerade. System som är konfigurerade med bara en strömförsörjningsenhet fungerar inte.
- Ett system som är konfigurerat med två strömförsörjningsenheter stängs av plötsligt om fel skulle uppstå på en av de två strömförsörjningsenheterna. Med den tredje strömförsörjningsenheten kan systemet fungera normalt även om en strömkälla skulle sluta fungera.
- Fack 0 och 1 för strömförsörjningsenheter måste alltid vara fyllda. Om en strömförsörjningsenhet i något av facken slutar att fungera och systemet fortfarande fungerar, måste du lämna kvar den felaktiga strömförsörjningsenheten i facket tills du kan installera en fungerande reserv. När det finns en strömförsörjningsenhet i fack 0 eller 1, om än felaktig, kanaliseras luftflödet så att det kyler av den undre raden med diskenheter i diskutrymmet. Byt ut den felaktiga strömförsörjningsenheten så snart som möjligt för att återupprätta N+1-strömredundansen.

**Varning –** Om en strömförsörjningsenhet slutar att fungera måste du lämna kvar den i facket tills du kan installera en fungerande ersättare.

Installationsanvisningar finns i *Servicehandbok för Sun Fire V890 Server,* som ingår på Sun Fire V890-dokumentations-cd:n.

### Fläktkonsoler

Det grundläggande systemet är utrustat med tre fläktkonsoler: en CPU-fläktkonsol, en I/O-fläktkonsol och en moderkortsfläktkonsol. Fläktkonsolerna för CPU och I/O har två fläktar var. På moderkortets fläktkonsol finns bara en. Alla system har den här grundläggande uppsättningen med fläktkonsoler och den redundanta kylningen från en extra uppsättning av samma fläktkonsoler.

Moderkortets fläktkonsol kallas också för I/O-bryggfläktskonsol eftersom dess viktigaste uppgift är att kyla I/O-bryggkretsen på systemets moderkort.

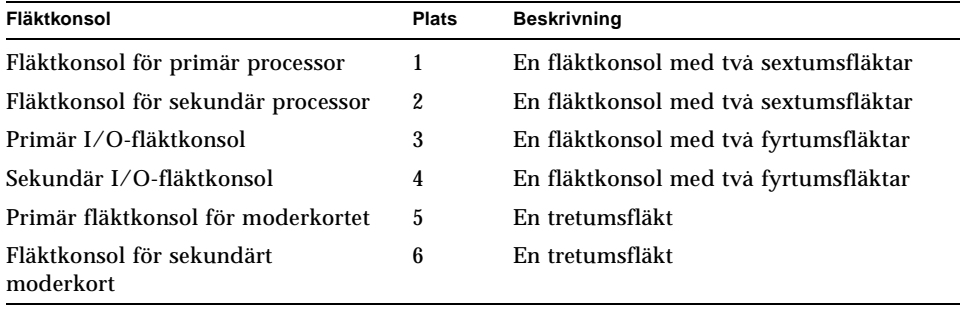

I nedanstående tabell beskrivs systemets fläktkonsoler.

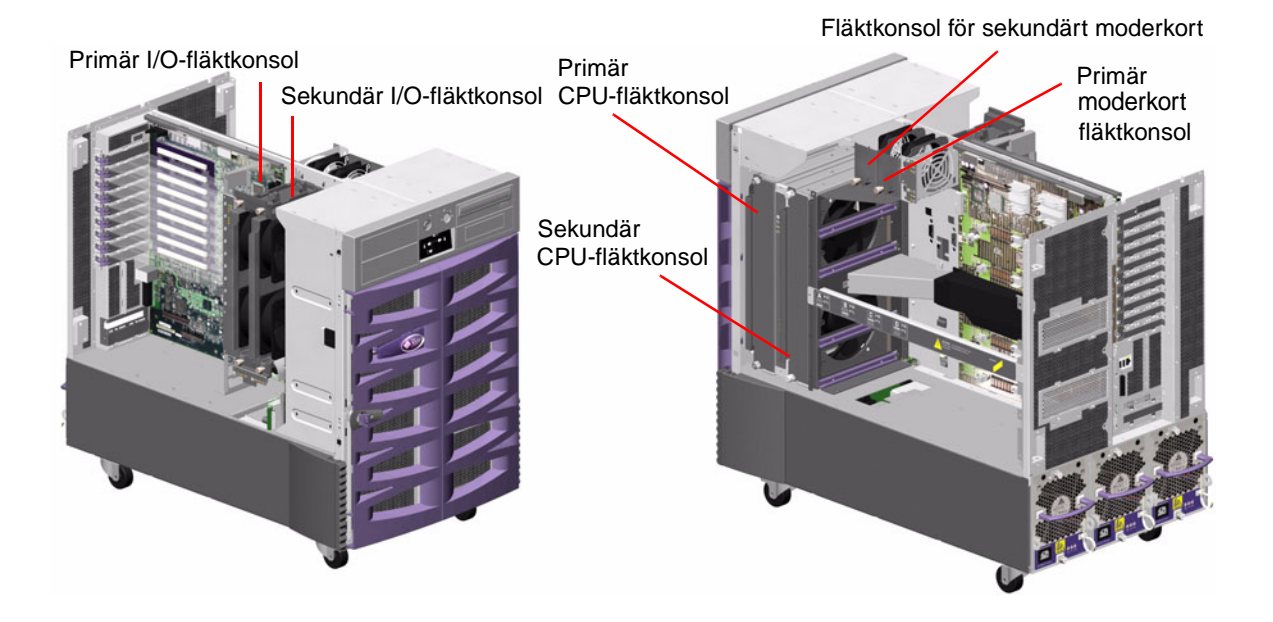

Vid normal systemdrift är bara de primära fläktkonsolerna aktiva. Om en primär fläktkonsol slutar att fungera identifieras felet av miljöövervakningsfunktionen och en sekundär fläktkonsol aktiveras automatiskt.

Alla fläktkonsoler är av hotswap-typ. Kvalificerad servicepersonal kan ta bort och ersätta en felaktig fläktkonsol utan att stänga av operativsystemet eller stänga av strömmen till systemet. Mer information finns i ["Om hotplug- och hotswap](#page-152-0)[komponenter" på](#page-152-0) sidan 131.

Undersystemet för miljöövervakning övervakar eller styr följande för varje systemfläkt:

- vilka fläktar som är installerade (övervakning)
- fläkthastighet i varv per minut (RPM) (övervakning) används för att tidigt upptäcka om en fläkt håller på att slitas ut
- strömmatning till fläkt (styrning) används för att öka eller minska luftflöde och kylningskapacitet
- fläktarnas felindikatorer (styrning)

Bara de primära CPU-fläktarna har inställbar hastighet. De sekundära CPUfläktarna, de primära och sekundära moderkortsfläktarna, och de primära och sekundära I/O-fläktarna kan bara vara antingen på eller av. Fläkthastigheten styrs av undersystemet för miljöövervakning beroende på temperaturförhållandena inuti systemet. Mer information finns i ["Miljöövervakning och miljökontroll" på](#page-38-0) sidan 17.

Statusindikatorer visar status för ström, fel och hotswap för varje fläktkonsol. Mer information om statusindikatorerna finns i ["Om fläktkonsolsindikatorer"](#page-171-0)  på [sidan 150.](#page-171-0)

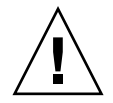

**Varning –** Alla interna tillbehör (förutom diskenheter och strömkällor) måste installeras av kvalificerad servicepersonal. Information om hur du installerar och tar bort fläktkonsoler finns i *Servicehandbok för Sun Fire V890 Server*, som finns på Sun Fire V890-dokumentations-cd:n*.*

#### Konfigurationsregler

- Den minimala systemkonfigurationen kräver en fullständig uppsättning med tre fungerande fläktkonsoler: en I/O-fläktkonsol, en CPU-fläktkonsol och en moderkortsfläktkonsol.
- Om det inte finns någon sekundär CPU-fläktkonsol måste en täckbricka monteras i dess ställe.

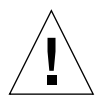

**Varning –** En fullständig uppsättning med tre fungernade fläktkonsoler måste alltid finns i systemet. Efter att en fläktkonsol tagits bort måste den ersättas av en kvalificerad servicerepresentant med en annan fläktkonsol, om det finns färre än tre fungerande fläktkonsoler kvar i systemet för att undvika att systemet stängs av automatiskt på grund av förändrad temperatur. Mer information finns i ["Miljöövervakning och miljökontroll" på](#page-38-0) sidan 17.

## Löstagbara medieenheter

I Sun Fire V890-systemet finns tillgång till tre fack. I ett av facken sitter en IDE dvdrom-enhet som levereras som standard i alla systemkonfigurationer. I de andra två facken sitter löstagbara wide (68-stifts) SCSI-enheter, som måste beställas separat. För bandenhetsalternativet krävs även en SCSI-kabel och ett SCSI-kort. Båda måste beställas separat. Kvalificerad servicepersonal kan enkelt konvertera de båda SCSIfacken till ett enda fullhöjdsfack genom att ta bort avdelaren av metall.

SCSI-bussen för de löstagbara mediaenheterna är av Fast/Wide-typ (20 MB per sekund) och kan hantera enkelsidiga breda eller smala SCSI-enheter.

Måladresser (kallas också för SCSI-ID) för SCSI-bussen finns i intervallen 0 till 5 och 8 till 15.

Måladressen som reserveras för eventuell bandenhet är 5.

Om ingen bandenhet är installerad kan du använda den här adressen för en extern enhet. Om du senare installerar en intern bandenhet, måste du använda 5 som adress och tilldela en annan adress till den externa enheten.

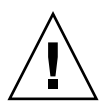

**Varning –** Alla interna tillbehör (förutom diskenheter och strömkällor) måste installeras av kvalificerad servicepersonal. Information om hur du installerar och tar bort medieenheter finns i *Servicehandbok för Sun Fire V890 Server*, som finns på Sun Fire V890-dokumentations-cd:n*.*

## Serieportarna

I systemet finns två seriella kommunikationsportar via en delad DB-25-anslutning som finns på systemets baksida. Den primära porten kan hantera både synkron och asynkron kommunikation medan den sekundära porten bara kan hantera asynkron kommunikation. I synkront läge har den primära porten en överföringshastighet på mellan 50 kbaud och 256 kbaud, om klockan generas internt. Om klockan generas från en extern källa har den synkrona porten en överföringshastighet på 384 kbaud. I asynkront läge hanterar både portarna överföringshastigheterna 50, 75, 110, 200, 300, 600, 1200, 1800, 2400, 4800, 9600, 19200, 38400, 57600, 76800, 115200, 153600, 230400, 307200 och 460800.

Du kommer åt primärporten genom att ansluta en seriell standardkabel till den seriella portanslutningen på baksidan. För att komma åt sekundärporten måste du ansluta en delningskabel för seriella portar (Sun artikelnummer X985A) till den seriella portanslutningen på baksidan. Primärporten finns på den anslutning på delningskabeln som är märkt "A". På anslutningen som är märkt "B" finns den sekundära porten.

En kvalificerad servicerepresentant kan konfigurera båda de seriella portarna så att de överensstämmer med standarderna Electronics Industries Association EIA-423 och EIA-232D med hjälp av byglar som finns på systemets I/O-kort. Byglarna är fabriksinställda för EIA-423, vilket är standarden för USA. Systemet måste följa EIA-232D-standarden för digital telekommunikation i länder inom EU. Mer information om att konfigurera de seriella portarna finns i ["Byglar för seriella](#page-91-0)  [portar" på](#page-91-0) sidan 70.

Anslutningsdiagram, baksidesikoner och stifttilldelning beskrivs i ["Information om](#page-191-0)  [de seriella portarna A](#page-191-0) och B" på sidan 170.

### USB-portar

På systemets baksida finns två USB-portar som används för att ansluta USB-tillbehör som till exempel:

- Sun Type -6 USB-tangentbord
- Sun USB-mus med tre tangenter
- Modem
- Skrivare
- Skannrar
- Digitalkameror

Information om placering av USB-portar finns i ["Systemfunktionerna på bakplanen"](#page-30-0)  på [sidan 9](#page-30-0).

**Obs!** Till Sun Fire V890-servrar måste tangentbord och mus beställas som tillbehör. Om det Sun Type 6-tangentbord som du använder inte har något integrerat USB-nav, kommer båda USB-portarna på systemets baksida att bli upptagna av tangentbordet och musen. Vill du ansluta fler USB-enheter måste du koppla in ett USB-nav.

USB-portarna uppfyller specifikationerna i Open Host Controller Interface (Open HCI) för USB Revision 1.0. Båda portarna kan hantera isokront och asynkront läge och tillåter dataöverföring med hastigheter på 1,5 och 12 Mbps. Observera att hastigheterna för dataöverföring via USB är betydligt högre än för de vanliga seriella portarna, som överför data med en maximal hastighet på 460 kbaud.

Du kommer åt USB-portarna genom att ansluta en USB-kabel till någon av USBanslutningarna på baksidan. Anslutningarna i de olika ändarna av en USB-kabel är olika, så du kan inte koppla fel. En anslutning kopplas till systemet eller till ett USB-nav. Den andra kopplas till den externa enheten. Upp till 126 USB-enheter kan anslutas till bussen samtidigt med hjälp av USB-nav.

**Obs!** Mindre USB-enheter får sin strömförsörjning via USB-anslutningen. Större USB-enheter som skannrar kräver en extern strömkälla.

Båda USB-portarna hanterar hotplug. Du kan ansluta och koppla från USB-kabeln och externa enheter medan systemet är igång, utan att det påverkar driften av systemet.

**Obs!** Du kan bara göra USB hotplug-åtgärder medan operativsystemet är igång. Du kan inte göra USB hotplug-åtgärder när systemets ok-prompt visas.

## Maskinvarubyglar

Maskinvarubyglarna i Sun Fire V890-servern har följande funktioner:

- J2902 och J2903 på systemets I/O-kort används för att konfigurera de seriella portarna för antingen EIA-423- eller EIA-232D-drift. Information om bygelinställningarna för EIA-423 och EIA-232D finns i ["Byglar för seriella](#page-91-0)  [portar" på](#page-91-0) sidan 70.
- J3002, J3003 och J3004 används för att påverka driften av OpenBoot flash-PROM som finns på systemets I/O-kort. Se ["Flash-PROM-byglar" på](#page-93-0) sidan 72.
- J01701, J01003 och J0803 används för att påverka driften av den flash-PROM som finns på FC-AL-diskbakplanen. Se ["Flash-PROM-byglar" på](#page-93-0) sidan 72.

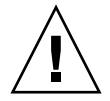

**Varning –** Ändringar av de interna byglarna får endast utföras av kvalificerad servicepersonal.

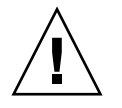

**Varning –** Ändra inte konfigurationen för J0501 och J0502 på systemkontrollkortet. Om du gör det kan inte RSC-kortet startas.

Alla byglar är märkta med identifieringsnummer. Till exempel är de seriella portbyglarna på systemets I/O-kortet märkta J2902 och J2903. Bygelstiften är placerade precis intill identifieringsnummret. Byglarnas standardplacering indikeras av skuggade områden. Stift 1 är markerat med en asterisk (\*) i alla de positioner som visas nedan.

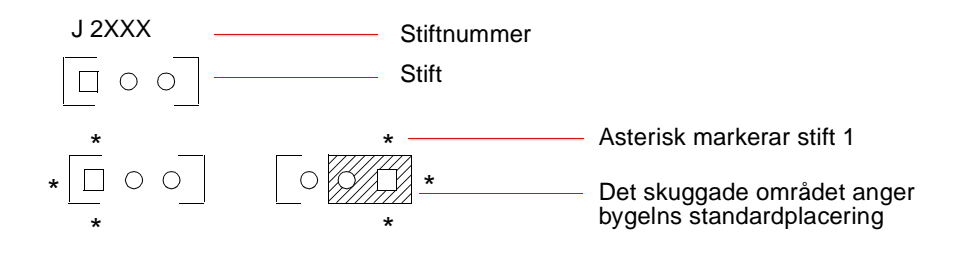

# <span id="page-91-0"></span>Byglar för seriella portar

Byglarna (J2902 and J2903) för seriella portar på systemets I/O-kort används för att konfigurera systemets två seriella portar antingen för signalnivåerna EIA-423 eller EIA-232D. EIA-423-nivåerna är standard i Nordamerika. EIA-232D-nivåerna krävs för digital telekommunikation i EU-länder.

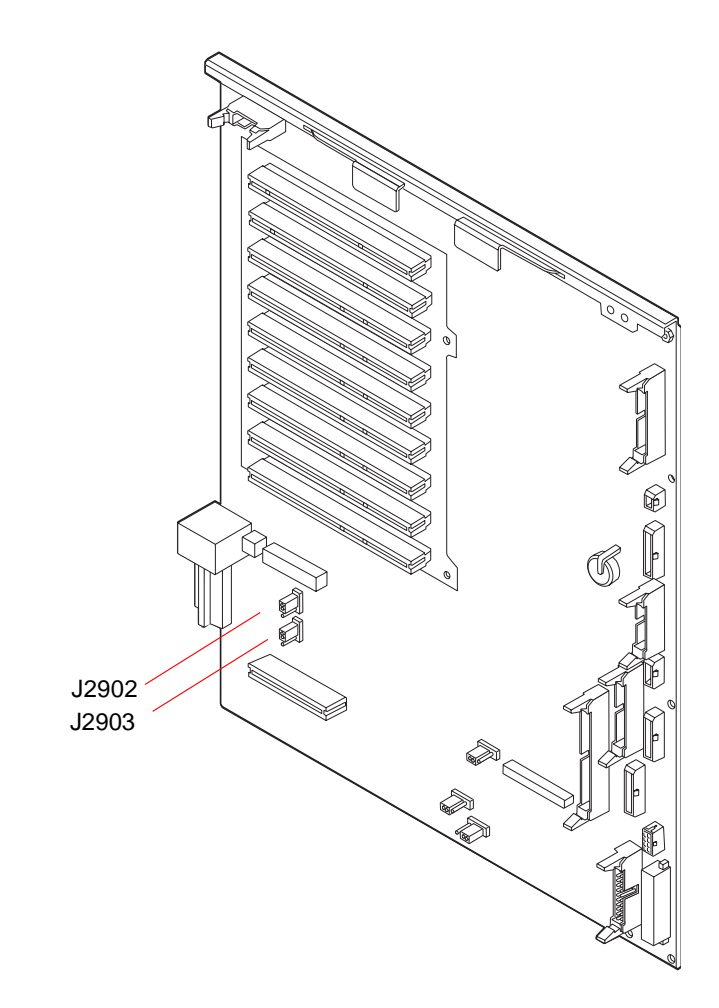

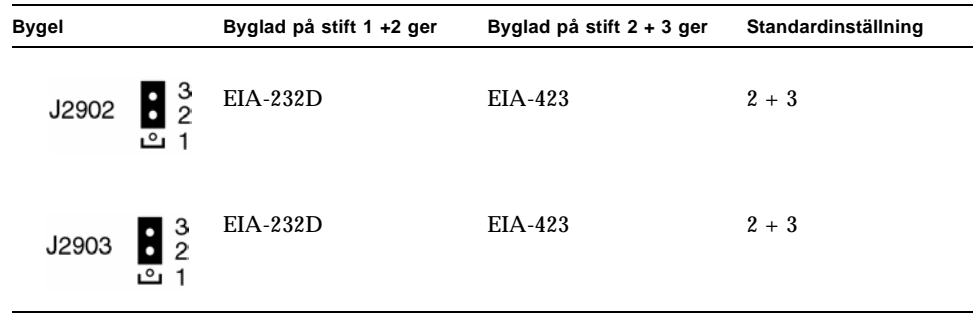

# <span id="page-93-0"></span>Flash-PROM-byglar

I Sun Fire V890-systemet används flash-PROM för att möjliggöra omprogrammering av specifika block med firmware-kod som finns i låsta systemminnen, och för att möjliggöra att fjärromprogrammering av koden görs av en behörig systemadministratör via ett LAN. Uppdateringar för inbyggd programvara finns vid behov på webbplatsen SunSolve Online på adressen http://sunsolve.sun.com.

Instruktioner för uppdateringsproceduren för inbyggd programvara överförs tillsammans med bilden för inbyggd programvara.

Flera byglar som är placerade på systemets I/O-kort och FC-AL-diskbakplan påverkar användningen av flash-PROM. Byglarnas placering och inställningar visas i de följande avsnitten. Beskrivningar av hur varje bygel påverkar uppdateringsprocedurer för flash-PROM finns i de instruktioner som överfördes tillsamman med bilden för den inbyggda programvaran.

### System-I/O-kort

Flash-PROM-byglarnas placering och funktion på systemets I/O-kort visas nedan.

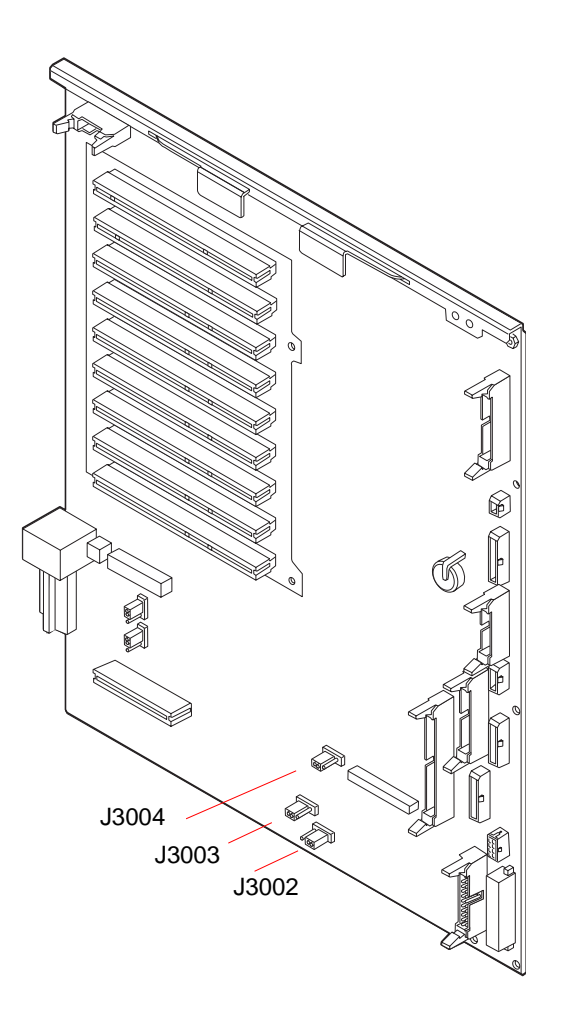

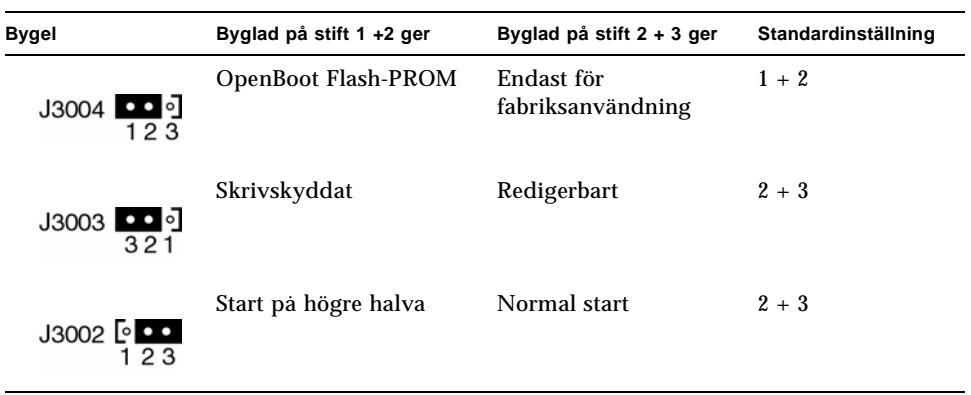

**Obs!** Bygeln J3003 är fabriksinställd så att flash-PROM är redigerbart. Om du vill skrivskydda flash-PROM använder du säkerhetslåset på framsidan. När låset är i läget låst läge är flash-PROM skrivskyddat. När låset är i normalläget eller diagnostikläget är flash-PROM redigerbart.

#### FC-AL-diskbakplan

Nedan visas flash-PROM-byglarnas placering och funktion på FC-AL-diskbakplanen (Fibre Channel-Arbitrated Loop).

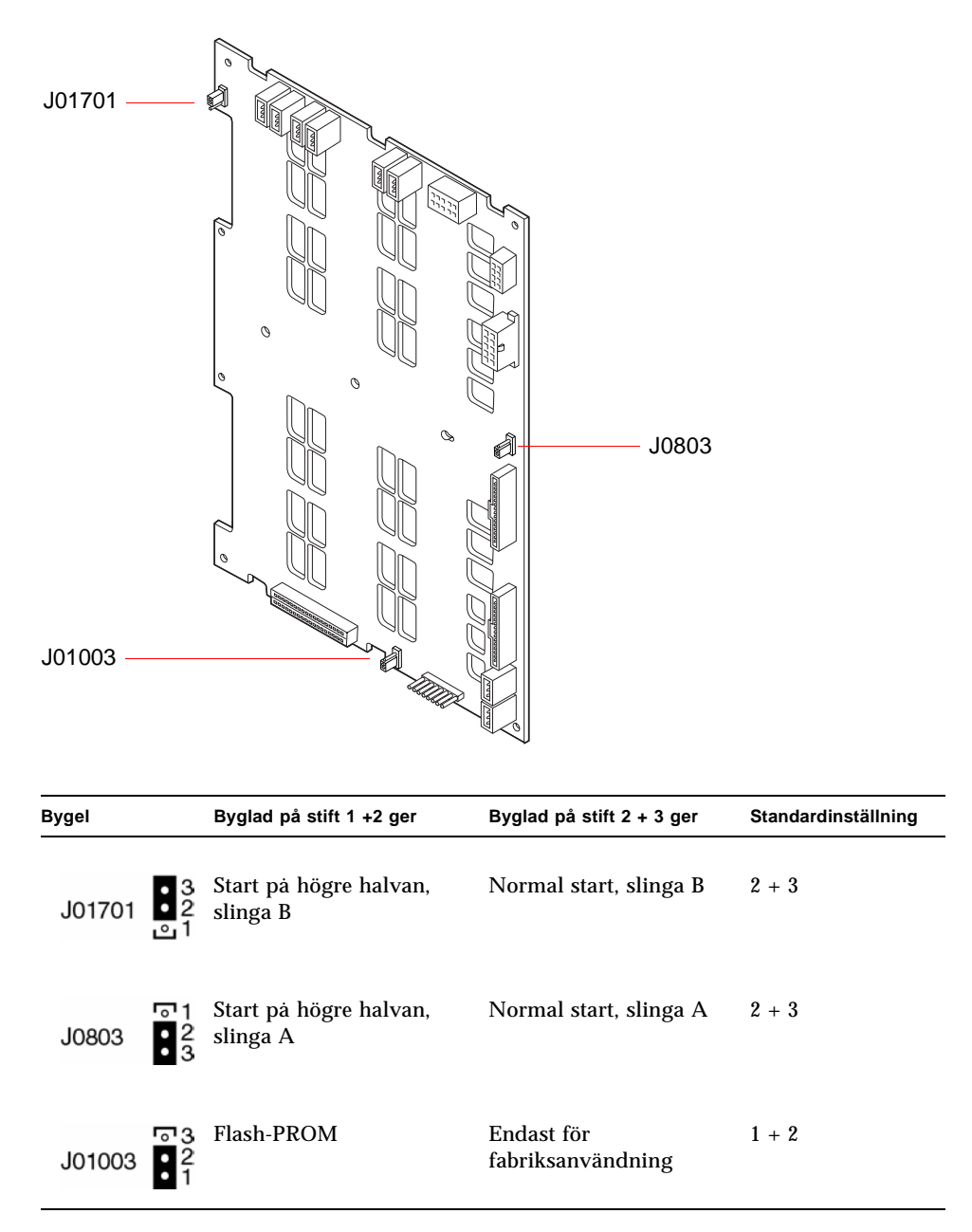

## Konfiguration av undersystem för masslagring

Det här kapitlet beskriver funktionerna i undersystemet för masslagring i Sun Fire V890, dess komponenter och giltiga konfigurationer. Följande ämnen beskrivs i det här kapitlet:

- ["FC-AL-tekniken" på sidan 77](#page-98-0)
- ["Masslagringsfunktioner i Sun](#page-100-0) Fire V890" på sidan 79
- ["Komponenterna i undersystemet för](#page-101-0) masslagring" på sidan 80
- ["Bakplan till FC-AL-diskarna" på sidan 82](#page-103-0)
- ["Interna diskenheter" på sidan 85](#page-106-0)
- ["FC-AL-värdadaptrar" på sidan 87](#page-108-0)
- ["FC-AL-enhetsadresser" på sidan 89](#page-110-0)

### <span id="page-98-0"></span>FC-AL-tekniken

FC (Fibre Channel) är en högkapacitetsstandard för seriella anslutningar som utformats för dubbelriktad punkt-till-punkt-kommunikation mellan servrar, lagringssystem, arbetsstationer, växlar och nav.

FC-AL (Fibre Channel-Arbitrated Loop) är en stor förbättring av FC-standarden som utvecklats särskilt för behovet av sammankopplade lagringssystem. Med enkel slingteknik kan FC-AL hantera både enkla konfigurationer och komplexa arrangemang med nav, växlar, servrar och lagringssystem.

FC-AL-enheter använder ett seriellt Gigabit-gränssnitt som hanterar flera standardprotokoll, exempelvis SCSI (Small Computer Systems Interface) och ATM (Asynchronous Transfer Mode). Tack vare stödet för standardprotokollen kan användarna utnyttja sina investeringar i interna system, inbyggd programvara, tillämpningar och programvara.

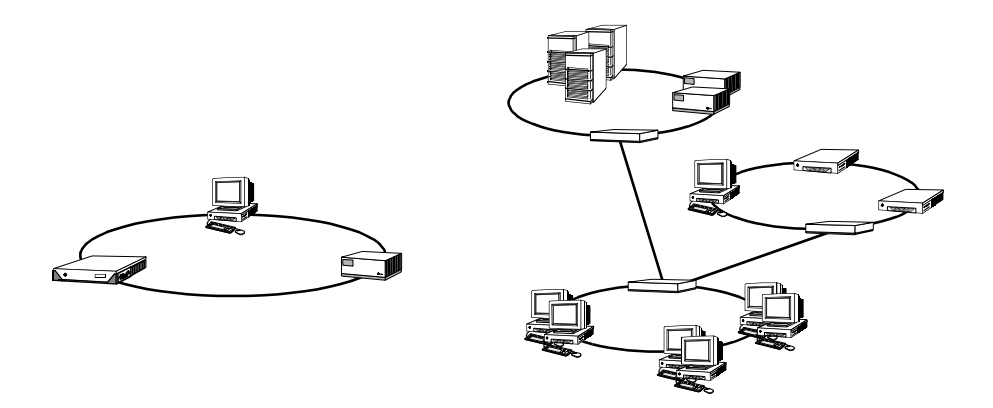

De unika funktionerna i FC-AL medför många fördelar jämfört med andra dataöverföringstekniker. Följande tabell visar funktionerna och fördelarna med FC-AL. Mer information om FC-AL-tekniken finns på Fibre Channel Associations webbplats, http://www.fibrechannel.com.

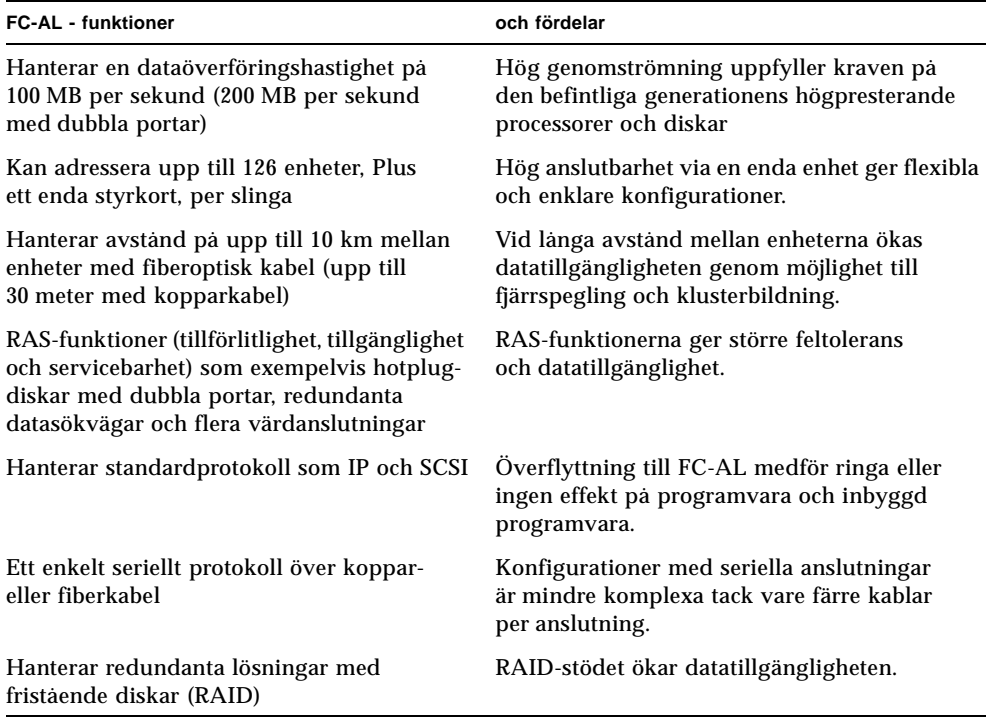

## <span id="page-100-0"></span>Masslagringsfunktioner i Sun Fire V890

Den aktuella implementationen av FC-AL-tekniken i undersystemet för masslagring i Sun Fire V890 ökar markant serverns RAS-egenskaper (tillförlitlighet, tillgänglighet och servicebarhet) och kapacitetsfunktioner.

Följande tabell beskriver de funktioner i masslagringssystemet i Sun Fire V890 som förbättrar RAS-egenskaperna.

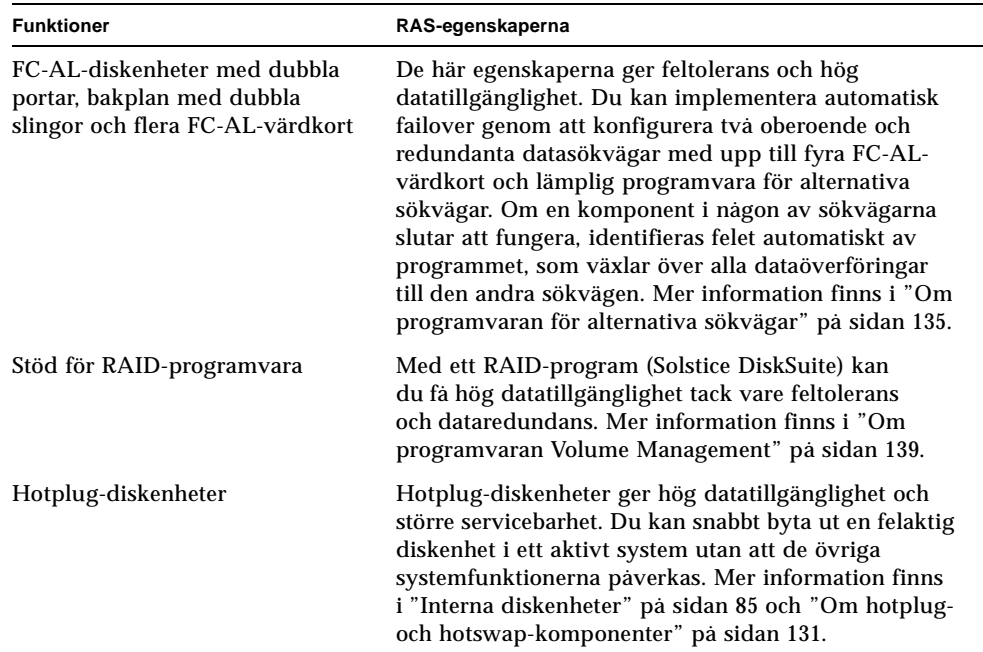

Följande tabell beskriver kapacitetsfunktionerna i masslagringssystemet i Sun Fire V890.

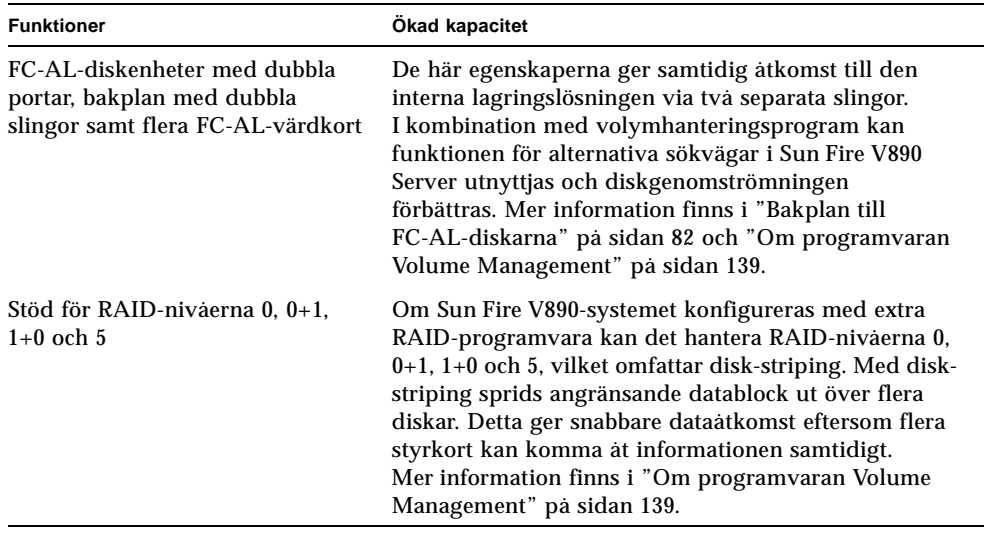

# <span id="page-101-0"></span>Komponenterna i undersystemet för masslagring

Alla Sun Fire V890-servrar innehåller följande komponenter i masslagringssystemet.

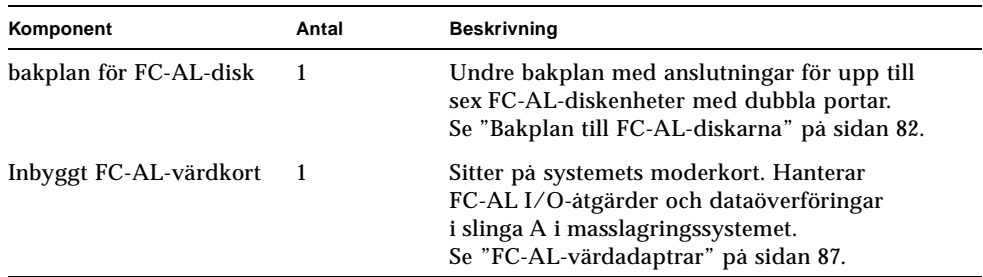

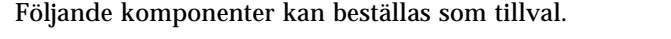

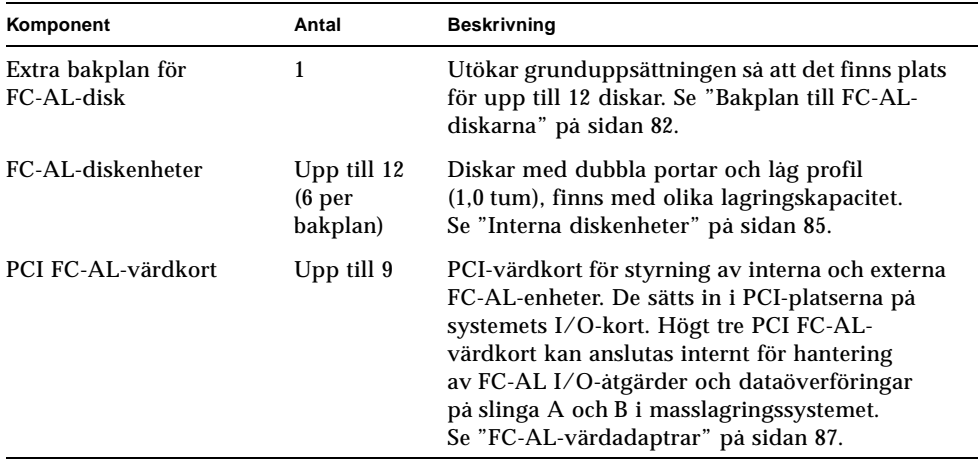

# <span id="page-103-0"></span>Bakplan till FC-AL-diskarna

Alla Sun Fire V890 -servrar har en bakplan till FC-AL-diskar med anslutningar för upp till sex diskar. Du kan också installera en extra bakplan ovanför den första, för att ge plats för upp till sex ytterligare diskar.

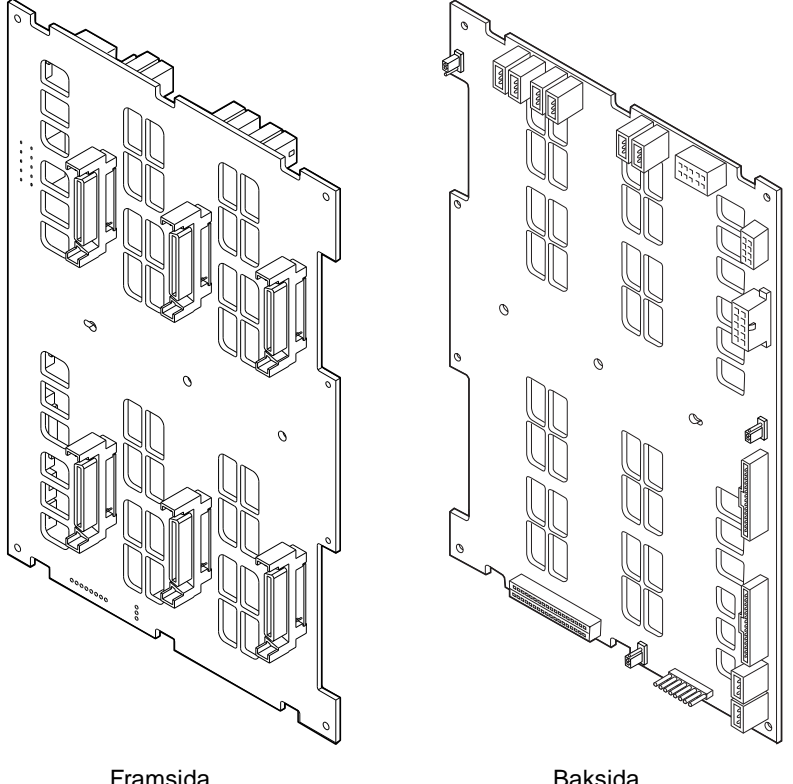

FC-AL-bakplanen kan användas tillsammans med FC-AL-diskenheter med dubbla portar och låg profil (1,0 tum). Alla diskenheter ansluts till bakplanen via ett vanligt 40-stifts SCA-gränssnitt (Single Connector Attachment). Eftersom SCA-tekniken innebär att alla ström- och signalanslutningar sker i en och samma blindkontakt, är det enkelt att lägga till och ta bort diskenheter i systemet. Diskar med SCA-kontakter ger högre tillgänglighet och bättre servicebarhet än med andra typer av kontakter.

#### Konfiguration av dubbla slingor

FC-AL-diskbakplanen ger dubbel slingåtkomst till alla interna diskenheter, i både fullständiga och delade bakplanskonfigurationer (se ["Fullständiga och delade](#page-105-0)  [bakplanskonfigurationer" på sidan 84\)](#page-105-0). En sådan konfiguration innebär att åtkomsten till alla diskenheter kan ske via två separata och åtskilda datasökvägar. Den här egenskapen leder till:

- *Ökad bandbredd* möjliggör överföringshastigheter på upp till 200 MB per sekund i jämförelse med 100 MB per sekund för enkla slingkonfigurationer
- *Maskinvaruredundans* gör det möjligt att kringgå komponentfel i en sökväg genom att alla dataöverföringar växlas över till en annan sökväg

Mer information om RAS- och kapacitetsfunktionerna hos masslagringssystemet finns i ["Masslagringsfunktioner i Sun](#page-100-0) Fire V890" på sidan 79.

**Obs!** För att du ska kunna utnyttja dubbel slingfunktionen hos FC-AL-bakplan måste du installera ett extra PCI FC-AL-värdkort som styr den andra slingan (slinga B). Mer information finns i ["FC-AL-värdadaptrar" på sidan 87](#page-108-0).

Slingintegriteten bevaras med styrkort för förbikoppling av portar, PBC:er (Port Bypass Controllers) på diskbakplan. När en disk eller extern enhet kopplas från eller slutar att fungera, kringgår PBC:erna automatiskt enheten och sluter slingan för att bibehålla datatillgängligheten.

På varje bakplan sitter dessutom två SSC100 SCSI-kontroller (SCSI Enclosure Services), en för varje slinga. SES-kontrollerna:

- tolkar särskilda servicekommandon från värdprogramvaran
- hanterar bakplanens FC-AL-slingkonfiguration
- övervakar statussignaler från diskar och diskbakplan
- styr statusindikatorerna för diskarna

När en andra bakplan installeras i en utökad 12-disklösning, aktiveras bara SES-kontrollerna på den undre bakplanen. Kontrollerna på den övre planen fortsätter att vara inaktiva.

### <span id="page-105-0"></span>Fullständiga och delade bakplanskonfigurationer

I den utökade 12-diskuppsättningen, är de två FC-AL-diskbakplanen anslutna med interna kablar. Dessa kablar utökar slinga A (och alternativt slinga B) mellan de två bakplanen. Detta kallas ibland *fullständig bakplanskonfiguration*. Konfiguration med dubbla slingor och fullständigt bakplan ger möjlighet för en mängd diskar, datavägar och adaptrar.

Det går att göra en *delad bakplanskonfiguration*, i vilken, till skillnad från fullständig bakplanskonfiguration, det inte finns några kablar mellan basbakplan och extra bakplan. I en delad bakplanskonfiguration med dubbla slingor finns det fyra oberoende slingor, två på varje bakplan. Detta ger möjlighet för en mängd diskar, datavägar, värdadaptrar och bakplan.

Delade bakplanskonfigurationer måste göras av en kvalificerad servicerepresentant. Mer information finns i bilagan om delade bakplanskonfigurationer i *Servicehandbok för Sun Fire V890 Server*.

#### Konfigurationsregler

- FC-AL-diskbakplanen kräver diskenheter med låg profil (1,0 tum).
- Den extra bakplanen installeras ovanpå den första.

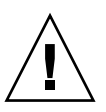

**Varning –** Alla interna tillbehör (förutom diskenheter och strömkällor) måste installeras av kvalificerad servicepersonal. Information om hur du installerar och tar bort en FC-AL-bakplan finns i *Servicehandbok för Sun Fire V890 Server*, som finns på Sun Fire V890-dokumentations-cd:n*.*

### <span id="page-106-0"></span>Interna diskenheter

I masslagringssystemet i Sun Fire V890 finns plats för upp till 12 FC-AL-diskenheter med låg profil (1,0 tum) . Diskarna finns med olika lagringskapacitet. För tillfället är den maximala interna lagringskapaciteten är 1,75 terabytes (med tolv diskar på 146 GB), och lagringsmöjligheterna ökar i takt med disklagringskapaciteten.

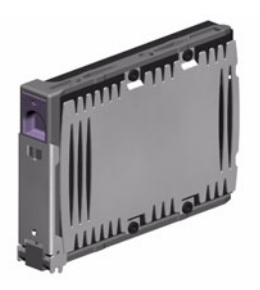

Alla Sun Fire V890-diskenheter har dubbla portar för att åtkomsten ska kunna ske via flera sökvägar. När enheterna används i dubbel slingkonfiguration kan åtkomsten till varje enhet ske via två separata och åtskilda datasökvägar. Dubbla datasökvägar medför följande fördelar:

- *Ökad bandbredd* möjliggör överföringshastigheter på upp till 200 MB per sekund i jämförelse med 100 MB per sekund för enkla slingkonfigurationer
- *Maskinvaruredundans* gör det möjligt att kringgå komponentfel i en sökväg genom att alla dataöverföringar växlas över till en annan sökväg

Mer information om RAS- och kapacitetsfunktionerna hos masslagringssystemet finns i ["Masslagringsfunktioner i Sun](#page-100-0) Fire V890" på sidan 79.

Sun Fire V890 har diskenheter som är hotplug-komponenter. Det innebär att du kan lägga till, ta bort och byta ut diskar medan systemet är igång. Denna funktion minskar dramatiskt den tid som systemet behöver vara nere på grund av byte av hårddiskar. Hotplug-åtgärder med diskenheten omfattar exempelvis programvarukommandon för att förbereda systemet innan du tar bort en diskenhet och för att konfigurera om operativsystemet efter att ha installerat en enhet. Mer information finns i ["Om hotplug- och hotswap-komponenter" på sidan 131.](#page-152-0)

På framsidan av systemets diskutrymme finns ett antal statusindikatorer. Det finns tre statusindikatorer associerade med varje diskenhet, som visar enhetens driftstatus, hotplug-kapacitet och eventuella feltillstånd. Indikatorerna gör det enklare för administratören att snabbt identifiera vilka enheter som kräver service. Mer information finns i ["Om diskenhetsindikatorer" på sidan 151](#page-172-0).

Följande bild visar systemets 12 interna diskplatser och tillhörande indikatorer. Diskplatserna är märkta från 0 till 11.

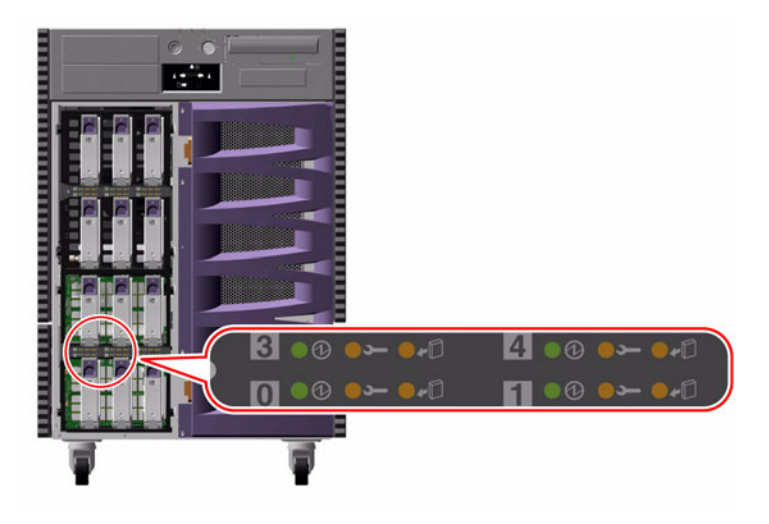

### Konfigurationsregel

Diskenheterna måste vara standardmässiga FC-AL-diskar från Sun med låg profil (1,0 tum).
# FC-AL-värdadaptrar

The Sun Fire V890-servern använder en intelligent Fibre Channel-processor av typen Qlogic ISP2200A som inbyggt FC-AL-styrkort. ISP2200A-kortet sitter på systemets moderkort, på PCI-buss A med stöd för 64-bitars 66 MHz PCI-gränssnitt. Kommandot FC-AL-styrkortet styr FC-AL-åtgärder på slinga A på den undre bakplanen (plus den övre planen när de båda har kopplats samman).

För att du ska kunna utnyttja dubbel slingfunktionen hos FC-AL-bakplan måste du installera ett extra PCI FC-AL-värdkort som styr den andra slingan (slinga B). För det ändamålet används ett värdkort av typen Sun StorEdge PCI Dual Fibre Channel (artikelnummer X6727A). På det här kortet finns två FC-AL-kanaler, varje kanal kontrolleras av en Qlogic ISP2200A-processor. Varje kanal ger en extern port för anslutningar till externa Fibre Channel-enheter. En av kanalerna ger också en intern port för anslutningar till slinga B-porten på den undre FC-AL-diskbakplanen. Om den interna porten används, kan den externa porten 1 inte användas för anslutningar till externa enheter.

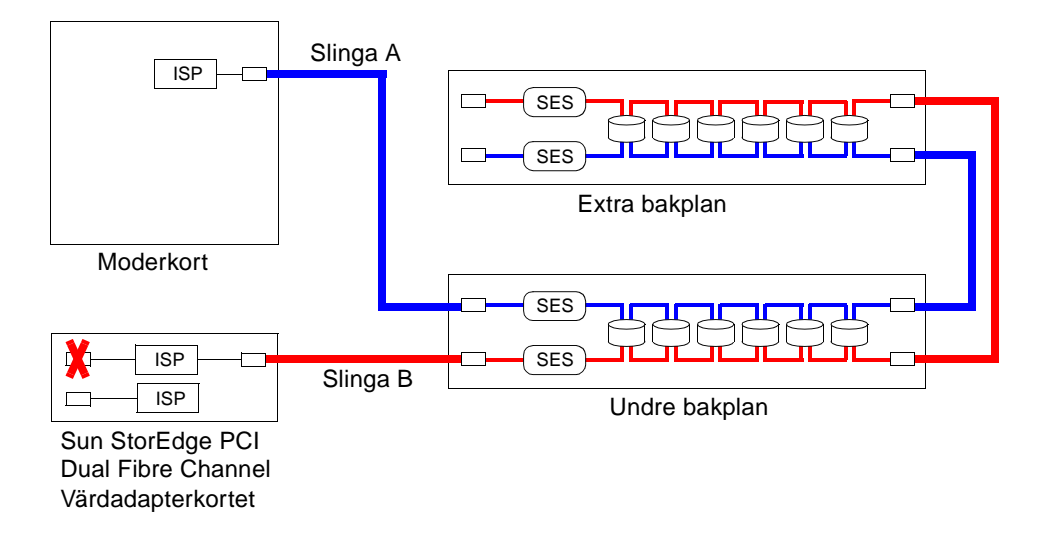

För ytterligare maskinvaruredundans, finns det två delade bakplanskonfigurationer som fältinstallerade alternativ. Mer information finns i bilagan om delade bakplanskonfigurationer i *Servicehandbok för Sun Fire V890 Server*.

PCI FC-AL-värdkort för styrning av externa FC-AL-enheter finns av en mängd olika typer, både från Sun Microsystems och från andra tillverkare. Det finns exempelvis kort för dubbla kanaler och kombinationskort. Den förstnämnda korttypen innehåller två FC-AL-styrkort för styrning av två separata slingor. Kombinationskorten kombinerar ett FC-AL-styrkort med ett styrkort av en annan typ (exempelvis ett Gigabit Ethernet-styrkort). Mer information finns i dokumentationen som medföljde värdkortet.

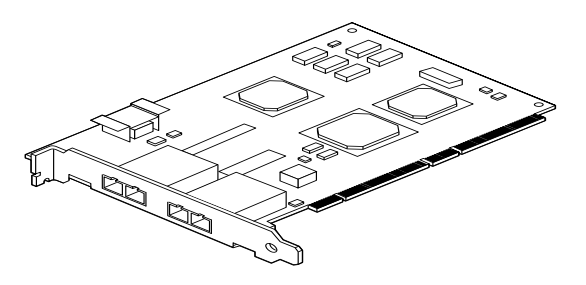

Värdadapterkortet Sun StorEdge PCI Dual Fibre Channel

## Konfigurationsregler

- Sun Fire V890-servern kan hantera Sun FC-AL-värdkort för den intelligenta Fibre Channel-processorn i Qlogic ISP2200-serien. Den kan däremot inte hantera Suns värdkort för processorn i Qlogic ISP2100-serien. Kontakta en auktoriserad Sunåterförsäljare om du vill få en lista över tillåtna kort.
- Om systemet har konfigurerats med ett värdkort av typen Sun StorEdge PCI Dual Fibre Channel och den interna porten har anslutits till slinga B-porten på FC-ALdiskbakplanen, *får du inte använda kortets externa port 1*. Om du ansluter port 1 till externa enheter under sådana omständigheter blir konfigurationen felaktig. Använd bara port 2 för att ansluta till externa enheter.
- Använd inte den interna porten på värdkortet för att ansluta till slinga A-porten på FC-AL-diskbakplanen. Du får bara ansluta kortets interna port till slinga B.
- För att få bästa resultat bör du installera 66 MHz FC-AL-värdkort i en 66-MHz PCI-plats (kortplats 7 eller 8 om den finns tillgänglig). Se ["Om PCI-kort och](#page-77-0)  [bussar" på sidan 56](#page-77-0).

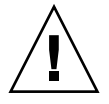

**Varning –** Alla interna tillbehör (förutom diskenheter och strömkällor) måste installeras av kvalificerad servicepersonal. Information om hur du installerar och tar bort PCI FC-AL-värdadaptrar finns i *Servicehandbok för Sun Fire V890 Server*, som finns på Sun Fire V890-dokumentations-cd:n*.*

# FC-AL-enhetsadresser

I en Sun Fire V890-intern lagringslösning tilldelas alla FC-AL-enheter ett unikt urvals-ID som baseras på deras fysiska placering. Alla platser på diskbakplanen är hårdkopplade till olika urvals-ID:n.

Varje FC-AL-diskenhet är ansluten direkt till en Fibre Channel-slinga och förekommer som en separat nod i slingan. Varje nod i en slinga tilldelas en unik AL\_PA-adress (slumpmässigt utvald fysisk slingadress), som är en av 127 tillgängliga adresser per slinga.

AL\_PA-värdena kan hård- eller mjuktilldelas och bestäms när slingan initieras, vanligtvis när du startar systemet eller lägger till eller tar bort hotplug-enheter. Först upprättas hårdtilldelade AL\_PA-adresser enligt varje enhets urvals-ID. Om det inträffar en konflikt med hårdtilldelade adresser under slinginitieringen, övergår de inblandade enheterna automatiskt till mjuktilldelade adresser för att lösa konflikten.

AL\_PA-värden som hårdtilldelas till varje enhet bestäms av enhetens placering på bakplanen (dess diskplatsnummer). I följande tabell visas både urvals-ID:n och AL\_PA-värden som hårdtilldelas Sun Fire V890-interna FC-AL-enheter, beroende på enheternas placering. Både urvals-ID:n och AL\_PA-värden uttrycks som hexadecimala tal.

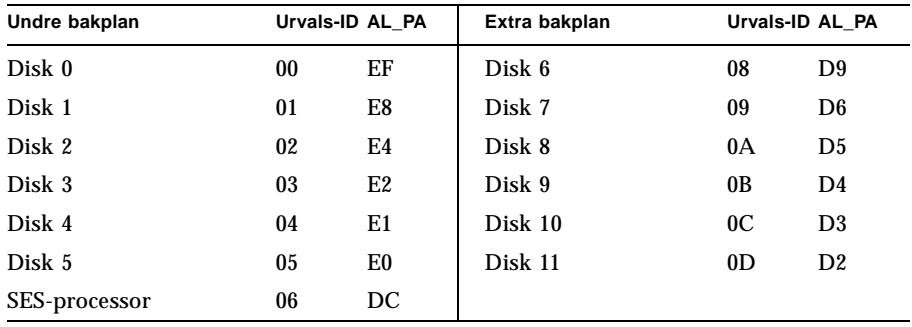

## Konfigurera nätverksgränssnitt

Det här kapitlet beskriver nätverksfunktionerna i systemet och innehåller information och anvisningar om hur du planerar och konfigurerar de nätverksgränssnitt som kan hanteras.

Kapitlet innehåller instruktioner om hur du:

- ["Konfigurera det primära nätverksgränssnittet" på sidan 93](#page-114-0)
- ["Konfigurera ytterligare nätverksgränssnitt" på sidan 95](#page-116-0)
- ["Ansluta en fiberoptisk Gigabit Ethernet-kabel" på sidan 99](#page-120-0)
- ["Ansluta en Ethernet-kabel av](#page-122-0) tvinnat par-typ" på sidan 101
- ["Välja startenheten" på sidan 102](#page-123-0)

Kapitlet innehåller även följande information:

- ["Om nätverksgränssnitt" på sidan 91](#page-112-0)
- ["Om redundanta nätverksgränssnitt" på sidan 92](#page-113-0)

## <span id="page-112-0"></span>Om nätverksgränssnitt

Sun Fire V890-servern har två inbyggda Ethernet-gränssnitt, ett Gigabit Ethernetoch ett Fast Ethernet-gränssnitt. 100BASE-TX Fast Ethernet-gränssnittet sitter på systemets I/O-kort och överensstämmer med Ethernet-standarden IEEE 802.3u. Fast Ethernet-gränssnittet är ett växlingsbart gränssnitt med automatisk avkänning som fungerar vid 100 eller 10 Mbps. Det förhandlar automatiskt med den fjärranslutna änden av länken (länkpartnern) om ett gemensamt driftsätt.

1000BASE-SX Gigabit Ethernet-gränssnittet sitter på systemets moderkort och överensstämmer med Ethernet-standarden IEEE 802.3z. Gigabit Ethernet-gränssnittet fungerar endast vid 1000 Mbps.

Två kontakter på bakplanen ger åtkomst till de inbyggda Ethernet-gränssnitten:

- en 1000BASE-SX-kompatibel SC-kontakt för anslutning med fiberoptisk kabel (62,5/125 eller 50/125 mikrometer) till Gigabit Ethernet-gränssnittet
- en RJ-45-kontakt för anslutning med Ethernet (TPE)-kabel (kategori 5, tvinnat par) till Fast Ethernet-gränssnittet

Du kan sätta in ytterligare Ethernet-gränssnitt eller ansluta till andra typer av nätverk genom att installera lämpliga PCI-gränssnittskort. Ett PCI-kort för Gigabit Ethernet eller Fast Ethernet kan fungera som redundant nätverksgränssnitt för något av systemets inbyggda gränssnitt. Om det aktiva nätverksgränssnittet inte är tillgängligt kan systemet automatiskt växla över till det redundanta gränssnittet för att upprätthålla tillgängligheten. Den här funktionen kallas *automatisk failover* och måste konfigureras på Solaris-nivå. Mer information finns i ["Om redundanta](#page-113-0)  [nätverksgränssnitt" på sidan 92](#page-113-0).

Drivrutinerna ge (Gigabit Ethernet), eri (Fast Ethernet) och till ett flertal andra nätverksgränssnitt installeras automatiskt under installationen av Solaris. Mer information finns i Solaris-dokumentationen som medföljer programmet.

Information om hur du konfigurerar systemets nätverksgränssnitt finns i:

- ["Konfigurera det primära nätverksgränssnittet" på sidan 93](#page-114-0)
- ["Konfigurera ytterligare nätverksgränssnitt" på sidan 95](#page-116-0)

# <span id="page-113-0"></span>Om redundanta nätverksgränssnitt

Du kan konfigurera systemet med redundanta nätverksgränssnitt för att öka nätverksanslutningens tillgänglighet. En sådan konfiguration utnyttjar programvarufunktioner i Solaris för att identifiera icke-fungerande nätverksgränssnitt och automatiskt växla över all nätverkstrafik till det redundanta gränssnittet. Den här funktionen kallas automatisk failover.

Du kan upprätta redundanta nätverksgränssnitt genom att aktivera automatisk failover mellan två liknande gränssnitt med funktionen IP Network Multipathing i Solaris. Mer information finns i ["Om programvaran](#page-156-0)  [för alternativa sökvägar" på sidan 135.](#page-156-0) En kvalificerad servicerepresentant kan även installera två identiska PCI-nätverksgränssnittskort eller lägga till ett enstaka kort som är identiskt med ett av de inbyggda Ethernetgränssnitten.

För att systemet ska bli så tillgängligt som möjligt bör du se till att alla redundanta nätverksgränssnitt finns på separata PCI-bussar och stöds av separata PCI-bryggor. Mer information finns i ["Om PCI-kort och -bussar" på sidan 56](#page-77-0).

# <span id="page-114-0"></span>Konfigurera det primära nätverksgränssnittet

### Innan du börjar

Du måste göra följande:

- Följ de obligatoriska stegen i "Installera Sun Fire [V890-servern" på sidan 26.](#page-47-0)
- Anslut en kabel till lämplig nätverkskontakt på systemets bakplan, se "Ansluta en [fiberoptisk Gigabit Ethernet-kabel" på sidan 99](#page-120-0)eller ["Ansluta en Ethernet-kabel](#page-122-0)  av tvinnat [par-typ" på sidan 101](#page-122-0).

Om du använder ett PCI-nätverksgränssnittskort bör du läsa dokumentationen som medföljde kortet.

**Obs!** Alla interna tillbehör (förutom diskenheter och strömkällor) måste installeras av kvalificerad servicepersonal. Information om hur du installerar dessa komponenter finns i *Servicehandbok för Sun Fire V890 Server*, som finns på Sun Fire V890-dokumentations-cd:n*.*

### Gör så här

#### **1. Välj ett värdnamn till systemet.**

Värdnamnet måste vara unikt inom nätverket. Det kan bestå av alfanumeriska tecken och tankstreck (-). Använd inte punkt i namnet. Inled inte namnet med siffra eller specialtecken. Namnet får inte innehålla fler än 30 tecken.

#### **2. Fastställ den unika IP-adressen för nätverksgränssnittet och notera den.**

Du måste använda adressen i ett senare moment.

IP-adressen måste tilldelas av nätverksadministratören. Alla enheter och gränssnitt i nätverket måste ha unika IP-adresser.

#### **3. Fortsätt med installationen av systemet.**

Gå tillbaka till "Installera Sun Fire [V890-servern" på sidan 26](#page-47-0).

**Obs!** Under installationen av Solaris identifieras automatiskt systemets inbyggda nätverksgränssnitt och alla eventuella PCI-nätverksgränssnittskort som det finns installerade drivrutiner för. Du blir ombedd att välja något av gränssnitten som primärt nätverksgränssnitt och att skriva dess värdnamn och IP-adress. Du kan bara konfigurera ett enda nätverksgränssnitt i samband med att du installerar operativsystemet. Alla övriga gränssnitt måste konfigureras separat efteråt. Mer information finns i ["Konfigurera ytterligare nätverksgränssnitt" på sidan 95.](#page-116-0)

## Och sedan?

När du är klar med den här proceduren kan du börja använda det primära nätverksgränssnittet. För att de övriga nätverksenheterna ska kunna kommunicera med systemet måste du skriva systemets IP-adress och värdnamn i namnutrymmet på nätverkets namnserver. Information om hur du installerar en nätverksnamntjänst finns i:

■ *Solaris Naming Configuration Guide* för den Solaris-version som du använder

Drivrutinen för systemets inbyggda Sun GigaSwift Ethernet-gränssnitt installeras automatiskt med Solaris-versionen. Information om driftegenskaper och konfigurationsparametrar för denna drivrutin finns i följande dokument:

■ *Platform Notes: Drivrutinen Sun GigaSwift Ethernet* 

Det här dokumentet finns på http://docs.sun.com, under Solaris on Sun Hardware. Senaste informationen finns också i *Produktanmärkningar för Sun Fire V890 Server*.

Om du vill konfigurera ett ytterligare nätverksgränssnitt måste du göra detta separat efter att ha installerat operativsystemet. Se:

■ ["Konfigurera ytterligare nätverksgränssnitt" på sidan 95](#page-116-0)

**Obs!** Sun Fire V890-systemet överensstämmer med standarden Ethernet 10/100BASE-T, som anger att testfunktionen för länkintegritet med Ethernet 10BASE-T alltid ska vara aktiverad på både värdsystemet och Ethernet-navet. Om du får problem med att upprätta en anslutning mellan systemet och navet bör du kontrollera att testfunktionen för länkintegritet är aktiverad på Ethernetnavet. Mer information om testfunktionen för länkintegritet finns i handboken som medföljde navet.

# <span id="page-116-0"></span>Konfigurera ytterligare nätverksgränssnitt

### Innan du börjar

Gör följande för att förbereda ett nytt nätverksgränssnitt:

- Installera Sun Fire V890-servern enligt beskrivningen i ["Installera Sun](#page-47-0) Fire V890[servern" på sidan 26.](#page-47-0)
- Om du installerar ett redundant nätverksgränssnitt, se "Om redundanta [nätverksgränssnitt" på sidan 92](#page-113-0).
- Om du behöver installera ett PCI-nätverksgränssnittskort kan du följa anvisningarna i *Servicehandbok för Sun Fire V890 Server*.
- Anslut en Ethernet-kabel till lämplig port på systemets bakplan, se "Ansluta en [fiberoptisk Gigabit Ethernet-kabel" på sidan 99](#page-120-0) eller ["Ansluta en Ethernet-kabel](#page-122-0)  av tvinnat [par-typ" på sidan 101](#page-122-0).

Om du använder ett PCI-nätverksgränssnittskort bör du läsa dokumentationen som medföljde kortet.

**Obs!** Alla interna tillbehör (förutom diskenheter och strömkällor) måste installeras av kvalificerad servicepersonal. Information om hur du installerar dessa komponenter finns i *Servicehandbok för Sun Fire V890 Server*, som finns på Sun Fire V890-dokumentations-cd:n*.*

## Gör så här

#### **1. Välj ett värdnamn för varje nytt gränssnitt i nätverket.**

Värdnamnet måste vara unikt inom nätverket. Det kan bestå av alfanumeriska tecken och tankstreck (-). Använd inte punkt i namnet. Inled inte namnet med siffra eller specialtecken.

Gränssnittets värdnamn baseras utgår vanligtvis från datorns värdnamn. Om datorn har värdnamnet sunrise kan det nya nätverksgränssnittet exempelvis få namnet sunrise-1. Datorns värdnamn tilldelas i samband med installationen av Solaris. Mer information finns i installationsanvisningarna som medföljde Solarisprogramvaran.

#### **2. Bestäm IP-adressen till varje nytt gränssnitt.**

Nätverksadministratören måste tilldela IP-adresserna. Alla gränssnitt i nätverket måste ha unika IP-adresser.

#### **3. Starta operativsystemet (om det inte redan är igång) och logga in som superanvändare.**

Kom ihåg att göra en omkonfigurationsstart om du just har lagt till ett nytt PCI-nätverksgränssnittskort. Se ["Initiera en omkonfigurationsstart" på sidan 41.](#page-62-0) Skriv kommandot su vid systemprompten, följt av lösenordet för superanvändaren.

```
$ su
Lösenord:
```
#### **4. Skapa en lämplig** /etc/hostname**-fil för varje nytt nätverksgränssnitt.**

Namnet på den nya filen ska skrivas enligt formen /etc/hostname.*typnum*, där *typ* är nätverksgränssnittets typidentifierare (exempel på vanliga typer är le, hme, eri och ge) och *num* är numret på gränssnittets enhetsinstans, som motsvarar den ordning i vilken gränssnittet installerades i systemet.

Filnamnen för systemets inbyggda Fast Ethernet- och Gigabit Ethernet-gränssnitt är exempelvis /etc/hostname.eri0 respektive/etc/hostname.ge0. Båda gränssnitten har enhetsinstansnumret 0 eftersom varje gränssnitt var det första av sin typ som installerades i systemet. Om du lägger till ett PCI Gigabit Ethernet-kort som ett andra ge-gränssnitt, bör du ge motsvarande fil namnet /etc/hostname.ge1. Minst en av dessa filer, för det primära nätverksgränssnittet, bör redan finnas eftersom det skapas automatiskt i samband med installationen av Solaris.

**Obs!** Du kan ta reda på nätverksgränssnittskortets typ i den medföljande dokumentationen. Du kan också skriva kommandot show-devs vid ok-prompten för att få en lista över alla enheter som har installerats.

**5. Redigera listan över de** /etc/hostname**-filer du skapade i steg 4 genom att lägga till det eller de värdnamn som bestämdes i steg 1.**

Nedan följer ett exempel på de /etc/hostname-filer som krävs för systemet sunrise, som har två inbyggda Ethernet-gränssnitt (ge0 och eri0) och ett PCI Gigabit Ethernet-kort (ge1). För nätverk som ansluts till det inbyggda eri0gränssnittet identifieras systemet som sunrise, medan det för nätverk som ansluts till ge0- och ge1-gränssnittet identifieras som sunrise-1 respektive sunrise-2.

```
sunrise # cat /etc/hostname.eri0
sunrise
sunrise # cat /etc/hostname.ge0
sunrise-1
sunrise # cat /etc/hostname.ge1
sunrise-2
```
**6. Skapa en post i** /etc/hosts**-filen för varje aktivt nätverksgränssnitt.**

En post består av gränssnittets IP-adress och värdnamn.

Följande exempel visar en /etc/hosts-fil med poster för de tre nätverksgränssnitt som användes som exempel ovan.

```
sunrise # cat /etc/hosts
#
# Internet-värdtabell
#
127.0.0.1 localhost
129.144.10.57 sunrise loghost
129.144.14.26 sunrise-1
129.144.11.83 sunrise-2
```
**7. Plombera och aktivera varje nytt gränssnitt manuellt med kommandot** ifconfig**.**

För det logiska gränssnittet ge0 skriver du exempelvis:

sunrise # **ifconfig ge0 plumb up**

Mer information finns direkthjälpen till ifconfig(1M).

## Och sedan?

När du är klar med den här proceduren kan du börja använda alla eventuella nya nätverksgränssnitt. För att andra nätverksenheter ska kunna kommunicera med systemet via det nya gränssnittet, måste du skriva IP-adressen och värdnamnet för det nya gränssnittet i namnutrymmet på nätverkets namnserver. Information om hur du installerar en nätverksnamntjänst finns i:

■ *Solaris Naming Configuration Guide* för den Solaris-version som du använder

Drivrutinerna eri och ge för systemets inbyggda Ethernet-gränssnitt konfigureras automatiskt i samband med installationen av Solaris. Mer information om driftegenskaper och konfigurationsparametrar för dessa drivrutiner finns i följande dokument:

- *Platform Notes: The eri FastEthernet Device Driver*
- *Platform Notes: The Sun GigabitEthernet Device Driver*

Dessa dokument medföljer Solaris-programmet och finns online på http://docs.sun.com, under Solaris on Sun Hardware. Senaste informationen finns också i *Produktanmärkningar för Sun Fire V890 Server*.

**Obs!** Sun Fire V890-systemet överensstämmer med standarden Ethernet 10/100BASE-T, som anger att testfunktionen för länkintegritet med Ethernet 10BASE-T alltid ska vara aktiverad på både värdsystemet och Ethernet-navet. Om du får problem med att upprätta en anslutning mellan systemet och navet bör du kontrollera att länktestfunktionen är aktiverad på Ethernet-navet. Mer information om testfunktionen för länkintegritet finns i handboken som medföljde navet.

# <span id="page-120-0"></span>Ansluta en fiberoptisk Gigabit Ethernet-kabel

## Innan du börjar

Följ de obligatoriska stegen i:

■ "Installera Sun Fire [V890-servern" på sidan 26](#page-47-0)

## Gör så här

**1. Välj en fiberoptisk kabel som uppfyller alla krav på Sun Fire V890-kablage.** 

Det inbyggda Gigabit Ethernet-gränssnittet till Sun Fire V890 fungerar tillsammans med fiberoptiska kablar av typen 50/125 eller 62,5/125 mikrometer multiläge. Kabeln måste uppfylla specifikationerna UL910 och UL1651 och ha en dubbel SC-kontakt av standardtyp med minst UL94V-2.

Kabeln får inte vara längre än 300 meter (62,5/125 mikrometer) eller 550 meter (50/125 mikrometer).

Om det finns ett PCI Gigabit Ethernet-kort i systemet bör du läsa informationen om kabelkrav i dokumentationen som medföljde kortet.

**2. Leta rätt på den dubbla SC-kontakten på Gigabit Ethernet-gränssnittet.** 

Se ["Systemfunktionerna på bakplanen" på sidan 9](#page-30-0). Om kortet är ett PCI Gigabit Ethernet-kort bör du läsa dokumentationen till kortet.

**3. Ta bort eventuella dammskydd från SC-kontakterna.**

#### **4. Anslut den fiberoptiska kabeln till Gigabit Ethernet-kontakten och Ethernet-nätverket.**

Kabeln och kontakten är märkta med korrekt anslutningsriktning.

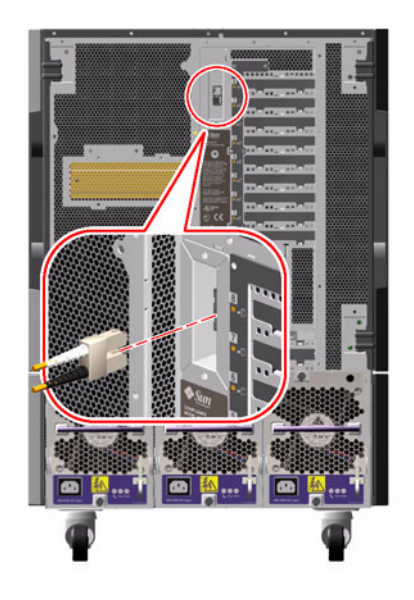

## Och sedan?

Slutför installationsproceduren om du installerar systemet. Gå tillbaka till:

■ "Installera Sun Fire [V890-servern" på sidan 26](#page-47-0)

Om du lägger till ett ytterligare nätverksgränssnitt i systemet måste du konfigurera gränssnittet. Se:

■ ["Konfigurera ytterligare nätverksgränssnitt" på sidan 95](#page-116-0)

# <span id="page-122-0"></span>Ansluta en Ethernet-kabel av tvinnat par-typ

## Innan du börjar

Följ de obligatoriska stegen i:

■ "Installera Sun Fire [V890-servern" på sidan 26](#page-47-0)

## Gör så här

**1. Leta rätt på RJ-45-TPE-kontakten (Ethernet tvinnat par) för motsvarande Fast Ethernet-gränssnitt.**

Se ["Systemfunktionerna på bakplanen" på sidan 9](#page-30-0). Om kortet är ett PCI Fast Ethernet-kort bör du läsa dokumentationen till kortet.

**2. Anslut en UTP-kabel (kategori 5, oskärmat tvinnat par) i lämplig RJ-45-kontakt.**

Du bör höra spärren klicka på plats. Längden på UTP-kabeln får inte överstiga 100 meter.

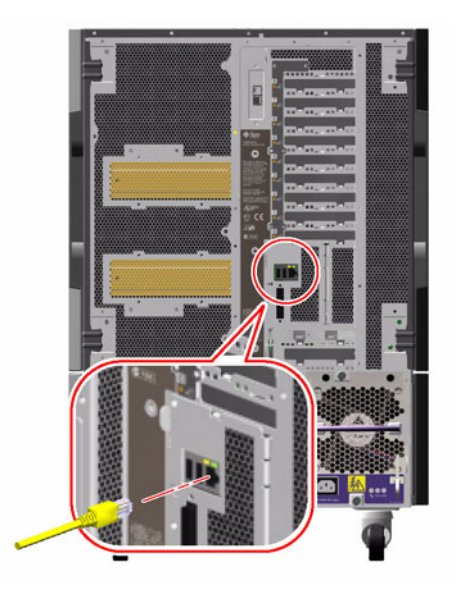

#### **3. Anslut den andra änden av kabeln till RJ-45-uttaget på relevant nätverksenhet.**

Du bör höra spärren klicka på plats.

Kontakta nätverksadministratören om du behöver mer information om hur du ansluter till nätverket.

## Och sedan?

Slutför installationsproceduren om du installerar systemet. Gå tillbaka till:

■ "Installera Sun Fire [V890-servern" på sidan 26](#page-47-0)

Om du lägger till ett ytterligare nätverksgränssnitt i systemet måste du konfigurera gränssnittet. Se:

■ ["Konfigurera ytterligare nätverksgränssnitt" på sidan 95](#page-116-0)

# <span id="page-123-0"></span>Välja startenheten

Startenheten anges genom inställningen i den inbyggda programvaran för OpenBoot-konfigurationsvariabeln boot-device.. Variabelns standardinställning är disk net. Inställningen medför att OpenBoot först försöker starta från systemets hårddisk, och om detta misslyckas, från det inbyggda Fast Ethernet-gränssnittet.

## Innan du börjar

Innan du kan välja en startenhet, måste du slutföra installationsproceduren. Se:

■ "Installera Sun Fire [V890-servern" på sidan 26](#page-47-0)

Framför allt måste du installera en systemkonsol och starta systemet. Se:

- ["Ansluta en alfanumerisk terminal" på sidan 32](#page-53-0)
- ["Konfigurera en lokal grafikkonsol" på sidan 34](#page-55-0)
- ["Starta systemet" på sidan 36](#page-57-0)

Om du vill starta från ett nätverk måste du också ansluta nätverksgränssnittet till nätverket och konfigurera nätverksgränssnitten. Se:

- ["Ansluta en Ethernet-kabel av](#page-122-0) tvinnat par-typ" på sidan 101
- ["Konfigurera det primära nätverksgränssnittet" på sidan 93](#page-114-0)
- ["Konfigurera ytterligare nätverksgränssnitt" på sidan 95](#page-116-0)

I den här proceduren förutsätts du vara bekant med OpenBoot och känns till hur du startar OpenBoot-miljön. Mer information om den inbyggda programvaran för OpenBoot finns i *OpenBoot 4.x Command Reference Manual*, på adressen http://docs.sun.com, under Solaris on Sun Hardware. Senaste informationen finns också i *Produktanmärkningar för Sun Fire V890 Server*.

#### Gör så här

**1. Skriv följande vid** ok**-prompten:** 

ok **setenv boot-device** *enhetsangivelse*

där *enhetsangivelse* är något av följande:

- cdrom anger cd-rom-enheten
- disk anger systemets startdisk
- disk0 anger den interna disken 0
- disk1 anger den interna disken 1
- disk2 anger den interna disken 2
- disk3 anger den interna disken 3
- disk4 anger den interna disken 4
- disk5 anger den interna disken 5
- disk6 anger den interna disken 6
- disk7 anger den interna disken 7
- disk8 anger den interna disken 8
- disk9 anger den interna disken 9
- disk10 anger den interna disken 10
- disk11 anger den interna disken 11
- tape anger SCSI-bandenheten (om det finns en sådan)
- net anger det inbyggda Fast Ethernet-gränssnittet
- gem anger det inbyggda Gigabit Ethernet-gränssnittet
- *fullständig sökväg* anger enheten eller nätverksgränssnittet via dess fullständiga sökväg

**Obs!** Du kan också ange vilket program som ska startas och hur startprogrammet ska fungera. Mer information om den aktuella Solaris-versionen finns i *OpenBoot 4.x Command Reference Manual*.

Om du vill ange ett annat nätverksgränssnitt än det inbyggda Ethernet-gränssnittet som standardinställd startenhet, kan du ta reda på gränssnittens fullständiga sökväg genom att skriva:

ok **show-devs**

Kommandot show-devs visar alla systemenheter och den fullständiga sökvägen till alla PCI-enheter. Nedan visas ett exempel på en sökväg till ett Fast Ethernet PCI-kort:

/pci@8,700000/pci@2/SUNW,hme@0,1

**2. Skriv följande för att verkställa ändringarna:**

ok **reset-all**

**Obs!** Du kan också lagra variabeländringar genom att stänga av och starta om systemet flera gånger med strömbrytaren på frontpanelen.

# Konfigurering av fast systemprogramvara

Det här kapitlet beskriver de kommandon och konfigurationsvariabler till det inbyggda programmet OpenBoot som du kan välja för att konfigurera följande aspekter av Sun Fire V890-systemet:

- Miljöövervakning med OpenBoot
- Automatisk återställning av systemet

Här finns också information om tangentbordskommandon och alternativa metoder för att utföra akutprocedurer med OpenBoot.

Kapitlet innehåller instruktioner om hur du:

- ["Aktivera miljöövervakningsfunktionen i](#page-129-0) OpenBoot" på sidan 108
- ["Avaktivera miljöövervakningsfunktionen i](#page-130-0) OpenBoot" på sidan 109
- ["Hämta statusinformation om](#page-131-0) OpenBoot-miljön" på sidan 110
- ["Aktivera automatisk återställning av](#page-137-0) systemet" på sidan 116
- ["Aktivera automatisk återställning av](#page-138-0) systemet" på sidan 117
- ["Avkonfigurera en enhet manuellt" på](#page-140-0) sidan 119
- ["Konfigurera om en enhet manuellt" på](#page-142-0) sidan 121
- ["Hämta statusinformation om automatisk återställning" på](#page-143-0) sidan 122
- ["Implementera funktionen med Stop-N" på](#page-146-0) sidan 125

Kapitlet innehåller även följande information:

- ["Miljöövervakning med OpenBoot" på](#page-127-0) sidan 106
- ["Automatisk återställning av systemet" på](#page-133-0) sidan 112
- ["Konfigurera enheter manuellt" på](#page-138-1) sidan 117
- ["Akutprocedurerna i OpenBoot" på](#page-144-0) sidan 123
- ["Information om enhetsidentifierare" på](#page-148-0) sidan 127

**Obs!** Sun har introducerat en ny inbyggd standardprogramvara för OpenBoot, som förbättrar systemåterställning och servertillgänglighet. Information om dessa ändringar, vilka påverkar beteendet på servrar som t.ex. Sun Fire V890, finns i *OpenBoot PROM Enhancements for Diagnostic Operation*. Dokumentet finns med på Sun Fire V890-dokumentations-cd:n.

**Obs!** Procedurerna i det här kapitlet förutsätter att du är bekant med den inbyggda programvaran för OpenBoot och vet hur du startar OpenBoot-miljön. Mer information om den inbyggda programvaran för OpenBoot finns i *OpenBoot 4.x Command Reference Manual*, på adressen http://docs.sun.com, under Solaris on Sun Hardware. Senaste informationen finns också i *Produktanmärkningar för Sun Fire V890 Server*.

# <span id="page-127-0"></span>Miljöövervakning med OpenBoot

Funktioner för miljöövervakning och styrning i Sun Fire V890-systemen finns både på operativsystemnivå och OpenBoot-nivå. Det medför att funktionerna fungerar även om systemet stoppas eller inte kan startas. När systemet styrs av OpenBoot kontrollerar övervakningsfunktionen tillståndet för strömförsörjning, fläktar och temperatursensorer var 30:e sekund. Om det påträffas problem med spänning, ström, fläkthastighet eller temperatur genereras ett varningsmeddelande till systemkonsolen. Om det inträffar ett kritiskt problem med fläkt eller temperatur genereras en varning och systemet stängs av automatiskt efter 30 sekunder för att förhindra skador på maskinvaran.

Mer information om systemets funktioner för miljöövervakning finns i ["Miljöövervakning och miljökontroll" på](#page-38-0) sidan 17.

## Aktivera och avaktivera funktionen för miljöövervakning i OpenBoot

Övervakningsfunktionen i OpenBoot aktiveras som standard så fort systemet körs från ok-prompten. Du kan emellertid också aktivera eller avaktivera dem själv genom att använda OpenBoot-kommandona env-on och env-off. Mer information finns i:

- ["Aktivera miljöövervakningsfunktionen i](#page-129-0) OpenBoot" på sidan 108
- ["Avaktivera miljöövervakningsfunktionen i](#page-130-0) OpenBoot" på sidan 109

**Obs!** När du använder kommandot Stop-A för att starta OpenBoot-miljön, aktiveras miljöövervakningsfunktionen omedelbart. Om du vill aktivera funktionen måste du göra detta manuellt och därefter starta om systemet. Om du startar OpenBoot-miljön på något annat sätt, exempelvis genom att stoppa operativsystemet, stänga av och starta systemet flera gånger eller startar miljön efter en systemkrasch, fortsätter miljöövervakningsfunktionen att vara aktiverad.

### Automatisk avstängning av systemet

Om miljöövervakningsfunktionen i OpenBoot identifierar ett kritiskt problem med fläkten eller temperaturen, initieras en automatisk avstängning av systemet. Då genereras en varning, liknande den nedan, till systemkonsolen:

WARNING: SYSTEM POWERING DOWN IN 30 SECONDS! Press Ctrl-C to cancel shutdown sequence and return to ok prompt.

Om det blir nödvändigt kan du trycka på Control-C för att avbryta den automatiska avstängningen med och återgå till systemets ok-prompt. I annat fall stängs systemet av automatiskt efter 30 sekunder.

**Obs!** När du trycker på Control-C för att avbryta en avstängning, avaktiveras också miljöövervakningsfunktionen i OpenBoot. Då får du tid att byta ut den komponent som gav upphov till felsituationen utan att utlösa en ny automatisk avstängningssekvens. När du har bytt ut den felaktiga komponenten måste du skriva kommandot env-on för att aktivera miljöövervakningsfunktionen på nytt.

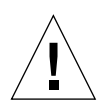

**Varning –** Om du trycker på Control-C för att avbryta en avstängning bör du omedelbart byta ut den komponent som gav upphov till felsituationen. Om du inte har tillgång till någon reservenhet bör du stänga av strömmen för att förhindra skador på systemmaskinvaran.

## Statusinformation om miljön med OpenBoot

Med OpenBoot-kommandot .env kan du få statusinformation om allt som identifieras av miljöövervakningsfunktionen. Du kan få information om miljöstatus när som helst, oberoende av om övervakningsfunktionen är aktiverad eller inte. Statuskommandot .env rapporterar helt enkelt aktuell miljöstatus. Det leder inte till några åtgärder om det inträffar något onormalt eller om ett värde ligger utanför tillåtet intervall.

Ett exempel på kommandot .env finns [i"Hämta statusinformation](#page-131-0)  om [OpenBoot-miljön" på](#page-131-0) sidan 110.

# <span id="page-129-0"></span>Aktivera miljöövervakningsfunktionen i OpenBoot

Övervakningsfunktionen i OpenBoot aktiveras som standard så fort systemet körs från ok-prompten. Du kan emellertid också aktivera eller avaktivera dem själv genom att använda OpenBoot-kommandona env-on och env-off.

**Obs!** Kommandona env-on och env-off påverkar bara miljöövervakningen på OpenBoot-nivå. De har ingen effekt på systemets miljöövervakning och styrningsfunktioner medan operativsystemet är igång.

## Innan du börjar

Procedurerna förutsätter att du är bekant med den inbyggda programvaran OpenBoot och vet hur du startar OpenBoot-miljön. Mer information om den inbyggda programvaran för OpenBoot finns i *OpenBoot 4.x Command Reference Manual*, på adressen http://docs.sun.com, under Solaris on Sun Hardware. Senaste informationen finns också i *Produktanmärkningar för Sun Fire V890 Server*.

● **Aktivera miljöövervakningsfunktionen i OpenBoot genom att skriva** env-on **vid systemets** ok**-prompt.**

ok **env-on** Environmental monitor is ON ok

# <span id="page-130-0"></span>Avaktivera miljöövervakningsfunktionen i OpenBoot

Övervakningsfunktionen i OpenBoot aktiveras som standard så fort systemet körs från ok-prompten. Du kan emellertid också aktivera eller avaktivera dem själv genom att använda OpenBoot-kommandona env-on och env-off.

**Obs!** Kommandona env-on och env-off påverkar bara miljöövervakningen på OpenBoot-nivå. De har ingen effekt på systemets miljöövervakning och styrningsfunktioner medan operativsystemet är igång.

**Obs!** När du använder kommandot Stop-A för att starta OpenBoot-miljön, aktiveras miljöövervakningsfunktionen omedelbart. Sedan måste du aktivera övervakningsfunktionen på nytt och därefter starta om systemet. Om du startar OpenBoot-miljön på något annat sätt, exempelvis genom att stoppa operativsystemet, stänga av och starta systemet flera gånger eller startar miljön efter en systemkrasch, fortsätter miljöövervakningsfunktionen att vara aktiverad.

● **Avaktivera miljöövervakningsfunktionen i OpenBoot genom att skriva** env-off **vid systemets** ok**-prompt.**

```
ok env-off
Environmental monitor is OFF
ok
```
# <span id="page-131-0"></span>Hämta statusinformation om OpenBoot-miljön

Du kan använda OpenBoot-kommandot .env vid systemets ok-prompt när du vill få statusinformation om systemets strömförsörjning, fläktar och temperatursensorer.

● **Skriv** .env **vid systemets** ok**-prompt.**

```
ok .env
Environmental Status: 
Power Supplies:
PS0: Present, receiving AC power
PS1: Present, receiving AC power
PS2: Present, receiving AC power
Fans:
Tray 1 (CPU): Present, Fan A ^{\circ} 3225 RPM, Fan B ^{\circ} 3157 RPM
Tray 2 (CPU): Present, Fan A ^{\circ} 3529 RPM, Fan B ^{\circ} 3571 RPM
Tray 3 (I/O): Present, Fan A ^{\circ} 3529 RPM, Fan B ^{\circ} 3488 RPM
Tray 4 (I/O): Present, Fan A ^{\circledR} 3157 RPM, Fan B ^{\circledR} 3030 RPM
Fan 5 (IO-Bridge): Present, Fan ® 3846 RPM
Fan 6 (IO-Bridge): Present, Fan @ 3658 RPM
Temperatures:
CMP0: Ambient = 32 deg. C, Die = 56 deg. C
CMP1: Ambient = 34 deg. C, Die = 52 deg. C
CMP2: Ambient = 31 deg. C, Die = 52 deg. C
CMP3: Ambient = 33 deg. C, Die = 57 deg. C
CMP4: Ambient = 36 deg. C, Die = 59 deg. C
CMP5: Ambient = 32 deg. C, Die = 53 deg. C
CMP6: Ambient = 33 deg. C, Die = 59 deg. C
CMP7: Ambient = 32 deg. C, Die = 56 deg. C
Motherboard: Ambient = 22 deg. C
I/O Board: Ambient = 19 deg. C
Disk Backplane 0: Ambient = 19 deg. C
Environmental monitor is ON
```
**Obs!** Du kan få information om miljöstatus när som helst, oberoende av om övervakningsfunktionen i OpenBoot är aktiverad eller inte. Statuskommandot .env rapporterar helt enkelt aktuell miljöstatus. Det leder inte till några åtgärder om det inträffar något onormalt eller om ett värde ligger utanför tillåtet intervall.

# <span id="page-133-0"></span>Automatisk återställning av systemet

I vissa fall system skyddar *automatisk systemåterställning* operativsystemet om det uppstår något fel med maskinvaran, och systemet kan fortsätta att vara igång. Användningen av ASR på Sun Fire V890-servern är annorlunda. ASR-funktionen identifierar fel automatiskt och återställer operativsystemet efter fel som inte kan korrigeras eller fel i maskinvarukomponenter:

- processorer
- minnesmoduler
- PCI-bussar och PCI-kort
- **IDE-buss**
- undersystemet FC-AL
- Fast Ethernet-gränssnitt
- Gigabit Ethernet-gränssnitt
- USB-gränssnitt
- seriella gränssnitt

Om ett sådant maskinvaruproblem uppstår, identifieras problemet genom diagnostiska text för den inbygga programvaran och enheten markeras (med hjälp av 1275-klientgränssnittet, via enhetsträdet) som antingen *felaktiga* eller *avaktiverade*. Den inbygga programvaran för OpenBoot avkonfigurerar sedan den felaktiga enheten och startar om operativsystemet. Detta göra automatiskt, så länge Sun Fire V890-systemet kan fungera utan den felaktiga komponenten.

När den har återställts försöker inte operativsystemet få åtkomst till någon avkonfigurerad enhet. Det här förhindrar att felaktiga maskinvarukomponenter stoppar hela systemet eller orsakar upprepade systemkrascher.

När den felaktiga komponenten är elektroniskt vilande (det vill säga så länge den inte orsakar slumpmässiga bussfel eller signalbrus till signalkablar), kan systemet startas om automatiskt och återuppta driften. Kontakta en kvalificerad servicerepresentant om du vill byta ut den felaktiga komponenten.

## Alternativ för automatisk systemstart

auto-boot? I OpenBoot avgör konfigurationsvariabelkontroller om operativsystemet ska startas om efter varje återställning. Standardinställningen för Sun-plattformar är true.

**Obs!** Systemet startas inte om automatiskt om det är i diagnostikläge. Mer informations finns i ["Återställningsscenarion" på](#page-136-0) sidan 115.

Om ett fel påträffas vid diagnostiktestet under uppstarten av systemet, ignoreras vanligtvis auto-boot? och systemet startas inte om såvida detta inte görs manuellt av användaren. Detta beteende ger begränsad systemtillgänglighet. Av den anledningen har Sun Fire V890 OpenBoot också en sekundär NVRAM-styrd växel, som kallas auto-boot-on-error?. Den här växeln styr huruvida systemet ska startas om med avkonfigurerade komponenter om det påträffas ett felaktigt undersystem.

Både växeln auto-boot? och auto-boot-on-error? måste ha värdet true för att aktivera en automatisk start genom att följa icke-kritisk felidentifiering i undersystemet för den inbyggda programvaran.

```
ok setenv auto-boot? true
ok setenv auto-boot-on-error? true
```
Om systemet är i diagnostikläge försöker det inte starta om, eller om det följer ett kritiskt fel som inte kan korrigeras. Exempel på kritiska fel som inte kan korrigeras finns i ["Sammanfattning av felhantering" på](#page-135-0) sidan 114.

## Sammanfattning av felhantering

Felhanteringen under uppstartsekvensen kan delas in i följande tre kategorier:

<span id="page-135-0"></span>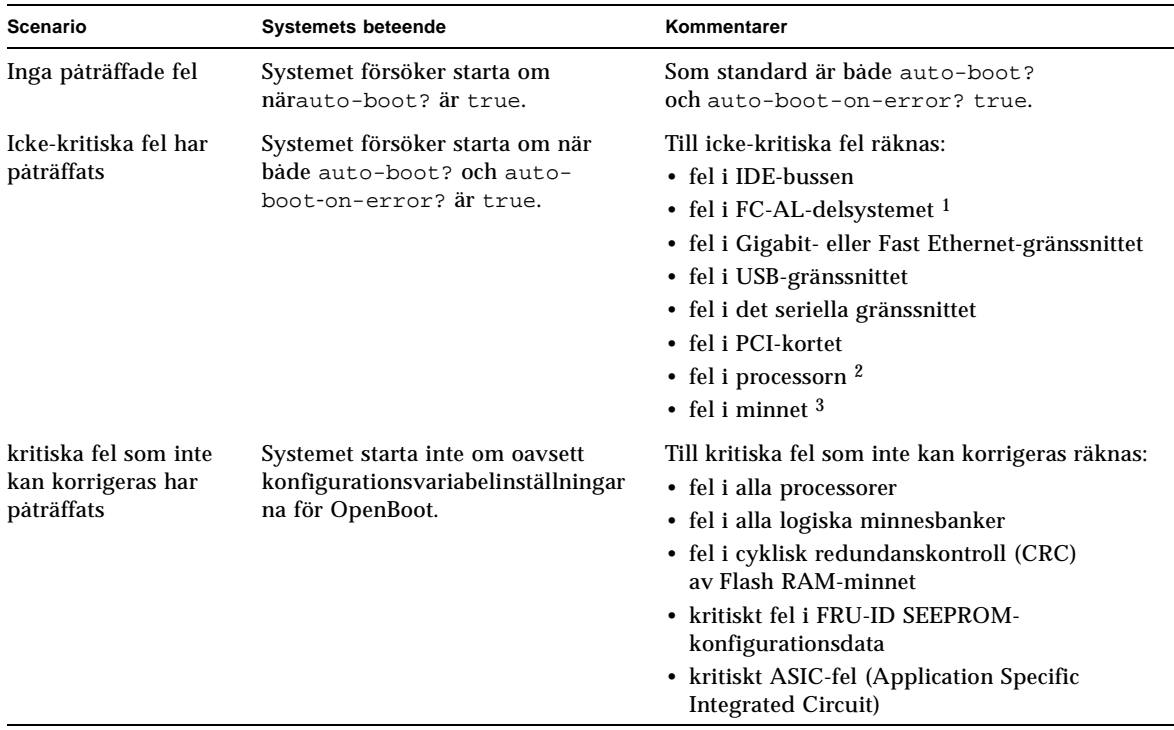

1. En fungerade alternativ sökväg till startdisken krävs. Mer information finns i ["Om programvaran för alternativa sökvägar"](#page-156-0)  på [sidan 135](#page-156-0).

2. Om ett fel uppstår med processorn måste hela CPU/minnesmodulen avkonfigureras. Omstart kräver att det finns en annan fungerande CPU/minnesmodul.

3. Eftersom varje fysiska DIMM tillhör två logiska minnesbanker, avkonfigurerar den inbyggda programvaran båda minnesbankerna som associeras med den påverkade DIMM-modulen. CPU/minnesmodulen går att använda, men en av processorerna kommer att ha mindre minne.

> **Obs!** Om POST eller OpenBoot Diagnostics påträffar ett icke-kritiskt fel i samband med den normala startenheten, avkonfigureras den felaktiga enheten automatiskt och det görs ett försök att starta systemet med nästkommande startenhet, enligt konfigurationsvariabeln boot-device.

## <span id="page-136-0"></span>Återställningsscenarion

Positionen för systemväxeln och två OpenBoot-konfigurationsvariabler, diag-switch? och diag-trigger, styr om det ska köras en inbyggd diagnostik efter att systemet har återställts.

Om du ställer in systemväxeln i diagnostikläget, kommer systemet att köra tester på Sun-specificerade nivåer och inställningarna för OpenBootkonfigurationsvariabler kommer att ignoreras.

Om diag-switch?-variabeln anges till true sätts systemet i diagnostikläge och *exakt* samma resultat som om systemväxeln anges till diagnostikläge produceras.

**Obs!** Automatisk start är inaktiverat när systemet är i diagnostikläge.

Om du anger systemväxeln till normalläge *och* om OpenBoot diag-switch? variabeln har angetts till false (standardvärdet), är systemet i normalläge. När systemet är i normalläge kan du kontrollera beteendet för diagnostik och automatisk start genom att i första hand ange OpenBoot-konfigurationsvariablerna till iagtrigger.

I följande tabell beskrivs de olika inställningarna (nyckelord) för diag-triggervariabeln. Du kan använda de tre första i alla kombinationer.

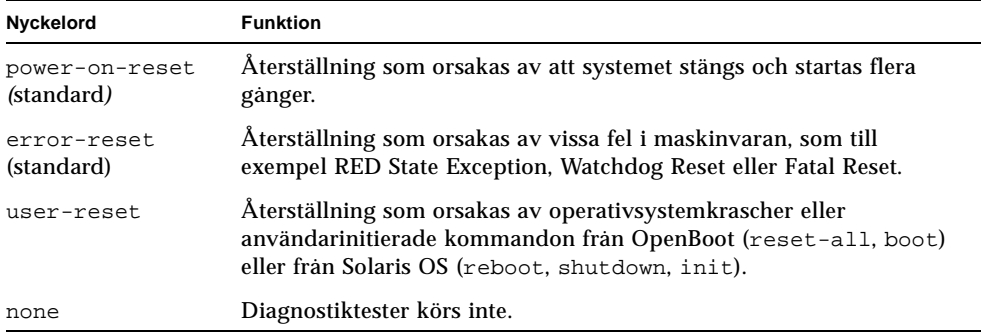

#### Information om normalläge och diagnostikläge

Det finns en fullständig beskrivning av normala lägen och diagnostiklägen, samt detaljerad information om OpenBoot-konfigurationsvariablerna som påverkar ASR-beteendet i *OpenBoot PROM Enhancements for Diagnostic Operation*, som finns på Sun Fire V890-dokumentations-cd:n.

## Återställningskommandon för användaren

Du kan använda OpenBoot-kommandona .asr, asr-disable och asr-enable för att få statusinformation om återställningen och för att avkonfigurera eller konfigurera om systemenheter manuellt. Mer information finns i:

- ["Avkonfigurera en enhet manuellt" på](#page-140-0) sidan 119
- ["Konfigurera om en enhet manuellt" på](#page-142-0) sidan 121
- ["Hämta statusinformation om automatisk återställning" på](#page-143-0) sidan 122

# <span id="page-137-0"></span>Aktivera automatisk återställning av systemet

Funktionen för automatisk återställning aktiveras som standard när systemet är i normalläge. Men om du har konfigurerat OpenBoot-konfigurationsvariablerna till att kontrollera automatisk återställning av systemet följer du denna procedur för att återställa dem. Mer information finns i ["Återställningsscenarion" på](#page-136-0) sidan 115.

### Gör så här

**1. Skriv följande vid** ok**-prompten:**

```
ok setenv diag-switch? false
ok setenv auto-boot? true
ok setenv auto-boot-on-error? true
```
**2. Ställ in** diag-trigger- **och** diag-script**-variablerna enligt bilden nedan. Skriv:**

```
ok setenv diag-trigger power-on-reset error-reset
ok setenv diag-script normal
```
Systemet lagrar parameterändringarna permanent.

# <span id="page-138-0"></span>Aktivera automatisk återställning av systemet

Om du vill inaktivera funktionen för automatisk återställning, ställer du in systemet i diagnostikläge eller redigerar OpenBoot-konfigurationsvariablerna enligt den här proceduren. Mer information finns i ["Återställningsscenarion" på](#page-136-0) sidan 115.

### Gör så här

● **Skriv följande vid** ok**-prompten:**

ok **setenv auto-boot-on-error? false**

Systemet lagrar parameterändringen permanent.

# <span id="page-138-1"></span>Konfigurera enheter manuellt

I detta avsnitt beskrivs skillnaden mellan att avkonfigurera en enhet och en kortplats, vad som händer om du försöker avkonfigurera alla processorer i systemet och hur du hämtar enhetssökvägar.

## Avkonfigurera enheter och kortplatser

I vissa enheter händer andra saker när du avkonfigurerar en kortplats än när du avkonfigurerar enheten som finns i en kortplats.

Om du avkonfigurerar en PCI*-enhet*, kan enheten i fråga fortfarande undersökas av den inbyggda programvaran och identifieras av operativsystemet. Solaris OS hittar en sådan enhet, rapporterar den som *felaktig*, och avstår från att använda den.

Om du avkonfigurerar en PCI*-kortplats*, undersöker den inbyggda programvaran inte ens kortplatsen, och operativsystemet känner inte igen alla enheter som är anslutna till kortplatsen.

I båda fallen går det inte att använda enheterna. Varför gör man så här? Ibland kan enheten vara så felaktig att om den undersöks avbryts systemet. I så fall bör kortplatsen där enheten finns avkonfigureras.

## Avkonfigurera alla systemprocessorer

Du kan använda kommandot asr-disable för att avkonfigurera alla systemprocessorer. Om du gör det kraschar inte systemet. Den inbyggda programvaran för OpenBoot, även om alla processorer rapporteras som avkonfigurerade, ser till att en processor fungerar tillräckligt bra för att köra den inbyggda programvaran.

### Enhetssökvägar

Vid manuell avkonfigurering av enheter, måste du ange den fullständiga sökvägen till dessa enheter. Det kan du göra genom att skriva:

ok **show-devs**

Kommandot show-devs visar en lista över systemenheterna och den fullständiga sökvägen till varje enhet. Nedan visas ett exempel på en sökväg till ett Fast Ethernet PCI-kort:

/pci@8,700000/pci@2/SUNW,hme@0,1

Du kan visa en lista över aktuella enhetsalias genom att skriva:

ok **devalias**

Du kan också skapa ett eget enhetsalias för en fysisk enhet genom att skriva:

```
ok devalias alias_name physical_device_path
```
där *aliasnamn* är det alias du vill tilldela och *sökväg\_till\_fysisk\_enhet* är den fullständiga fysiska sökvägen till enheten.

**Obs!** Om du avkonfigurerar ett enhetsalias manuellt med asr-disable och tilldelar enheten ett annat alias, förblir enheten avkonfigurerad trots att du har ändrat dess alias.

Du kan se efter vilka enheter som är avaktiverade för närvarande genom att skriva:

ok **.asr**

Se ["Hämta statusinformation om automatisk återställning" på](#page-143-0) sidan 122.

De relaterade avkonfigureringsprocedurerna finns i:

- ["Avkonfigurera en enhet manuellt" på](#page-140-0) sidan 119
- ["Konfigurera om en enhet manuellt" på](#page-142-0) sidan 121

Enhetsidentifierare finns i:

■ ["Information om enhetsidentifierare" på](#page-148-0) sidan 127

# <span id="page-140-0"></span>Avkonfigurera en enhet manuellt

För att du ska kunna starta systemet när en oväsentlig komponent slutar att fungera, visas kommandot asr-disable, med vilket du kan avkonfigurera systemenheterna manuellt. Kommandot "märker" angivna enheter som *disabled* (avaktiverade) genom att skapa en lämplig "statusegenskap" i motsvarande nod i enhetsträdet. UNIX aktiverar inte drivrutiner för enheter som är markerade på detta sätt.

**1. Skriv följande vid** ok**-prompten:** 

ok **asr-disable,** *enhetsidentifierare*

där *enhetsidentifierare* är något av följande:

- en fullständig sökväg till en enhet som rapporterats av OpenBoot-kommandot show-devs
- ett giltigt enhetsalias som rapporterats av OpenBoot-kommandot devalias
- en identifierare för en enhet finns i "Information om enhetsidentifierare" på [sidan 127](#page-148-0)

**Obs!** När du avkonfigurerar en enstaka processor manuellt, avkonfigureras hela CPU/minneskortet, inklusive alla processorer och allt minne som lagras på kortet.

OpenBoot-konfigurationsvariabeländringar börjar gälla efter nästa systemåterställning.

#### **2. Om du vill verkställa ändringarna omedelbart skriver du:**

```
ok reset-all
```
**Obs!** Om du vill att ändringarna ska verkställas omedelbart kan du stänga av och starta om systemet flera gånger med strömbrytaren på frontpanelen.

# <span id="page-142-0"></span>Konfigurera om en enhet manuellt

Du kan använda OpenBoot-kommandot asr-enable om du vill konfigurera om en enhet som du tidigare avkonfigurerat med asr-disable.

#### Gör så här

**1. Skriv följande vid** ok**-prompten:** 

ok **asr-enable** *enhetsidentifierare*

där *enhetsidentifierare* är något av följande:

- en fullständig fysisk sökväg till en enhet som rapporterats av OpenBootkommandot show-devs
- ett giltigt enhetsalias som rapporterats av OpenBoot-kommandot devalias
- en identifierare för en enhet eller ett intervall av enheter finns i ["Information om](#page-148-0)  [enhetsidentifierare" på](#page-148-0) sidan 127.
- **2. Gör något av följande:**
	- **a. Om du avkonfigurerar en processor stänger du av och startar om systemet med strömbrytaren på frontpanelen.**
	- **b. Om du avkonfigurerar andra enheter skriver du:**

ok **reset-all**

**Obs!** Om du avkonfigurerar en processor måste du stänga av och starta om systemet flera gånger. Kommandot reset-all gör inte processorn tillgänglig igen.

# <span id="page-143-0"></span>Hämta statusinformation om automatisk återställning

### Gör så här

● **Skriv följande vid** ok**-prompten:**

```
ok .asr
ASR Disablement Status
Component: Status
CMP0: Enabled
Memory Bank0: Disabled
Memory Bank1: Enabled
Memory Bank2: Enabled
Memory Bank3: Enabled
CMP1/Memory: Enabled
CMP2/Memory: Enabled
CMP3/Memory: Enabled
CMP4/Memory: Enabled
CMP5/Memory: Enabled
CMP6/Memory: Enabled
CMP7/Memory: Enabled
IO-Bridge8: Enabled
IO-Bridge9: Enabled
GPTwo Slots: Enabled
Onboard SCSI: Enabled
Onboard FCAL: Enabled
Onboard GEM: Enabled
PCI Slots: Enabled
The following devices have been ASR disabled:
/pci@8,700000/TSI,gfxp@5
```
I resultatet av kommandot .asr har alla enheter som märkts som avaktiverade avkonfigurerats manuellt med kommandot asr-disable. I följande exempel på utdata visar .asr att en av minnesbankerna kontrolleras av CMP 0, samt att färggrafikkortet i PCI-kortplats 0, har avkonfigurerats.

**Obs!** Kommandot .asr visar bara sådana enheter som avaktiverats manuellt med kommandot asr-disable. Det visar inte enheter som avkonfigurerats automatiskt som ett resultat av att den inbyggda diagnostiken har påträffat fel. Du kan på vilka enheter det har påträffats fel i POST-diagnostiken genom att använda kommandot show-post-results, som beskrivs i *Sun Fire V890 Diagnostics and Troubleshooting*. Dokumentet finns på: http://www.sun.com/documentation.

Mer information finns i:

- ["Automatisk återställning av systemet" på](#page-133-0) sidan 112
- ["Aktivera automatisk återställning av](#page-137-0) systemet" på sidan 116
- ["Aktivera automatisk återställning av](#page-138-0) systemet" på sidan 117
- ["Avkonfigurera en enhet manuellt" på](#page-140-0) sidan 119
- ["Konfigurera om en enhet manuellt" på](#page-142-0) sidan 121

# <span id="page-144-0"></span>Akutprocedurerna i OpenBoot

Följande avsnitt beskriver hur du använder Stop-tangentens funktioner på system med USB-tangentbord, som Sun Fire V890-systemet.

### Funktion med Stop-A

Stop-A (Avbryt) anger en brytning som innebär att systemet lämnar över kontrollen till OpenBoot (ok-prompten visas). Tangentsekvensen fungerar likadant som på system med vanliga tangentbord. Kommandot fungerar emellertid inte alls under de första sekunderna efter att datorn startas om.

## Funktion med Stop-D

Tangentsekvensen Stop-D (diags) kan inte användas på system med USBtangentbord. Du kan emellertid få ungefär samma funktionalitet genom att vrida systemnyckeln på frontpanelen till Diagnostics-läget. Mer information finns i ["Om](#page-32-0)  [status- och kontrollpanelen" på](#page-32-0) sidan 11.

RSC-kommandot bootmode diag fungerar på liknande sätt. Mer information finns i *Sun Remote System Control (RSC) 2.2 User's Guide*, som finns på Sun Fire V890 dokumentations-cd:n.

### Funktion med Stop-F

Funktionen med Stop-F finns inte på system med USB-tangentbord. RSCkommandot bootmode forth fungerar på liknande sätt. Mer information finns i *Sun Remote System Control (RSC) 2.2 User's Guide*, som finns på Sun Fire V890 dokumentations-cd:n.

### Funktion med Stop-N

Stop-N-sekvensen är en metod för att åsidosätta typiska fel som påträffas i system med felkonfigurerade OpenBoot-konfigurationsvariabler. På äldre system trycker du ned Stop-N-tangentbordskombinationen samtidigt som du trycker på strömbrytaren.

I system med USB-tangentbord (t.ex. Sun Fire V890), är implementeringen lite mer besvärlig, och systemet måste vänta tills ett visst tillstånd nås. Mer information finns i ["Implementera funktionen med Stop-N" på](#page-146-0) sidan 125.

Nackdelen med att använda Stop-N i ett Sun Fire V890-system är att om diagnos är aktiverad, kan det ta några gånger för systemet att nå ett visst tillstånd. Det finns emellertid ett alternativ: Placera systemväxeln i diagnostikläge.

Om du placerar systemet i diagnostikläge åsidosätts OpenBootkonfigurationsvariabelinställningar. Systemet kan då återställas till ok-prompten och du kan rätta till felkonfigurerade inställningar.

Om du har åtkomst till RSC-programmet, kan du använda RSC-kommandot bootmode reset\_nvram, vilket fungerar på liknande sätt. Mer information finns i *Sun Remote System Control (RSC) 2.2 User's Guide*, som finns på Sun Fire V890 dokumentations-cd:n.

# <span id="page-146-0"></span>Implementera funktionen med Stop-N

## Innan du börjar

Den här proceduren implementerar funktionen med Stop-N i Sun Fire V890-system, och återställer OpenBoot-konfigurationsvariabler temporärt till standarinställningar. Proceduren är mest användbar om du inte har konfigurerat Sun Fire V890-systemet att köra diagnostiska test. Det kanske är mer praktiskt att placera systemväxeln i diagnostikläge. Mer information finns i:

■ ["Akutprocedurerna i OpenBoot" på](#page-144-0) sidan 123

Mer information om systemväxeln finns i:

■ ["Om status- och kontrollpanelen" på](#page-32-0) sidan 11

### Steg för steg

#### **1. Slå på strömmen till systemet.**

Om POST-diagnostik är konfigurerade att köras, blinkar både plats- och felindikatorerna på frontpanelen långsamt.

**2. Vänta tills systemets felindikator börjar blinka** *snabbt***.**

**Obs!** Om du har konfigurerat Sun Fire V890-systemet att köra diagnostiska test, kan detta ta upp till 30 minuter.

#### **3. Tryck två gånger på strömbrytaren på frontpanelen (med en sekunds uppehåll mellan tryckningarna).**

En skärm liknande den nedan visar att du har återställt OpenBootkonfigurationsvariablerna till sina standardvärden:

```
Setting NVRAM parameters to default values.
Probing I/O buses
Sun Fire V890, No Keyboard
Copyright 1998-2004 Sun Microsystems, Inc. All rights reserved.
OpenBoot x.x, xxxx MB memory installed, Serial #xxxxxxxx.
Ethernet address x:x:x:x:x:x, Host ID: xxxxxxxx.
System is operating in Safe Mode and initialized with factory 
default configuration. No actual NVRAM configuration variables 
have been changed; values may be displayed with 'printenv' and set 
with 'setenv'. System will resume normal initialization and 
configuration after the next hardware or software reset.
ok
```
**Obs!** När statusindikatorerna på frontpanelen slutar blinka och ström-/OKindikatorn tänds, kan du trycka på strömbrytaren en gång till för att stänga av systemet mjukt.

## Och sedan?

Under startprocessen av koden för den inbyggda programvaran för OpenBoot, anges alla OpenBoot-konfigurationsvariabler, inklusive de som sannolikt kan orsaka problem, t.ex. in- och utdata som temporärt anges till säkra standardvärden. Det enda undantaget är auto-boot, som anges till false.

När ok-prompten visas, har OpenBoot-konfigurationsvariablerna återgått till de ursprungliga, eventuellt felkonfigurerade, värdena. Värdena träder inte i kraft förrän systemet återställs. Du kan visa dem med kommandot printenv och ändra dem manuellt med kommandot setenv.

Om du bara återställer systemet ändras inte värdena permanent. Alla anpassade OpenBoot-konfigurationsvariabelinställningar bibehålls, även de som har orsakat problem.

Om du vill rätta till sådana problem måste du antingen ändra enskilda OpenBootkonfigurationsvariabler manuellt med kommandot setenv eller så skriver du set-defaults för att permanent återställa standardinställningarna för alla OpenBoot-konfigurationsvariabler.

# Information om enhetsidentifierare

Se anvisningarna i följande tabell när du anger vilka enheter som ska avkonfigureras och omkonfigureras manuellt. Relaterade procedurer finns i:

- ["Avkonfigurera en enhet manuellt" på](#page-140-0) sidan 119
- ["Konfigurera om en enhet manuellt" på](#page-142-0) sidan 121

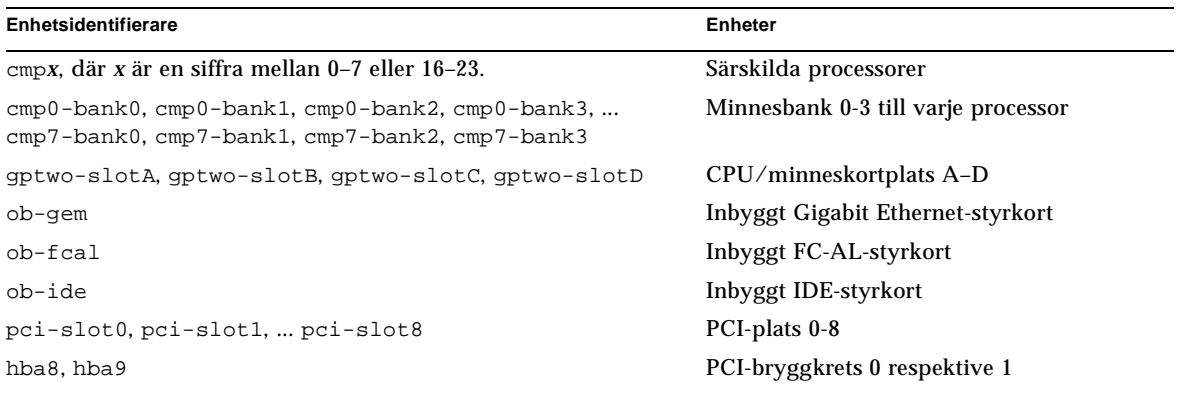

**Obs!** Ovanstående enhetsidentifierare är inte skiftlägeskänsliga. Du kan med andra ord skriva dem med antingen små eller stora bokstäver.

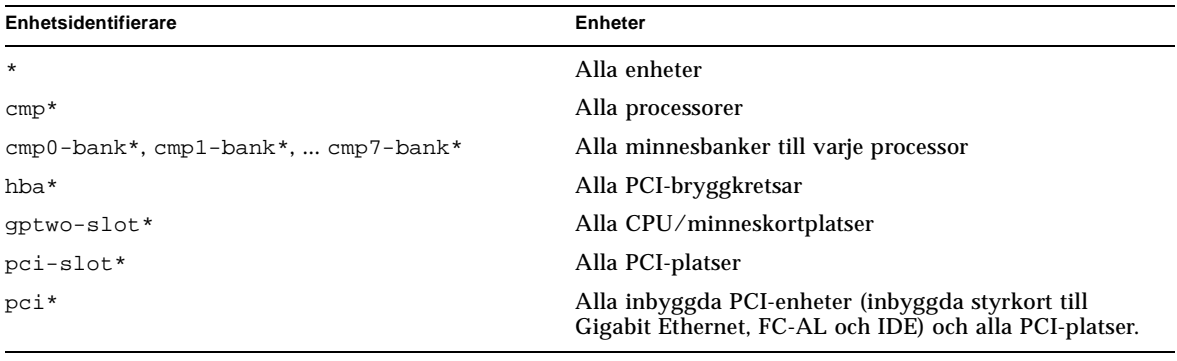

Du kan använda jokertecken inom enhetsidentifierare för att avkonfigurera ett enhetsintervall, enligt tabellen nedan:

**Obs!** Du kan inte *avkonfigurera* ett enhetsintervall. Det går bara att använda jokertecken för ett enhetsintervall som ska *omkonfigureras*.

## Serveradministration

Det här kapitlet innehåller en introduktion till de verktyg för serveradministration som ingår i Sun Fire V890-systemet. Kapitlet innehåller följande information:

- ["Om programvaran för serveradministration" på](#page-150-0) sidan 129
- ["Om hotplug- och hotswap-komponenter" på](#page-152-0) sidan 131
- ["Om programvaran för alternativa sökvägar" på](#page-156-0) sidan 135
- ["Om programvaran Sun Management](#page-157-0) Center" på sidan 136
- ["Om programvaran Sun Remote System Control" på](#page-158-0) sidan 137
- ["Om programvaran Volume Management" på](#page-160-0) sidan 139
- ["Verktyget Solaris](#page-163-0) luxadm" på sidan 142
- ["Om programvaran Sun Cluster" på](#page-164-0) sidan 143

# <span id="page-150-0"></span>Om programvaran för serveradministration

Det finns flera administrationsverktyg som hjälper dig att konfigurera systemet för bästa möjliga kapacitet och tillgänglighet, övervaka och hantera systemet och identifiera maskinvaruproblem. Administrationsverktygen omfattar:

- Programvaran Solaris Dynamic Reconfiguration (DR)
- Programvara för alternativa sökvägar
- Sun Management Center, programvara
- Programvaran Sun Remote System Control (RSC)
- Programvara för volymhantering
- Verktyget Solaris luxadm
- Sun Cluster, programvara

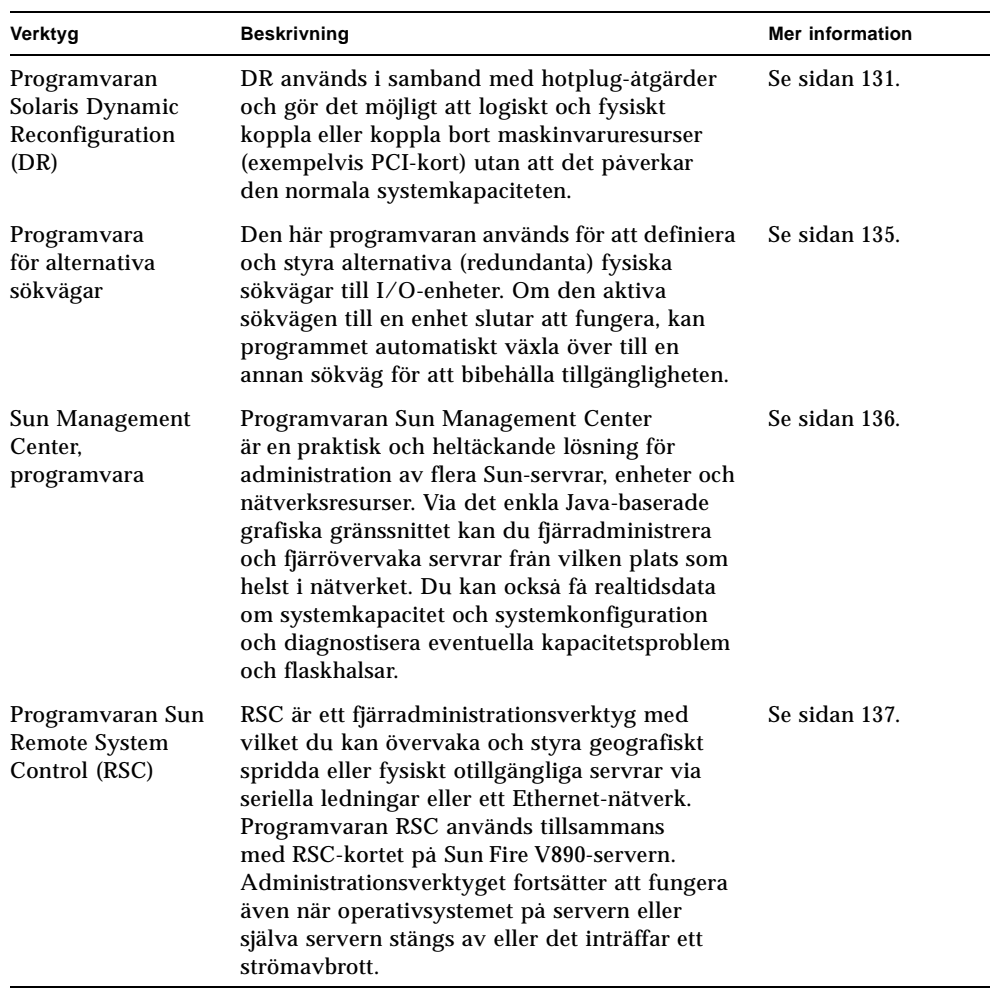

Följande tabell visar alla verktyg med hänvisning till mer information.

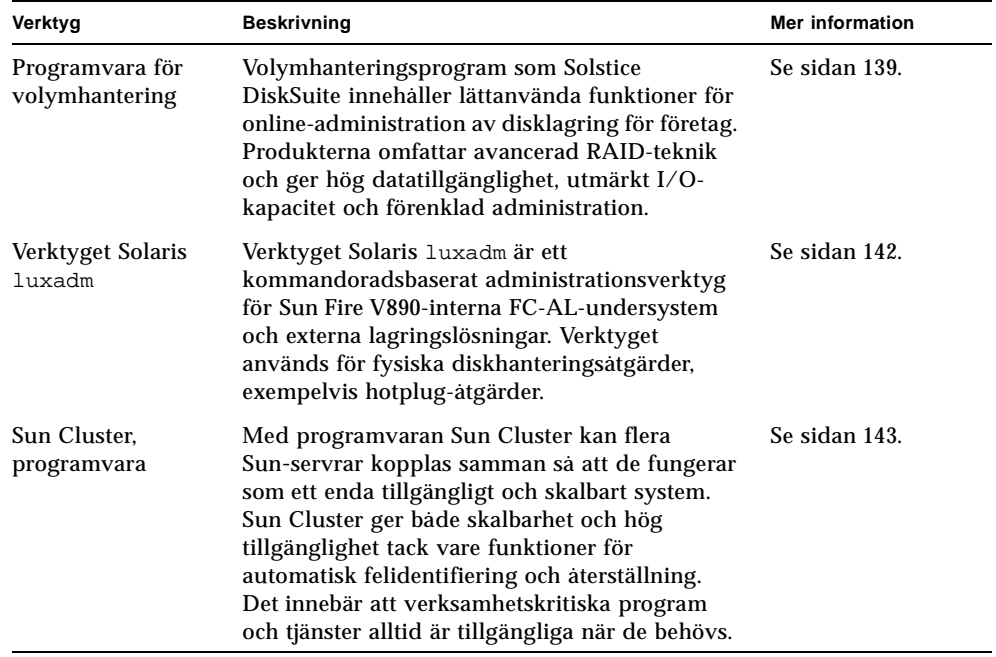

# <span id="page-152-1"></span><span id="page-152-0"></span>Om hotplug- och hotswap-komponenter

Sun Fire V890-system har flera komponenter som kan underhållas när datorn är igång.

*Hotplug*-komponenter är sådana som en kvalificerad servicerepresentant kan installera eller ta bort medan systemet är igång, utan att det påverkar de övriga systemfunktionerna. I många fall måste du emellertid förbereda operativsystemet med vissa systemadministrativa åtgärder innan du kan installera eller ta bort komponenter på det sättet.

Komponenter som kan underhållas utan sådan förberedelse kallas *hotswap*komponenter. Sådana komponenter kan tas bort och installeras när som helst utan att operativsystemet behöver förberedas.

Sun Fire V890 innehåller hotplug-komponenter som kan delas in i tre basgrupper:

- fläktkonsoler och strömförsörjningsenheter
- Diskenheter
- PCI-kort

Varje grupp diskuteras i större detalj i följande avsnitt.

**Obs!** Hotplug-åtgärder med PCI-kort och diskar kan inte vidtas när systemets ok-prompt visas. Sådana åtgärder kan en kvalificerad servicerepresentant bara vidta när operativsystemet är igång.

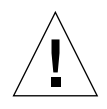

**Varning –** Systemkontrollkortet kan inte underhållas medan systemet körs. Innan du installerar eller tar bort ett systemkontrollkort måste du stänga av systemet och koppla bort alla strömkablar.

## Fläktkonsoler och strömförsörjningsenheter

Sun Fire V890-fläktkonsolerna och strömförsörjningsenheterna är hotswapkomponenter, vilket innebär att de kan installeras och tas bort när som helst utan att programvaran behöver förberedas på något sätt. Kom ihåg att en strömförsörjningsenhet inte anses vara av hotswap-typ om den inte är en del i en N+1-redundant strömkonfiguration. Ta inte bort en strömförsörjningsenhet från ett fungerande system om detta medför att systemet har färre än två fungerande strömförsörjningsenheter.

Du kan installera ellet ta bort en strömförsörjningsenhet eller fläktkonsol medan systemet körs från ok-prompten. När det gäller strömförsörjningsenheter måste du emellertid använda kommandot reset-all vid ok-prompten för att ändringen ska träda i kraft nästa gång du startar operativsystemet.

**Obs!** Om du tar bort en strömförsörjningsenhet eller fläktkonsol medan operativsystemet är igång, måste du vänta på ett bekräftelsemeddelande i systemkonsolen innan du installerar den nya enheten. I annat fall kan miljöövervakningsfunktionen inte identifiera den nya enheten vilket leder till falska feltillstånd.

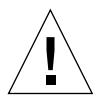

**Varning –** Placera inte handen i det tomma konsolfacket när du vidtar en hotswapåtgärd med en redundant fläktkonsol. Fläktarna i det icketomma facket är fortfarande igång.

Mer information finns i:

- ["Strömförsörjningsenheter" på](#page-82-0) sidan 61
- ["Fläktkonsoler" på](#page-85-0) sidan 64

## Diskenheter

Sun Fire V890 har interna diskenheter som är hotplug-komponenter. Det krävs emellertid vissa programvaruförberedelser. När du vill utföra hotplug-åtgärder med diskenheten i Sun Fire V890 använder du verktyget Solaris luxadm. Verktyget luxadm är ett kommandoradsverktyg för hantering av intelligenta lagringslösningar, exempelvis Sun StorEdge™ A5x00-serien eller interna Sun Fire V890 lagringslösningar.

Mer information om luxadm finns i ["Verktyget Solaris](#page-163-0) luxadm" på sidan 142. Komplett information om hotplug-åtgärder finns i *Platform Notes: Using luxadm Software*. Dokumentet finns med på Sun Fire V890-dokumentations-cd:n. Senaste informationen finns också i *Produktanmärkningar för Sun Fire V890 Server*.

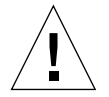

**Varning –** När du utför en hotplug-åtgärd med en diskenhet bör du vänta 30 sekunder efter att ha kopplat från enheten från bakplanen, så att den slutat snurra helt innan du tar bort den från enhetsfacket.

### PCI-kort

På Sun Fire V890-systemen är PCI-korten hotplug-enheter, systemkontrollkorten kan inte underhållas när systemet är igång.

Hotplug-åtgärder med PCI-kort inbegriper exempelvis DR (Dynamic Reconfiguration). DR är en operativmiljöunktion som gör det möjligt att konfigurera om systemmaskinvara medan systemet är igång. Med DR kan du logiskt ansluta eller koppla bort maskinvaruresurser i det aktiva operativsystemet. Den främsta fördelen med DR är att en tjänstleverantör kan lägga till eller byta ut maskinvaruresurser utan att det påverkar den normala systemdriften.

Hotplug-åtgärder med PCI-kort kan omfatta programvarukommandon för att förbereda systemet innan du tar bort en enhet och konfigurera om operativsystemet efter att ha installerat en ny enhet. Dessutom måste vissa systemkrav uppfyllas för att hotplug-åtgärderna ska lyckas.

Information om systemkrav och begränsningar samt detaljerade beskrivningar om hotplug-åtgärder med PCI-kort finns i *Sun Fire V890 Dynamic Reconfiguration User's Guide*, som finns på http://docs.sun.com, under Solaris on Sun Hardware. Senaste informationen finns också i *Produktanmärkningar för Sun Fire V890 Server*.

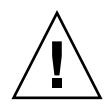

**Varning –** En kvalificerad servicerepresentant kan hotplug-installera alla standardmässiga PCI-kort som uppfyller PCI Hot-Plug Specification version 1.1, under förutsättning att det finns en lämplig drivrutin för Solaris OS och att drivrutinen kan hantera hotplug-åtgärder enligt *Sun Fire V890 Dynamic Reconfiguration User's Guide*. Sun Fire V890-systemet måste köra operativsystemet Solaris 8 7/01 eller en senare version som kan hantera hotplug-åtgäder med PCI-kort på Sun Fire V890. Hotplug-installera inte ett PCI-kort om du inte är säker på att dess drivrutiner ger fullgott stöd. Annars kan det inträffa en systemkrasch. En lista över Sun PCI-kort och drivrutiner som kan hantera hotplug-åtgärder med PCI finns i *Produktanmärkningar för Sun Fire V890 Server*.

**Obs!** DR fungerar tillsammans med (men kräver inte) programvara för alternativa sökvägar. Du kan använda sådan programvara för att växla över I/O-åtgärder från ett I/O-styrkort till ett annat inför en DR-åtgärd. Med en kombination av DR och programvara för alternativa sökvägar kan en kvalificerad servicerepresentant ta bort, ersätta och avaktivera PCI-styrkort utan att det påverkar systemdriften nämnvärt. Observera att detta kräver redundant maskinvara. Systemet måste med andra ord innehålla ett alternativt I/O-styrkort som är anslutet till samma enhet(er) som det kort som tas bort eller byts ut. Det alternativa styrkortet måste finnas på ett annat PCI-kort eller vara inbyggt på Sun Fire V890-systemets moderkort eller I/O-kort. Mer information finns i ["Om programvaran för alternativa sökvägar"](#page-156-0)  på [sidan 135.](#page-156-0)

## Användargränssnitt för hotplug-åtgärder med PCI

Det finns olika metoder för att utföra hotplug-åtgärder med PCI-kort i Sun Fire V890-system:

- Knappmetoden
- Kommandoradsmetoden

Knappmetoden innebär att du använder knapparna och statusindikatorerna bredvid respektive PCI-plats. En kvalificerad servicerepresentant kan initiera en hotplug-åtgärd genom att trycka på knappen för motsvarande kortplats. Med kommandoradsmetoden kan en kvalificerad servicerepresentant initiera hotplug-åtgärder via en fjärrinloggningssession, en RSC-konsol eller en lokalt ansluten konsol. Den metoden inbegriper Solaris-kommandot  $cf$ qadm(1).

Med båda metoderna använder du de statusindikatorer som finns bredvid respektive PCI-kort. Indikatorerna visar var och när du kan sätta in eller ta bort ett kort och om åtgärden lyckas eller inte. Mer information om statusindikatorer och hotplug-åtgärder finns i ["Om PCI-kortplatsindikatorer" på](#page-168-0) sidan 147.

**Obs!** Oavsett vilken metod du använder måste du ofta förbereda systemet innan du tar bort PCI-kortet med en hotplug-åtgärd. Först måste du se till att enheterna på kortet inte används för tillfället. För att identifiera och manuellt stänga av sådana enheter kan en systemadministratör använda vanliga kommandon i Solaris OS som mount(1M), umount(1M), swap(1M), if config(1M) och ps(1).

#### Mer information

Mer detaljerade beskrivningar om hotplug-åtgärder med PCI-kort finns i *Sun Fire V890 Dynamic Reconfiguration User's Guide*, som finns på http://docs.sun.com, under Solaris on Sun Hardware. Senaste informationen finns också i *Produktanmärkningar för Sun Fire V890 Server*.

# <span id="page-156-0"></span>Om programvaran för alternativa sökvägar

Men sådan programvara kan du definiera och styra redundanta fysiska sökvägar till I/O-enheter, exempelvis lagringsenheter och nätverk. Om den aktiva sökvägen till en enhet slutar att fungera, kan programmet automatiskt växla över till en annan sökväg för att bibehålla tillgängligheten. Den här funktionen kallas *automatisk failover*. För att du ska kunna utnyttja de här funktionerna måste servern ha konfigurerats med redundant maskinvara, exempelvis redundanta nätverksgränssnitt eller två FC-AL-värdbussadaptrar som anslutits till samma lagringslösning med dubbla portar.

Programvara för alternativa sökvägar används ofta tillsammans med Solaris Dynamic Reconfiguration (DR) (se ["Om hotplug- och hotswap-komponenter"](#page-152-0)  på [sidan 131\)](#page-152-0). Med programvaran för alternativa sökvägar växlas driften automatiskt över till en alternativ sökväg när en komponent i den aktiva sökvägen slutar att fungera. DR-funktionen, å sin sida, medför att du kan ta bort och byta ut den felaktiga komponenten utan att det påverkar den normala systemdriften.

För Sun Fire V890-system finns det två olika typer av programvara för alternativa sökvägar:

- Solaris IP Network Multipathing ger alternativa sökvägar och balansering av arbetsbelastningen i IP-nätverksgränssnitt.
- Sun StorEdge Traffic Manager Mer information om programvaran finns i *Produktanmärkningar för Sun Fire V890 Server*.

### Mer information

Information om hur du upprättar redundanta maskinvarugränssnitt för lagringsenheter och nätverk finns i:

- ["Masslagringsfunktioner i Sun](#page-100-0) Fire V890" på sidan 79
- ["Om redundanta nätverksgränssnitt" på](#page-113-0) sidan 92

Anvisningar om hur du konfigurerar och administrerar Solaris IP Network Multipathing finns i *IP Network Multipathing Administration Guide*, som medföljde den aktuella Solaris-versionen.

# <span id="page-157-0"></span>Om programvaran Sun Management Center

Programvaran Sun Management Center är en praktisk och heltäckande lösning för administration av flera Sun-system, enheter och nätverksresurser. Med det intuitiva Java-baserade grafiska gränssnittet får du flera kraftfulla administrationsfunktioner så att du kan:

- fjärradministrera och fjärrövervaka servern från vilken plats som helst i nätverket
- visa fysiska och logiska översikter över serverkonfigurationen
- övervaka systemets status
- få realtidsdata om systemkapacitet och systemkonfiguration och diagnostisera eventuella kapacitetsproblem och flaskhalsar
- starta diagnostikprogrammet SunVTS för online-diagnos av maskinvvaruproblem
- använda funktioner för prediktiv felanalys för att varna om potentiella maskinvarufel i minnet och på disken innan de inträffar
- ordna system efter geografisk placering, serverfunktion, administrativt ansvar eller andra kriterier för att åstadkomma en flexiblare administration
- vidta företagstäckande säkerhetsåtgärder som exempelvis identifiering, dataintegritet och åtkomstkontrollistor

## Mer information

Programvaran Sun Management Center finns på den cd som medföljer Solarismediepaketet för den aktuella versionen. Information om hur du installerar och använder Sun Management Center finns i följande dokument, som medföljer programvaran:

- *Sun Management Center Software Installation Guide*
- *Sun Management Center Software User's Guide*
- *Sun Management Center Software Supplement for Workgroup Servers*

## <span id="page-158-0"></span>Om programvaran Sun Remote System Control

Programvaran Sun Remote System Control (RSC) är ett verktyg för

fjärrserverhantering som du kan använda för att övervaka och styra Sun-servrar via seriella ledningar eller nätverk. Med RSC kan du fjärradministrera geografiskt spridda eller fysiskt otillgängliga system. Det fungerar som ett komplement till befintliga övervaknings- och diagnostikverktyg som exempelvis Sun Management Center, SunVTS, OpenBoot PROM och OpenBoot Diagnostics.

RSC används tillsammans med det RSC-kort som finns i alla Sun Fire V890-servrar. Systemkontrollkortet fungerar oberoende av värdservern och drivs med 5-volts standby-ström från systemets strömförsörjningsenhet. Kort och programvara för RSC fungerar därför även när operativsystemet på servern eller själva servern stängs av eller om det inträffar strömavbrott.

Systemkontrollkortet sätts in i en speciell kortplats på systemets I/O-kort och ger följande portar på systemets bakplan:

- 10 mbps Ethernet-port via en RJ-45-TPE-kontakt (tvinnat par Ethernet)
- seriell EIA-232D-port via en RJ-45-kontakt

## RSC-funktioner

Med RSC-programvaran kan du:

- fjärranvända konsolfunktioner i Solaris och OpenBoot PROM via den seriella porten eller Ethernet-porten på systemkontrollkortet
- köra självtester (POST) och OpenBoot Diagnostics från en fjärransluten konsol
- fjärrövervaka miljötillstånd på servern, exempelvis tillståndet för fläkt, temperatur och strömförsörjning, också när servern är avstängd
- titta på en grafisk representation av serverns frontpanel, inklusive nyckelläge och indikatortillstånd
- utföra fjärromstart, fjärrstart eller fjärravstängning av servern vid behov
- för en detaljerad logg över RSC-händelser, kommandohistorik och identifierade fel

## Användargränssnitt i RSC

RSC innehåller följande gränssnitt:

- ett grafiskt användargränssnitt (GUI) som körs som ett Java-klientprogram på arbetsstationer som anslutits till servern via Ethernet-gränssnittet eller via en vanlig seriell anslutning
- ett kommandoradsgränssnitt (CLI) som du kan komma till via Ethernet-nätverket eller en alfanumerisk terminal som kopplas direkt till kontrollkortets seriella port.

Det Java-baserade GUI-klientprogrammet fungerar på arbetsstationer med operativmiljön Solaris, Microsoft Windows 98 eller Windows NT.

## Mer information

Programvaran för Sun RSC finns på tilläggs-cd:n för den aktuella Solaris-versionen. Anvisningar om installationen finns i *Solaris Sun Hardware Platform Guide* som ingår i Solaris-mediepaketet. Information om hur du konfigurerar och använder RSC finns i *Sun Remote System Control (RSC) 2.2 User's Guide*, som medföljde Sun Fire V890 dokumentations-cd:n.

# <span id="page-160-0"></span>Om programvaran Volume Management

Sun Microsystems har utvecklat två volymhanteringsprogram som fungerar i Sun Fire V890-system:

- Solstice DiskSuite
- Sun StorEdge Traffic Manager

Med volymhanteringsprogram kan du skapa diskvolymer. Volymer är logiska diskenheter som består av en eller flera fysiska diskar eller partitioner från flera olika diskar. När en volym har skapats hanteras den av operativsystemet som om den vore en enstaka disk. Tack vare detta logiska skikt kan programvaran kringgå begränsningarna med fysiska diskenheter.

Suns volymhanteringsprodukter ger dessutom dataredundans tack vare RAID och olika kapacitetsfunktioner. RAID, som står för *Redundant Array of Independent Disks*, är en teknik som bidrar till att skydda systemet mot disk- och maskinvarufel. Med RAID-tekniken kan volymhanteringsprogrammet ge hög datatillgänglighet, utmärkt I/O-kapacitet och enklare administration.

Suns volymhanteringsprogram innehåller följande funktioner och egenskaper:

- stöd för olika typer av RAID-konfigurationer, vilket ger olika hög grad av tillgänglighet, kapacitet och prestanda
- hotspare-funktion, det vill säga automatisk återhämtning av informationen när disken slutar att fungera
- verktyg för kapacitetsanalys som du kan använda för att övervaka I/O-kapacitet och identifiera flaskhalsar
- grafiskt användargränssnitt, vilket förenklar lagringshanteringen
- stöd för storleksändring online, vilket medför att volymer och motsvarande filsystem kan göras större och mindre online
- funktioner för omkonfigurering online, vilket innebär att du kan växla över till en annan RAID-konfiguration eller ändra inställningarna i en befintlig konfiguration

### Programvara för alternativa sökvägar

Programvaran Sun StorEdge Traffic Manager för Solaris OS, som är en del av Sun SAN Foundation Suite, integrerar flera I/O-sökvägar, failover-mekanism och belastningsutjämning. Mer information om produkten finns i *Produktanmärkningar för Sun Fire V890 Server*.

## RAID-begrepp

Solstice DiskSuite bygger på RAID-tekniken för att optimera systemets kapacitet, tillgänglighet och kostnader för användaren. RAID-tekniken ger bättre prestanda, minskar tiden för återhämtning vid filsystemfel och ökar datatillgängligheten, också om det inträffar diskfel. Det finns flera nivåer av RAID-konfigurationer, med varierande grad av datatillgänglighet och motsvarande konsekvenser för kapacitet och kostnad.

Det här avsnittet beskriver några av de vanligaste och mest användbara konfigurationerna:

- Disksammanslagning
- Diskspegling (RAID 1)
- Disk-striping RAID 0)
- Disk-striping med paritet (RAID 5)
- Reserver

#### Disksammanslagning

Disk sammanslagning är ett sätt att öka den logiska volymstorleken utöver kapaciteten i en diskenhet, genom att skapa en större volym av två mindre enheter. På så sätt kan du skapa godtyckligt stora partitioner.

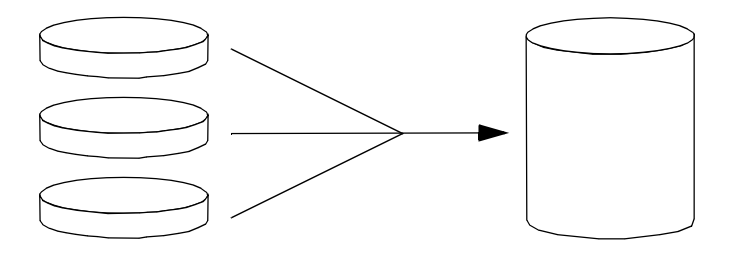

Med den här metoden fylls de sammanslagna diskarna sekventiellt med data. Data sparas på den andra disken när det inte finns något ledigt utrymme på den första, på den tredje disken när det inte finns utrymme på den andra, och så vidare.

#### RAID 1: Diskspegling

Diskspegling (RAID 1) är en teknik som grundar sig på dataredundans, det vill säga två kompletta kopior av alla data som lagras på två separata diskar, för att skydda mot dataförluster vid diskfel. En logisk volym dupliceras på två separata diskar.

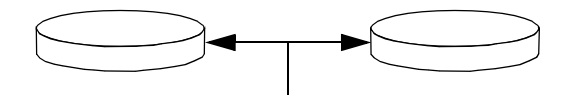

När operativsystemet måste spara data på en speglad volym, uppdateras båda diskarna. Diskarna underhålls alltid med exakt samma information. När operativsystemet måste läsa från den speglade volymen, sker läsningen från den disk som är mest åtkomlig för tillfället. Detta kan ger ökad kapacitet vid läsoperationer.

RAID 1 ger den högsta graden av dataskydd, men lagringskostnaderna är höga och skrivkapaciteten sänkt, eftersom alla data måste lagras två gånger.

#### RAID 0: Disk-striping

Diskstriping (RAID 0) är ett sätt att öka systemgenomströmningen genom att flera diskenheter används parallellt. Utan disk-striping sparas alla datablock på en enstaka disk. Med striping delas varje block upp och sparas på flera diskar samtidigt.

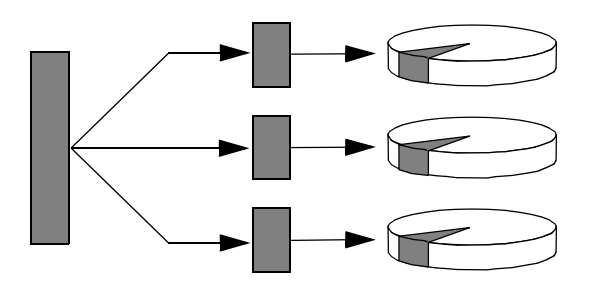

Systemkapaciteten är bättre med RAID 0 än med RAID 1 eller 5, men risken för dataförlust är större eftersom det inte finns något sätt att hämta eller rekonstruera data som lagrats på en diskenhet som inte fungerar.

#### RAID 5: Disk-striping med paritet

RAID 5 är en variant av disk-striping där det tillkommer paritetsinformation så fort data sparas på diskarna. Fördelen med den här tekniken är att om en disk i en RAID 5-lösning slutar att fungera, kan all information på den felaktiga enheten rekonstrueras med informationen och pariteten på de fungerande diskarna.

Systemkapaciteten med RAID 5 hamnar mellan RAID 0 och RAID 1, men RAID 5 ger begränsad dataredundans. Om fler än en disk slutar att fungera, försvinner all information.

#### "Hot Spares" (Hot Relocation, omplacering under drift)

I en miljö med *hot-spare*, installeras en eller flera hårddiskar i systemet men används inte under normal drift. Om någon av de aktiva enheterna slutar att fungera, rekonstrueras informationen på den felaktiga disken automatiskt och genereras på en reservdisk (hotspare), vilket innebär att hela datauppsättningen bibehålls.

Mer information finns i dokumentationen som medföljde Solstice DiskSuite.

# <span id="page-163-0"></span>Verktyget Solaris luxadm

Programmet luxadm är ett kommandoradsverktyg för administration av det Sun Fire V890-interna lagringsundersystemet FC-AL (Fibre Channel-Arbitrated Loop) och externa lagringslösningar. Du kan använda luxadm när du vill utföra fysiska diskhanteringsuppgifter, bland annat hotplug-åtgärder. Verktyget luxadm installeras automatiskt i samband med att du installerar Solaris OS.

Med luxadm kan du utföra en mängd kontroll- och sökningsuppgifter genom att ange olika underkommandon och kommandoradsalternativ. Med luxadm kan du:

- ge ett lämpligt enhetsnamn till den Sun Fire V890-interna lagringslösningen
- visa de fysiska och logiska sökvägarna till enheterna, WWN-namnen (World Wide Names) och enhetsnamnen på lagringslösningar och enskilda diskar
- visa information om konfiguration, miljö och status för en godtycklig lagringslösning eller enskild disk
- reservera en viss disk för exklusiv användning av en enda värd
- utföra hotplug-installation eller hotplug-borttagning av diskar
- hämta uppdateringar av inbyggd programvara och fcode till masslagringskomponenter

**Obs!** Om du vrider nyckeln på frontpanelen till låst läge kan du förhindra att den inbyggda systemprogramvaran programmeras om. Om nyckeln sätts i låst läge medan den inbyggda programvaran håller på att uppdateras, slutförs åtgärden innan låsningen träder i kraft. Mer information om låste på frontpanelen finns i ["Om](#page-32-0)  [status- och kontrollpanelen" på](#page-32-0) sidan 11.

### Mer information

*Platform Notes: Using luxadm Software* innehåller information om verktyget luxadm, bland annat beskrivningar av hotplug-åtgärder med Sun Fire V890-interna diskenheter. Dokumentet finns med på Sun Fire V890-dokumentations-cd:n. Mer information finns också på man-sidan luxadm(1M), och den senaste informationen hittar du i *Produktanmärkningar för Sun Fire V890 Server*.

## <span id="page-164-0"></span>Om programvaran Sun Cluster

Med programvaran Sun Cluster kan du ansluta flera Sun-servrar i en klusterkonfiguration. Ett *kluster* är en grupp noder som är sammankopplade så att de fungerar som ett enda skalbart och tillgängligt system. En *nod* är en instans av Solaris-programvara. Den kan köras på en fristående server eller i en domän med en fristående server. Med Sun Cluster kan du lägga till och ta bort noder medan systemet är online, och kombinera servrar för att uppfylla aktuella behov.

Sun Cluster ger både skalbarhet och hög tillgänglighet tack vare funktioner för automatisk felidentifiering och återställning. Det innebär att verksamhetskritiska program och tjänster alltid är tillgängliga när de behövs.

Om Sun Cluster har installerats tar andra noder i klustret automatiskt över arbetsbelastningen när en nod slutar att fungera. Programmet ger förutsägbarhet och snabb återhämtning tack vare funktioner som lokal omstart av program, individuell failover för program och lokal failover för nätverkskort. Sun Cluster minskar avsevärt systemets nedtid och ökar produktiviteten eftersom alla användare alltid kan använda och hantera systemet.

Med programvaran kan du köra både standard- och parallellprogram i samma kluster. Den hanterar dynamiska tilläggningar och borttagningar av noder och medför att Sun-servrar och lagringsprodukter kan placeras i samma kluster i en mängd olika konfigurationer. Befintliga resurser används mer effektivt, vilket i sin tur leder till ännu större besparingar.

Med Sun Cluster kan noder vara så långt som 10 kilometer från varandra. Om det inträffar ett fel på en plats finns alla verksamhetskritiska data och tjänster tillgängliga på de övriga fungerande platserna.

Mer information finns i dokumentationen som medföljde Sun Cluster.

## Statusindikatorer

I det här kapitlet får du information om statusindikatorerna i systemets inre och på baksidan. I det här kapitlet behandlas bl.a. följande ämnen:

- ["Om indikatorer för CPU/minnesplatser" på sidan 146](#page-167-0)
- ["Om PCI-kortplatsindikatorer" på sidan 147](#page-168-1)
- ["Om indikatorer för strömförsörjningsenheter" på sidan 149](#page-170-0)
- ["Om fläktkonsolsindikatorer" på sidan 150](#page-171-0)
- ["Om diskenhetsindikatorer" på sidan 151](#page-172-0)
- ["Om indikatorer för Gigabit Ethernet" på sidan 154](#page-175-0)

En beskrivning av statusindikatorerna på frontpanelen finns i ["Om status- och](#page-32-0)  [kontrollpanelen" på sidan 11](#page-32-0).

# <span id="page-167-0"></span>Om indikatorer för CPU/minnesplatser

Indikatorerna för CPU/minnesplatser finns på den horisontella panelen mellan CPU/minnesplatserna B och C och är synliga när dörren på den högra sidan är öppen. Det finns två indikatorer för varje CPU/minnesplats, som visas nedan.

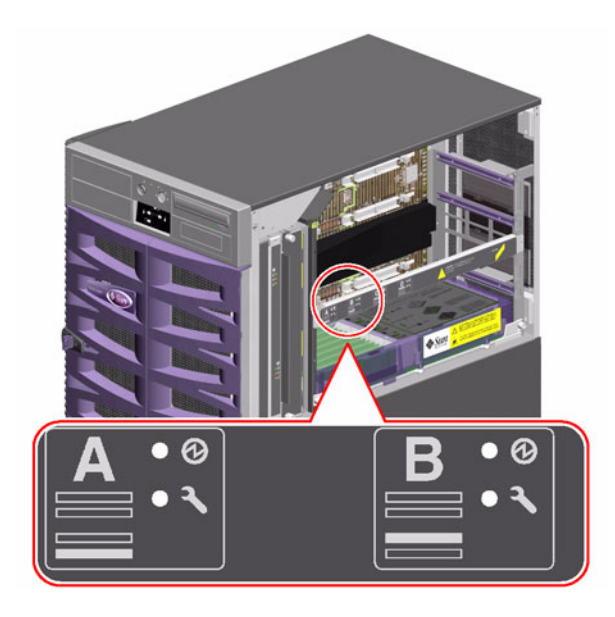

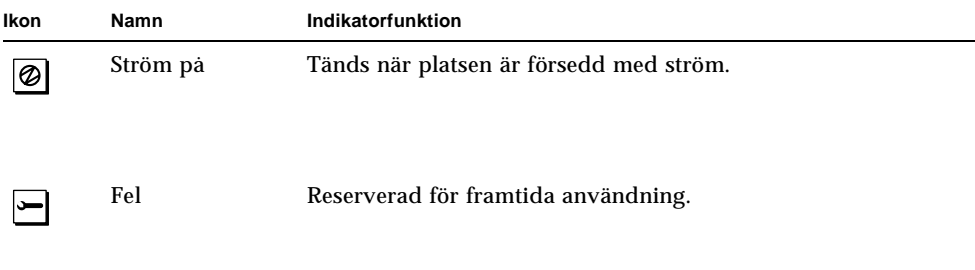

# <span id="page-168-1"></span><span id="page-168-0"></span>Om PCI-kortplatsindikatorer

PCI-kortplatsindikatorerna finns på den vertikala konsolen på höger sida om PCIkortplatserna och syns när dörren på vänster sida är öppen. Det finns tre indikatorer för varje PCI-kortplats, se nedan.

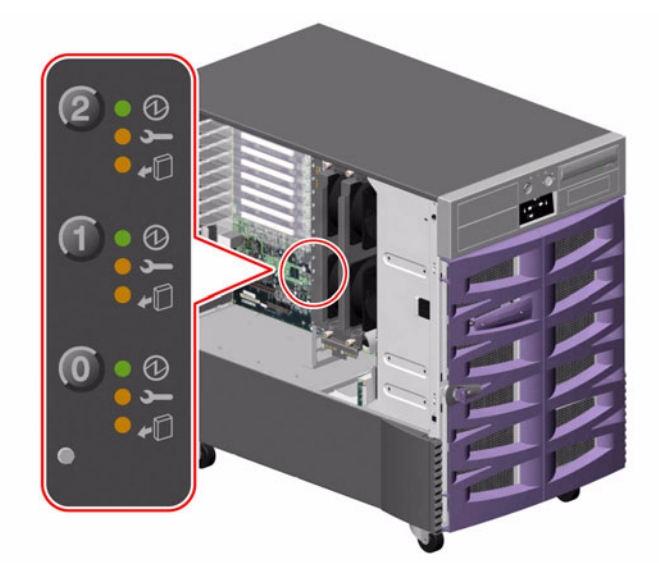

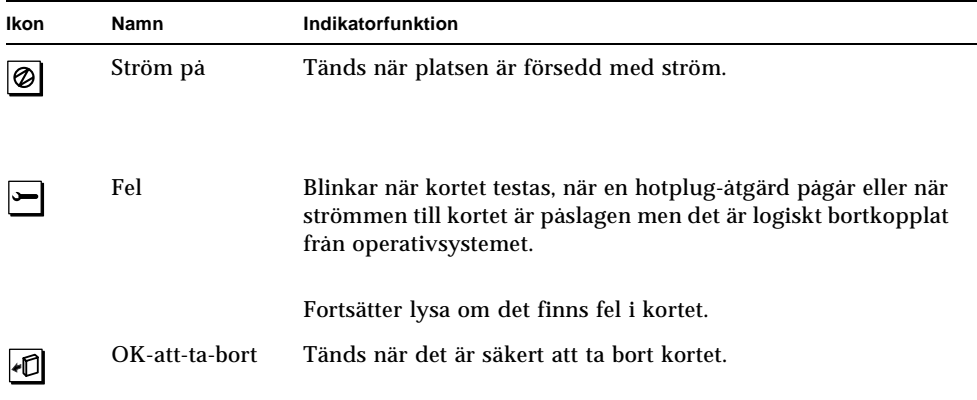

I följande tabell visas hur du tolkar olika möjliga indikatormönster.

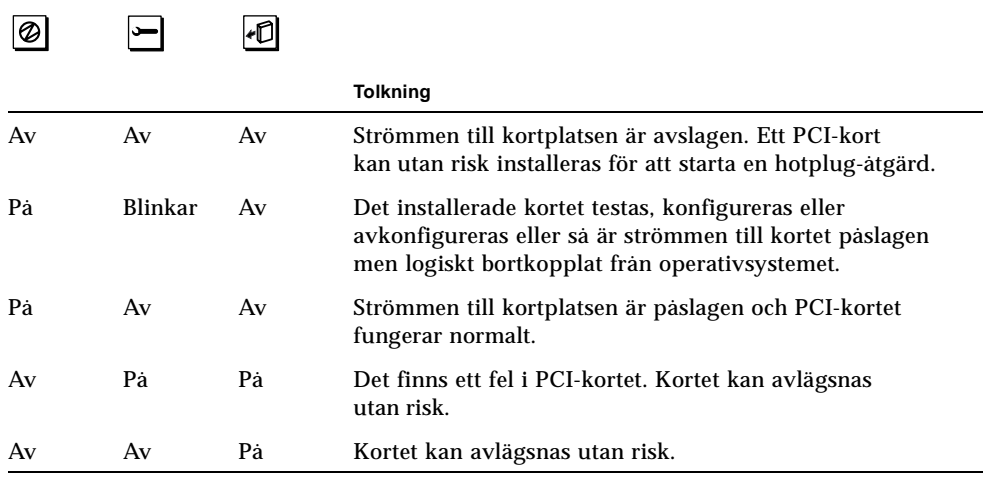

**Obs!** Om kortplatsen är tom och indikatorn Fel eller OK-att-ta-bort lyser släcker du indikatorn genom att trycka på knappen för kortplatsen.

Mer information om PCI-kort och hotplug-åtgärder finns i

- ["Om PCI-kort och -bussar" på sidan 56](#page-77-0)
- ["Om hotplug- och hotswap-komponenter" på sidan 131](#page-152-1)

# <span id="page-170-0"></span>Om indikatorer för strömförsörjningsenheter

Det finns tre indikatorer på baksidan av varje strömförsörjningsenhet, som visas nedan.

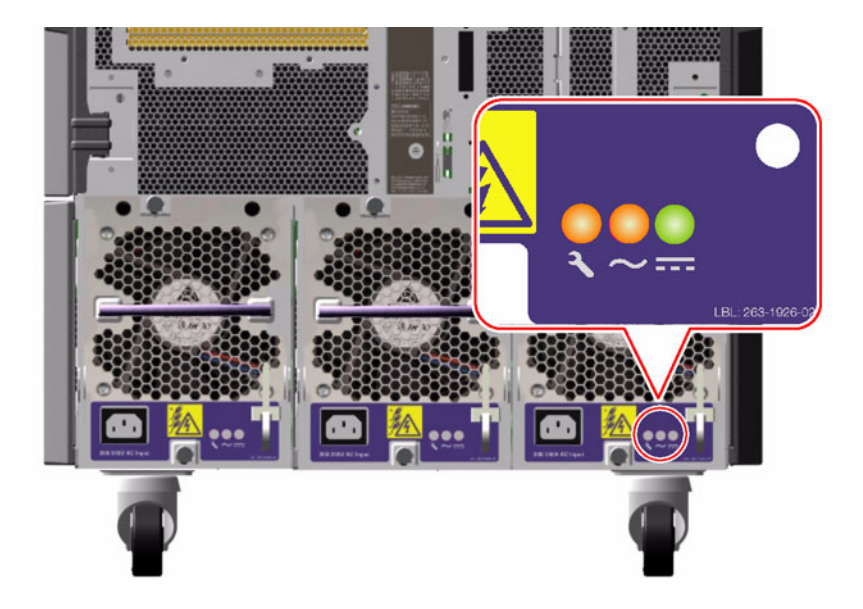

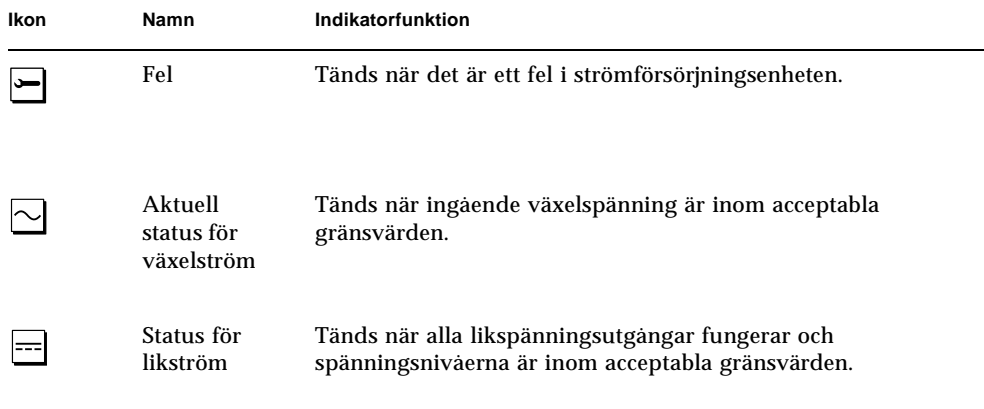

# <span id="page-171-0"></span>Om fläktkonsolsindikatorer

Värmefelsindikatorn på systemstatus- och kontrollpanelen visar allmän status för avkylningssystemet. Värmefelsindikatorn tänds när ett fel i fläkten eller övertemperatur uppstår. Indikatorer inuti systemet visar felstatusen för varje fläktkonsolsenhet.

Fläktkonsolsindikatorerna finns bredvid eller under varje fläktkonsolsenhet. Det finns tre indikatorer för varje fläktkonsol, se nedan.

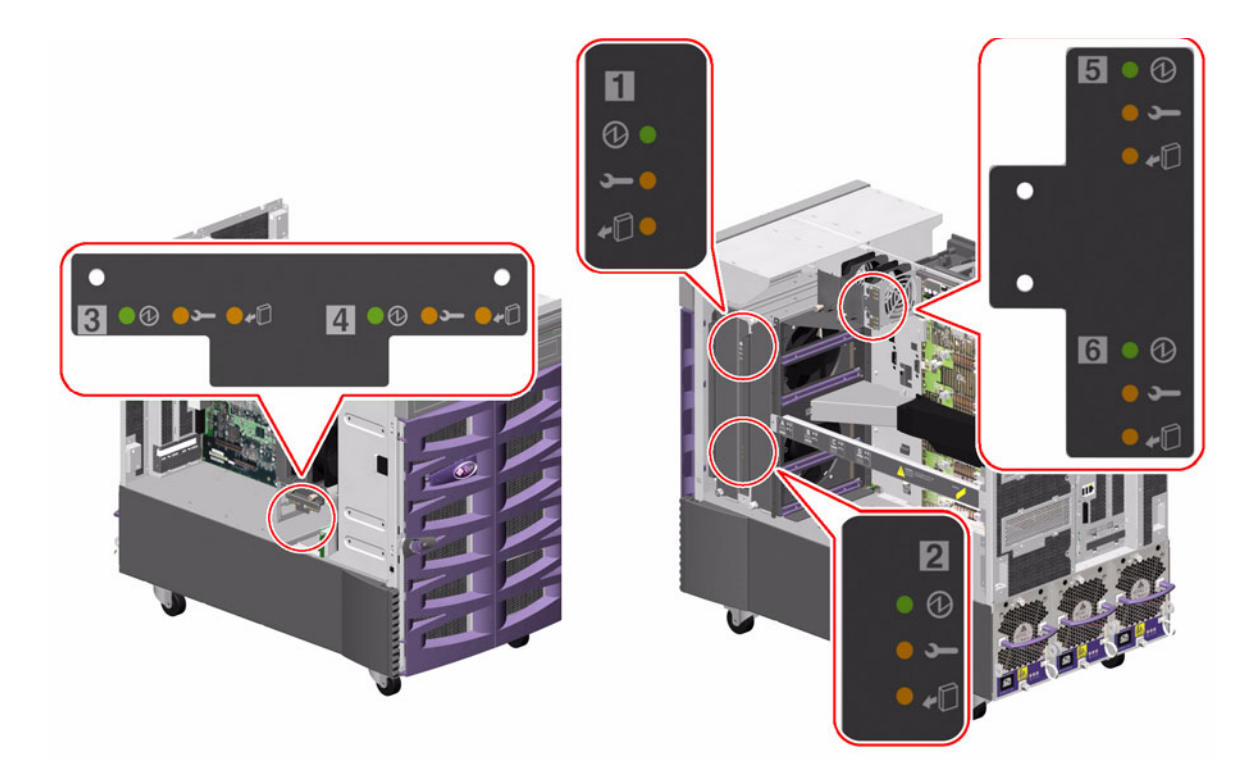

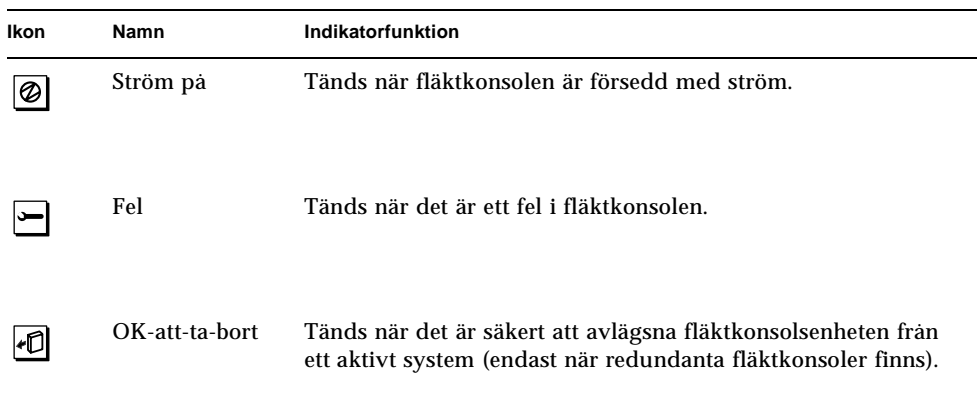

I följande tabell visas hur du tolkar olika möjliga indikatormönster.

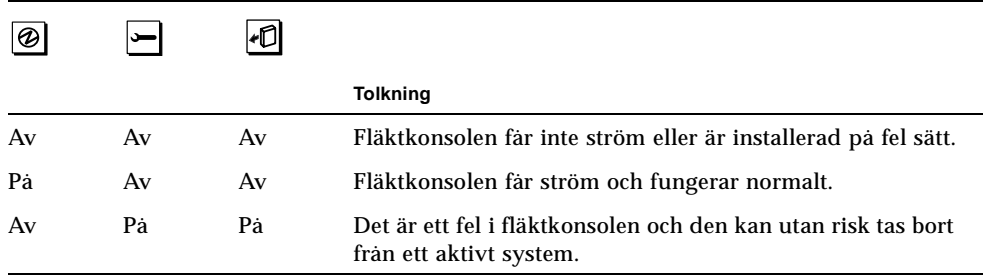

Mer information om fläktkonsoler och hotplug-åtgärder finns i

- ["Fläktkonsoler" på sidan 64](#page-85-0)
- ["Om hotplug- och hotswap-komponenter" på sidan 131](#page-152-1)

# <span id="page-172-0"></span>Om diskenhetsindikatorer

Diskfelsindikatorn på systemstatus- och kontrollpanelen visar den allmänna statusen för diskundersystemet. Diskfelsindikatorn tänds när det är något fel i diskundersystemet. Indikatorer i systemet visar felstatusen för enskilda diskenheter.

Det finns tre indikatorer för varje diskenhet. Diskenhetsindikatorerna finns på framsidan av diskutrymmet, som visas nedan.

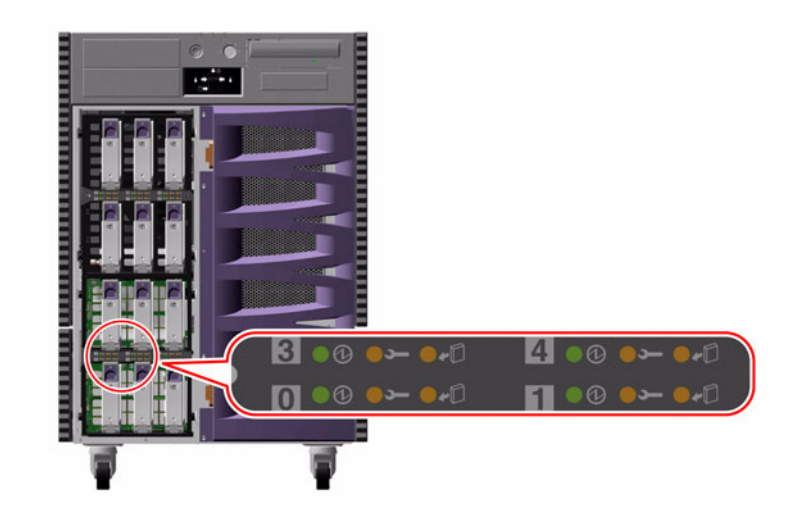

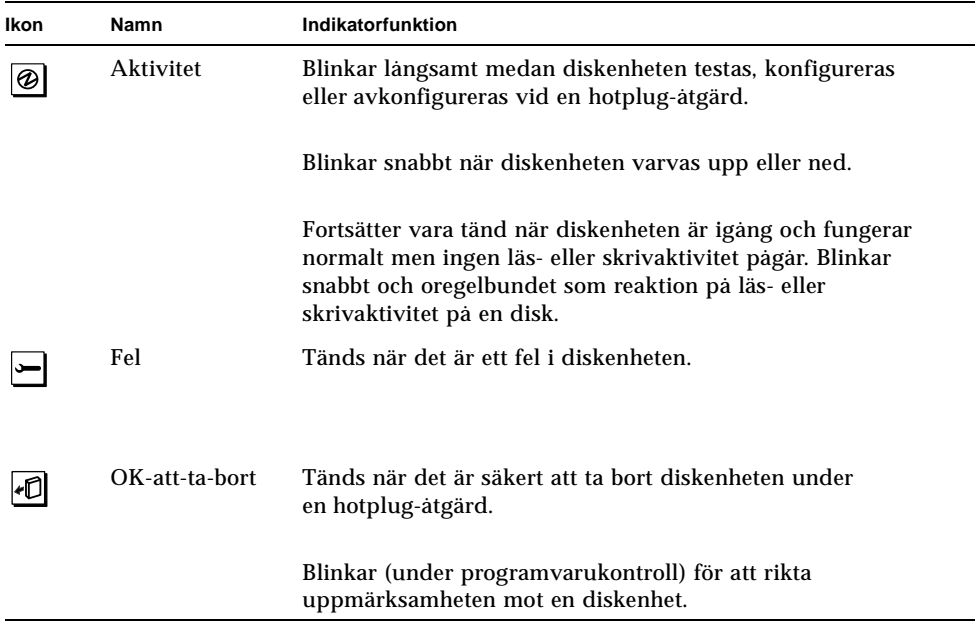

I följande tabell visas hur du tolkar olika möjliga indikatormönster.

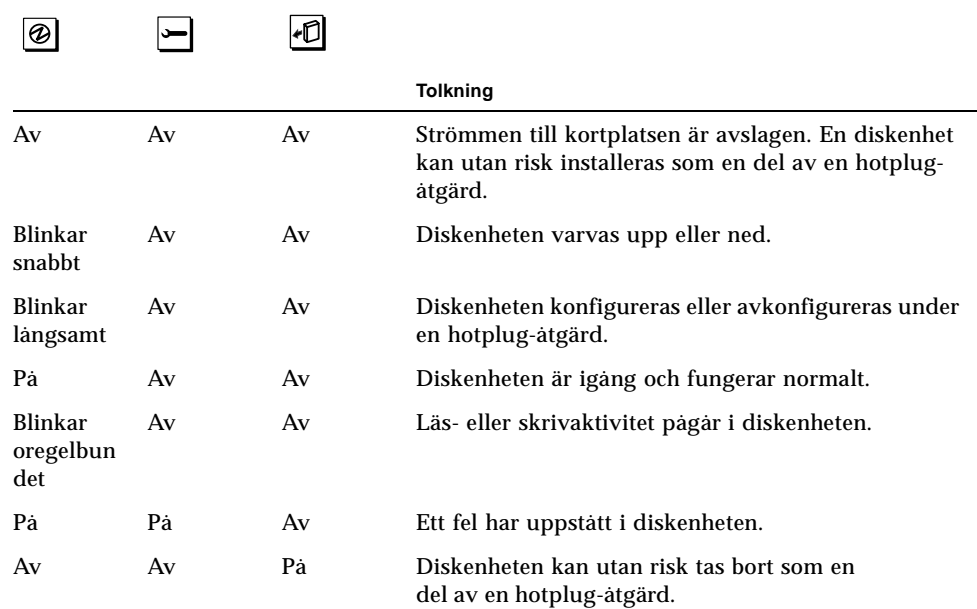

Mer information om diskenheter och hotplug-åtgärder finns i

- ["Interna diskenheter" på sidan 85](#page-106-0)
- ["Om hotplug- och hotswap-komponenter" på sidan 131](#page-152-1)

# <span id="page-175-0"></span>Om indikatorer för Gigabit Ethernet

Fyra indikatorer ger statusinformation för Gigabit Ethernet-porten. Indikatorerna finns ovanför Gigabit Ethernet-porten på systemets baksida, som visas nedan.

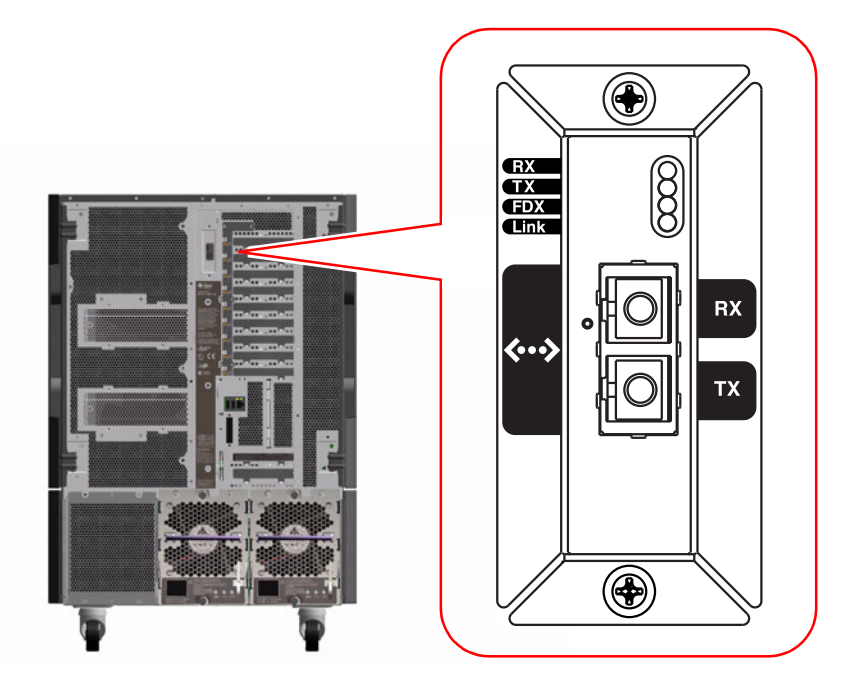

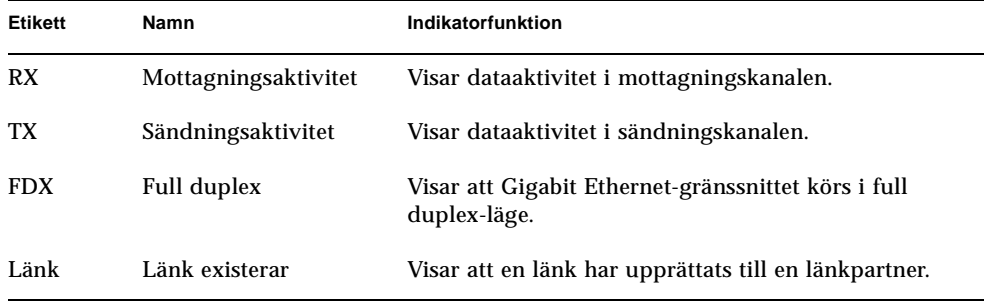

# Använda löstagbara medielagringsenheter

I det här kapitlet finns grundläggande information om hur du använder löstagbara medielagringsenheter.

Kapitlet innehåller följande:

- ["Så här sätter du i en cd eller dvd i](#page-177-0) enheten" på sidan 156
- "Så här matar du ut en cd eller dvd med hjälp av programvarukommandon" på [sidan 158](#page-179-0)
- ["Så här matar du ut en cd eller dvd](#page-180-0) manuellt" på sidan 159
- ["Så här matar du ut en cd eller dvd i](#page-182-0) akutfall" på sidan 161
- ["Så här rengör du en cd eller dvd" på](#page-183-0) sidan 162
- ["Så här sätter du i en kassett" på](#page-186-0) sidan 165
- ["Så här tar du bort en kassett" på](#page-187-0) sidan 166
- ["Så här använder du en bandenhet" på](#page-188-0) sidan 167
- ["Så här rengör du en bandenhet" på](#page-188-1) sidan 167

Kapitlet innehåller även följande information:

- ["Om dvd-rom-enheten" på](#page-177-1) sidan 156
- ["Om bandenheter och kassetter" på](#page-185-0) sidan 164

På Sun Fire V890-servern finns tillgång till tre fack. I ett av facken sitter en IDE dvd-rom-enhet som levereras som standard i alla systemkonfigurationer.

I den andra två facken sitter löstagbara wide (68-stifts) SCSI-enheter, som måste beställas separat. För bandenhetsalternativet krävs även en SCSI-kabel (Sunartikelnummer X912A) och ett SCSI-värdkort (Sun-artikelnummer X6758A). Båda måste beställas separat.

Det är enkelt att konvertera de båda SCSI-enhetsfacken till ett enda fullhöjdsfack genom att ta bort avdelaren av metall.

# <span id="page-177-1"></span>Om dvd-rom-enheten

Dvd-rom-enheten i systemet levereras med följande information:

- Vilka typer av dvd-rom-diskar du kan använda i enheten
- Hanterings- och lagringsinformation
- Fysiska egenskaper
- Strömförsörjning
- Rengöringsinstruktioner
- Beskrivning av kontroller, indikatorer och bygelinställningar i dvd-rom-enheten

# <span id="page-177-0"></span>Så här sätter du i en cd eller dvd i enheten

## Gör så här

- **1. Mata ut hållaren i dvd-rom-enheten genom att trycka på utmatningsknappen.**
- **2. Placera en cd eller dvd i hållaren med etikettsidan uppåt.**

En disk är ett enkel- eller dubbelsidigt lagringsmedium. Placera den i hållaren med rätt etikettsida uppåt, enligt bilden nedan.

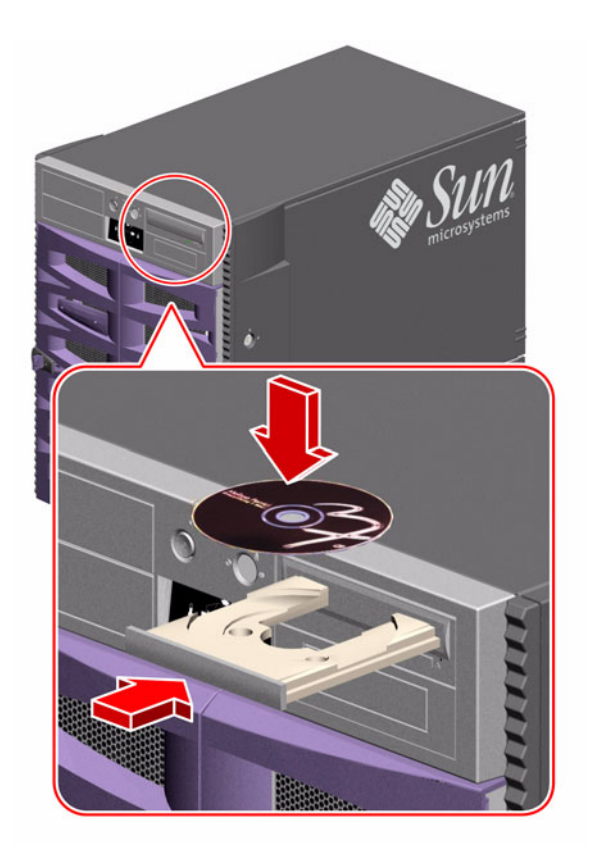

#### **3. Tryck försiktigt in hållaren i enheten.**

Enheten har en automatisk stängningsmekanism som drar in hållaren i enheten.

## Och sedan?

Du kan mata ut en cd eller dvd från enheten på något av följande tre sätt:

- med programkommandon, läs i "Så här matar du ut en cd eller dvd med hjälp [av programvarukommandon" på](#page-179-0) sidan 158
- manuellt, läs i ["Så här matar du ut en cd eller dvd](#page-180-0) manuellt" på sidan 159
- med hjälp av akutprocedur, läs i ["Så här matar du ut en cd eller dvd i](#page-182-0) akutfall" på [sidan 161](#page-182-0)

# <span id="page-179-0"></span>Så här matar du ut en cd eller dvd med hjälp av programvarukommandon

### Innan du börjar

Om servern är installerad utan systemkonsol måste du installera en för att kunna använda programvarukommandon, läs i:

■ ["Upprätta en konsol" på](#page-52-0) sidan 31

### Gör så här

- **1. I systemkonsolenheten ändrar du katalog till en katalog som inte finns i** /cdrom**hierarkin.**
- **2. Mata ut cd:n eller dvd:n genom att skriva följande kommando:**

```
% eject cdrom
```
Disken bör matas ut.

**3. Om disken inte matas ut avbryter du alla processer där dvd-rom-enheten används och upprepar steg 2.**

Disken matas inte ut när enheten används. Om du vill avbryta processer där dvd-rom-enheten används loggar du in som superanvändare och skriver följande:

% **su** Lösenord: # **fuser -k /cdrom/cdrom0**

**Obs!** Du bör varna användare innan du plötsligt stoppar processer. Kommandot fuser -u /cdrom/cdrom0 är till hjälp att identifiera vem som använder dvd-rom-enheten. Läs i *Solaris System Administrator's Guide* om du vill ha mer information om fuser-kommandot.
## Och sedan?

Du kan även mata ut en disk med någon av följande metoder:

- manuellt, läs i ["Så här matar du ut en cd eller dvd](#page-180-0) manuellt" på sidan 159
- med hjälp av akutprocedur, läs i ["Så här matar du ut en cd eller dvd i](#page-182-0) akutfall" på [sidan 161](#page-182-0)

# <span id="page-180-0"></span>Så här matar du ut en cd eller dvd manuellt

## Innan du börjar

<span id="page-180-1"></span>Om servern är installerad utan systemkonsol måste du installera en för att kunna använda programvarukommandon, läs i:

■ ["Upprätta en konsol" på](#page-52-0) sidan 31

## Gör så här

- **1. I systemkonsolenheten ändrar du katalog till en katalog som inte finns i** /cdrom**-hierarkin.**
- **2. Tryck på utmatningsknappen på framsidan.**

Hållaren bör matas ut från enheten så att du kan ta bort disken.

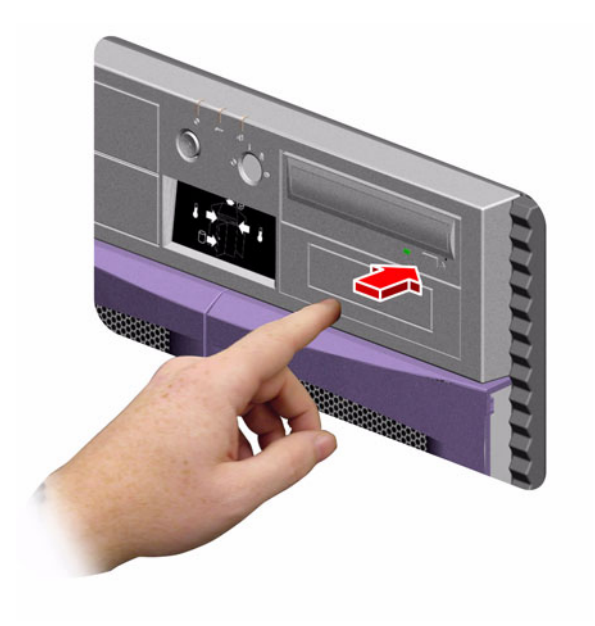

#### **3. Om disken inte matas ut avbryter du alla processer där dvd-rom-enheten används och upprepar steg 2.**

Disken matas inte ut när enheten används. Om du vill avbryta processer där dvd-rom-enheten används loggar du in som superanvändare och skriver följande:

<span id="page-181-0"></span>% **su** Lösenord: # **fuser -k /cdrom/cdrom0**

<span id="page-181-1"></span>**Obs!** Du bör varna användare innan du plötsligt stoppar processer. Kommandot fuser -u /cdrom/cdrom0 är till hjälp att identifiera vem som använder dvd-rom-enheten. Läs i *Solaris System Administrator's Guide* om du vill ha mer information om fuser-kommandot.

## Och sedan?

<span id="page-182-4"></span>Du kan även mata ut en disk med någon av följande metoder:

- med programkommandon, läs i "Så här matar du ut en cd eller dvd med hjälp [av programvarukommandon" på](#page-179-0) sidan 158
- med hjälp av akutprocedur, läs i ["Så här matar du ut en cd eller dvd i](#page-182-0) akutfall" på [sidan 161](#page-182-0)

# <span id="page-182-0"></span>Så här matar du ut en cd eller dvd i akutfall

## Innan du börjar

<span id="page-182-3"></span><span id="page-182-2"></span>Använd akutproceduren för utmatning *endast i akuta situationer*. Till exempel, om du kopplar från disken och utmatningsknappen inte fungerar.

## Gör så här

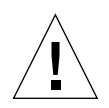

**Varning –** Om den här proceduren används när en disk är ansluten kan data i systemet ändras eller förstöras.

**1. Stäng av strömmen till systemet.**

<span id="page-182-1"></span>Se ["Slå av strömmen till systemet" på](#page-60-0) sidan 39.

- **2. Vik ut en del av ett stort metallgem.**
- **3. Stick in den uträtade delen av gemet i hålet för utmatning av skivor i nödfall och tryck hårt.**
- **4. Dra hållaren från enheten när du har fört in gemet i öppningen.**

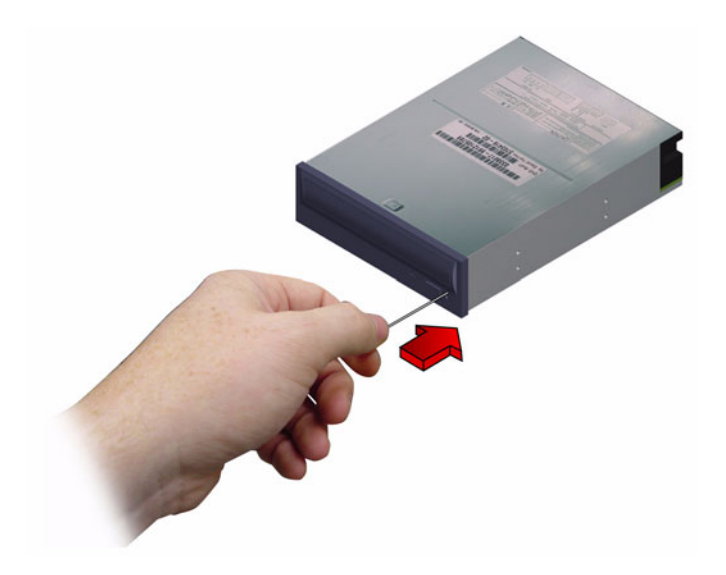

## Och sedan?

Du kan även mata ut en disk med någon av följande metoder:

- med programkommandon, läs i "Så här matar du ut en cd eller dvd med hjälp [av programvarukommandon" på](#page-179-0) sidan 158
- manuellt, läs i ["Så här matar du ut en cd eller dvd](#page-180-0) manuellt" på sidan 159

# Så här rengör du en cd eller dvd

## Innan du börjar

Mata ut cd:n eller dvd:n och ta bort den från hållaren. Läs i:

■ "Så här matar du ut en cd eller dvd med hjälp av programvarukommandon" på [sidan 158](#page-179-0)

<span id="page-183-1"></span><span id="page-183-0"></span>**Obs!** Om enheten inte kan läsa en disk kanske det beror på att disken är dammig eller smutsig.

## Gör så här

#### **1. Rengör disken med tryckluft.**

Med tryckluft får man bort flertalet ansamlingar av damm och större smutspartiklar. Om du har åtkomst till enhetens läshuvud kontrollerar du att även det är dammfritt.

- **2. Om det inte går att ta bort smutsen på en disk med tryckluft torkar du disken med en mjuk, ren, luddfri och** *torr* **trasa.**
	- Torka av dataområdena på skivan (om så behövs på båda sidorna) *radiellt* från mitten och utåt.
	- Använd *inte* cirkelrörelser när du torkar.
	- Torka endast de områden som behöver torkas.

I bilden nedan visas det korrekta och det felaktiga sättet att rengöra en cd eller dvd.

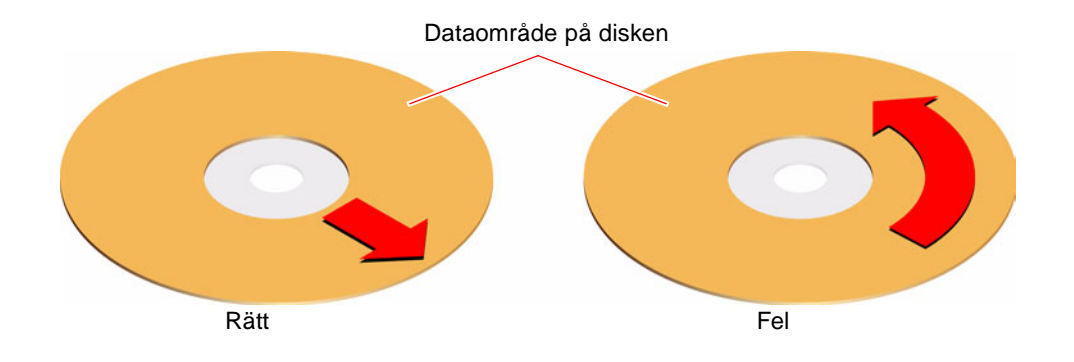

## Och sedan?

<span id="page-184-0"></span>Information om hur du sätter i en cd eller dvd i enheten finns i:

■ ["Så här sätter du i en cd eller dvd i](#page-177-0) enheten" på sidan 156.

# Om bandenheter och kassetter

Sun Microsystems erbjuder ett antal olika bandenheter för systemet. Alla bandenheter levereras med ett datablad med följande information:

- typ av kassetter som kan användas i enheten
- kassettlagringskapacitet
- hanterings- och lagringsinformation
- fysiska egenskaper
- strömförsörjning
- rengöringsinstruktioner
- beskrivning av kontroller, indikatorer och bygelinställningar

### <span id="page-185-0"></span>Hantering och lagring av kassetter

Följande allmänna information rörande hantering och förvaring avser kassetter för samtliga typer av bandstationer som passar i systemet:

- <span id="page-185-2"></span><span id="page-185-1"></span>■ Förvara inte kassetter i närheten av föremål med magnetisk laddning.
- Förvara kassetter på en dammfri plats.
- <span id="page-185-3"></span>■ Utsätt inte kassetter för direkt solljus, hetta, köld eller fukt. Konstant rumstemperatur och 50 procents luftfuktighet rekommenderas.
- Vidrör inte bandets yta.

## Temperaturanpassning

Se till att kassetten får rätt temperatur genom att förvara den i samma temperatur som enheten i 24 timmar. Det gäller kassetter till alla bandenheter som kan användas i systemet.

## <span id="page-186-0"></span>Så här sätter du i en kassett

### <span id="page-186-4"></span><span id="page-186-3"></span><span id="page-186-2"></span>Gör så här

**1. Kontrollera att skrivskyddsomkopplaren för kassetten är korrekt inställd.** Om låsfönstret är öppet är bandet skrivskyddat.

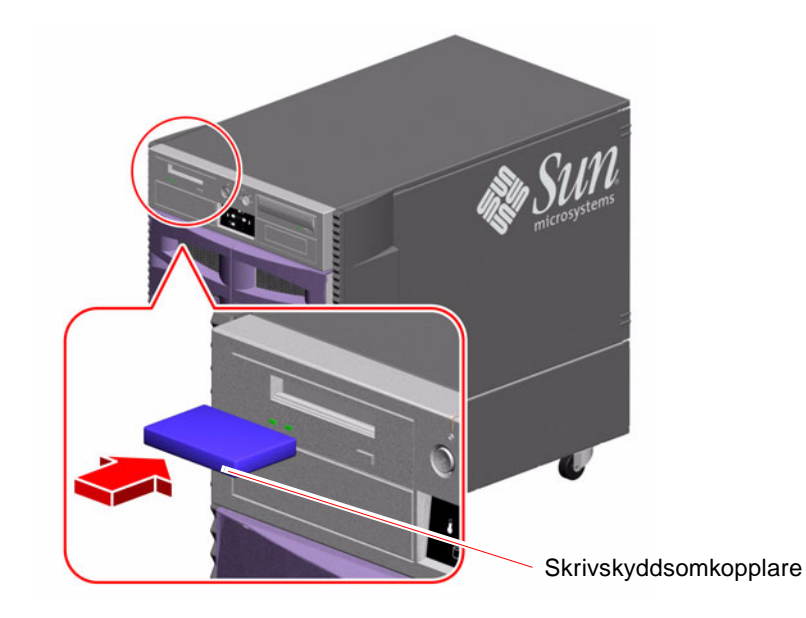

- <span id="page-186-1"></span>**2. Sätt i kassetten i enheten med etikettsidan uppåt.**
- **3. Tryck försiktigt på kassetten tills den dras in i enheten.**

## Och sedan?

Information om hur du tar bort en kassett från en enhet finns i:

■ ["Så här tar du bort en kassett" på](#page-187-0) sidan 166

## <span id="page-187-0"></span>Så här tar du bort en kassett

## Innan du börjar

Informationen i det här avsnittet gäller en DDS-3-bandenhet. Om du har en annan typ av bandenhet installerad hittar du information i specifikationerna som levererades med enheten.

## Gör så här

#### **1. Kontrollera att enheten inte är aktiv.**

Den gröna aktivitetsindikatorn ska vara släckt. Om en indikator blinkar är enheten aktiv.

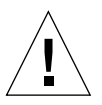

<span id="page-187-1"></span>**Varning –** Mata inte ut kassetten när enheten är aktiv. Det kan orsaka att data förstörs eller utrustningen skadas.

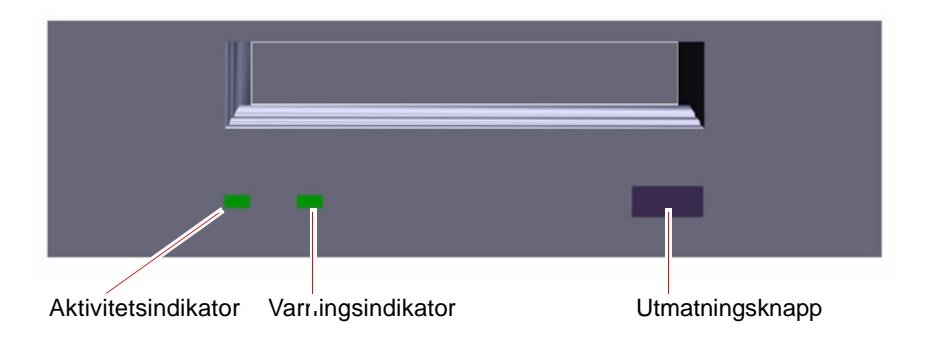

**2. Tryck på utmatningsknappen och ta bort kassetten.**

## Och sedan?

Information om hur du sätter i en kassett i en enhet finns i:

■ ["Så här sätter du i en kassett" på](#page-186-0) sidan 165

## Så här använder du en bandenhet

### Gör så här

<span id="page-188-0"></span>Information om programvarukommandon som används till att läsa och skriva data med bandenheten finns i *Solaris handbok för Sun-tillbehör* eller *användarhandboken för Solaris*.

## Så här rengör du en bandenhet

### Innan du börjar

<span id="page-188-1"></span>Följ följande regler för *när* du bör rengöra bandenheten:

- 1. Rengör enheten efter första fyra timmarnas användning med ett nytt band.
- 2. Sedan ser du till att bandenheten fungerar som den ska genom att rengöra den efter var 25:e timmes användning.
- 3. På detta sätt kommer den att fungera tillfredsställande. Rengör bandstationen dubbelt så ofta om den står i dammig miljö eller används sällan.

### Gör så här

#### ● **Sätt i en rengöringskassett i enheten.**

Bandet bör spela en liten stund och sedan matas ut automatiskt.

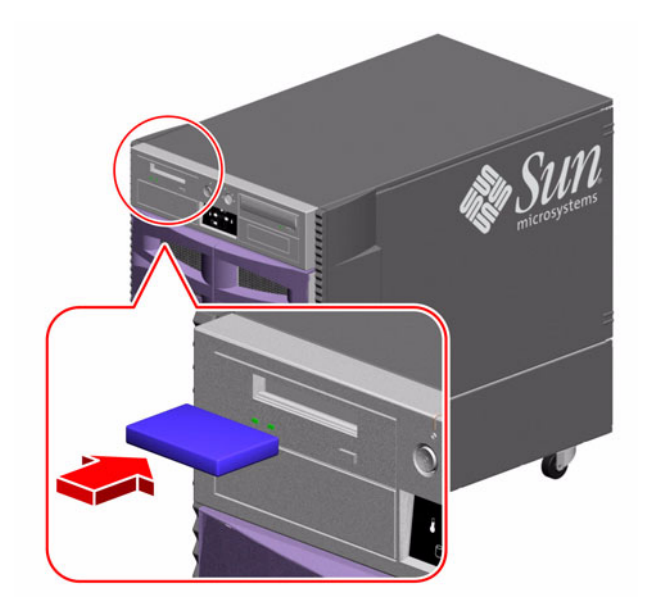

Använd ingen annan kassett än en DDS-godkänd rengöringskassett för att rengöra bandstationen.

# Anslutningarnas stiftsignaler

I den här bilagan finns information om tilldelningen för portar och stift på systemets baksida. I den här bilagan behandlas följande ämnen:

- ["Information om de seriella portarna A](#page-191-0) och B" på sidan 170
- ["Information om USB-anslutningarna" på](#page-192-0) sidan 171
- ["Information om TPE-anslutning \(Twisted-pair Ethernet\)" på](#page-193-0) sidan 172
- ["Information om systemkontrollens Ethernet-port" på](#page-194-0) sidan 173
- ["Information om systemkontrollens seriella port" på](#page-195-0) sidan 174

# <span id="page-191-0"></span>Information om de seriella portarna A och B

Den seriella porten är utformad i enlighet med specifikationerna EIA-423 och EIA-232D.

## Figur som visar seriell port

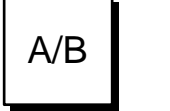

13 0 0 0 0 0 0 0 0 0 0 0 0 1 25 0 0 0 0 0 0 0 0 0 0 0 14

## Serieportarnas signaler

Signalbeskrivningar som slutar på "A" anger att signalen är associerad med porten med en seriell standardkabel av typen DB-25 eller den kontakt som är markerad med ett "A" på delningskabeln DB-25 som kan användas. Signalbeskrivningar som slutar på "B" anger att signalen är associerad med den port som är markerad "B" på delningskabeln DB-25 som kan användas.

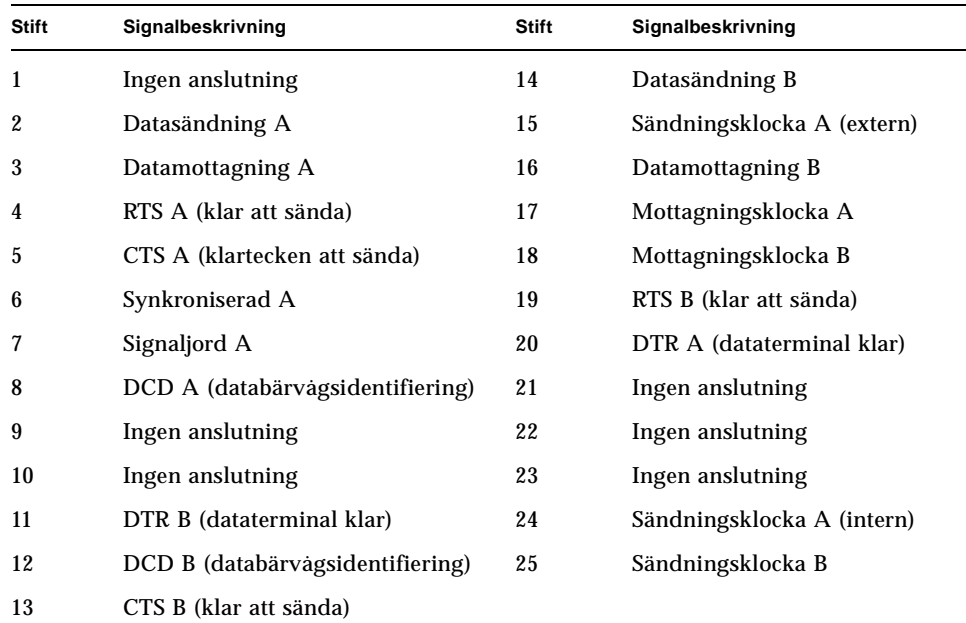

# <span id="page-192-0"></span>Information om USB-anslutningarna

Två USB-anslutningar (Universal Serial Bus) finns på systemets I/O-kort. Du kommer åt dem på systemets baksida.

## Figur som visar USB-port

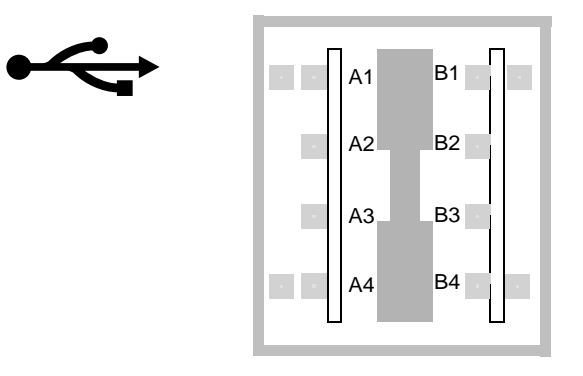

## Signaler på USB-port

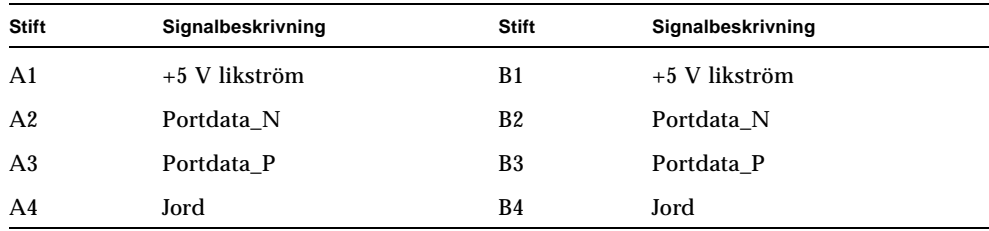

# <span id="page-193-0"></span>Information om TPE-anslutning (Twisted-pair Ethernet)

TPE-anslutningen är en RJ-45-anslutning som finns på systemets I/O-kort. Du kommer åt den från systemets baksida.

## Figur som visar TPE-kontakt

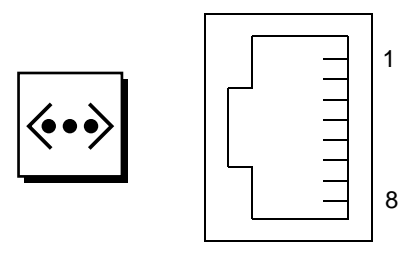

## Signaler på TPE-anslutning

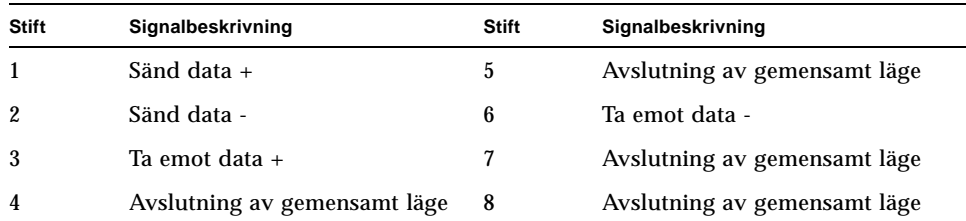

# <span id="page-194-0"></span>Information om systemkontrollens Ethernet-port

Systemkontrollens Ethernet-port är en RJ-45-anslutning som finns på systemkontrollens kort. Du kommer åt den från systemets baksida.

## Figur som visar systemkontrollens Ethernet-port

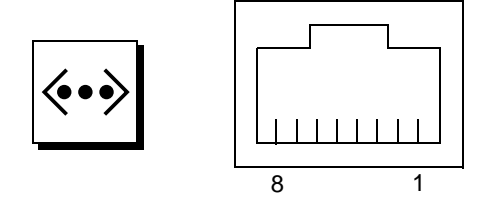

## Signaler för systemkontrollens Ethernet-port

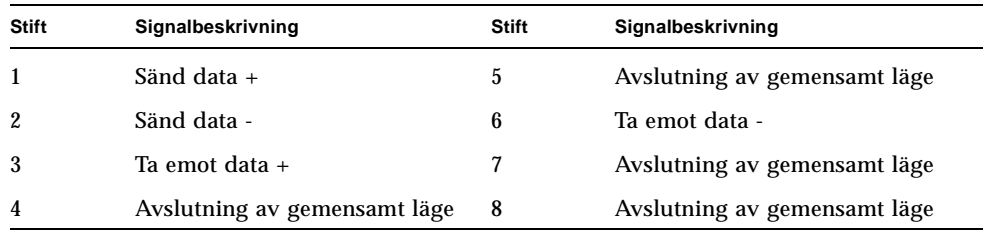

# <span id="page-195-0"></span>Information om systemkontrollens seriella port

Systemkontrollens seriella port är en RJ-45-anslutning som finns på systemkontrollens kort. Du kommer åt den från systemets baksida.

## Figur som visar systemkontrollens seriella port

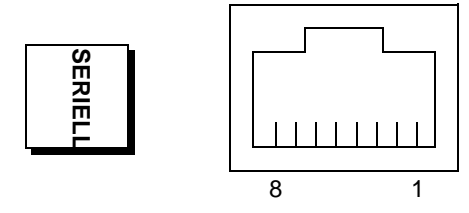

## Signaler för systemkontrollens seriella port

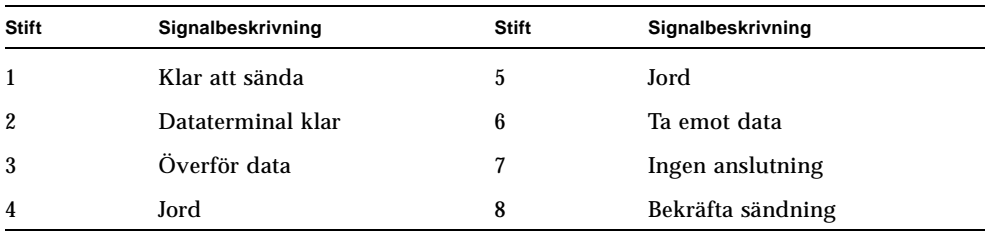

## Systemspecifikationer

<span id="page-196-0"></span>I den här bilagan finns följande specifikationer för Sun Fire V890-servern:

- ["Information om fysiska specifikationer" på](#page-197-0) sidan 176
- ["Information om elektriska specifikationer" på](#page-197-1) sidan 176
- ["Information om omgivningskrav" på](#page-198-0) sidan 177
- ["Information om specifikation för](#page-199-0) säkerhetsstandard" på sidan 178
- ["Information om specifikationer för](#page-200-0) utrymme och serviceåtkomst" på sidan 179

# <span id="page-197-0"></span>Information om fysiska specifikationer

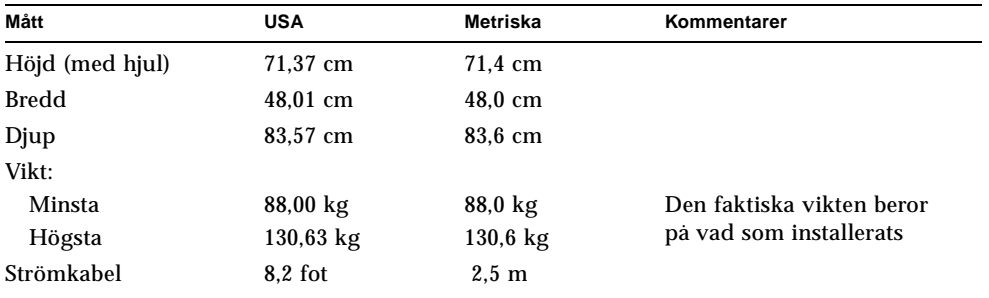

<span id="page-197-3"></span>Information om systemets mått och vikt visas nedan.

# <span id="page-197-1"></span>Information om elektriska specifikationer

<span id="page-197-2"></span>I följande tabell visas de elektriska specifikationerna för systemet.

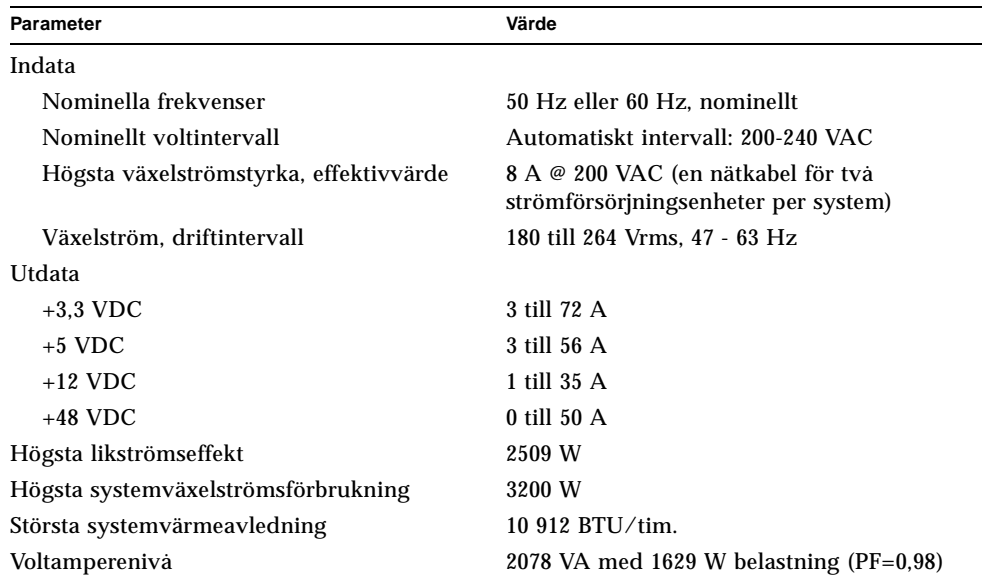

# <span id="page-198-0"></span>Information om omgivningskrav

<span id="page-198-1"></span>Omgivningskrav för när systemet används och är ur drift visas nedan.

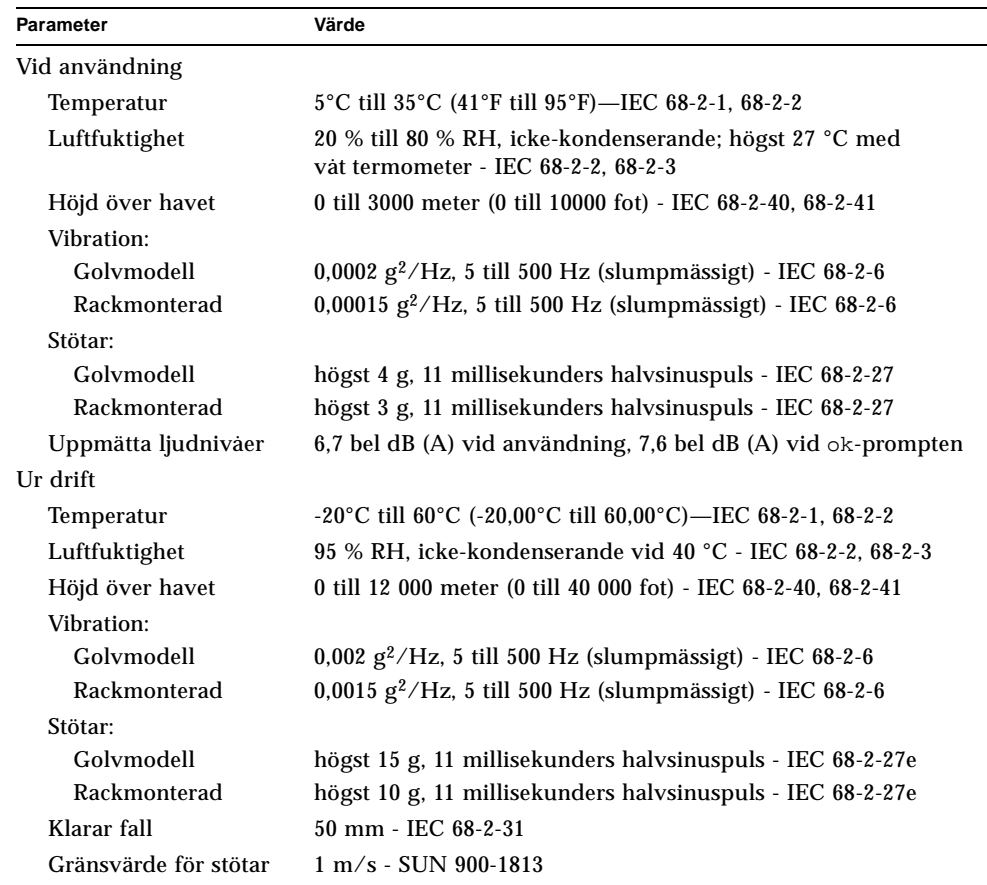

## <span id="page-199-0"></span>Information om specifikation för säkerhetsstandard

<span id="page-199-1"></span>Systemet överensstämmer med följande specifikationer.

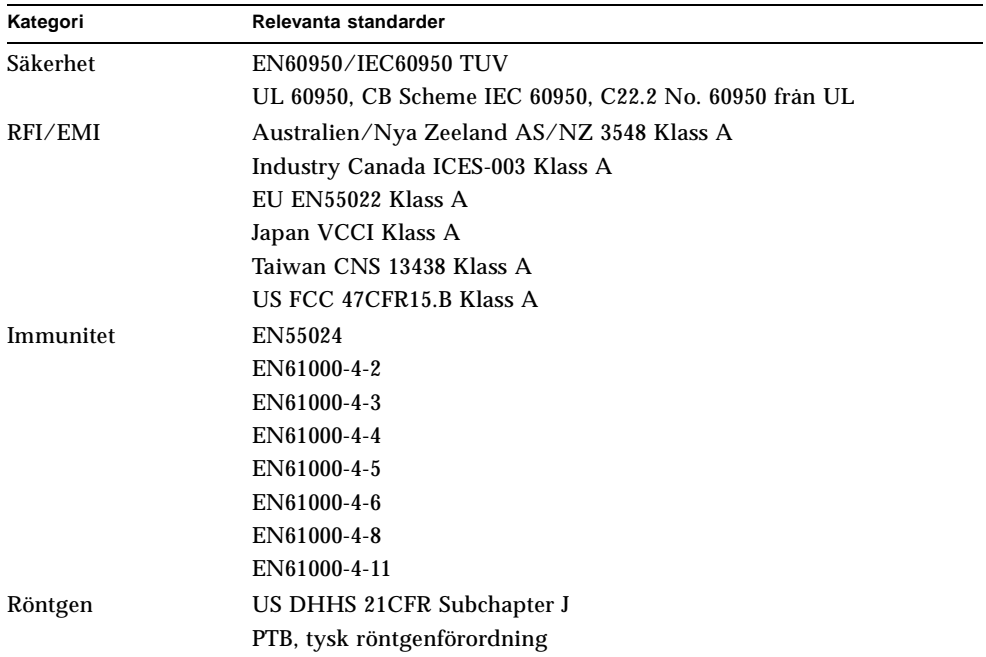

# <span id="page-200-0"></span>Information om specifikationer för utrymme och serviceåtkomst

<span id="page-200-1"></span>Minsta avstånd som krävs för att avkylning ska fungera ordentligt visas nedan.

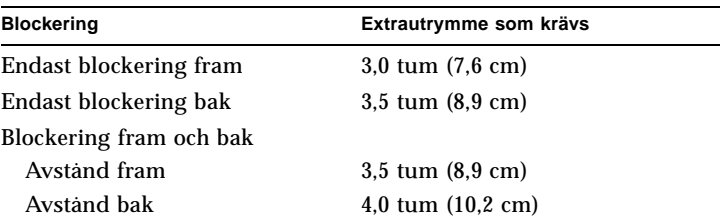

Minsta extrautrymme som krävs för att utföra service av systemet visas nedan.

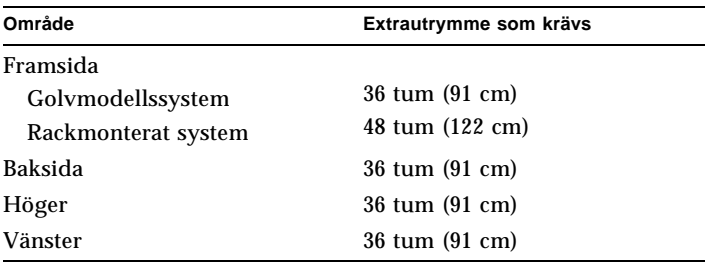

# Säkerhetsföreskrifter

## <span id="page-203-0"></span>Uppfyllande av säkerhetsföreskrifter

Läs det här avsnittet innan du gör något annat. I nedanstående text ges säkerhetsföreskrifter som ska följas när du installerar en produkt från Sun Microsystems.

#### Säkerhetsföreskrifter

För din egen säkerhet bör du vidta nedanstående säkerhetsåtgärder när du installerar utrustningen:

- Följ alla varningar och instruktioner som är utmärkta på utrustningen.
- Kontrollera att spänningen och frekvensen i din strömkälla överensstämmer med den spänning och frekvens som finns inskrivet i elspecifikationerna, som utrustningen är märkt med.
- För aldrig in några typer av föremål i öppningar på utrustningen. Det kan förekomma farliga spänningar. Elektriskt ledande främmande föremål kan orsaka kortslutning som i sin tur kan orsaka brand, elektriska stötar eller skada på utrustningen.

#### Symboler

Följande symboler kan finnas i den här boken och/eller på produkten:

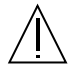

**Varning** - Det finns risk för personskada och att utrustningen skadas. Följ instruktionerna.

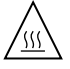

**Varning** - Mycket varm yta. Undvik kontakt. Ytorna är mycket varma och kan orsaka personskador om de vidrörs.

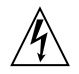

**Varning** - Farliga spänningar. Minimera risken för elektriska stötar och hälsofara genom att följa instruktionerna noggrant.

En av följande symboler kan användas beroende på vilken typ av strömbrytare som finns på enheten:

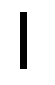

**På** - Datorn förses med växelström.

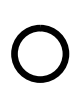

**Av** - Kopplar bort växelström från datorn.

**Standby** - Omkopplaren På/Standby är i standby-läge.

### Ändringar på utrustningen

Gör inte mekaniska eller elektriska ändringar på utrustningen. Sun Microsystems ansvarar inte för att en ändrad produkt från Sun uppfyller säkerhetsföreskrifterna.

#### Placering av en produkt från Sun

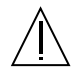

**Varning** - Blockera eller täck inte över öppningarna på produkten. Placera aldrig en Sun-produkt i närheten av ett element eller en värmeregulator. Om du inte följer riktlinjerna kan produkten överhettas, vilket i sin tur påverkar produktens funktion.

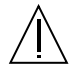

**Varning** - Den arbetsplatsberoende bullernivån som anges i DIN 45 635 Del 1000 måste vara 70 Db(A) eller lägre.

### Uppfyller krav på extra låg spänning (SELV)

Säkerhetsstatus för I/O-anslutningarna överensstämmer med kraven på extra låg spänning (SELV).

### Nätanslutning

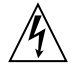

**Varning** - Sun-produkter utformas för att fungera med enfasnät med en jordad neutral ledare. Om du vill minimera risken för elektriska stötar ska du inte ansluta produkterna från Sun till någon annan typ av elnät. Kontakta den som ansvarar för lokalerna eller en utbildad elektriker om du är osäker på vilken typ av nät som lokalerna är anslutna till.

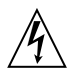

**Varning** - Alla nätsladdar har inte samma strömkapacitet. Skarvsladdar för hushållsbruk saknar skydd för överbelastning och är inte avsedda att användas till datorer. Använd inte skarvsladdar för hushållsbruk till produkten.

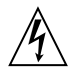

**Varning** - Produkten levereras med en jordad nätsladd (tre ledare). Anslut alltid sladden till ett jordat eluttag, eftersom det minskar risken för elektriska stötar.

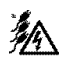

**Varning** - Om du vill koppla från strömmen från systemet måste du koppla ur alla tre nätkablar.

Följande varning gäller endast för enheter med en Standby-strömbrytare:

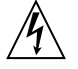

**Varning** - Produktens strömbrytare fungerar endast som standby-enhet. Nätsladden är det huvudsakliga sättet att stänga av strömmen för datorn. Var noga med att ansluta nätsladden till ett jordat, lättåtkomligt eluttag i närheten av datorn. Anslut inte nätsladden när kraftaggregatet har avlägsnats från datorns chassi.

#### Litiumbatteri

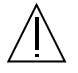

**Varning** - Sun Fire V890-systemets I/O-kort innehåller litiumbatterier. Batterierna ska inte bytas ut av kunden. Om de hanteras felaktigt kan de explodera. Utsätt inte batteriet för eld. Montera inte isär eller ladda om det.

### Datorhölje

Du måste öppna Sun Fire V890-serverns sidoluckor om du vill lägga till kort, minne eller interna alternativ. Se till att stänga dörrarna ordentligt innan du startar systemet.

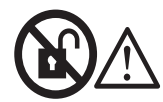

**Varning** - Öppna inte. Får endast öppnas av kvalificerad servicepersonal. Om du inte är noggrann med detta kan du råka ut för personskador eller skador på datorn.

### Information om laserkrav

Produkter från Sun som utnyttjar laserteknik uppfyller laserkraven för Klass 1.

<span id="page-205-0"></span>Class 1 Laser Product Luokan 1 Laserlaite Klasse 1 Laser Apparat Laser KLasse 1

### CD-ROM

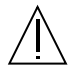

**Varning** - Om du använder kontroller, gör ändringar eller har andra tillvägagångssätt än de som beskrivs här finns det risk för att du utsätts för skadlig strålning.

### GOST-R Certification Mark

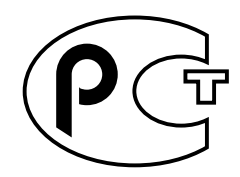

### Nordic Lithium Battery Cautions

Norge

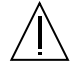

**ADVARSEL** – Litiumbatteri — Eksplosjonsfare.Ved utskifting benyttes kun batteri som anbefalt av apparatfabrikanten. Brukt batteri returneres apparatleverandøren.

Sverige

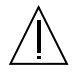

**VARNING** – Explosionsfara vid felaktigt batteribyte. Använd samma batterityp eller en ekvivalent typ som rekommenderas av apparattillverkaren. Kassera använt batteri enligt fabrikantens instruktion.

### Danmark

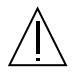

**ADVARSEL!** – Litiumbatteri — Eksplosionsfare ved fejlagtig håndtering. Udskiftning må kun ske med batteri af samme fabrikat og type. Levér det brugte batteri tilbage til leverandøren.

#### Suomi

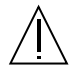

**VAROITUS** – Paristo voi räjähtää, jos se on virheellisesti asennettu. Vaihda paristo ainoastaan laitevalmistajan suosittelemaan tyyppiin. Hävitä käytetty paristo valmistajan ohjeiden mukaisesti.

## Register

### **A**

[akut avstängning,](#page-34-0) 13, [14](#page-35-0) [akututmatning \(av en cd eller dvd\),](#page-182-1) 161 [AL\\_PAs,](#page-110-0) 89 [alfanumerisk terminal,](#page-25-0) 4, [32](#page-53-0) [ansluta,](#page-53-1) 32 [inställningar för,](#page-53-1) 32 alternativa sökvägar, programvara, 3, [4,](#page-25-1) [79,](#page-100-0) [130,](#page-151-0) [134,](#page-155-0) [135](#page-156-0) [användargränssnitt,](#page-159-0) 138 [ASCII-terminal,](#page-22-0) *se* alfanumerisk terminal .asr, [kommando,](#page-137-0) 116, [119](#page-140-0) to [123](#page-144-0) asr-disable, [kommando,](#page-137-0) 116, [119](#page-140-1) to [123](#page-144-1) asr-enable, [kommando,](#page-137-0) 116, [121](#page-142-0) auto-boot?[,](#page-66-0) [konfigurationsvariabel,](#page-66-0) 45, [46,](#page-67-0) [113](#page-134-0) to [116](#page-137-1) auto-boot-on-error[?](#page-134-1) [konfigurationsvariabel,](#page-134-1) 113 to [117](#page-138-0) automatisk återhämtning av systemet (ASR) [översikt,](#page-40-0) 19 automatisk återställning av systemet (ASR) [aktivera,](#page-134-2) 113 [avaktivera,](#page-138-1) 117 [avkonfigurera enheter manuellt,](#page-140-2) 119 [få statusinformation,](#page-144-2) 123 [konfigurera om enheter manuellt,](#page-140-3) 119, [121](#page-142-1) [automatisk failover,](#page-113-0) 92 [avståndsspecifikationer,](#page-200-1) 179 [avstängning,](#page-34-1) 13, [14,](#page-35-1) [18,](#page-39-0) [39,](#page-60-1) [107](#page-128-0) [avstängning på grund av](#page-39-1)  [övertemperatur,](#page-39-1) 18, [50,](#page-71-0) [66,](#page-87-0) [107](#page-128-0)

### **B**

[bakplan för FC-AL-disk,](#page-24-0) 3, [79,](#page-100-1) [84](#page-105-0) [byglar,](#page-96-0) 75 [dubbla slingor, konfiguration,](#page-24-1) 3, [21,](#page-42-0) [79,](#page-100-2) [83,](#page-104-0) [84,](#page-105-1) [87](#page-108-0) [fullständiga och delade konfigurationer,](#page-105-2) 84 [konfigurationsriktlinjer,](#page-103-0) 82, [83](#page-104-1) [bakplan, funktioner,](#page-30-0) 9 [bakplan,](#page-96-1) *se* FC-AL-disk, bakplan bandenhet [kontrollera med programvarukommando,](#page-188-0) 167 [rengöra,](#page-188-1) 167 [baud-frekvens,](#page-54-0) 33, [67](#page-88-0) [bildskärm, ansluta,](#page-55-0) 34 Break-tangent [avaktivera,](#page-35-2) 14 [buss för ihopkoppling av system,](#page-71-1) 50 [byglar,](#page-90-0) 69 [bakplan för FC-AL-disk,](#page-96-0) 75 flash-PROM-byglar, 72 [seriella portbyglar,](#page-91-0) 70

### **C**

[cd,](#page-177-1) *se* compact disc cfgadm, [kommando,](#page-155-1) 134 [checklista med delar,](#page-46-0) 25 [CMT-processor \(chip multithreading \),](#page-69-0) 48 compact disc (cd) [mata ut i akutfall,](#page-182-2) 161 [mata ut manuellt,](#page-180-1) 159 [mata ut med programvarukommando,](#page-179-1) 158

[när enheten inte kan läsa, 162](#page-183-0) [rengöra,](#page-183-0) 162 [sätta in i enheten,](#page-177-2) 156 [Control-C, tangentbordkombination,](#page-128-1) 107 [CPU/minneskort,](#page-23-0) 2, [48,](#page-69-1) [50](#page-71-2) [CPU-numrering,](#page-70-0) 49 [konfigurationsriktlinjer,](#page-69-1) 48, [50](#page-71-3) [kortplatsstatusindikatorer,](#page-167-0) 146 [UltraSPARC IV,](#page-69-2) 48 [ventilationsfläns,](#page-71-4) 50 [CPU-fläktkonsol,](#page-85-0) *se* fläktkonsoler

### **D**

[delar, checklista,](#page-46-0) 25 devalias, [kommando,](#page-141-0) 120 to [121](#page-142-2) diag-console, [kommando,](#page-66-1) 45, [46](#page-67-1) [diagnostiska tester,](#page-26-0) 5, [14,](#page-35-3) [22,](#page-43-0) [123](#page-144-3) diag-switch?[,](#page-136-0) [konfigurationsvariabel,](#page-136-0) 115 to [116,](#page-137-2) [126](#page-147-0) diag-trigger[,](#page-136-0) [konfigurationsvariabel,](#page-136-0) 115 to [116](#page-137-3) digital versatile disc (dvd) [mata ut i akutfall,](#page-182-3) 161 [mata ut manuellt,](#page-180-1) 159 [mata ut med programvarukommando,](#page-179-2) 158 [när enheten inte kan läsa,](#page-183-1) 162 [rengöra,](#page-183-1) 162 [sätta in i enheten,](#page-177-2) 156 [DIMM,](#page-72-0) *se* minnesmoduler [DIMM-moduler \(Dual Inline Memory Module\),](#page-23-1)  *se* minnesmoduler [disk, bakplan,](#page-96-1) *se* FC-AL-disk, bakplan [disk, cd,](#page-177-3) *Se* compact disc [disk, dvd,](#page-177-4) *Se* digital versatile disc [diskenhet,](#page-24-2) 3, [85,](#page-106-0) [86](#page-107-0) [åtkomstlucka,](#page-29-0) 8 [dubbla portar,](#page-42-1) 21, [79,](#page-100-3) [84,](#page-105-0) [85](#page-106-1) [hitta enhetsfack,](#page-28-0) 7, [86](#page-107-1) [hotplug,](#page-24-2) 3, [16,](#page-37-0) [79,](#page-100-4) [85,](#page-106-2) [131](#page-152-0) to [134,](#page-155-2) [142](#page-163-0) [indikatorer,](#page-28-0) 7, [12,](#page-33-0) [86,](#page-107-2) [151](#page-172-0) [konfigurationsriktlinjer,](#page-106-0) 85, [86](#page-107-3) [lagringskapacitet,](#page-106-3) 85 diskkonfiguration [hotplug,](#page-37-0) 16, [85,](#page-106-2) [131](#page-152-0) to [134,](#page-155-2) [142](#page-163-0) [konfigurationsriktlinjer,](#page-106-0) 85, [86](#page-107-3)

[RAID 0,](#page-42-2) 21, [80,](#page-101-0) [141](#page-162-0) [RAID 1,](#page-42-2) 21, [140](#page-161-0) [RAID 5,](#page-42-2) 21, [80,](#page-101-1) [141](#page-162-1) [reserver,](#page-42-3) 21, [142](#page-163-1) [sammanslagning,](#page-161-1) 140 [spegling,](#page-42-2) 21, [140](#page-161-2) [striping,](#page-42-2) 21, [80,](#page-101-2) [141](#page-162-2) dokumentation [relaterad,](#page-19-0) xx [dörrlås,](#page-29-1) 8 [DR \(Dynamic Reconfiguration\),](#page-154-0) 133 [dubbla slingor, FC-AL](#page-24-1)[konfiguration,](#page-24-1) 3, [21,](#page-42-0) [79,](#page-100-2) [84,](#page-105-0) [87](#page-108-0) [dvd,](#page-177-5) *se* digital versatile disc [dvd-rom-enhet,](#page-177-6) 156 to [163](#page-184-0) [plats,](#page-28-0) 7 [specifikationer,](#page-177-6) 156 [Dynamic Multipathing \(DMP\),](#page-101-3) 80

#### **E**

[EIA-232D seriell kommunikation,](#page-50-0) 29 [EIA-232D seriella kommunikationer,](#page-88-1) 67, [70](#page-91-1) [EIA-423 seriell kommunikation,](#page-50-1) 29 [EIA-423 seriella kommunikationer,](#page-88-1) 67, [70](#page-91-2) eject cd, [kommando,](#page-179-3) 158, [160](#page-181-0) [elektriska specifikationer,](#page-197-2) 176 [enhetsträd, återskapa,](#page-64-0) 43 .env, [kommando,](#page-129-0) 108, [110,](#page-131-0) [111](#page-132-0) env-off, [kommando,](#page-128-2) 107, [109](#page-130-0) env-on, [kommando,](#page-64-1) 43, [107,](#page-128-3) [108](#page-129-1) eri [Fast Ethernet-drivrutin,](#page-113-1) 92, [98](#page-119-0) /etc/hostname, [fil,](#page-117-0) 96 /etc/hosts, [fil,](#page-118-0) 97 [Ethernet,](#page-25-2) 4, [91](#page-112-0) [använda flera gränssnitt,](#page-25-3) 4, [92](#page-113-2) [drivrutiner,](#page-113-3) 92, [98](#page-119-1) [kabelkrav,](#page-120-0) 99, [101](#page-122-0) [konfigurera gränssnitt,](#page-50-2) 29, [91](#page-112-0) [lägga till ett gränssnitt,](#page-116-0) 95 [länkintegritetstest,](#page-115-0) 94, [98](#page-119-2) [redundanta nätverksgränssnitt,](#page-113-4) 92 *[Se även](#page-116-0)* Fast Ethernet-port [twisted-pair-kabel, ansluta,](#page-122-1) 101 [Gigabit Ethernet-port](#page-116-0) [extern lagring,](#page-24-3) 3, [88](#page-109-0)

### **F**

failover-kapacitet, 3, [4,](#page-25-4) [5,](#page-26-1) [16,](#page-37-1) [17,](#page-38-0) [79,](#page-100-5) [92](#page-113-5) [Fast Ethernet-port,](#page-25-5) 4, [91](#page-112-1) [ansluta twisted-pair-kabel,](#page-122-1) 101 [plats,](#page-30-1) 9 FC-AL [administration,](#page-163-0) 142 [slumpmässigt utvald fysisk slingadress](#page-110-1)  (AL\_PA), 89 [teknisk översikt,](#page-98-0) 77, [78](#page-99-0) [FC-AL-diskenhet,](#page-106-4) *Se* diskenhet [FC-AL-värdkort,](#page-24-4) 3, [21,](#page-42-4) [79,](#page-100-6) [84,](#page-105-0) [87,](#page-108-1) [88](#page-109-1) [konfigurationsriktlinjer,](#page-108-1) 87, [88](#page-109-1) [felindikatorer,](#page-33-1) *se* statusindikatorer [felkorrigeringskod \(ECC\),](#page-43-1) 22 felmeddelanden [fläktrelaterade,](#page-39-2) 18, [132](#page-153-0) [korrigerbart ECC-fel,](#page-43-2) 22 [loggfil,](#page-39-3) 18 [strömrelaterade,](#page-39-4) 18, [19,](#page-40-1) [132](#page-153-0) [temperaturrelaterade,](#page-39-5) 18 [Fibre Channel-Arbitrated Loop,](#page-98-1) *se* FC-AL fläktar *[Se även](#page-39-6)* fläktkonsoler [övervakning och rapportering,](#page-38-1) 17, [18,](#page-39-7) [65,](#page-86-0) [132](#page-153-0) fläktkonsoler *[Se även](#page-85-1)* fläktar [CPU-fläktkonsol, täckbricka,](#page-87-1) 66 [hotswap-funktion,](#page-38-2) 17, [65,](#page-86-1) [131](#page-152-0) to [134](#page-155-2) [indikatorer,](#page-87-2) 66, [150](#page-171-0) [konfigurationsriktlinjer,](#page-85-1) 64 to [66](#page-87-3) [redundans,](#page-38-3) 17 flash-PROM byglar, 72 programmera, 72 [avaktivera,](#page-35-4) 14, [74,](#page-95-0) [142](#page-163-2) [format,](#page-22-0) *Se* specifikationer [framsida, funktioner,](#page-28-0) 7 fuser, [kommando,](#page-179-4) 158, [160](#page-181-1) [fysiska specifikationer,](#page-197-3) 176

### **G**

ge [Gigabit Ethernet-drivrutin,](#page-113-6) 92, [98](#page-119-3) [Gigabit Ethernet-port,](#page-25-6) 4, [91](#page-112-2) [indikatorer,](#page-175-0) 154 [kabelkrav,](#page-120-1) 99 [plats,](#page-30-0) 9

### **H**

hotplug-funktion [användargränssnitt,](#page-155-3) 134, [142](#page-163-0) [definition,](#page-152-1) 131 [diskenheter,](#page-24-5) 3, [16,](#page-37-0) [79,](#page-100-4) [85,](#page-106-0) [131](#page-152-0) to [134,](#page-155-2) [142](#page-163-0) [diskenheter<\\$endange,](#page-155-4) 134 [OK-att-ta-bort-indikator,](#page-33-2) 12, [147,](#page-168-0) [151,](#page-172-1) [152](#page-173-0) [PCI-kort,](#page-23-2) 2, [16,](#page-37-2) [56,](#page-77-0) [58,](#page-79-0) [131](#page-152-0) to [134](#page-155-2) hotswap-funktion [definition,](#page-152-2) 131 [fläktkonsoler,](#page-38-4) 17, [131](#page-152-0) to [134](#page-155-2) [strömförsörjningsenheter,](#page-38-5) 17

### **I**

[I/O-bryggfläktkonsol,](#page-85-2) *se* fläktkonsoler [I/O-fläktkonsol,](#page-85-3) *se* fläktkonsoler [I/O-kort,](#page-41-0) 20, [60,](#page-81-0) [70](#page-91-3) to [74,](#page-95-1) [81,](#page-102-0) [91,](#page-112-3) [134,](#page-155-5) [137](#page-158-0) [byglar,](#page-89-0) 68, [70](#page-91-0) [PCI-kortplatsplacering,](#page-78-0) 57 I2[C-buss,](#page-38-6) 17 IDE [paritetsskydd,](#page-43-3) 22 [inbyggd programvara, uppdateringar,](#page-93-0) 72, [142](#page-163-3) [indikatorer,](#page-33-1) *se* statusindikatorer input-device [konfigurationsparameter,](#page-66-2) 45 input-device, [konfigurationsvariabel,](#page-67-2) 46, [126](#page-147-1) [installera en server,](#page-47-0) 26 [interna diskenhetsfack, hitta,](#page-28-0) 7, [86](#page-107-1) [internetprotokolladress \(IP-adress\),](#page-114-0) 93, [96](#page-117-1) [ISP2100-processor,](#page-109-2) 88 [ISP2200A-processor,](#page-108-2) 87, [88](#page-109-3)

#### **J**

[jordningsskruv,](#page-30-0) 9, [10](#page-31-0) [jordningsskruv för chassit,](#page-31-1) 10

### **K**

kablar [Gigabit Ethernet,](#page-120-2) 99 [seriell port, fördelarkabel,](#page-54-1) 33 [tangentbord/mus,](#page-57-0) 36 [twisted-pair Ethernet \(TPE\),](#page-122-1) 101 kassett [hantera,](#page-185-0) 164 [lagra,](#page-185-1) 164 [magnetiska fält och,](#page-185-2) 164 [mata ut,](#page-187-1) 166 [sätta in i enheten,](#page-186-1) 165 [skrivaktivera,](#page-186-2) 165 [skrivskydda,](#page-186-3) 165 [solljus och,](#page-185-3) 164 [klusterkonfigurationer,](#page-164-0) 143 [kompakta PCI-kort \(cPCI\),](#page-79-1) 58 [konfiguration av löstagbara mediaenheter,](#page-88-2) 67 [konfiguration,](#page-68-0) *se* maskinvarukonfiguration [konsol,](#page-52-1) *Se* systemkonsol [konventioner som används i den här](#page-17-0)  handboken, xviii [korrigerbart ECC-fel,](#page-43-2) 22

### **L**

[lådor levererade till dig,](#page-46-0) 25 [länkintegritetstest,](#page-115-0) 94, [98](#page-119-2) [leverans \(vad du bör få\),](#page-46-0) 25 loggfiler [fel,](#page-39-8) 18 [RSC,](#page-41-1) 20 löstagbara mediaenheter [konfiguration,](#page-88-2) 67 luxadm, [verktyg,](#page-154-1) 133, [142](#page-163-0)

#### **M**

[maskinvarubyglar,](#page-90-0) *se* byglar [maskinvarukonfiguration,](#page-68-0) 47 [CPU/minneskort,](#page-69-1) 48, [50](#page-71-3) [diskenheter,](#page-106-0) 85, [86](#page-107-3) [FC-AL-disk, bakplan,](#page-103-0) 82, [83](#page-104-1) [FC-AL-värdkort,](#page-108-1) 87, [88](#page-109-1) [fläktkonsoler,](#page-85-1) 64 to [66](#page-87-3) [löstagbara mediaenheter,](#page-88-2) 67 [maskinvarubyglar,](#page-90-0) 69 to [75](#page-96-2) [bakplan för FC-AL-disk,](#page-96-0) 75 flash-PROM, 72 [seriella portar,](#page-91-0) 70 [minne,](#page-72-1) 51 to [55](#page-76-0) [PCI-kort,](#page-77-1) 56 to [58](#page-79-2) [SCSI-enheter,](#page-88-2) 67 [seriella portar,](#page-88-1) 67 [strömförsörjningsenheter,](#page-82-0) 61, [63](#page-84-0) [systemkontrollkort,](#page-80-0) 59 [USB-portar,](#page-89-1) 68 [maskinvarumässig watchdog aktiverad,](#page-41-2) 20 maskinvaruredundans, 3, [4,](#page-25-7) [5,](#page-26-2) [16,](#page-37-3) [17,](#page-38-7) [58,](#page-79-3) [79,](#page-100-7) [92](#page-113-7) [mata ut en cd eller dvd,](#page-179-2) 158 to [161](#page-182-4) miljöövervakningssystem *[Se även](#page-64-2)* OpenBoot, miljöövervakning [automatisk avstängning på grund av](#page-39-1)  [övertemperatur,](#page-39-1) 18, [50,](#page-71-5) [66,](#page-87-0) [107](#page-128-0) [felmeddelanden,](#page-39-9) 18, [107,](#page-128-0) [132](#page-153-0) [och hotswap-händelser,](#page-153-1) 132 [och RSC,](#page-26-3) 5, [60](#page-81-1) [övervakning av fläkt,](#page-39-10) 18, [65,](#page-86-0) [106,](#page-127-0) [107,](#page-128-4) [132](#page-153-0) [övervakning av strömtillförsel,](#page-39-11) 18, [106,](#page-127-0) [132](#page-153-0) [temperaturövervakning,](#page-39-12) 18, [106,](#page-127-0) [107](#page-128-0) [miljöspecifikationer,](#page-198-1) 177 [minnesmoduler,](#page-23-3) 2, [51](#page-72-1) [bankar för,](#page-72-2) 51 [hantera,](#page-75-0) 54 [kapacitet,](#page-23-4) 2, [51](#page-72-3) [konfigurationsriktlinjer,](#page-72-1) 51 to [55](#page-76-1) [minnesöverlagring,](#page-74-0) 53, [55](#page-76-2) [moderkort,](#page-24-6) 3, [48,](#page-69-3) [64,](#page-85-4) [80,](#page-101-4) [87,](#page-108-3) [91,](#page-112-4) [134](#page-155-6) [moderkortsfläktkonsol,](#page-85-5) *se* fläktkonsoler

### **N**

nätverk *[Se även](#page-112-0)* Ethernet [konfigurera gränssnitt,](#page-50-3) 29, [91](#page-112-0) [namnserver,](#page-119-4) 98 [primärt gränssnitt,](#page-114-1) 93, [94](#page-115-1) [redundanta gränssnitt,](#page-113-8) 92 [typer,](#page-50-4) 29

### **O**

[OK-att-ta-bort-indikator,](#page-33-3) 12, [147,](#page-168-0) [151,](#page-172-1) [152](#page-173-0) [ok](#page-130-1)-prompt, *se* OpenBoot, inbyggd programvara [omkonfigurationsstart,](#page-62-0) 41, [50](#page-71-6) [OpenBoot Diagnostics,](#page-26-4) 5, [14,](#page-35-5) [22,](#page-43-4) [59](#page-80-1) [uppgift i automatisk återställning av](#page-133-0)  systemet, 112 [OpenBoot, inbyggd](#page-26-5)  [programvara,](#page-26-5) 5, [44,](#page-65-0) [46,](#page-67-3) [103,](#page-124-0) [106](#page-127-1) to [124](#page-145-0) [OpenBoot, miljöövervakning,](#page-64-3) 43, [106](#page-127-0) to [111](#page-132-1) *[Se även](#page-64-4)* miljöövervakningssystem [aktivera,](#page-64-5) 43, [107,](#page-128-5) [108](#page-129-2) [automatisk avstängning på grund av](#page-128-0)  övertemperatur, 107 [avaktivera,](#page-64-6) 43, [107,](#page-128-5) [109](#page-130-2) [avaktiverat av Stop-A-kommandot,](#page-128-6) 107, [109](#page-130-3) [få statusinformation,](#page-129-3) 108, [110,](#page-131-1) [111](#page-132-1) [OpenBoot-akutprocedurer,](#page-144-4) 123 to [124](#page-145-0) OpenBoot-konfigurationsvariabler [återställa till standardvärden,](#page-147-0) 126 auto-boot?, [113](#page-134-0) to [116](#page-137-1) auto-boot-on-error?, [113](#page-134-1) to [117](#page-138-0) diag-switch?, [115](#page-136-0) to [116,](#page-137-2) [126](#page-147-0) diag-trigger, [115](#page-136-0) to [116](#page-137-3) input-device, [126](#page-147-1) output-device, [126](#page-147-2) startenhet, [114](#page-135-0) [operativsystemet Solaris,](#page-24-7) 3, [5,](#page-26-6) [60,](#page-81-2) [133,](#page-154-2) [142](#page-163-4) [installera,](#page-115-2) 94 [operativsystemprogramvara, installera,](#page-115-3) 94 output-device[,](#page-66-3) [konfigurationsvariabel,](#page-66-3) 45, [46,](#page-67-4) [126](#page-147-2) [överlagring, minne,](#page-74-1) 53 [övertemperatur,](#page-39-13) 18, [107](#page-128-7)

#### **P**

[paritet,](#page-43-5) 22, [33,](#page-54-2) [141](#page-162-3) [PBCs,](#page-104-2) 83 [PCI-bryggkretsar,](#page-77-2) 56 to [58](#page-79-2) [PCI-bussar,](#page-23-5) 2, [56](#page-77-1) to [58](#page-79-2) [konfigurationsriktlinjer,](#page-77-1) 56 to [58](#page-79-2) [kortplatsegenskaper,](#page-77-3) 56 [paritetsskydd,](#page-43-6) 22 [prestanda,](#page-79-4) 58 [tillgänglighet,](#page-79-5) 58, [92](#page-113-9) PCI-kort [enhetsnamn,](#page-125-0) 104, [118](#page-139-0) [hotplug-åtgärder,](#page-152-0) 131 to [134](#page-155-2) [hotplug-operationer,](#page-23-6) 2, [16,](#page-37-4) [56](#page-77-4) [konfigurationsriktlinjer,](#page-77-1) 56 to [58](#page-79-2) [kortplatsegenskaper,](#page-77-3) 56 [kortplatsplacering,](#page-30-0) 9, [57](#page-78-1) [kortplatsstatusindikatorer,](#page-78-2) 57, [147](#page-168-1) [rambuffertkort,](#page-25-8) 4, [32,](#page-53-2) [34](#page-55-1) [värdkort,](#page-24-8) 3, [4,](#page-25-9) [21,](#page-42-5) [79,](#page-100-8) [84,](#page-105-0) [87,](#page-108-1) [92](#page-113-10) [Peripheral Component Interconnect,](#page-22-0)  *se* PCI-kort, PCI-bussar .post, [kommando,](#page-144-5) 123

### **Q**

[Qlogic ISP2100-processor,](#page-109-4) 88 [Qlogic ISP2200A-processor,](#page-108-4) 87, [88](#page-109-5)

### **R**

[rackmonteringskit,](#page-27-0) 6 [RAID,](#page-22-0) *se* diskkonfiguration [rambuffertkort,](#page-25-10) 4, [32](#page-53-3) [redundans,](#page-37-5) *se* maskinvaruredundans [Remote System Control \(RSC\),](#page-26-7) 5, [20,](#page-41-3) [137,](#page-158-1) [138](#page-159-1) [användargränssnitt,](#page-159-0) 138 [Användarhandbok,](#page-51-0) 30 [Ethernet-port,](#page-158-2) 137 [funktioner,](#page-26-8) 5, [20,](#page-41-3) [60,](#page-81-3) [138](#page-159-2) [och säkerhetslås i läge för framtvingad](#page-61-0)  avstängning, 40 [översikt,](#page-26-8) 5, [20,](#page-41-3) [59,](#page-80-2) [61](#page-82-1) [programvaruinstallation,](#page-51-1) 30, [60](#page-81-4) [seriell port,](#page-158-3) 137, [138](#page-159-3) [styra om systemkonsol till,](#page-65-1) 44

[reserver,](#page-163-5) *se* diskkonfiguration reset-all, [kommando,](#page-66-4) 45, [46,](#page-67-5) [104,](#page-125-1) [121,](#page-142-3) [132](#page-153-2) [RSC,](#page-150-0) *se* Remote System Control (RSC)

### **S**

[säkerhetsfunktioner,](#page-29-2) 8, [11,](#page-32-0) [14](#page-35-6) säkerhetslås [diagnostikläge,](#page-35-7) 14, [37,](#page-58-0) [74](#page-95-2) [framtvingad avstängning,](#page-35-8) 14, [40](#page-61-1) [effekt på RSC,](#page-35-9) 14, [40](#page-61-2) [inställningar,](#page-35-10) 14 [låst läge,](#page-35-11) 14, [74,](#page-95-3) [142](#page-163-6) [normalt läge,](#page-35-12) 14, [37,](#page-58-1) [74](#page-95-4) [övervakning och kontroll,](#page-38-8) 17 [plats,](#page-28-0) 7, [11](#page-32-1) [säkerhetsstandard, överensstämmelse med,](#page-199-1) 178 [sammanslagning av diskar,](#page-161-1) 140 [SBus-kort,](#page-79-6) 58 **SCSI** [konfigurationsriktlinjer,](#page-88-2) 67 [SCSI Enclosure Services-processor \(SES\),](#page-104-3) 83 [seriella portar,](#page-25-11) 4, [67](#page-88-1) [ansluta till,](#page-54-3) 33 [byglar,](#page-91-0) 70 [fördelarkabel,](#page-25-12) 4, [33,](#page-54-4) [68](#page-89-2) [konfigurera,](#page-50-5) 29, [67,](#page-88-1) [70](#page-91-0) [plats,](#page-30-0) 9 [serverinstallation,](#page-47-0) 26 [serviceutrymme, specifikationer,](#page-200-1) 179 [SES-processor,](#page-104-4) 83 show-devs, [kommando,](#page-125-2) 104, [118,](#page-139-1) [120](#page-141-1) [självtest av strömförsörjning \(POST\),](#page-26-0) 5, [14,](#page-35-3) [22,](#page-43-0) [123](#page-144-3) [och RSC,](#page-80-3) 59 skada, förhindra [elektrostatisk,](#page-75-1) 54 [på kassetter,](#page-185-1) 164 [skrivaktivera en kassett,](#page-186-2) 165 [skrivskydda en kassett,](#page-186-4) 165 [skruvnyckelsindikator,](#page-33-4)  *se* systemfelsindikatorer, statusindikatorer

[Solstice DiskSuite,](#page-42-6) 21, [79,](#page-100-9) [131,](#page-152-3) [139,](#page-160-0) [140](#page-161-3) [specifikationer,](#page-197-3) 176 to [178](#page-199-1) [avstånd,](#page-200-1) 179 [dvd-rom-enhet,](#page-177-6) 156 [elektriska,](#page-197-2) 176 [Ethernet, kabelkrav för,](#page-120-0) 99, [101](#page-122-0) [fysiska,](#page-197-3) 176 [miljö,](#page-198-1) 177 [serviceutrymme,](#page-200-1) 179 [standard, överensstämmelse med,](#page-199-1) 178 [spegling, disk,](#page-42-2) 21, [140](#page-161-2) [SSC-100-processor,](#page-104-5) 83 [standard, specifikationer för överensstämmelse](#page-199-1)  med, 178 starta [efter installation av ny maskinvara,](#page-62-0) 41 startenhet [konfigurationsvariabel,](#page-135-0) 114 [startenhet, hur du väljer,](#page-123-0) 102 [status- och kontrollpanel,](#page-28-0) 7, [11](#page-32-2) [statusindikatorer,](#page-32-2) 11 to [13,](#page-34-2) [22,](#page-43-7) [145](#page-166-0) to [154](#page-175-1) [beteende vid POST,](#page-33-5) 12 [betydelse,](#page-33-6) 12, [145](#page-166-0) to [154](#page-175-1) [CPU/minneskortplatser,](#page-167-0) 146 [diskenhetsindikatorer,](#page-28-0) 7, [86,](#page-107-2) [151](#page-172-0) [diskfelsindikator,](#page-33-0) 12, [151](#page-172-0) [fläktkonsolindikatorer,](#page-87-4) 66, [150](#page-171-0) [Gigabit Ethernet-indikatorer,](#page-175-0) 154 [miljö, felindikatorer,](#page-40-2) 19 [OK-att-ta-bort-indikator,](#page-33-7) 12, [146,](#page-167-0) [147,](#page-168-1) [150,](#page-171-0) [151](#page-172-0) [PCI-platser,](#page-78-2) 57, [147](#page-168-1) [plats,](#page-32-2) 11, [145](#page-166-0) to [154](#page-175-1) [Strömfelsindikator,](#page-34-3) 13, [19](#page-40-3) [strömförsörjningsenhet,](#page-31-2)  [indikatorer,](#page-31-2) 10, [13,](#page-34-4) [19,](#page-40-4) [63,](#page-84-1) [149](#page-170-0) [strömindikator,](#page-33-8) 12 [systemfelsindikator,](#page-33-9) 12, [18](#page-39-14) [värmefelsindikator,](#page-34-5) 13, [18,](#page-39-15) [150](#page-171-0) [Stop-A, tangentbordskombination,](#page-128-8) 107, [109,](#page-130-4) [123](#page-144-6) [avaktivera,](#page-35-13) 14 [avaktiverar OpenBoot](#page-128-9)[miljöövervakning,](#page-128-9) 107, [109](#page-130-5) [Stop-D tangentbordskombination,](#page-145-1) 124

[Stop-F tangentbordskombination, 124](#page-145-2) [Stop-N, tangentbordskombination,](#page-147-0) 126 [striping av diskar,](#page-42-2) 21, [80,](#page-101-2) [141](#page-162-2) ström [indikator,](#page-33-10) 12, [40](#page-61-3) [slå av,](#page-60-1) 39 [slå på,](#page-57-1) 36 [specifikationer,](#page-197-2) 176 [Strömbrytare,](#page-34-6) 13, [38,](#page-59-0) [39,](#page-60-2) [42](#page-63-0) [avaktivera,](#page-35-14) 14 [plats,](#page-28-0) 7, [11](#page-32-2) [Strömfelsindikator,](#page-34-7) 13, [19](#page-40-3) [strömfördelningskort,](#page-82-2) 61 [strömförsörjning,](#page-26-9) 5, [9](#page-30-0) [hotswap-funktion,](#page-26-10) 5, [17,](#page-38-9) [63](#page-84-2) [indikatorer,](#page-31-3) 10, [13,](#page-34-8) [19,](#page-40-5) [63,](#page-84-3) [149](#page-170-0) [konfigurationsriktlinjer,](#page-82-0) 61, [63](#page-84-0) [likströmsutgång, spänningsnivå,](#page-84-4) 63 [övervakning och rapportering,](#page-39-16) 18, [132](#page-153-0) [plats,](#page-30-0) 9 [redundans,](#page-26-11) 5, [16,](#page-37-6) [63,](#page-84-5) [132](#page-153-3) [utgångskapacitet,](#page-26-12) 5, [63,](#page-84-6) [176](#page-197-2) strömkabel [ansluta,](#page-48-0) 27 [när du ska koppla från,](#page-49-0) 28 strömkabel, växelström [ansluta,](#page-48-0) 27 [när du ska koppla från,](#page-49-0) 28 [styrkort för förbikoppling av portar \(PBCs\),](#page-104-6) 83 [Sun Cluster, programvara,](#page-164-1) 143 [Sun Management Center,](#page-43-8)  [programvara,](#page-43-8) 22, [130,](#page-151-1) [136,](#page-157-0) [137](#page-158-4) [Sun Validation Test Suite \(SunVTS\),](#page-43-9) 22 SunSolve Online, webbplats, 72 [systembanner,](#page-63-1) 42 [systemfelsindikator,](#page-33-11) 12, [18](#page-39-14) [systemfunktioner,](#page-22-1) 1 to [6](#page-27-1) [bakplan,](#page-30-0) 9 [framsida,](#page-28-0) 7 [systemkonfiguration,](#page-68-0) *se* maskinvarukonfiguration [systemkonsol,](#page-25-13) 4, [31](#page-52-2) [installera,](#page-52-3) 31 [styra om till lokal konsol,](#page-67-6) 46 [styra om till RSC,](#page-65-1) 44 [systemkontrollkort,](#page-80-2) 59 [återställa från felaktig RSC-konsol,](#page-66-5) 45 [maskinvarukonfiguration,](#page-80-4) 59 [och säkerhetslås i läge för framtvingad](#page-35-15)  avstängning, 14 [placering av kontakterna,](#page-81-5) 60 [plats,](#page-30-0) 9 [systemspecifikationer,](#page-196-0) *Se* specifikationer

### **T**

täckbricka [CPU-fläktkonsol,](#page-87-1) 66 [CPU-ventilationsfläns,](#page-71-4) 50 [tangentbord, ansluta,](#page-55-2) 34 [tangentbord/mus-anslutning, plats,](#page-30-0) 9 [tangentlås,](#page-29-1) 8 [temperatursensorer,](#page-39-6) 18 [terminal, alfanumerisk,](#page-25-0) 4, [32](#page-53-0) [tillförlitlighet, tillgänglighet och servicebarhet](#page-27-2)  [\(RAS\),](#page-27-2) 6, [15](#page-36-0) to [19](#page-40-6) tip, [anslutning,](#page-52-4) 31 [typografiska konventioner,](#page-17-0) xviii

### **U**

[UltraSPARC III CPU,](#page-22-0) *se* CPU/minneskort [undertemperatur,](#page-39-17) 18 [Universal Serial Bus, portar,](#page-89-1) 68 [maskinvarukonfiguration,](#page-89-1) 68 [plats,](#page-30-0) 9 [USB-nav,](#page-89-3) 68 [universellt PCI-kort,](#page-79-7) 58 [USB,](#page-89-1) *se* Universal Serial Bus-portar [USB-portar \(Universal Serial Bus\),](#page-25-14) 4, [36](#page-57-2) [hotplug-funktion,](#page-90-1) 69

### **V**

/var/adm/messages[-filen,](#page-39-18) 18 [Värdkortet Sun StorEdge PCI Dual Fibre](#page-108-5)  [Channel,](#page-108-5) 87, [88](#page-109-6) [värdnamn,](#page-114-2) 93, [95](#page-116-1) [värmefelsindikator,](#page-34-9) 13, [18,](#page-39-15) [150](#page-171-0) [varningar,](#page-203-0) 182 to [184](#page-205-0) [ventilationsfläns, CPU,](#page-71-4) 50 [vikt,](#page-22-0) *se* specifikationer [virtuell processor,](#page-70-1) 49 [VIS \(Visual Instruction Set\),](#page-22-2) 1, [50](#page-71-7)

#### **W**

watchdog, maskinvara [aktivera,](#page-41-2) 20